## **SAMSUNG**

# E-MANUAL

Дякуємо за придбання цього виробу компанії Samsung. Для отримання повного спектру послуг зареєструйте свій виріб на веб-сайті

www.samsung.com

Моделі\_\_\_\_\_\_\_\_\_\_\_\_\_\_\_\_\_\_ Серійний номер\_\_\_\_\_\_\_\_\_\_\_\_\_\_\_\_\_\_

Для швидкого переходу до сторінки, що містить інструкції з користування посібником для користувачів із вадами зору, виберіть посилання Ознайомитися з екранним меню нижче. Посилання [«Ознайомитися з екранним меню](#page-170-0)»

## Зміст

## [Короткі посібники](#page-6-0)

[Як підключити Смарт-пульт ДК Samsung до телевізора](#page-6-0)

[Як користуватися послугою Smart Hub](#page-7-0)

[Робота із функцією «Ambient mode](#page-9-0)»

- 10 [Стани екрана, які підтримує Ambient mode](#page-9-0)
- 11 [Зміна вмісту і налаштувань для Ambient mode](#page-10-0)

[Робота із функцією «Контекстне меню](#page-12-0)»

- 14 [Додавання каналів](#page-13-0)
- 14 [Переміщення каналів](#page-13-0)
- 14 [Видалення каналів](#page-13-0)

[Як користуватися послугою Голосова взаємодія](#page-14-0)

- 15 [Запуск функції Голосова взаємодія](#page-14-0)
- 16 [Інформація про Voice Command Guide](#page-15-0)
- 17 [Прочитайте, перш ніж користуватися функцією Голосова](#page-16-0)  [взаємодія](#page-16-0)

#### [Оновлення програмного забезпечення телевізора](#page-17-0)

- 18 [Оновлення програмного забезпечення телевізора до](#page-17-0)  [найпізнішої версії](#page-17-0)
- 18 [Автоматичне оновлення телевізора](#page-17-0)

#### [Отримання підтримки](#page-18-0)

- 19 [Отримання технічної підтримки через службу Віддалене](#page-18-0)  [керування](#page-18-0)
- 20 [Пошук контактної інформації для обслуговування](#page-19-0)
- 20 [Запит щодо послуги](#page-19-0)

## [Підключення](#page-20-0)

[Довідник із підключення](#page-20-0)

[Підключення антени \(Антена\)](#page-21-0)

#### [Під'єднання до Інтернету](#page-22-0)

- 23 [Підключення до мережі Інтернет](#page-22-0)
- 25 [Перевірка стану підключення до Інтернету](#page-24-0)
- 25 [Скидання налаштувань мережі](#page-24-0)
- 25 [Увімкнення телевізора за допомогою функції Мобільний](#page-24-0)  [пристрій](#page-24-0)
- 25 [Підключення пристрою керування через IP-протокол до](#page-24-0)  [телевізора](#page-24-0)
- 25 [Налаштування інтернет-з'єднання через IPv6](#page-24-0)
- 26 [Зміна імені телевізора в мережі](#page-25-0)

[Усунення несправностей, пов'язаних із підключенням до](#page-25-0)  [Інтернету](#page-25-0)

26 [Усунення несправностей, пов'язаних із підключенням до](#page-25-0)  [Інтернету](#page-25-0)

#### [Під'єднання відеопристроїв](#page-27-0)

- 28 [Під'єднання через кабель HDMI](#page-27-0)
- 29 [Під'єднання за допомогою компонентного кабелю](#page-28-0)  [\(тільки для моделей із вхідними компонентними та](#page-28-0)  [аудіовідеороз'ємами\)](#page-28-0)
- 30 [Під'єднання за допомогою композитного кабелю](#page-29-0)  [\(тільки для моделей із вхідними компонентними та](#page-29-0)  [аудіовідеороз'ємами\)](#page-29-0)

#### [Вхідні та вихідні аудіороз'єми](#page-30-0)

- 31 [Під'єднання за допомогою кабелю HDMI \(ARC\)](#page-30-0)
- 31 [Під'єднання за допомогою цифрового аудіокабелю](#page-30-0)  [\(оптичний\)](#page-30-0)
- 31 [Під'єднання за допомогою бездротової мережі](#page-30-0)
- 32 [Підключення пристроїв Bluetooth](#page-31-0)

#### [Під'єднання комп'ютера](#page-31-0)

32 [Під'єднання через роз'єм HDMI – спільний доступ до](#page-31-0)  [екрана \(HDMI\)](#page-31-0)

#### [Під'єднання в режимі Мобільний пристрій](#page-32-0)

- 33 [Під'єднання до телевізора через програму SmartThings](#page-32-0)
- 34 [Двонаправлене віддзеркалення зображення з екрана](#page-33-0)  [телевізора та мобільного пристрою за допомогою](#page-33-0)  [програми SmartThings](#page-33-0)
- 34 [Керування мобільним пристроєм](#page-33-0)

[Перемикання між під'єднаними до телевізора зовнішніми](#page-34-0)  [пристроями](#page-34-0)

- 35 [Зміна вхідного сигналу](#page-34-0)
- 35 [Зміна назви і значка зовнішнього пристрою](#page-34-0)
- 36 [Використання додаткових функцій](#page-35-0)

#### [Примітки щодо під'єднання](#page-36-0)

- 37 [Примітки щодо з'єднання HDMI](#page-36-0)
- 38 [Примітки щодо під'єднання аудіопристроїв](#page-37-0)
- 39 [Примітки щодо під'єднання комп'ютера](#page-38-0)
- 39 [Примітки щодо під'єднання мобільного пристрою](#page-38-0)

## [Дистанційне керування](#page-39-0)

[Про Смарт-пульт ДК Samsung \(телевізор QLED\)](#page-39-0)

[Про Смарт-пульт ДК Samsung \(телевізор UHD\)](#page-42-0)

[Про Смарт-пульт ДК Samsung \(THE FRAME\)](#page-45-0)

[Як підключити Смарт-пульт ДК Samsung до телевізора](#page-48-0)

[Керування зовнішніми пристроями за допомогою пульта](#page-49-0)  [Смарт-пульт ДК Samsung – використання універсального](#page-49-0)  [пульта дистанційного керування](#page-49-0)

[Як користуватися функцією Anynet+ \(HDMI-CEC\)](#page-50-0)

51 [Під'єднання зовнішнього пристрою за допомогою послуги](#page-50-0)  [Anynet+ і використання меню такого пристрою](#page-50-0)

[Керування телевізором за допомогою клавіатури або миші](#page-51-0)

- 52 [Під'єднання клавіатури або миші USB](#page-51-0)
- 52 [Під'єднання клавіатури або миші Bluetooth](#page-51-0)
- 53 [Використання клавіатури або миші](#page-52-0)
- 54 [Налаштування пристроїв вхідного сигналу](#page-53-0)

[Введення тексту за допомогою екранної віртуальної](#page-54-0)  [клавіатури](#page-54-0)

56 [Введення тексту за допомогою мікрофона на пульті](#page-55-0)  [дистанційного керування та екранної віртуальної](#page-55-0)  [клавіатури](#page-55-0)

## [Функції SMART](#page-56-0)

#### [Smart Hub](#page-56-0)

- 58 [Відображення екрана Перший екран](#page-57-0)
- 63 [Запуск програми Smart Hub](#page-62-0)
- 63 [Автоматичний запуск програми, яка використовувалася](#page-62-0)  [останньою](#page-62-0)
- 63 [Перевірка з'єднання Smart Hub](#page-62-0)
- 63 [Скидання налаштувань програми Smart Hub](#page-62-0)

#### [Використання облікового запису Samsung](#page-63-0)

- 64 [Створення та керування обліковим записом Samsung](#page-63-0)
- 65 [Вхід в обліковий запис Samsung](#page-64-0)

#### [Користування функцією «Ambient mode](#page-66-0)»

- 67 [Стани екрана, які підтримує Ambient mode](#page-66-0)
- 68 [Зміна вмісту і налаштувань для Ambient mode](#page-67-0)

[Як користуватися послугою «Програми](#page-69-0)»

- 71 [Встановлення і запуск програми](#page-70-0)
- 72 [Керування придбаними або завантаженими програмами](#page-71-0)
- 73 [Оцінювання програм](#page-72-0)

[Користування програмою Галерея](#page-73-0)

[Користування програмою Універсальний гід](#page-74-0)

[Користування програмою SmartThings](#page-75-0)

[Робота із функцією «e-Manual](#page-76-0)»

- 77 [Запуск режиму e-Manual](#page-76-0)
- 78 [Використання кнопок у довіднику e-Manual](#page-77-0)

[Робота із функцією «Internet](#page-77-0)»

[Відтворення зображень/відео/музики](#page-78-0)

80 [Відтворення мультимедійного вмісту](#page-79-0)

[Як користуватися функцією Голосова взаємодія](#page-81-0)

- 82 [Запуск функції Голосова взаємодія](#page-81-0)
- 83 [Інформація про Voice Command Guide](#page-82-0)
- 84 [Прочитайте, перш ніж користуватися функцією Голосова](#page-83-0)  [взаємодія](#page-83-0)

## [Перегляд телепрограм](#page-84-0)

[Короткий огляд інформації про цифрове мовлення](#page-84-0)

85 [Використання довідника](#page-84-0)

#### [Запис програм](#page-86-0)

- 87 [Запис телепрограм](#page-86-0)
- 88 [Управління списком планування запису](#page-87-0)
- 89 [Перегляд записаних телепрограм](#page-88-0)
- 89 [Налаштування часу початку запланованого запису](#page-88-0)

[Налаштування функції «Запланувати перегляд](#page-88-0)»

- 89 [Налаштування функції запланованого перегляду для](#page-88-0)  [каналу](#page-88-0)
- 90 [Зміна сеансів запланованого перегляду](#page-89-0)

#### [Як користуватися функцією Timeshift](#page-90-0)

[Кнопки і функції, доступні в режимі зсуву в часі або під час](#page-90-0)  [запису програми](#page-90-0)

[Робота із функцією «Список каналів](#page-92-0)»

[Редагування каналів](#page-93-0)

- [Видалення зареєстрованих каналів](#page-93-0)
- [Редагування зареєстрованих каналів](#page-93-0)

[Створення власного списку вибраних каналів](#page-94-0)

- [Реєстрація каналів як вибраних](#page-94-0)
- [Перегляд і вибір каналів лише зі списків вибраного](#page-94-0)

#### [Зміна списку вибраних каналів](#page-95-0)

- [Додавання каналів до списку вибраного](#page-95-0)
- [Видалення каналів зі списку вибраного](#page-95-0)
- [Впорядкування списку вибраних каналів](#page-95-0)
- [Перейменування списку вибраних каналів](#page-95-0)

#### [Функції перегляду телепрограм](#page-96-0)

- [Зміна сигналу мовлення](#page-96-0)
- [Пошук доступних каналів](#page-96-0)
- [Перевірка інформації і сили сигналу цифрового мовлення](#page-97-0)
- [Обмеження перегляду певних каналів](#page-97-0)
- [Як користуватися послугою Позначити канали для](#page-97-0)  [дорослих](#page-97-0)
- [Вибір можливості трансляції аудіо](#page-97-0)
- [Як користуватися послугою Блок. прогр. за рей.](#page-98-0)
- [Налаштування додаткових параметрів мовлення](#page-98-0)
- [Прочитання цифрового тексту](#page-98-0)
- [Вибір мови звуку мовлення](#page-99-0)
- [Налаштування сигналів мовлення вручну](#page-99-0)
- [Точне налаштування аналогового мовлення](#page-100-0)
- [Перенесення списку каналів](#page-100-0)
- [Увімкнення/вимкнення функції зміни номера каналу](#page-100-0)
- [Видалення профілю оператора CAM](#page-100-0)
- [Налаштування супутникової системи](#page-101-0)
- [Зміна мови телетексту](#page-101-0)
- [Відображення меню Інтерфейс TVkey](#page-101-0)
- [Відображення меню стандартного інтерфейсу](#page-102-0)

## [Зображ. і Звук](#page-103-0)

[Налаштування якості зображення](#page-103-0)

- [Вибір режиму зображення](#page-103-0)
- [Налаштування додаткових параметрів зображення](#page-104-0)

[Встановлення середовища перегляду для зовнішніх](#page-105-0)  [пристроїв](#page-105-0)

- [Відтворення оптимального зображення](#page-105-0)
- [Налаштування параметрів ігрового режиму](#page-106-0)
- [Перегляд відео UHD](#page-107-0)
- [Використання рівня чорного HDMI](#page-107-0)

#### [Підтримувані функції зображення](#page-108-0)

- [Перегляд зображення в зображенні](#page-108-0)
- [Зміна формату зображення](#page-108-0)
- [Автоматична зміна формату зображення](#page-109-0)
- [Зміна формату зображення у режимі 4:3 або режимі](#page-109-0)  [приписування за розміром екрана](#page-109-0)
- [Припасування формату зображення до розміру екрана](#page-109-0)
- [Налаштування розміру і/або положення зображення](#page-109-0)

#### [Налаштування параметрів Режим звуку та Експертні](#page-110-0)  [параметри](#page-110-0)

- [Вибір режиму звуку](#page-110-0)
- [Налаштування додаткових параметрів звуку](#page-110-0)

#### [Використання підтримуваних функцій звуку](#page-111-0)

- [Вибір гучномовців](#page-111-0)
- [Прослуховування звуку телевізора через пристрої](#page-111-0)  [Bluetooth](#page-111-0)
- [Прослуховування звуку з телевізора через аудіопристрій](#page-112-0)  [Samsung, який підтримує функцію Wi-Fi](#page-112-0)

## [Система і Підтримка](#page-113-0)

[Використання часових функцій і таймерів](#page-113-0)

- [Налаштування поточного часу](#page-113-0)
- [Використання таймерів](#page-114-0)

#### [Використання функції Час увімкнення автозахисту та](#page-115-0)  [функцій енергозбереження](#page-115-0)

- [Налаштування функції Час увімкнення автозахисту](#page-115-0)
- [Зменшення споживання електроенергії телевізором](#page-115-0)

#### [Оновлення програмного забезпечення телевізора](#page-116-0)

- 117 [Оновлення програмного забезпечення телевізора до](#page-116-0)  [найпізнішої версії](#page-116-0)
- 117 [Автоматичне оновлення телевізора](#page-116-0)

#### [Захист телевізора від хакерських атак і зловмисного коду](#page-117-0)

118 [Перевірка телевізора і під'єднаного накопичувача на](#page-117-0)  [наявність зловмисного коду](#page-117-0)

#### [Робота з іншими функціями](#page-117-0)

- 118 [Запуск спеціальних функцій](#page-117-0)
- 118 [Запуск функції Ярлики доступності](#page-117-0)
- 119 [Увімкнення голосових підказок для людей із вадами зору](#page-118-0)
- 119 [Аудіоопис](#page-118-0)
- 120 [Білий текст на чорному тлі \(висока контрастність\)](#page-119-0)
- 120 [Налаштування відображення тексту на екрані у чорно](#page-119-0)[білих тонах](#page-119-0)
- 120 [Зміна кольору зображення](#page-119-0)
- 120 [Збільшення шрифту \(для людей із вадами зору\)](#page-119-0)
- 121 [Відомості про пульт дистанційного керування \(для людей](#page-120-0)  [із вадами зору\)](#page-120-0)
- 121 [Опис меню телевізора](#page-120-0)
- 121 [Перегляд телепрограм із субтитрами](#page-120-0)
- 122 [Прослуховування звуку телевізора через пристрій](#page-121-0)  [Bluetooth \(для людей із вадами слуху\)](#page-121-0)
- 122 [Налаштування додаткових параметрів системи](#page-121-0)
- 123 [Відновлення заводських установок телевізора](#page-122-0)

#### [HbbTV](#page-123-0)

[Використання картки для перегляду телепрограм \(CI або](#page-124-0)   $($  $|$ + $)$ 

- 125 [Під'єднання картки СІ або СІ+ до роз'єму COMMON](#page-124-0)  [INTERFACE за допомогою адаптера для картки СІ](#page-124-0)
- 126 [Під'єднання картки СІ або СІ+ через гніздо COMMON](#page-125-0)  [INTERFACE](#page-125-0)
- 126 [Використання картки CI або СI+](#page-125-0)

#### [Функція телетексту](#page-126-0)

- 127 [На Смарт-пульт ДК Samsung](#page-126-0)
- 129 [На стандартному пульті дистанційного керування](#page-128-0)
- 130 [Типова сторінка телетексту](#page-129-0)

## [Усунення несправностей](#page-130-0)

#### [Отримання підтримки](#page-130-0)

- 131 [Отримання підтримки за допомогою функції віддаленого](#page-130-0)  [керування](#page-130-0)
- 132 [Пошук контактної інформації для обслуговування](#page-131-0)
- 133 [Запит щодо послуги](#page-132-0)

#### [Діагностування проблем із роботою телевізора](#page-132-0)

#### [Наявні проблеми із зображенням.](#page-133-0)

134 [Перевірка зображення](#page-133-0)

#### [Звук нечіткий](#page-136-0)

137 [Перевірка звуку](#page-136-0)

#### [Наявні проблеми з мовленням](#page-137-0)

[Не вдається під'єднати мій комп'ютер / ігрову консоль](#page-138-0)

[Телевізор не під'єднується до Інтернету](#page-138-0)

[Функція планування запису/зсуву в часі \(«Timeshift»\) не](#page-139-0)  [працює](#page-139-0)

[Функція Anynet+ \(HDMI-CEC\) не працює](#page-139-0)

[Проблеми із запуском/використанням програм](#page-140-0)

[Файл не відтворюється](#page-141-0)

[Я хочу скинути налаштування телевізора](#page-141-0)

[Інші проблеми](#page-142-0)

## [Примітки і застереження](#page-144-0)

[Перш ніж користуватися функціями Запис та Timeshift](#page-144-0)

- 145 [Перш ніж користуватися функціями запису та планування](#page-144-0)  [запису](#page-144-0)
- 147 [Перш ніж використовувати функцію зсуву в часі](#page-146-0)

[Підтримувані можливості трансляції звуку](#page-146-0)

[Прочитайте, перш ніж користуватися функцією Програми](#page-147-0)

[Прочитайте, перш ніж користуватися функцією Internet](#page-148-0)

150 [Прочитайте перед налаштуванням бездротового інтернет](#page-149-0)[з'єднання.](#page-149-0)

[Прочитайте, перш ніж відтворювати фотографії, відео- та](#page-150-0)  [аудіофайли](#page-150-0)

- 151 [Обмеження щодо використання фотографій, відео- та](#page-150-0)  [аудіофайлів](#page-150-0)
- 152 [Підтримувані зовнішні субтитри](#page-151-0)
- 152 [Підтримувані внутрішні субтитри](#page-151-0)
- 153 [Підтримувані формати зображення і роздільна здатність](#page-152-0)
- 153 [Підтримувані аудіоформати і кодеки](#page-152-0)
- 154 [Відеокодеки, підтримувані моделями серії Q900R](#page-153-0)
- 155 [Відеокодеки, підтримувані моделями серії NU7100 чи](#page-154-0)  [пізнішої версії](#page-154-0)
- 156 [Відеокодеки, підтримувані моделями серії NU7090 чи](#page-155-0)  [ранішої версії](#page-155-0)

[Прочитайте після встановлення телевізора](#page-157-0)

- 158 [Формат зображення і вхідні сигнали](#page-157-0)
- 159 [Встановлення замка проти крадіжок](#page-158-0)

[Підтримувані значення роздільної здатності для вхідних](#page-158-0)  [сигналів UHD](#page-158-0)

- 159 [Якщо для параметра HDMI UHD Color встановлено](#page-158-0)  [значення Вимк](#page-158-0)
- 159 [Якщо для параметра HDMI UHD Color встановлено](#page-158-0)  [значення Вмк](#page-158-0)

[Значення роздільної здатності для вхідних сигналів 8K, які](#page-159-0)  [підтримуються моделлю серії Q900R](#page-159-0)

160 [Якщо для параметра HDMI UHD Color встановлено](#page-159-0)  [значення Вмк](#page-159-0)

[Підтримувана роздільна здатність для FreeSync](#page-159-0)

[Прочитайте, перш ніж підключати комп'ютер \(підтримувані](#page-160-0)  [значення роздільної здатності\)](#page-160-0)

- 161 [IBM](#page-160-0)
- 161 [MAC](#page-160-0)
- 162 [VESA DMT](#page-161-0)
- 163 [VESA CVT](#page-162-0)
- 163 [CTA-861](#page-162-0)

[Підтримувані значення роздільної здатності для](#page-163-0)  [відеосигналів](#page-163-0)

- 164 [CTA-861](#page-163-0)
- 165 [VESA CVT](#page-164-0)
- [Прочитайте, перш ніж користуватися пристроями Bluetooth](#page-165-0)
	- 166 [Обмеження щодо користування функцією Bluetooth](#page-165-0)

[Кнопки і функції, доступні в режимі відтворення](#page-166-0)  [мультимедійного вмісту](#page-166-0)

#### [Ліцензія](#page-169-0)

## [Вказівки щодо спеціальних](#page-170-1)  [функцій](#page-170-1)

[Ознайомитися з екранним меню](#page-170-1)

[Користування пультом дистанційного керування](#page-170-1)

- 171 [Орієнтація Смарт-пульт ДК Samsung](#page-170-1)
- 171 [Опис Смарт-пульт ДК Samsung](#page-170-1)

[Використання меню спеціальних функцій](#page-172-0)

- 173 [Меню Ярлики доступності](#page-172-0)
- 174 [Покрокові інструкції для запуску окремих функцій](#page-173-0)
- 176 [Встановлення параметрів спеціальних функцій за](#page-175-0)  [допомогою функції Голосова взаємодія](#page-175-0)

[Робота з телевізором з увімкненою функцією Голосовий гід](#page-176-0)

177 [Перегляд телевізійних програм](#page-176-0)

#### [Використання довідника](#page-178-0)

[Налаштування функції «Запланувати перегляд](#page-181-0)»

182 [Скасування запланованого перегляду](#page-181-0)

[Робота із функцією «Список каналів](#page-182-0)»

185 [Створення власного списку вибраних каналів](#page-184-0)

#### [Запис](#page-186-0)

- 187 [Використання функцій миттєвого і запланованого запису з](#page-186-0)  [екрана довідника](#page-186-0)
- 188 [Використання функції миттєвого і запланованого запису з](#page-187-0)  [вікна з інформацією про програму](#page-187-0)
- 188 [Зміна часу запису](#page-187-0)
- 189 [Перегляд записаних телепрограм](#page-188-0)
- 189 [Видалення записаної програми](#page-188-0)

[Як користуватися послугою Smart Hub](#page-189-0)

- 190 [Smart Hub](#page-189-0)
- 191 [Використання Перший екран у Smart Hub](#page-190-0)

[Запуск режиму e-Manual](#page-194-0)

#### [Як користуватися послугою Голосова взаємодія](#page-195-0)

196 [Запуск функції Голосова взаємодія](#page-195-0)

# <span id="page-6-0"></span>Короткі посібники

Ви можете швидко дізнатися, як запускати й застосовувати такі часто використовувані функції, як Голосова взаємодія, Ambient mode та Smart Hub.

## Як підключити Смарт-пульт ДК Samsung до телевізора

Підключіть Смарт-пульт ДК Samsung до телевізора, щоб керувати його роботою.

Коли ви вперше вмикаєте телевізор, пульт Смарт-пульт ДК Samsung спарюється з телевізором автоматично. Якщо Смарт-пульт ДК Samsung не спарюється з телевізором автоматично, спрямуйте його на сенсор пульта дистанційного керування на телевізорі, тоді одночасно натисніть і утримуйте кнопки  $\bigodot$ та  $\bigcirc$ її упродовж щонайменше 3 секунд.

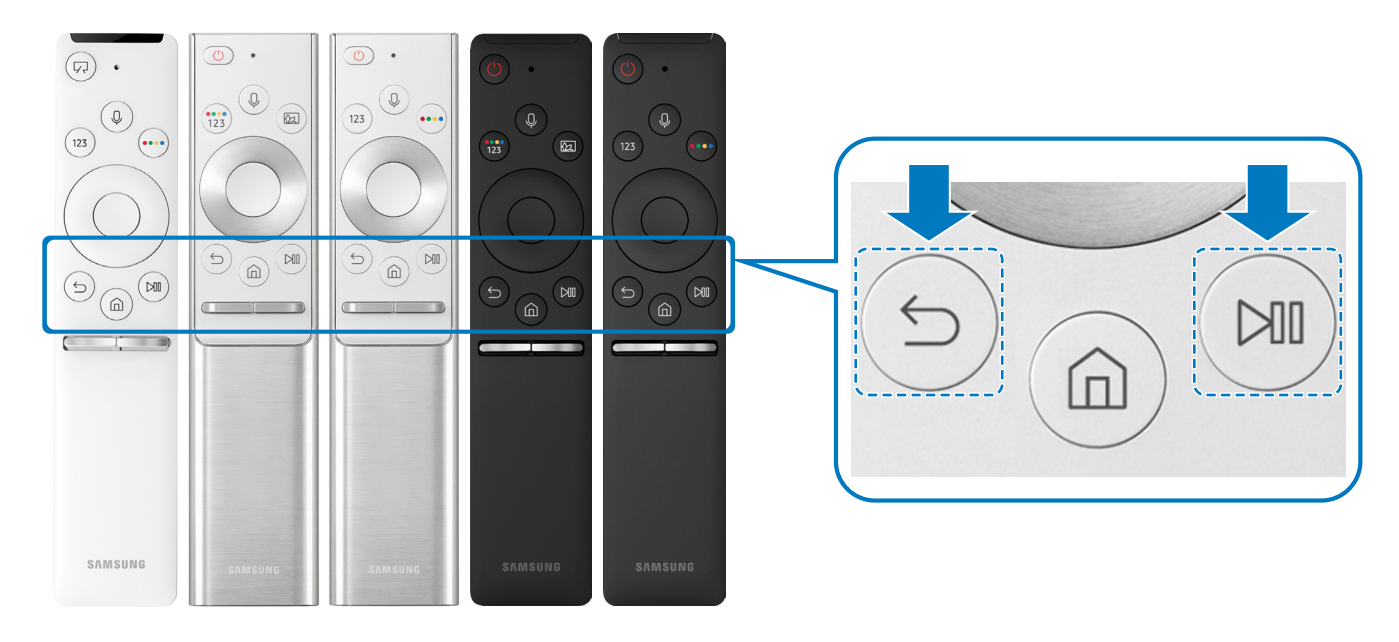

Вигляд, кнопки та функції Смарт-пульт ДК Samsung можуть різнитися, залежно від моделі.

" Докладніше про пульт Смарт-пульт ДК Samsung, який додається до телевізора QLED, читайте в розділі [«Про Смарт](#page-39-1)[пульт ДК Samsung \(телевізор QLED\)](#page-39-1)».

- " Докладніше про пульт Смарт-пульт ДК Samsung, який додається до телевізора UHD, читайте в розділі «[Про Смарт](#page-42-1)[пульт ДК Samsung \(телевізор UHD\)»](#page-42-1).
- " Докладніше про пульт Смарт-пульт ДК Samsung, який постачається з телевізором THE FRAME, дивіться в розділі [«Про](#page-45-1)  [Смарт-пульт ДК Samsung \(THE FRAME\)»](#page-45-1).
- " Пульт Смарт-пульт ДК Samsung може не підтримуватися, залежно від моделі чи регіону.

## <span id="page-7-0"></span>Як користуватися послугою Smart Hub

Підключайтеся до Smart Hub для доступу до програм, ігор, відео тощо.

Користуйтеся різноманітними функціями Smart Hub одночасно на одному екрані.

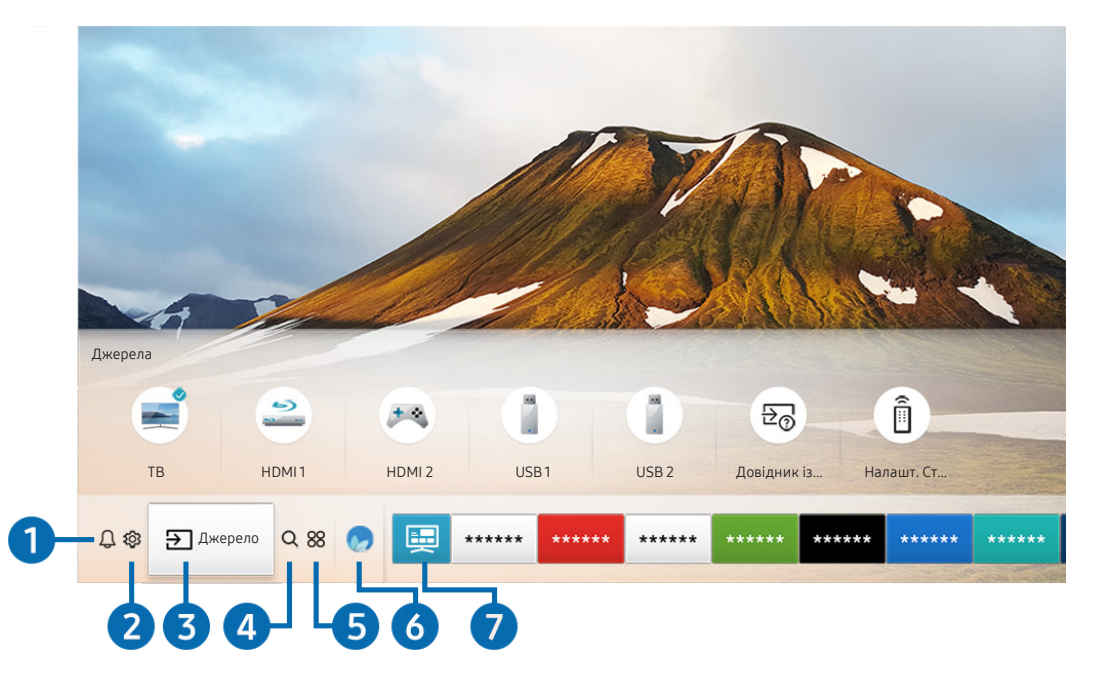

" Зображення на вашому телевізорі може відрізнятися від зображення вище, залежно від моделі та регіону.

Натиснувши на пульті дистанційного керування кнопку  $\bigcap$ , ви можете скористатися переліченими нижче функціями.

## 1 Сповіщення

Можна переглянути список сповіщень для всіх подій, які мали місце на телевізорі. Сповіщення відображається на екрані телевізора, коли настає час трансляції запланованої програми або коли на зареєстрованому пристрої стається подія.

 $\sum$  Докладніше про це читайте в розділі [«Відображення екрана Перший екран»](#page-57-1).

## • © Параметри

Якщо змістити фокус у напрямку значка  $\mathcal{B}$ , вгорі меню з'явиться список піктограм швидких налаштувань. Можна швидко встановити часто використовувані функції, просто клацнувши значки.

## 3 Джерело

Можна вибрати зовнішній пристрій, під'єднаний до телевізора.

" Докладніше про це читайте в розділі [«Перемикання між під'єднаними до телевізора зовнішніми пристроями](#page-34-1)».

## 4 Пошук

У Smart Hub можна здійснювати пошук каналів, телепрограм, фільмів та додатків.

" Щоб мати змогу користуватися цією функцією, телевізор має бути під'єднаний до Інтернету.

## 6 88 APPS

Переглядайте різноманітний вміст, зокрема новини, спортивні програми, прогноз погоди та ігри, встановивши відповідне програмне забезпечення на телевізорі.

- " Щоб мати змогу користуватися цією функцією, телевізор має бути під'єднаний до Інтернету.
- " Докладніше про це читайте в розділі [«Як користуватися послугою «Програми»»](#page-69-1).

## **6 Ambient mode**

У режимі Ambient mode можна переглядати красиві екрани, різноманітну візуальну інформацію та сповіщення.

Для переходу в Ambient mode натисніть кнопку  $\boxed{22}$ . Щоб повернутися до режиму ТВ, натисніть кнопку  $\boxed{12}$ . Щоб вимкнути телевізор, натисніть кнопку .

Якщо натиснути кнопку (2), коли телевізор вимкнено, він увімкнеться і одразу перейде в Ambient mode.

- Якщо ви не користуєтеся пультом дистанційного керування Смарт-пульт ДК Samsung, перехід у Ambient mode може бути обмежено.
- " Оскільки ця функція є функцією телевізора QLED, вона може не підтримуватися, залежно від моделі.
- $\ell$  Детальніше про Ambient mode читайте в розділі [«Користування функцією «Ambient mode»»](#page-66-1).

## 7 Універсальний гід

Універсальний гід – це програма, яка дозволяє виконувати пошук і насолоджуватися різноманітним вмістом, як-от телевізійними шоу, серіалами та художніми фільмами. Універсальний гід може рекомендувати вміст відповідно до ваших уподобань і сповіщати про появу нових серій.

- $\gg$  Детальніше про Універсальний гід читайте в розділі «[Користування програмою Універсальний гід](#page-74-1)».
- " Зображення можуть бути розмитими на вигляд, залежно від постачальника послуг.
- " Ця функція може не підтримуватися, залежно від моделі чи регіону.

### Мистецтво

Коли ви не дивитеся телевізор, або якщо телевізор вимкнено, можна використовувати функцію режиму Мистецтво для редагування зображень, наприклад творчих робіт або фотографій, та відображення вмісту.

- $\bullet$  Цю функцію підтримує лише модель THE FRAME.
- " Детальнішу інформацію читайте в посібнику користувача.

## <span id="page-9-0"></span>Робота із функцією «Ambient mode»

Дізнайтеся про функції, які підтримує Ambient mode (доступний лише на телевізорах QLED).

## $\textbf{A}$  >  $\textbf{A}$  Ambient mode

У режимі Ambient mode можна переглядати красиві екрани, різноманітну візуальну інформацію та сповіщення.

Для переходу в Ambient mode натисніть кнопку  $\Box$ . Щоб повернутися до режиму ТВ, натисніть кнопку  $\bigcap$ . Щоб вимкнути телевізор, натисніть кнопку .

Якщо натиснути кнопку (2), коли телевізор вимкнено, він увімкнеться і одразу перейде в Ambient mode.

- Якщо ви не користуєтеся пультом дистанційного керування Смарт-пульт ДК Samsung, перехід у Ambient mode може бути обмежено.
- $\ell$  Оскільки ця функція є функцією телевізора QLED, вона може не підтримуватися, залежно від моделі.
- $\mathscr{L}$  Щоб активувати меню  $\mathbb{Q}$  та  $\mathbb{F}$ , спочатку виберіть елемент вмісту в Ambient mode.

## Стани екрана, які підтримує Ambient mode

Ambient mode

Ambient mode дає змогу налаштовувати відображення візуальної інформації або елементів дизайну. У цьому стані споживається менше електроенергії, а яскравість налаштовується автоматично датчиком освітленості.

Екран темніє

Ambient mode також має функцію автоматичної адаптації екрана телевізора до зміни освітлення. Коли навколо темніє, екран телевізора також темніє. Якщо навколишнє освітлення стане яскравішим до того, як екран повністю стане чорним, або буде використано пульт дистанційного керування чи функцію Голосова взаємодія, екран телевізора повернеться до стану Ambient mode.

- **∕ Автоматичне налаштування яскравості для параметра Ambient mode** можна змінити за допомогою ФЗ на екрані Ambient mode.
- " У такому стані телевізор готовий обробляти голосові підказки та голосові команди.
- Чорний екран

Якщо ввімкнено Ambient mode і навколо темніє до певного рівня, виконується м'яке вимкнення телевізора. Щоб знов увімкнути екран у Ambient mode, натисніть кнопку **[22]** на пульті дистанційного керування.

- Автоматичне налаштування яскравості для параметра Ambient mode можна змінити за допомогою СЗЗ на екрані Ambient mode.
- " У такому стані телевізор не може обробляти голосові підказки та голосові команди.

<span id="page-10-0"></span>Телевізор вимкнено

Щоб увімкнути Ambient mode, коли телевізор вимкнений, натисніть кнопку **[22]** на пульті дистанційного керування. Щоб увімкнути режим телебачення, коли телевізор вимкнений, натисніть кнопку  $\langle \cdot \rangle$ . У режимі перегляду телевізійних програм можна переглядати телевізійні програми або вміст під'єднаних зовнішніх пристроїв.

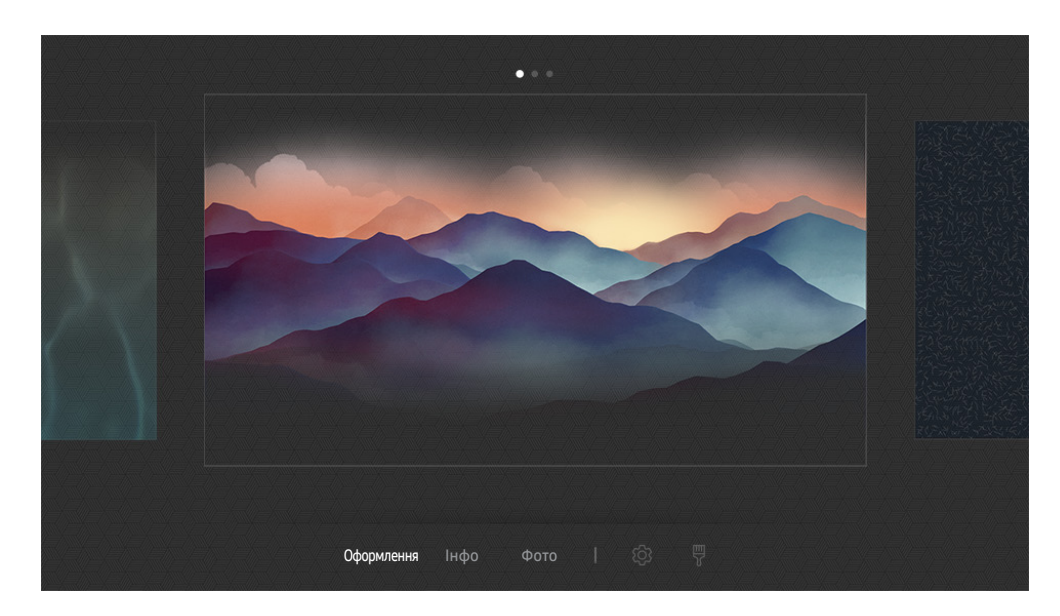

## Зміна вмісту і налаштувань для Ambient mode

 $\ell$  Зображення на вашому телевізорі може відрізнятися від зображення вище, залежно від моделі та регіону.

Якщо натиснути кнопку  $\textcircled{\textbf{z}}$  або  $\textcircled{\textbf{s}}$  в Ambient mode, з'явиться екран перегляду Ambient mode. На екрані перегляду Ambient mode можна вибрати вміст та змінити налаштування для Ambient mode.

### Налаштування вмісту для Ambient mode

На екрані перегляду Ambient mode вгорі відображається вміст, а внизу – категорії. За допомогою кнопок «ліворуч» і «праворуч» виберіть потрібний елемент у списку вмісту вгорі і натисніть кнопку Вибір. Вибраний вміст буде відтворено в режимі Ambient mode.

У майбутньому, на екрані перегляду Ambient mode надаватиметься більше вмісту для налаштування.

Можна вибрати такі категорії та вміст:

- Оформлення: відображення чудових зображень.
- Інфо: інформація про погоду, заголовки новин тощо.
	- " Ця функція може не підтримуватися, залежно від регіону.
- Фото: встановлення зображення з мобільного пристрою як шпалер екрана Ambient mode. Можна створити спеціальні макети з вашими фотографіями.
	- $\blacktriangleright$  Для збереження фотографій із мобільного пристрою на телевізор та імпортування їх у Ambient mode використовуйте програму SmartThings на мобільному пристрої.

#### Налаштування даних Ambient mode

На екрані перегляду Ambient mode перемістіть фокус до  $\mathcal{B}$ , тоді натисніть кнопку Вибір. Можна змінити такі налаштування:

- Яскравість: налаштування яскравості екрана Ambient mode.
- Відтінок: налаштування кольорів екрана Ambient mode.
- Автоматична яскравість: зміна параметрів автоматичного регулювання яскравості екрана Ambient mode.
	- ◆ Якщо для цієї функції вибрано значення **Вимк**, то рівень яскравості зображення на екрані телевізора не адаптуватиметься відповідно до навколишнього освітлення.
- Таймер вимкнення режиму "Оточення": встановлення часу автоматичного вимкнення екрана для Ambient mode.
	- " Якщо протягом визначеного проміжку часу телевізор не отримує сигналу від пульта дистанційного керування, екран вимикається. Щоб знов увімкнути екран у Ambient mode, натисніть кнопку **[22]** на пульті дистанційного керування.

#### Зміна кольору тла для Ambient mode

Щоб змінити колір тла для Ambient mode, перемістіть фокус до  $\frac{m}{N}$  на екрані Ambient mode і натисніть кнопку Вибір. Можна змінити колір або малюнок тла. Перемістіть фокус до потрібного кольору чи малюнка і натисніть кнопку Вибір.

<u>◆ Зробіть знімок стіни за допомогою програми SmartThings на мобільному пристрої, щоб встановити його як тло для</u> Ambient mode.

Ця функція може призвести до затримання передачі та оптимізації зображення, залежно від мережевого з'єднання.

## <span id="page-12-0"></span>Робота із функцією «Контекстне меню»

Ви можете легко користуватися вмістом Джерела, не подаючи низки команд.

Щоб відкрити екран з меню Контекстне меню, натисніть та утримуйте кнопку [22] протягом 1 секунди або довше.

#### Щоб повернутися до режиму ТВ, натисніть кнопку

" Оскільки ця функція є функцією телевізора QLED, вона може не підтримуватися, залежно від моделі.

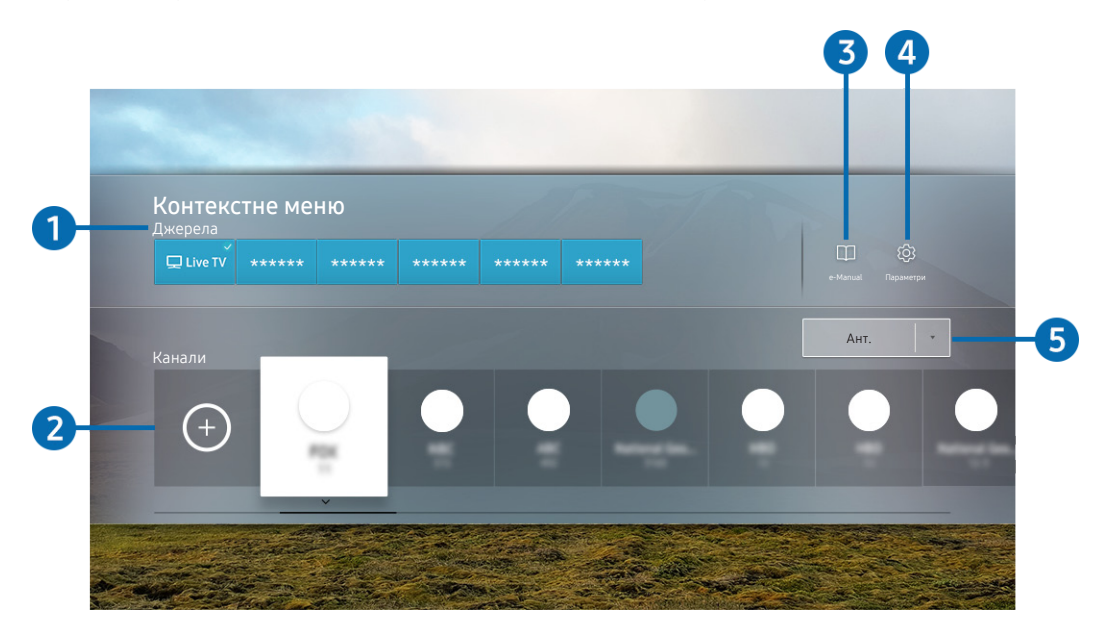

Зображення на вашому телевізорі може відрізнятися від зображення вище, залежно від моделі та регіону.

## 1 Джерела

Можна вибрати зовнішній пристрій, під'єднаний до телевізора.

## 2 Канали

Натисніть кнопку  $\oplus$ , щоб додати канал трансляції. Ви можете переміщати або видаляти додані канали трансляції.

## **3 De-Manual**

Відображення посібника e-Manual.

## <span id="page-13-0"></span>4 © Параметри

Відображення головного екранного меню.

### 5 Ант., Кабель, Супутник або постачальник послуг.

Виберіть тип вмісту для трансляції: Ант., Кабель, Супутник або постачальник послуг.

" Ця функція може не підтримуватися, залежно від вхідного сигналу мовлення.

## Додавання каналів

- 1. Натисніть  $\bigoplus$ . Можна додати лише канал, який ви переглядаєте на цю мить.
- 2. Перемістіть у потрібне місце.
- 3. Натисніть кнопку Вибір.
- 4. Цільовий канал додано в ділянку закладок.

## Переміщення каналів

- 1. Перемістіть фокус на канали, які потрібно перемістити.
- 2. Натисніть кнопку зі стрілкою вниз.
- 3. Виберіть Рух.
- 4. Перемістіть виділені канали в потрібне місце.
- 5. Натисніть кнопку Вибір.
- 6. Вибраний канал переміщено.

## Видалення каналів

- 1. Перемістіть фокус на канали, які потрібно видалити.
- 2. Натисніть кнопку зі стрілкою вниз.
- 3. Виберіть Видалити.
- 4. Вибраний канал видалено.

## <span id="page-14-0"></span>Як користуватися послугою Голосова взаємодія

Промовляйте у мікрофон на Смарт-пульт ДК Samsung, щоб керувати роботою телевізора.

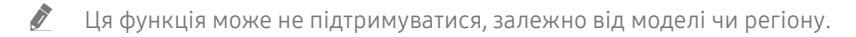

Підтримувані мови можуть різнитися, залежно від регіону.

## Запуск функції Голосова взаємодія

Натисніть і утримуйте кнопку  $\mathbb O$  на Смарт-пульт ДК Samsung, промовте команду, тоді відпустіть кнопку  $\mathbb O$ . Телевізор розпізнає голосову команду.

Щоб переглянути довідник Голосова взаємодія, один раз натисніть кнопку  $\textcircled{1}$ .

- Під час першого натиснення кнопки  $\overline{\mathbb{Q}}$  внизу екрана з'явиться кнопка Using Voice Interaction. Натисніть кнопку Вибір. З'явиться спливне вікно Using Voice Interaction і довідник із користування режимом Голосова взаємодія.
- У разі натиснення кнопки  $\mathbb Q$  унизу екрана з'явиться кнопка Enter Voice Command Guide. За допомогою кнопки Вибір перейдіть до екрана Voice Command Guide.

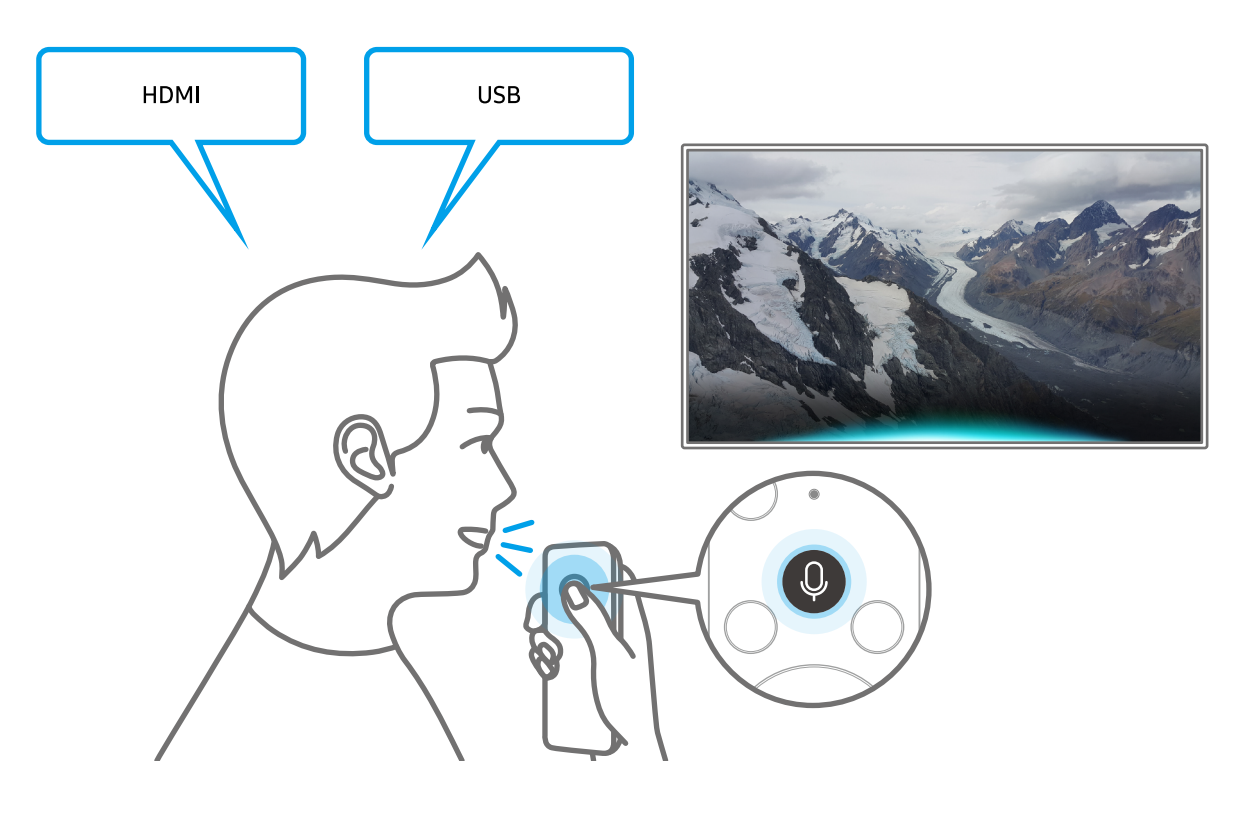

## <span id="page-15-0"></span>Інформація про Voice Command Guide

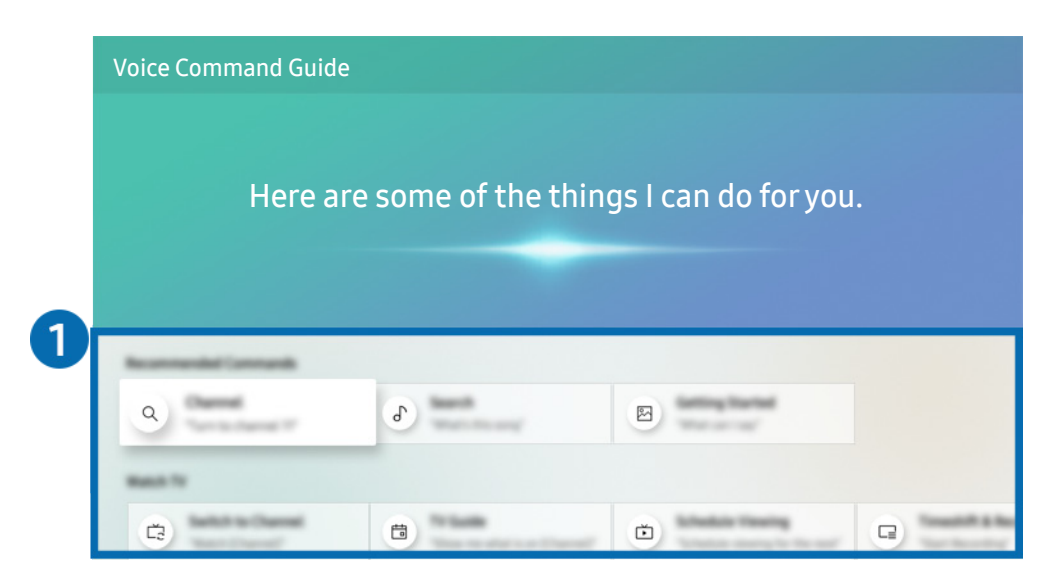

" Зображення на вашому телевізорі може відрізнятися від зображення вище, залежно від моделі та регіону.

## **1** Voice Command Guide

Можна дізнатися про голосові команди для користування функцією Голосова взаємодія у різноманітних ситуаціях. За допомогою кнопок «вгору/вниз/ліворуч/праворуч» перейдіть до потрібної команди і натисніть кнопку Вибір. Телевізором можна керувати за допомогою різноманітних голосових команд.

М Щоб переглянути довідник Голосова взаємодія, за допомогою кнопок «вгору/вниз/ліворуч/праворуч» перейдіть донизу екрана і виберіть меню Переглянути посібник.

## <span id="page-16-0"></span>Прочитайте, перш ніж користуватися функцією Голосова взаємодія

#### Застереження щодо функції Голосова взаємодія

- Підтримувані мови та параметри функції голосової взаємодії можуть бути дещо іншими, залежно від регіону.
- Якщо налаштована мова відрізняється від мови вашої країни, деякі параметри можуть бути недоступними.
- Функція Голосова взаємодія доступна лише коли телевізор підключений до Інтернету.
- Навіть коли з'єднання з Інтернетом встановлене, Голосова взаємодія може не спрацювати через помилку сервера.
- Наявні функціональні характеристики може бути змінено, якщо Голосова взаємодія буде оновлено.
- Функція Голосова взаємодія доступна лише на телевізорах, які підтримують її і постачаються з пультом дистанційного керування, оснащеним мікрофоном.
- Спеціальні символи, зокрема «-», не підтримуються. Відповідно, якщо слово чи речення містить цифри або спеціальні символи, ця функція може не працювати належним чином.
- Результати пошуку можуть не бути повними.
- Можливо, вам доведеться заплатити за окремі програми. Відповідно, вам може бути запропоновано прийняти спеціальні умови з обслуговування чи угоду.
- Щоб змінити поточний канал шляхом промовляння назви каналу як голосової команди, потрібно завершити налаштування функції Налаштування даних постачальника послуг. Якщо ви не закінчили крок Налаштування даних постачальника послуг, його можна виконати через меню:

### $\langle n \rangle >$   $\langle \mathfrak{D}$  Параметри  $\rangle$  Загальні  $\rangle$  Почати налаштування Спробувати

- Щоб користуватися функцією голосового введення тексту і розумного пошуку, вам слід прийняти умови, які дозволяють третім сторонам збирати та використовувати ваші голосові дані.
- Шоб користуватися функцією Голосова взаємодія, вам слід зробити таке:
	- прийняти умови використання послуги Smart Hub;
	- прийняти умови збору та використання персональної інформації для послуги Smart Hub;
	- дати згоду на збір і використання особистої інформації для послуги голосової взаємодії.

#### Вимоги щодо користування функцією Голосова взаємодія

- Швидкість голосової взаємодії різниться залежно від гучності/тону, вимови та навколишніх звуків (звуку телевізора та навколишнього шуму).
- Оптимальна гучність для голосових команд 75 80 dB.

## <span id="page-17-0"></span>Оновлення програмного забезпечення телевізора

Дізнайтеся версію програмного забезпечення телевізора і оновіть його в разі потреби.

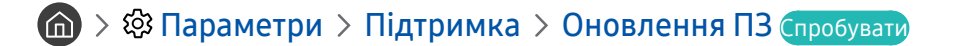

## Оновлення програмного забезпечення телевізора до найпізнішої версії

 $\triangle$  НЕ вимикайте живлення телевізора, поки виконується оновлення. Телевізор вимкнеться і увімкнеться автоматично після завершення оновлення програмного забезпечення. Після оновлення програмного забезпечення відео- та аудіоналаштування буде скинуто до заводських значень.

#### Оновлення через Інтернет

 $\langle \hat{\mathbf{n}} \rangle > \hat{\mathbb{Q}}$ 3 Параметри > Підтримка > Оновлення ПЗ > Оновити зараз Спробувати

" Оновлення через Інтернет потребує активного інтернет-з'єднання.

#### Оновлення за допомогою пристрою USB

#### $\langle \widehat{\mathsf{n}} \rangle$  >  $\hat{\otimes}$  Параметри > Підтримка > Оновлення ПЗ > Оновити зараз

Завантаживши файл оновлення з веб-сайту Samsung і зберігши його на пристрої USB, підключіть пристрій USB до телевізора, щоб оновити програми.

" Щоб оновити програмне забезпечення за допомогою накопичувача USB, завантажте пакет оновлень із Samsung.com на комп'ютер. Тоді збережіть пакет оновлень у папку верхнього рівня на пристрої USB. Інакше телевізор не зможе визначити розташування пакета оновлення.

## Автоматичне оновлення телевізора

### $\langle \widehat{n} \rangle$  >  $\hat{\otimes}$  Параметри > Підтримка > Оновлення ПЗ > Автооновлення Спробувати

Якщо телевізор підключено до Інтернету, можна встановити можливість автоматичного оновлення програмного забезпечення під час перегляду телепрограм. Після завершення фонового оновлення його буде застосовано наступного разу після ввімкнення телевізора.

Якщо ви погодитеся з положеннями та умовами Smart Hub, для функції Автооновлення буде автоматично встановлено значення Вмк. Щоб вимкнути цю функцію, скористайтеся кнопкою Вибір.

" Ця функція може тривати довше, якщо одночасно виконується інша мережева функція.

" Ця можливість вимагає під'єднання до Інтернету.

## <span id="page-18-0"></span>Отримання підтримки

У разі проблем із телевізором отримайте підтримку безпосередньо у компанії Samsung.

## Отримання технічної підтримки через службу Віддалене керування

## **Параметри > Підтримка > Віддалене керування Спробувати**

Прийнявши умови нашої угоди про надання послуг, ви можете користуватися послугою Віддалене керування для доступу до служби віддаленої підтримки; таким чином спеціаліст Samsung зможе віддалено, через мережу, виконати діагностику телевізора, вирішити проблеми та оновити програмне забезпечення телевізора. Послугу Віддалене керування можна ввімкнути та вимкнути.

- " Ця можливість вимагає під'єднання до Інтернету.
- $\ell$  Цю функцію також можна запустити натисненням і утриманням кнопки  $\textcircled{r}$  упродовж щонайменше 5 секунд.

#### Що розуміють під віддаленою підтримкою?

Послуга віддаленої підтримки Samsung забезпечує можливість підтримки спеціаліста Samsung, який віддалено може

- здійснити діагностику телевізора
- налаштувати параметри телевізора
- скинути налаштування телевізора до заводських значень
- встановити рекомендовані оновлення програмного забезпечення

#### Як працює служба віддаленої підтримки?

Ви можете легко отримати послугу віддаленої підтримки Samsung для свого телевізора:

- 1. Зателефонуйте у центр обслуговування Samsung і подайте запит щодо віддаленої підтримки.
- 2. Відкрийте меню на телевізорі і перейдіть до розділу Підтримка. ( П > Q Параметри > Підтримка)
- 3. Виберіть Віддалене керування, тоді прочитайте і прийміть умови угоди з обслуговування. Коли з'явиться екран із проханням ввести PIN-код, введіть PIN-код для спеціаліста технічної служби.
- 4. Тоді спеціаліст отримає доступ до вашого телевізора.

## <span id="page-19-0"></span>Пошук контактної інформації для обслуговування

### $\binom{2}{10}$  >  $\bigotimes$  Параметри > Підтримка > Про цей телевізор Спробувати

Можна переглянути інформацію про адресу веб-сайту Samsung, номер телефону центру обслуговування, номер моделі телевізора, версію програмного забезпечення телевізора, ліцензію на відкритий вихідний код та іншу інформацію, яка може знадобитися для отримання обслуговування від агента Samsung телефоном чи через веб-сайт Samsung.

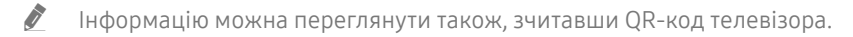

 $\blacktriangleright$  Цю функцію також можна запустити натисненням і утриманням кнопки  $\lvert \blacktriangleright \rvert$  упродовж щонайменше 5 секунд. На стандартному пульті дистанційного керування натисніть кнопку (відтворення) та утримуйте її протягом 5 секунд або довше. Не відпускайте цю кнопку, поки не з'явиться спливаюче вікно з клієнтською інформацією.

## Запит щодо послуги

### $\langle \widehat{\mathsf{m}} \rangle$  >  $\hat{\mathcal{D}}$  Параметри > Підтримка > Запит на отримання підтримки Спробувати

Якщо з телевізором виникає проблема, ви можете подати запит щодо обслуговування. Виберіть пункт відповідно до проблеми, з якою ви зіткнулися, тоді виберіть Запитати зараз або Запланувати зустріч  $\geq$ Надіслати запит > Надіс. Ваш запит щодо послуги буде зареєстровано. Працівник центру обслуговування клієнтів Samsung зв'яжеться з вами, щоб узгодити або підтвердити домовленість про обслуговування.

- " Ця функція може не підтримуватися, залежно від регіону.
- " Потрібно прийняти положення та умови щодо подачі запиту на обслуговування.
- " Ця можливість вимагає під'єднання до Інтернету.

# <span id="page-20-0"></span>Підключення

Пряме мовлення можна переглянути, підключивши антену і кабель антени до телевізора; доступ до Інтернету можна отримати, скориставшись кабелем локальної мережі чи бездротовим маршрутизатором. Різноманітні роз'єми дозволяють підключати зовнішні пристрої.

## Довідник із підключення

Перегляньте докладну інформацію про зовнішні пристрої, які можна підключити до телевізора.

## **М** >  $\geq$  Джерело > Довідник із підключення

Тут подані ілюстрації із вказівками щодо підключення різноманітних зовнішніх пристроїв, як-от декодера каналів кабельного мовлення, ігрової консолі і комп'ютера. Після того, як ви виберете спосіб підключення до зовнішнього пристрою, з'явиться докладна інформація.

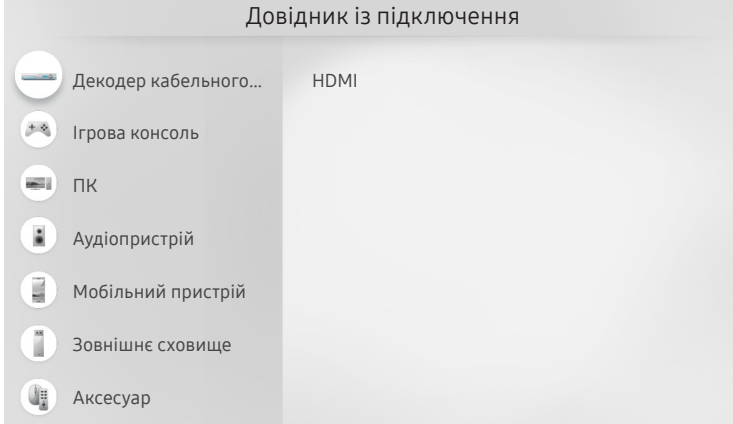

" Зображення на вашому телевізорі може відрізнятися від зображення вище, залежно від моделі та регіону.

## <span id="page-21-0"></span>Підключення антени (Антена)

Можна підключити кабель антени до телевізора.

" У разі підключення декодера каналів кабельного або супутникового мовлення антену під'єднувати не обов'язково.

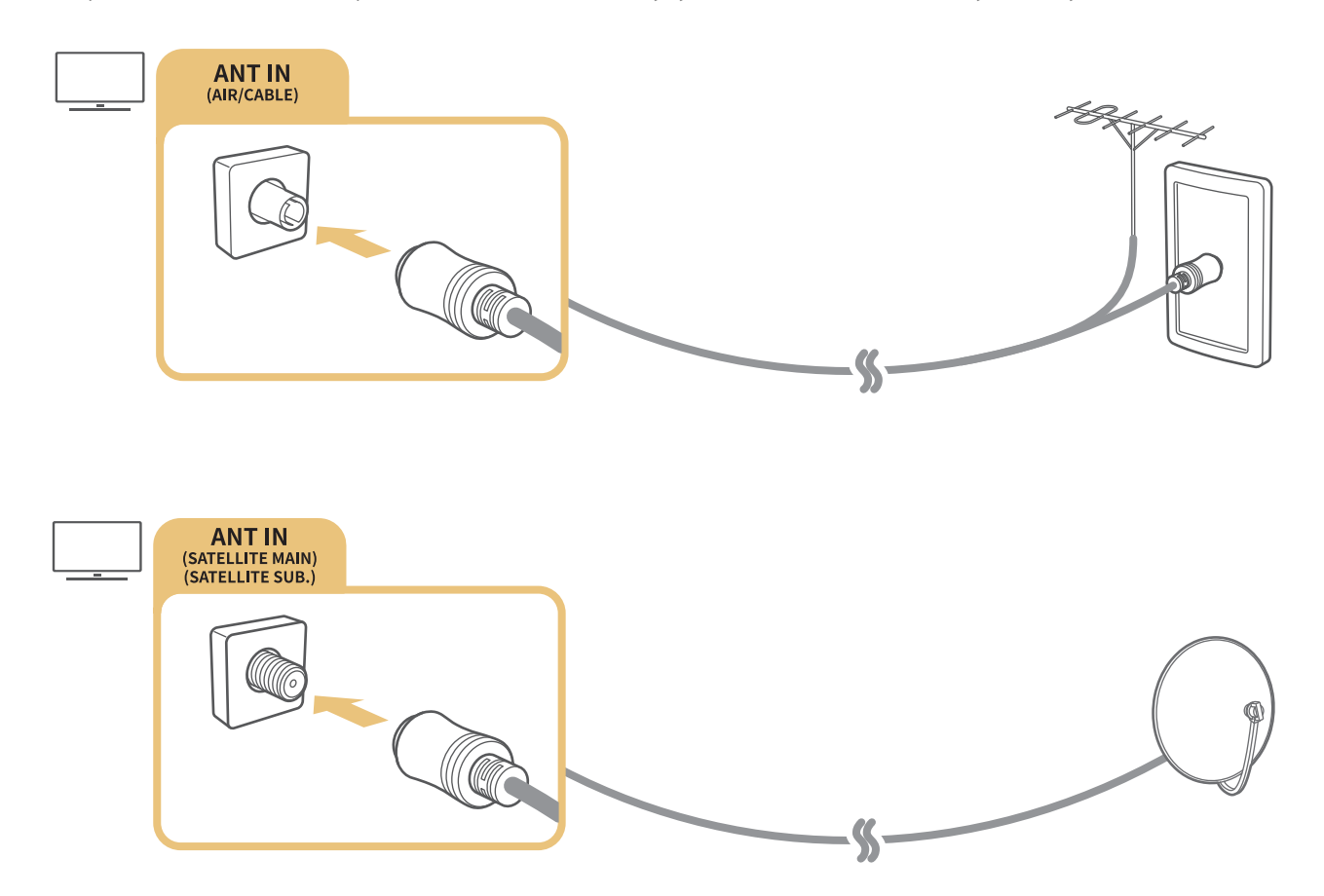

Краще під'єднувати обидва роз'єми за допомогою мультиперемикача чи перемикача DiSEqC. тощо і встановити для параметра Тип підключення антени значення Подвійний осцилятор.

- " Спосіб з'єднання залежить від моделі.
- **2** Система DVB-T2 може не підтримуватися, залежно від регіону.
- " Залежить від моделі чи регіону.

## <span id="page-22-0"></span>Під'єднання до Інтернету

З телевізора можна отримати доступ до Інтернету.

## Підключення до мережі Інтернет

### **(6)** > © Параметри > Загальні > Мережа > Відкрити параметри мережі Спробувати

Під'єднайтеся до доступної мережі.

#### Встановлення дротового під'єднання до Інтернету

### $\textbf{a} > \text{a}$  Параметри > Загальні > Мережа > Відкрити параметри мережі > Дротова

У разі підключення кабелю локальної мережі телевізор автоматично отримає доступ до Інтернету.

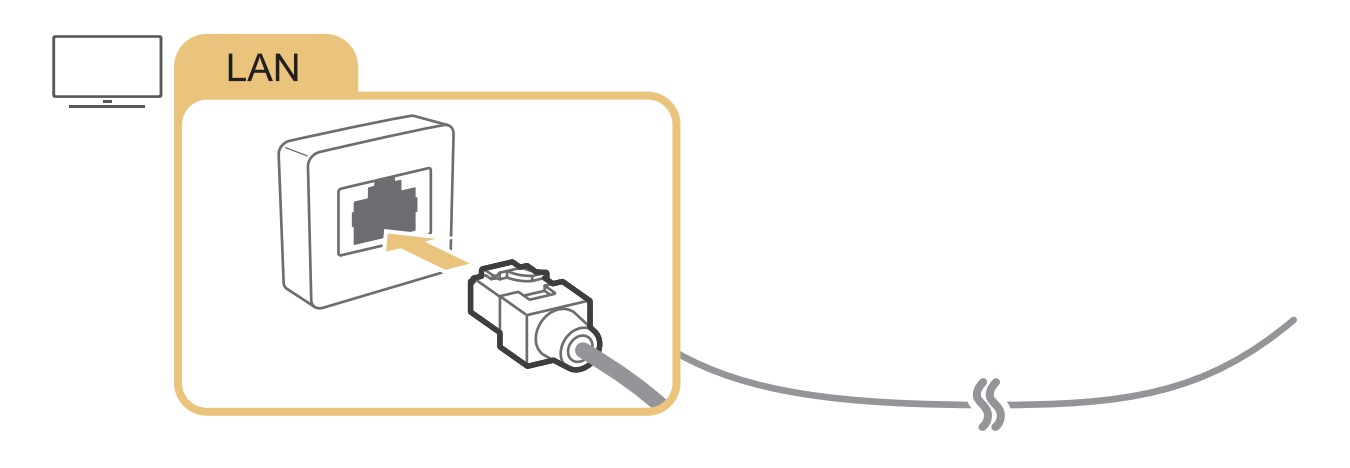

 $\bullet$  Для з'єднання слід використовувати кабель САТ 7 (тип \*STP). \* Shielded Twist Pair

" Телевізор не зможе підключитися до Інтернету, якщо мережева швидкість є нижчою за 10 Mbps.

### Встановлення бездротового під'єднання до Інтернету

## $\langle \widehat{\mathsf{n}} \rangle$  >  $\hat{\mathcal{D}}$  Параметри > Загальні > Мережа > Відкрити параметри мережі > Безпровод.

Перш ніж під'єднатись до мережі, перевірте, чи маєте ви дані ключа SSID (ім'я) і пароль для бездротового маршрутизатора. Ім'я мережі (SSID) і ключ безпеки доступні на екрані конфігурації маршрутизатора бездротової мережі. Докладніше про це читайте в посібнику до маршрутизатора бездротової мережі.

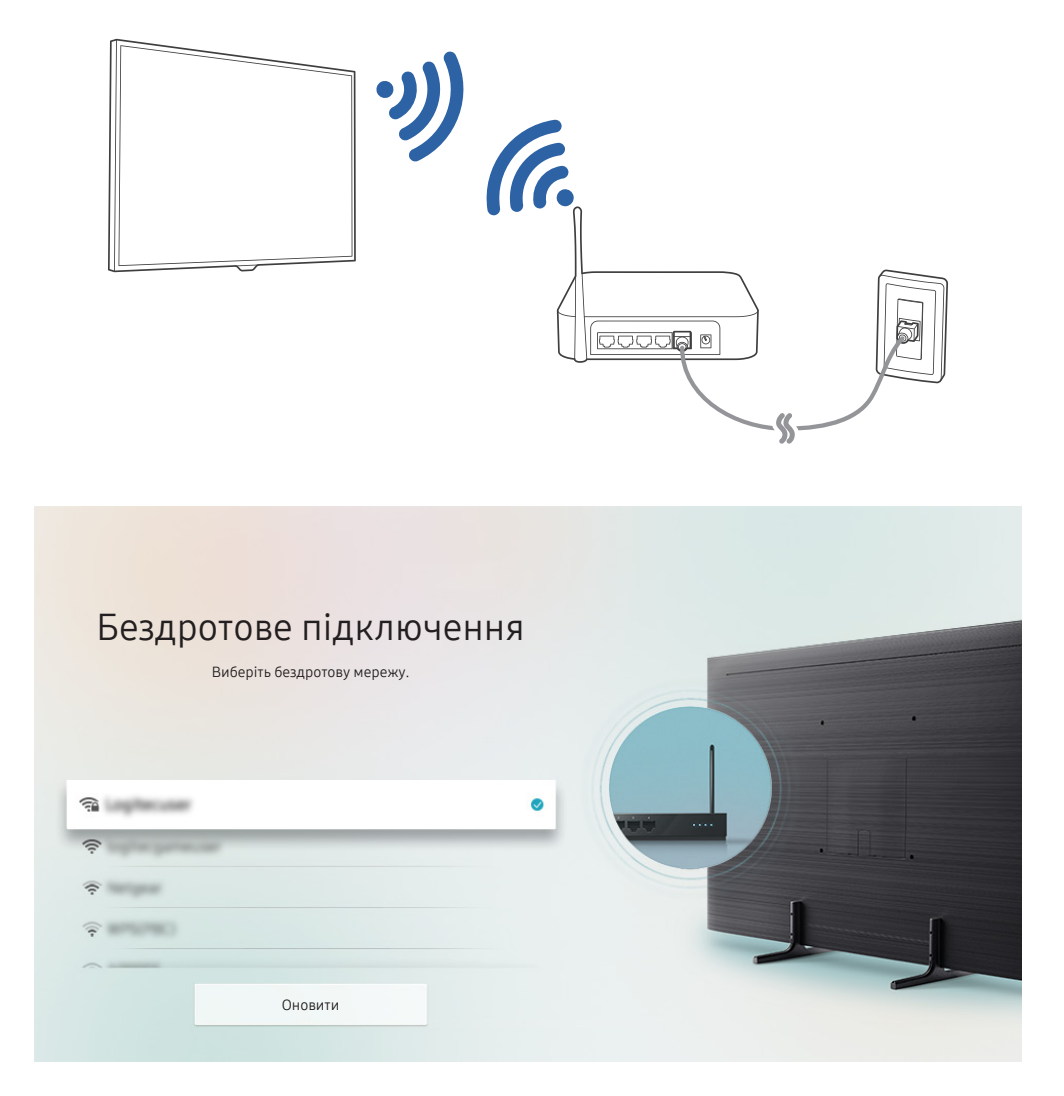

" Зображення на вашому телевізорі може відрізнятися від зображення вище, залежно від моделі та регіону.

<u>◆ Якщо бездротового маршрутизатора не знайдено, виберіть **Додати мережу** внизу списку і введіть ім'я мережі (SSID).</u>

У Якщо ваш бездротовий маршрутизатор підтримує кнопку WPS або PBC, виберіть Використовувати WPS внизу списку, тоді натисніть кнопку WPS або PBC на маршрутизаторі впродовж 2 хвилин. Телевізор підключиться автоматично.

## <span id="page-24-0"></span>Перевірка стану підключення до Інтернету

 $\binom{2}{10}$  >  $\bigotimes$  Параметри > Загальні > Мережа > Стан мережі Спробувати

Перегляд інформації про поточний стан мережі та Інтернету.

## Скидання налаштувань мережі

 $\langle \widehat{\mathsf{m}} \rangle$  >  $\hat{\mathcal{D}}$  Параметри > Загальні > Мережа > Скинути мережу Спробувати

Скидання всіх параметрів мережі до заводських значень.

## Увімкнення телевізора за допомогою функції Мобільний пристрій

### $\langle \hat{\mathbf{n}} \rangle$   $\otimes$  Параметри  $\geq$  Загальні  $\geq$  Мережа  $\geq$  Експертні параметри  $\geq$  Увімкнення за допомогою мобільного пристрою

Ви можете ввімкнути телевізор зі свого мобільного пристрою, якщо обидва пристрої підключені до однієї мережі.

## Підключення пристрою керування через IP-протокол до телевізора

### $\langle \widehat{\mathsf{n}} \rangle$  >  $\hat{\otimes}$  Параметри > Загальні > Мережа > Експертні параметри > Пульт ДК IP

Ви можете дистанційно підключити до телевізора пристрій керування через IP-протокол і керувати телевізором через мережу.

- $\blacktriangleright$  Для використання цієї функції **Увімкнення за допомогою мобільного пристрою** має бути ввімкнено.
- $\hat{Z}$  Якщо цю функцію ввімкнено, вашим телевізором можна буде керувати з інших пристроїв через протокол IP. Рекомендуємо вмикати цю функцію лише якщо у вас є схвалений пристрій керування стороннього виробника, настроєний конкретно на роботу із телевізором Samsung, і якщо ваша мережа Wi-Fi захищена паролем.
- " Ця функція може не підтримуватися, залежно від моделі чи регіону.

## Налаштування інтернет-з'єднання через IPv6

#### Налаштування параметрів з'єднання IPv6

 $\langle \mathbf{h} \rangle$  >  $\hat{\mathcal{B}}$  Параметри > Загальні > Мережа > Експертні параметри > IPv6

" Ця функція може не підтримуватися, залежно від моделі чи регіону.

#### <span id="page-25-0"></span>Перевірка інтернет-з'єднання через IPv6

 $\langle \hat{\mathbf{n}} \rangle$  >  $\hat{\mathcal{D}}$  Параметри > Загальні > Мережа > Експертні параметри > Стан IPv6 " Ця функція може не підтримуватися, залежно від моделі чи регіону.

## Зміна імені телевізора в мережі

 $\langle \widehat{\mathsf{n}} \rangle$  >  $\hat{\otimes}$  Параметри > Загальні > Диспетчер системи > Ім'я пристрою Спробувати

Ім'я телевізора в мережі можна змінити. Виберіть Кор. введення внизу списку і змініть ім'я.

## Усунення несправностей, пов'язаних із підключенням до Інтернету

Якщо телевізор не підключається до Інтернету, спробуйте рішення нижче.

## Усунення несправностей, пов'язаних із підключенням до Інтернету

Спробувати

Переглянувши відомості, викладені нижче, усуньте несправність, пов'язану з інтернет-з'єднанням. Якщо проблему усунути не вдасться, зверніться до свого постачальника інтернет-послуг.

#### Мережевого кабелю не знайдено

Упевніться, що з кабель локальної мережі підключено з обох кінців. Якщо кабель підключено, перевірте, чи ввімкнено маршрутизатор. Якщо маршрутизатор увімкнений, вимкніть і увімкніть його знову.

#### Не вдається під'єднатися до бездротової мережі

Якщо вибраний бездротовий маршрутизатор не знайдено, відкрийте меню Відкрити параметри мережі і виберіть правильний маршрутизатор.

 $\binom{2}{10}$  >  $\binom{3}{2}$  Параметри > Загальні > Мережа > Відкрити параметри мережі

#### Неможливо під'єднатися до бездротового маршрутизатора

- 1. Перевірте, чи маршрутизатор увімкнено. Якщо маршрутизатор увімкнений, вимкніть і увімкніть його знову.
- 2. Якщо потрібно, введіть правильний пароль.

#### Помилка автоматичного налаштування IP-адреси

- 1. Налаштуйте параметри в меню Парам. IP.
	- $\binom{1}{1}$   $\gg$   $\binom{3}{2}$  Параметри  $\gt$  Загальні  $\gt$  Мережа  $\gt$  Стан мережі  $\gt$  Парам. IP
- 2. Упевніться, що на маршрутизаторі ввімкнено сервер DHCP, тоді від'єднайте живлення маршрутизатора і знову під'єднайте його.
- 3. У разі потреби перезапустіть маршрутизатор.
	- У разі потреби введіть пароль для підключення до бездротової мережі.

#### Неможливо підключитися до мережі

- 1. Перевірте усі налаштування пункту Парам. IP.
	- $\langle \mathbf{h} \rangle > 2$ З Параметри  $> 3$ агальні  $> 1$  Мережа  $> 1$ Стан мережі  $> 1$ Парам. IP
- 2. Перевіривши стан сервера DHCP (має бути активним) на маршрутизаторі, від'єднайте кабель локальної мережі і під'єднайте знову.
	- У разі потреби введіть пароль для підключення до бездротової мережі.

#### З'єднання з локальною мережею встановлено, але під'єднатися до Інтернету неможливо

- 1. Перевірте, чи кабель локальної мережі під'єднано до роз'єму локальної мережі маршрутизатора.
- 2. Перевірте значення DNS у пункті Парам. IP.
	- $\binom{1}{10}$  >  $\binom{3}{2}$  Параметри > Загальні > Мережа > Стан мережі > Парам. IP

#### Мережу налаштовано, однак не вдається під'єднатись до Інтернету

Якщо проблему усунути не вдасться, зверніться до свого постачальника інтернет-послуг.

## <span id="page-27-0"></span>Під'єднання відеопристроїв

Належним чином підключіть відеокабелі між телевізором і зовнішніми пристроями.

## Під'єднання через кабель HDMI

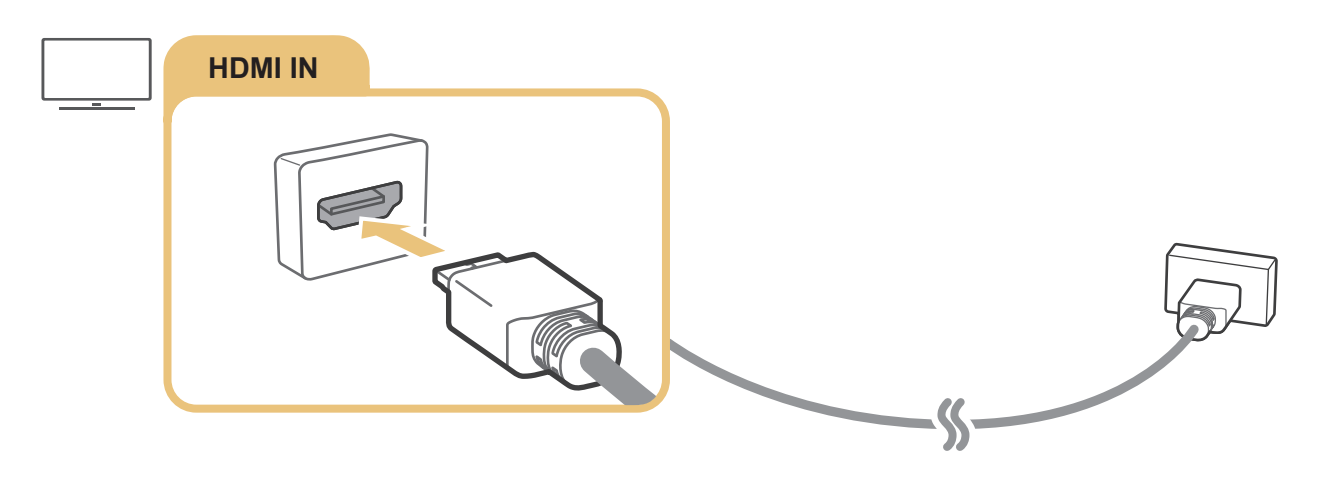

## <span id="page-28-0"></span>Під'єднання за допомогою компонентного кабелю (тільки для моделей із вхідними компонентними та аудіовідеороз'ємами)

Компонентне з'єднання дає вам змогу переглядати відео із роздільною здатністю до 1080p. Для перегляду відео з програвачів дисків DVD та Blu-ray використовуйте компонентне з'єднання.

Перегляньте малюнок нижче і з'єднайте компонентний та аудіовідеовходи на телевізорі з компонентними виходами на зовнішньому пристрої за допомогою перехідників для компонентного та аудіовідеосигналу, які додаються. Упевніться, що з'єднали роз'єми однакових кольорів (синій до синього, жовтий до жовтого тощо).

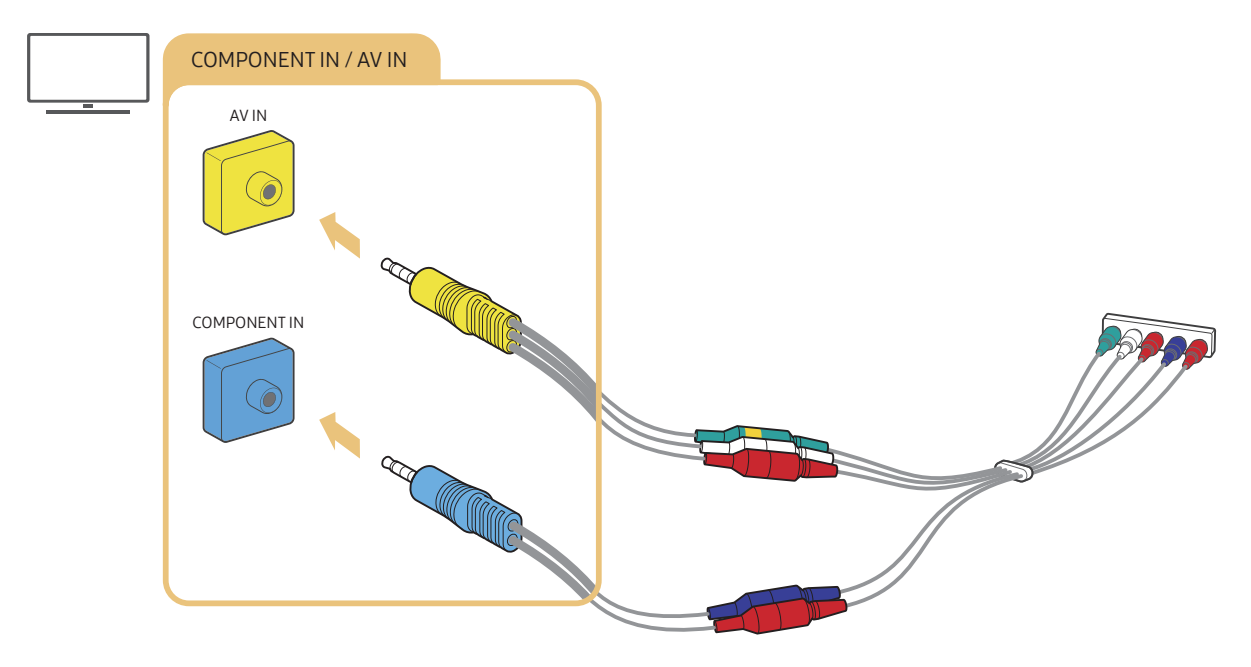

" Щоб використовувати компонентне обладнання, під'єднуйте обидва перехідники: перехідник для компонентного сигналу (синій) та аудіовідеосигналу (жовтий).

## <span id="page-29-0"></span>Під'єднання за допомогою композитного кабелю (тільки для моделей із вхідними компонентними та аудіовідеороз'ємами)

Аудіовідеоз'єднання дає змогу переглядати зображення з роздільною здатністю до 576i.

Перегляньте малюнок нижче і з'єднайте аудіовідеовходи на телевізорі з аудіовідеовиходами на зовнішньому пристрої за допомогою перехідника для аудіовідеосигналу та композитного кабелю, які додаються. Під'єднуйте кабелі до роз'ємів того самого кольору.

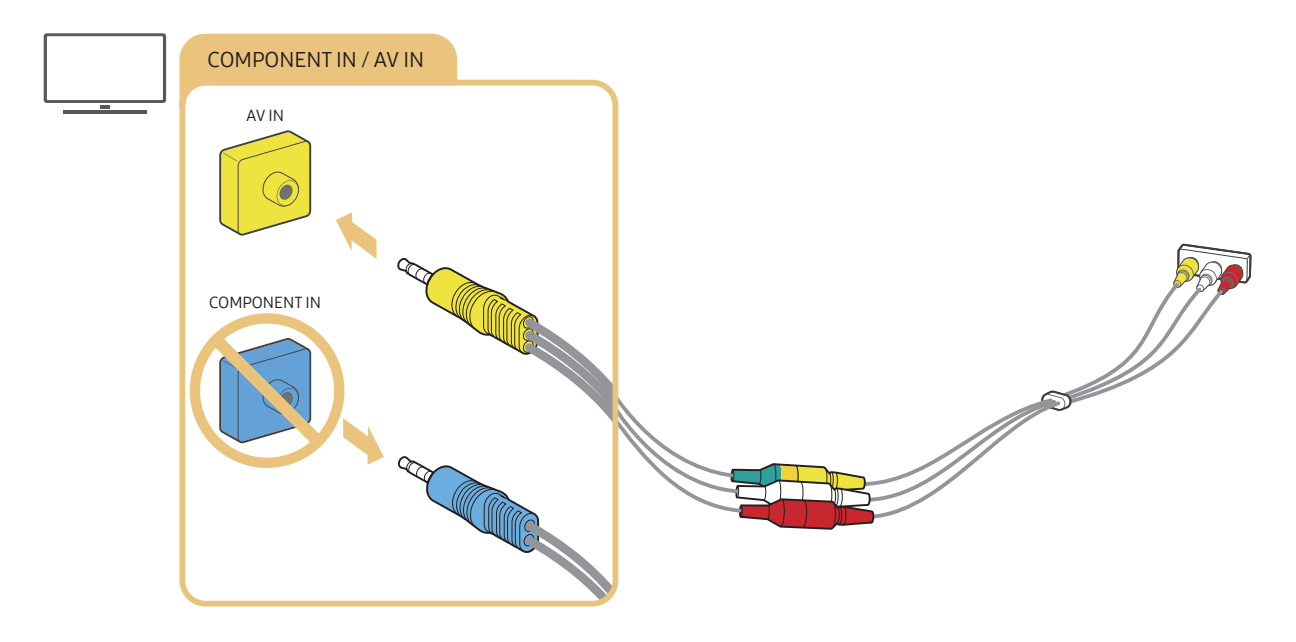

" Підключайте аудіовідеообладнання (композитне) лише до аудіовідеовходу. Не підключайте його до компонентного входу.

## <span id="page-30-0"></span>Вхідні та вихідні аудіороз'єми

Належним чином підключіть аудіокабелі між телевізором та зовнішніми пристроями.

" Докладніше про вибір зовнішніх гучномовців читайте в розділі [«Вибір гучномовців»](#page-111-1).

## Під'єднання за допомогою кабелю HDMI (ARC)

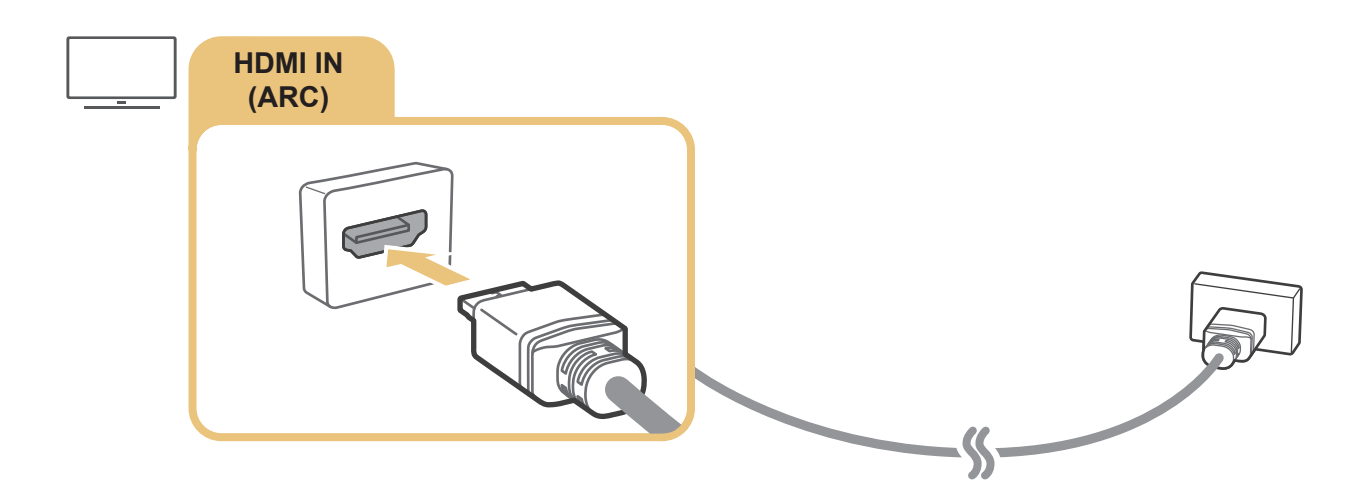

## Під'єднання за допомогою цифрового аудіокабелю (оптичний)

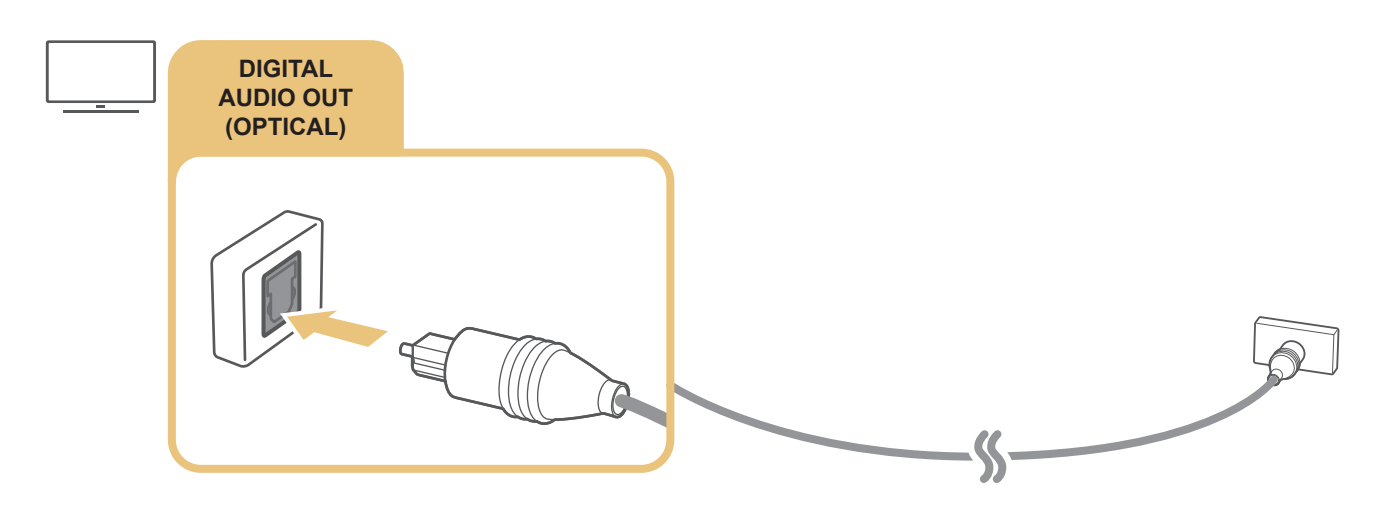

## Під'єднання за допомогою бездротової мережі

Телевізор можна під'єднати до аудіопристрою Samsung, який підтримує функцію Wi-Fi через бездротову мережу. Обидва пристрої мають бути підключені до однієї мережі. Докладніше про те, як під'єднати і використовувати аудіопристрій Samsung, який підтримує функцію Wi-Fi, читайте в посібнику користувача.

## <span id="page-31-0"></span>Підключення пристроїв Bluetooth

Докладніше про те, як підключити і використовувати зовнішні гучномовці, дивіться в довіднику Довідник із підключення ( $\bigcap > \frac{1}{2}$ Джерело > Довідник із підключення > Аудіопристрій > Bluetooth) і відповідних посібниках користувача.

 $\ell$  Ця функція може не підтримуватися, залежно від моделі чи регіону.

## Під'єднання комп'ютера

Використовуйте телевізор як монітор комп'ютера або підключіть телевізор до комп'ютера через мережеве з'єднання і отримайте доступ до вмісту комп'ютера.

## Під'єднання через роз'єм HDMI – спільний доступ до екрана (HDMI)

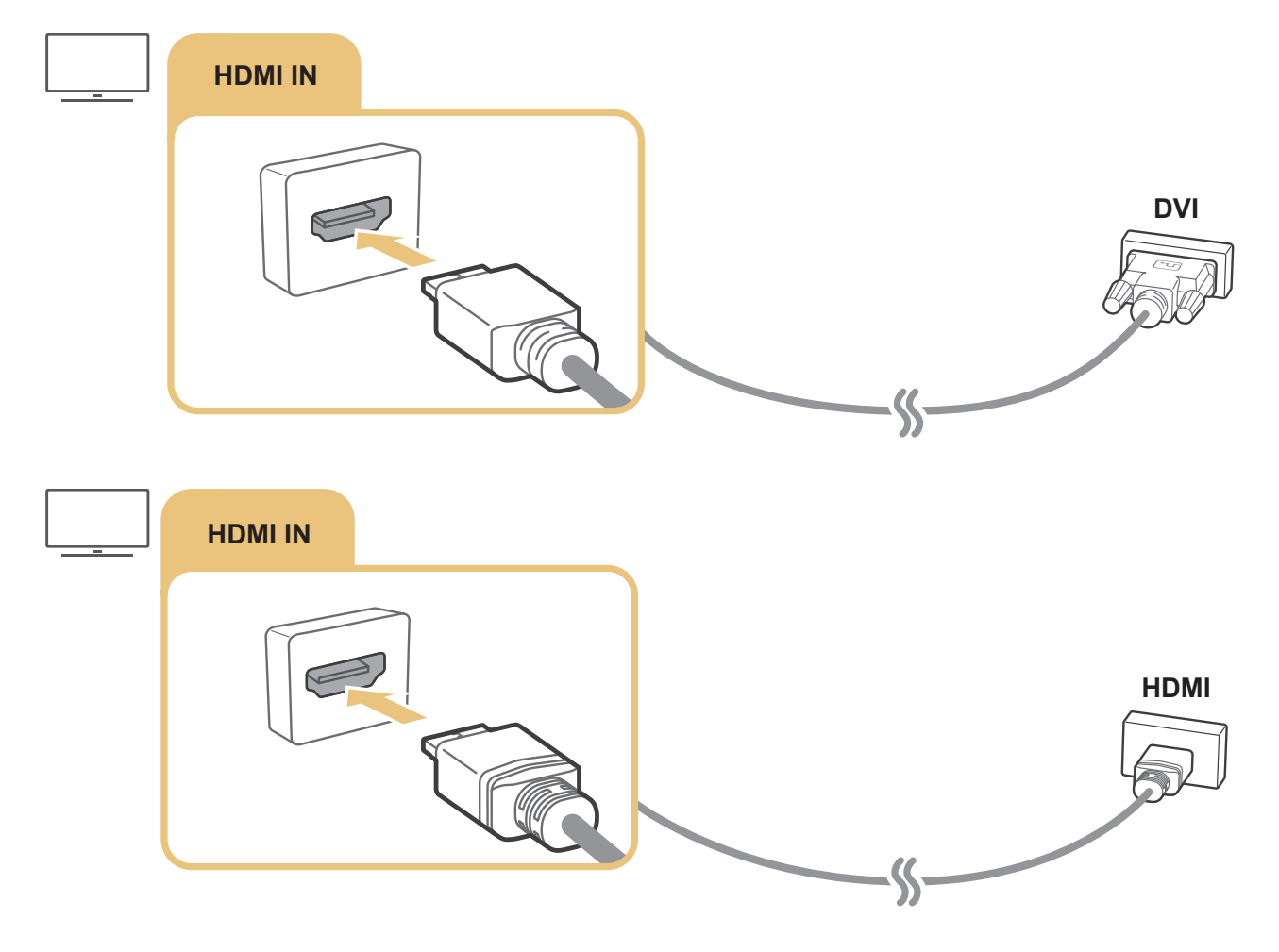

 $\triangle$  Підключивши комп'ютер, перейдіть до меню  $\textcircled{A}\succ\text{B}$  Джерело, тоді виберіть значок зі списку зовнішніх пристроїв. Докладніше про налаштування роз'ємів читайте в розділі [«Зміна назви і значка зовнішнього пристрою](#page-34-2)».

## <span id="page-32-0"></span>Під'єднання в режимі Мобільний пристрій

Під'єднайте мобільний пристрій до телевізора у тій самій мережі, щоб керувати телевізором за допомогою мобільного пристрою чи переглядати вміст мобільного пристрою на екрані телевізора.

Програма SmartThings на мобільному пристрої дає змогу швидко та легко під'єднатися до телевізора і керувати його основними параметрами. Крім того можна віддалено перевіряти і керувати станом різноманітних пристроїв, як-от розумних пристроїв, побутових пристроїв і гучномовців Samsung, зареєстрованих на сервері.

- $\sum$  Перевірте, чи телевізор підтримує SmartThings. Це можна перевірити в меню Підтримувані пристрої у програмі SmartThings.
- " Щоб користуватися програмою SmartThings, вам слід увійти в обліковий запис Samsung на телевізорі.
- " Ця функція може не підтримуватися, залежно від моделі чи мобільного пристрою.
- " Підтримувані функції можуть різнитися залежно від версії програми SmartThings.

Програму SmartThings можна встановити зі сторінки App Store або Google Play.

## Під'єднання до телевізора через програму SmartThings

- 1. Увімкніть телевізор.
- 2. Запустіть програму SmartThings на мобільному пристрої.
- 3. Торкніть пункт Додати пристрій на панелі керування програми SmartThings. Буде виконано пошук телевізорів, які можна під'єднати.
- 4. З-поміж результатів пошуку виберіть модель вашого телевізора.
- 5. Введіть PIN-код, який відображається на екрані телевізора.

Зареєструвавши телевізор за допомогою облікового запису Samsung, ви можете користуватися програмою SmartThings для керування телевізором.

- " Якщо телевізор не знайдено на мобільному пристрої, вимкніть і ввімкніть обидва пристрої, тоді повторіть спробу.
- $\hat{Z}$  Якщо у вас кілька телевізорів, потрібний телевізор можна легко знайти, встановивши для них різні імена в меню  $\bigcap$ Параметри Загальні Диспетчер системи Ім'я пристрою.

## <span id="page-33-0"></span>Двонаправлене віддзеркалення зображення з екрана телевізора та мобільного пристрою за допомогою програми SmartThings

Двонаправлене віддзеркалення означає виведення того самого зображення і звуку з мобільного пристрою на екрані телевізора або виведення того самого зображення і звуку з телевізора на екрані мобільного пристрою. Використовуйте програму SmartThings для перегляду зображення і прослуховування звуку телевізора на мобільному пристрої або навпаки.

Запустіть програму SmartThings на мобільному пристрої. Торкніть телевізор на панелі керування чи пристрої. Можна користуватися описаними нижче функціями.

- Можна насолоджуватися зображенням і звуком із мобільного пристрою на екрані телевізора.
	- " Якщо підключити мобільний пристрій, який підтримує віддзеркалення екрана, до телевізора, за допомогою цієї функції можна насолоджуватися зображенням і звуком із мобільного пристрою на екрані телевізора в бездротовому режимі та відтворювати на екрані телевізора відео-, аудіофайли чи фотографії, які на цю мить відтворюються на мобільному пристрої.
- Можна переглядати зображення і прослуховувати звук з телевізора на мобільному пристрої.
- Можна лише слухати звук із телевізора на мобільному пристрої.
- " Додати новий пристрій можна за допомогою програми SmartThings на вашому мобільному телефоні. Докладнішу інформацію дивіться в посібнику користувача для програми SmartThings.
- $\sum$  Ця функція може не підтримуватися, залежно від моделі чи мобільного пристрою.
- $\sum$  Підтримувані функції можуть різнитися залежно від версії програми SmartThings.
- " Якщо не знайдено жодного телевізора, повторіть спробу, спершу вимкнувши та увімкнувши обидва пристрої.
- $\hat{\mathscr{E}}$  Якщо доступно кілька телевізорів, призначте кожному телевізору назву в меню  $\bigcap_{i=1}^{\infty}$   $\mathcal{S}$  Параметри  $\geq$  Загальні  $\geq$ Диспетчер системи > Ім'я пристрою для зручнішого вибору.

## Керування мобільним пристроєм

### $\langle \hat{\mathbf{n}} \rangle > \hat{\mathcal{D}}$  Параметри > Загальні > Диспетчер зовнішніх пристроїв > Диспетчер підключення пристроїв Спробувати

Сповіщення щодо доступу

Вкажіть, чи відображати сповіщення, коли мобільний пристрій намагається підключитися до телевізора.

Сп-к пристроїв

Перегляд, редагування чи видалення списку мобільних пристроїв, зареєстрованих на телевізорі.

## <span id="page-34-1"></span><span id="page-34-0"></span>Перемикання між під'єднаними до телевізора зовнішніми пристроями

Можна перемикатися між телепрограмами і вмістом із зовнішніх пристроїв.

## Зміна вхідного сигналу

## **M** > ЭДжерело

Якщо на екрані Джерело вибрано підключений зовнішній пристрій, сигнал із вибраного пристрою відображатиметься на екрані телевізора.

На стандартному пульті дистанційного керування натисніть кнопку SOURCE.

- " Для керування пристроєм (програвачем дисків Blu-ray, ігровою консоллю тощо), який підтримує універсальний пульт дистанційного керування, за допомогою пульта дистанційного керування телевізором, підключіть пристрій до роз'єму HDMI на телевізорі та увімкніть пристрій. Дозволяє перемкнутися на сигнал пристрою або автоматично налаштувати універсальний пульт дистанційного керування для пристрою. Щоб автоматично налаштувати пристрій для роботи з універсальним пультом дистанційного керування, спрямуйте пульт дистанційного керування телевізора на пристрій.
- " Якщо під'єднати USB-пристрій до роз'єму USB, з'явиться спливне повідомлення, що дозволить легко перейти до мультимедійного вмісту на пристрої.
- " Ця функція може не підтримуватися, залежно від пристрою чи регіону.

## <span id="page-34-2"></span>Зміна назви і значка зовнішнього пристрою

## Джерело

Можна змінити назву роз'єму для під'єднаного зовнішнього пристрою або додати цей пристрій до головного екрана.

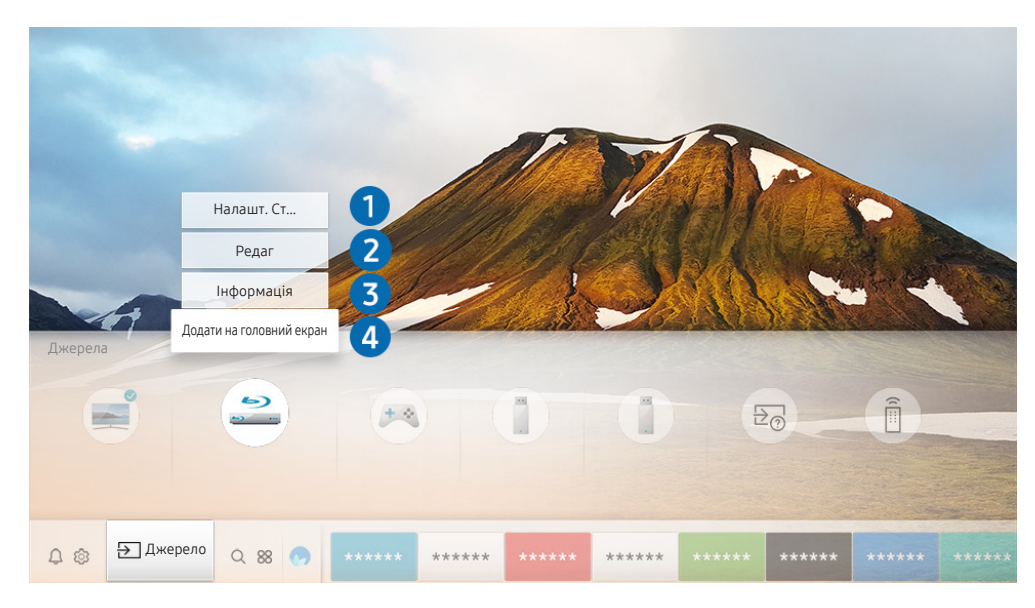

Зображення на вашому телевізорі може відрізнятися від зображення вище, залежно від моделі та регіону.

- <span id="page-35-0"></span>1. Перемістіть фокус до під'єднаного зовнішнього пристрою.
- 2. Натисніть кнопку «вгору». Будуть доступними такі функції.
	- " Доступні функції можуть різнитися, залежно від типу роз'єму.

## 1 Налашт. станд. пульта ДК

За допомогою пульта дистанційного керування можна керувати зовнішніми пристроями, підключеними до телевізора. Щоб керувати зовнішніми пристроями, зареєструйте їх, дотримуючись вказівок на екрані.

- $\ell$  Ця функція може не підтримуватися, залежно від моделі чи регіону.
- <u>• Д</u>окладніше про це читайте в розділі «Керування зовнішніми пристроями за допомогою пульта Смарт-пульт ДК [Samsung – використання універсального пульта дистанційного керування»](#page-49-1).

### 2 Редаг

Можна перейменувати вхідні роз'єми і змінити піктограми пристрою.

## 3 Інформація

Перегляд докладної інформації про зовнішні пристрої, підключені до телевізора.

## 4 Додати на головний екран

Додайте роз'єм зовнішнього пристрою до головного екрана для швидкого перемикання.

## Використання додаткових функцій

На екрані Джерело доступні описані нижче функції.

- Довідник із підключення: вказівки щодо підключення пристрою.
- Налашт. станд. пульта ДК: Дозволяє реєструвати зовнішні пристрої для Смарт-пульт ДК Samsung і керувати ними за допомогою пульта дистанційного керування.
	- $\blacktriangleright$  Ця функція може не підтримуватися, залежно від моделі чи регіону.
	- " Докладніше про це читайте в розділі «[Керування зовнішніми пристроями за допомогою пульта Смарт-пульт ДК](#page-49-1)  [Samsung – використання універсального пульта дистанційного керування](#page-49-1)».
# Примітки щодо під'єднання

#### Підключаючи зовнішній пристрій, зважте таке:

" Кількість роз'ємів, їх назви і розташування можуть бути дещо іншими, залежно від моделі.

" Коли під'єднуєте зовнішній пристрій до телевізора, використовуйте посібник користувача такого зовнішнього пристрою. Кількість роз'ємів зовнішнього пристрою, їх назви і розташування можуть бути дещо іншими, залежно від виробника пристрою.

# Примітки щодо з'єднання HDMI

- Рекомендовано використовувати такі типи кабелів HDMI:
	- високошвидкісний кабель HDMI
	- високошвидкісний кабель HDMI із підтримкою Ethernet
- Використовуйте кабель HDMI товщиною не більше 17 mm.
- Використання несертифікованого кабелю HDMI може призвести до відображення порожнього екрана або помилки з'єднання.
- Деякі кабелі і пристрої HDMI можуть бути не сумісними з телевізором через відмінності в характеристиках HDMI.
- Цей телевізор не підтримує функції HDMI Ethernet Channel. Мережа Ethernet це локальна мережа (LAN), яка працює через коаксіальні кабелі, стандартизовані IEEE.
- Щоб отримати найкращу якість вмісту UHD, використовуйте кабель, коротший за 3 m.
- Чимало графічних адаптерів комп'ютерів не обладнано роз'ємами HDMI, натомість вони мають роз'єми DVI. Якщо комп'ютер не підтримує відеовиходу HDMI, підключіть комп'ютер за допомогою кабелю HDMI-DVI.
- Для моделей, які підтримують One Connect, коли телевізор під'єднано до зовнішнього обладнання, як-от програвача дисків DVD/BD або приставки через HDMI, автоматично вмикається режим високошвидкісної синхронізації. У цьому режимі синхронізації телевізор виявляє і підключає зовнішні пристрої, підключені за допомогою кабелю HDMI. Цю функцію можна вимкнути, якщо від'єднати кабель HDMI від підключеного пристрою.

# Примітки щодо під'єднання аудіопристроїв

- Для кращої якості звуку рекомендовано використовувати аудіовідеоприймач.
- З під'єднанням зовнішнього аудіопристрою за допомогою оптичного кабелю налаштування Виведення звуку автоматично змінюється на під'єднаний пристрій. Проте для цього, перш ніж підключати оптичний кабель, слід увімкнути зовнішній аудіопристрій. Щоб вручну змінити налаштування Виведення звуку, виконайте таке:
	- Використовуйте екран Параметри швидкого доступу, щоб перемкнутися на підключений пристрій: За допомогою кнопки Вибір виберіть Аудіовихід/оптичний вихід у меню Виведення звуку. ( $\bigcap$ ) >  $\bigotimes$ Параметри > кнопка «вгору» > Виведення звуку).
	- Використовуйте екран Параметри, щоб перемкнутися на підключений пристрій:

Виберіть Аудіовихід/оптичний вихід в меню Виведення звуку. ( $\bigcirc$ )  $\otimes$  Параметри  $\geq$  Звук  $\geq$ Виведення звуку).

- Незвичний шум, який лунає з підключеного аудіопристрою під час роботи, може вказувати на проблеми з самим пристроєм. У такому випадку зверніться по допомогу до виробника аудіопристрою.
- Цифровий звук доступний лише для 5.1-канального мовлення.

# Примітки щодо під'єднання комп'ютера

- Відомості щодо підтримуваних телевізором значень роздільної здатності дивіться в розділі «[Прочитайте,](#page-160-0)  [перш ніж підключати комп'ютер \(підтримувані значення роздільної здатності\)»](#page-160-0).
- Допоки увімкнено функцію спільного доступу до файлів, доти до них може бути дозволено несанкціонований доступ. Якщо вам не потрібен доступ до даних, вимкніть функцію спільного доступу до файлів.
- Щоб з'єднати комп'ютер і телевізор бездротовим способом, обидва пристрої мають бути під'єднані один до одного в тій самій мережі.
- У разі обміну вмістом з іншими мережевими пристроями, як-от мережевим накопичувачем, вам може не вдатися надіслати вміст, що пов'язано з налаштуваннями мережі, якістю чи підтримуваними функціями, наприклад, чи підтримує мережа систему зберігання даних NAS (Network-Attached Storage).

# Примітки щодо під'єднання мобільного пристрою

- Щоб користуватися функцією Smart View, мобільний пристрій має підтримувати функцію обміну вмістом, наприклад Віддзеркалення екрана або Smart View. Щоб перевірити, чи мобільний пристрій підтримує функцію обміну вмістом, дивіться посібник користувача мобільного пристрою.
- Щоб користуватися мережею Wi-Fi Direct, мобільний пристрій має підтримувати функцію Wi-Fi Direct. Щоб перевірити, чи мобільний пристрій підтримує функцію Wi-Fi Direct, дивіться посібник користувача мобільного пристрою.
- Мобільний пристрій і розумний телевізор мають бути під'єднані до однієї мережі.
- Відтворення відео чи аудіо може періодично зупинятися, залежно від стану мережі.
- У разі обміну вмістом з іншими мережевими пристроями, як-от мережевим накопичувачем, вам може не вдатися надіслати вміст, що пов'язано з налаштуваннями мережі, якістю чи підтримуваними функціями, наприклад, чи підтримує мережа систему зберігання даних NAS (Network-Attached Storage).

# Дистанційне керування

Керуйте операціями телевізора за допомогою Смарт-пульт ДК Samsung. Спарте зовнішні пристрої, наприклад клавіатуру, для зручності.

# Про Смарт-пульт ДК Samsung (телевізор QLED)

Дізнайтеся про кнопки на пульті Смарт-пульт ДК Samsung, який постачається з телевізором QLED.

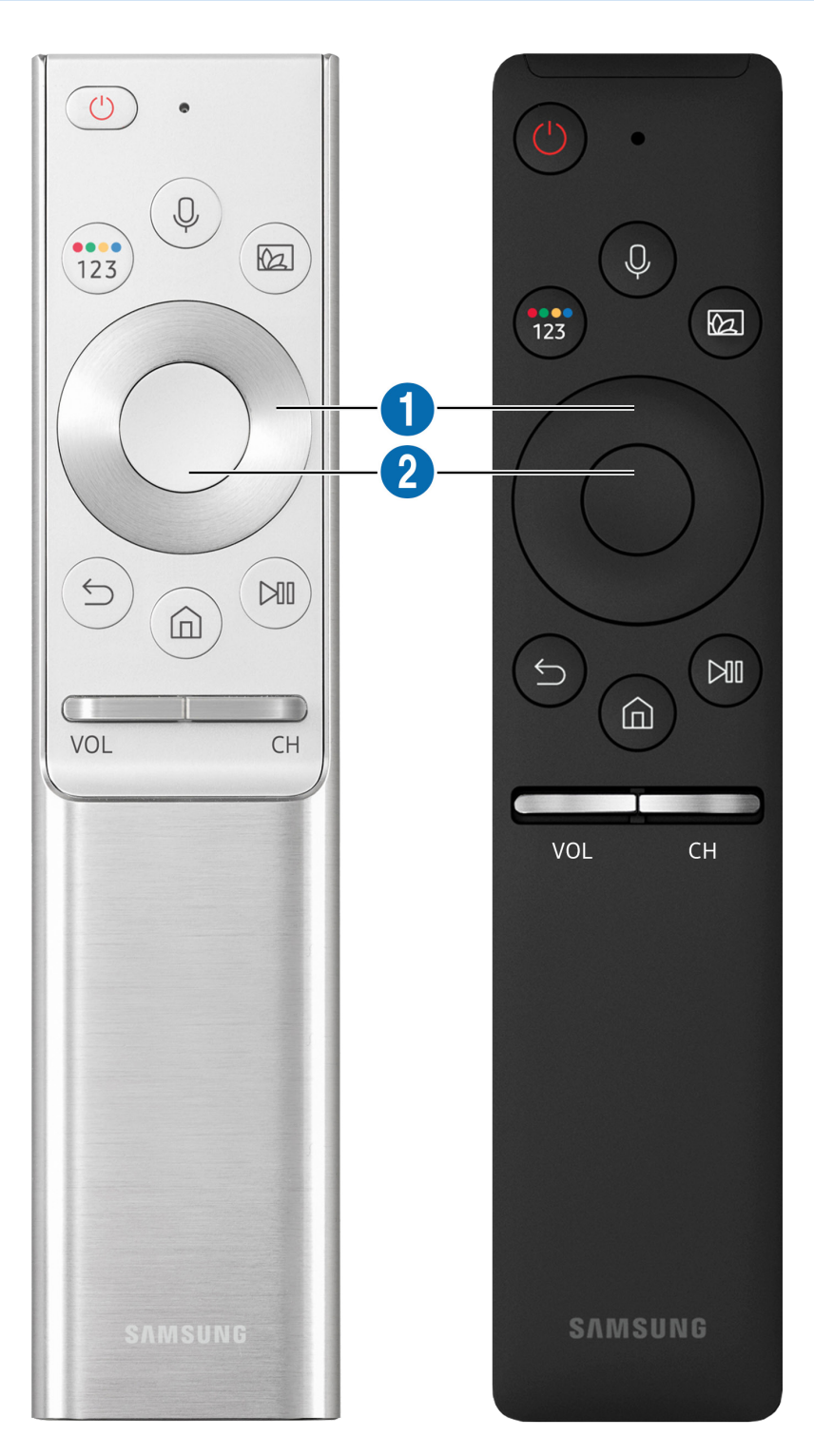

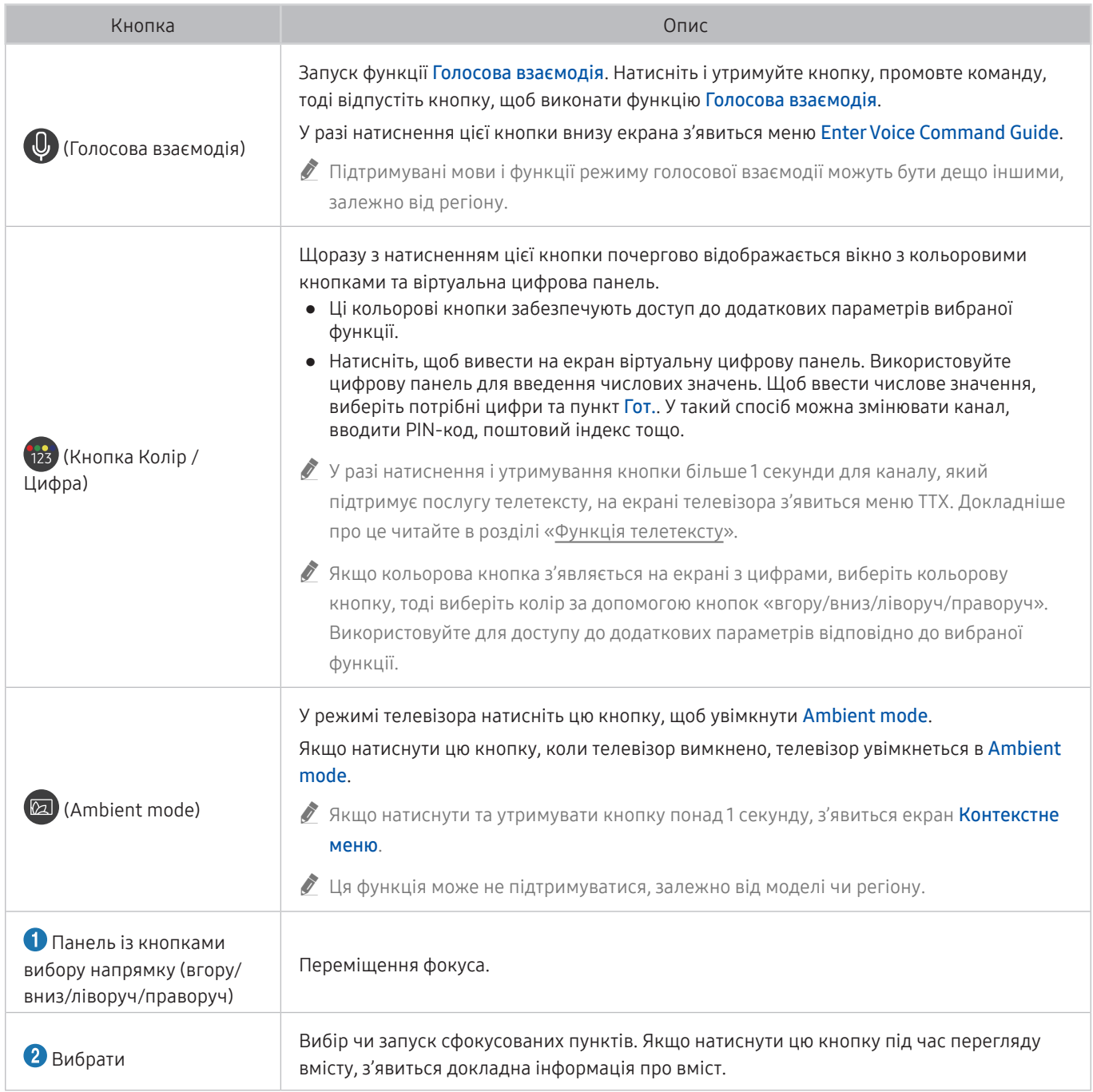

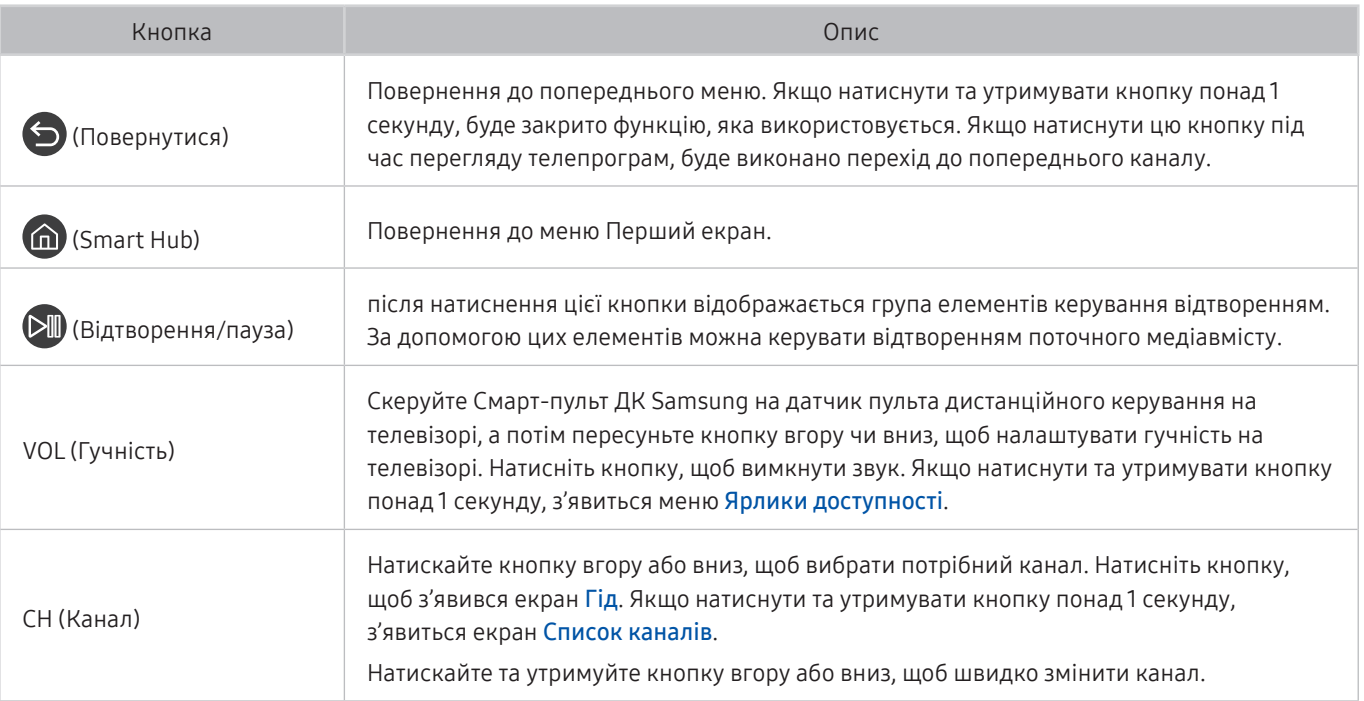

" Використовуйте Смарт-пульт ДК Samsung у межах 6 m від телевізора. Рекомендована відстань може різнитися, залежно від умов бездротового середовища.

- " Вигляд, кнопки та функції Смарт-пульт ДК Samsung можуть різнитися, залежно від моделі.
- " Щоб користуватися пультом Смарт-пульт ДК Samsung для керування сумісним зовнішнім пристроєм, який не підтримує HDMI-CEC (Anynet+), вам слід налаштувати універсальний пульт дистанційного керування для пристрою. Докладніше про це читайте в розділі [«Керування зовнішніми пристроями за допомогою пульта Смарт-пульт ДК](#page-49-0)  [Samsung – використання універсального пульта дистанційного керування»](#page-49-0).
- " Щоб користуватися пультом Смарт-пульт ДК Samsung для керування сумісним зовнішнім пристроєм, який підтримує HDMI-CEC (Anynet+), підключіть пристрій до роз'єму HDMI на телевізорі за допомогою кабелю HDMI. Докладніше про це читайте в розділі «[Як користуватися функцією Anynet+ \(HDMI-CEC\)](#page-50-0)».
- $\sum$  Ця функція може не підтримуватися, залежно від моделі чи регіону.

# Про Смарт-пульт ДК Samsung (телевізор UHD)

Дізнайтеся про кнопки на пульті Смарт-пульт ДК Samsung, який постачається з телевізором UHD.

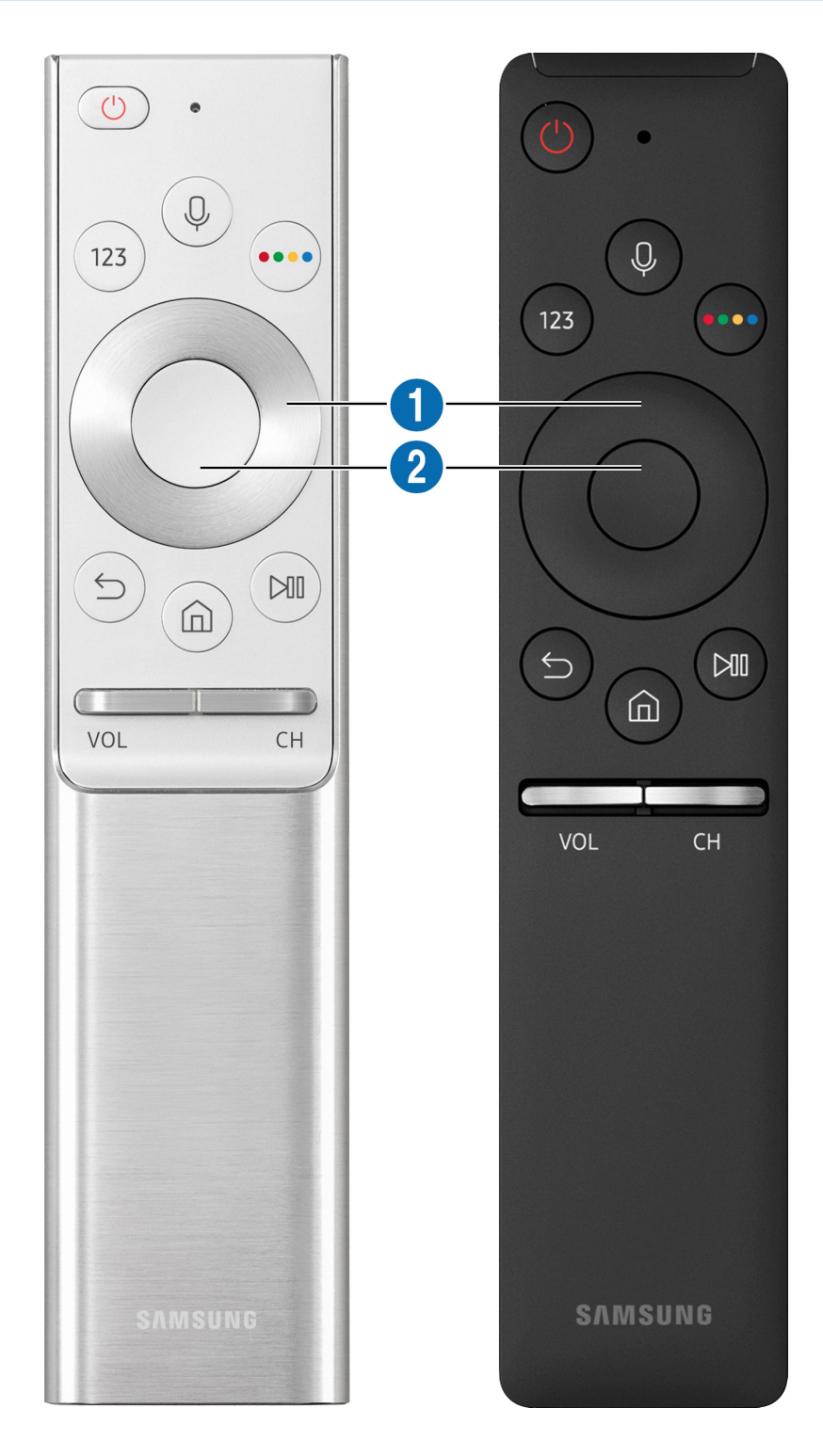

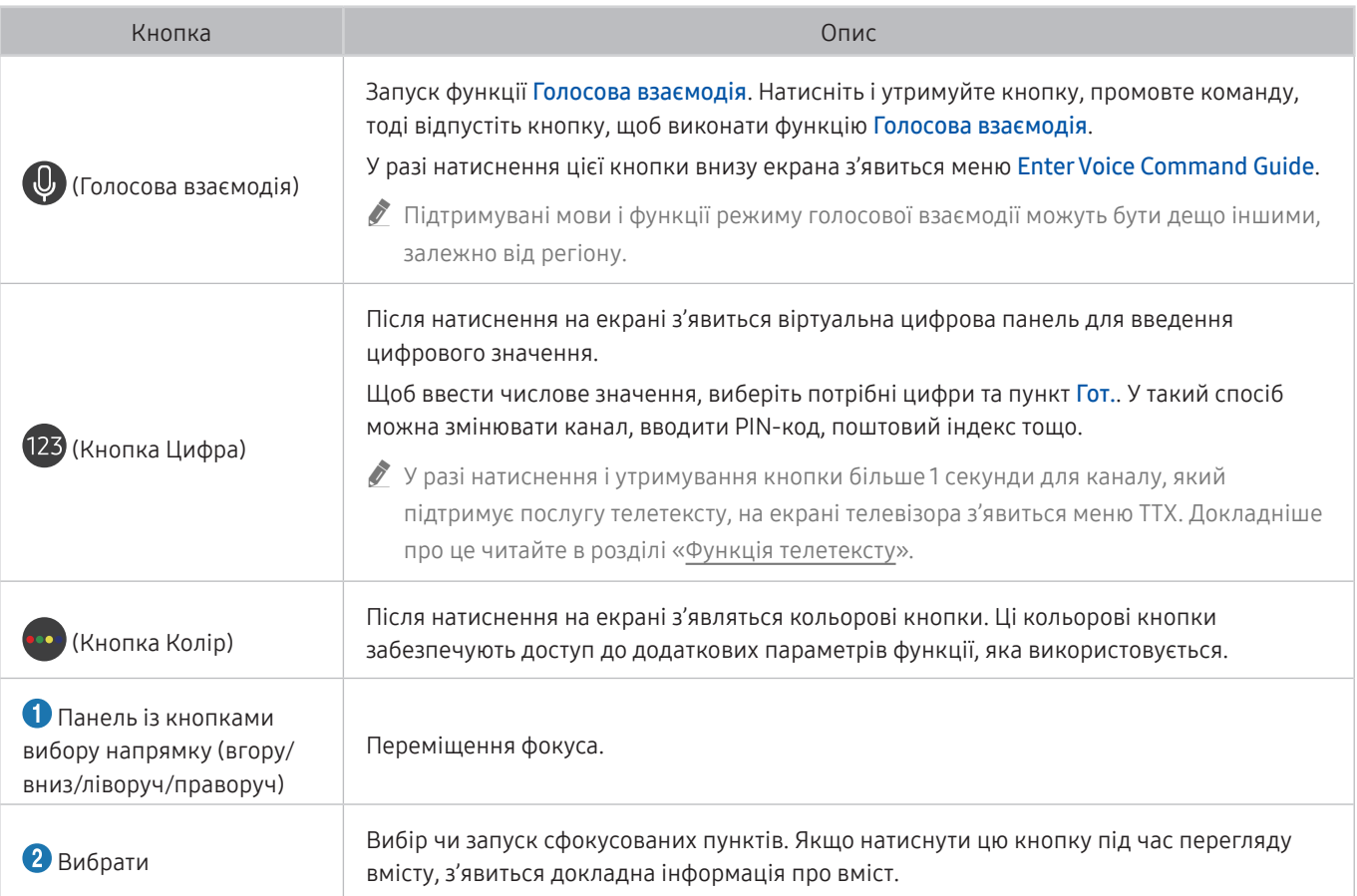

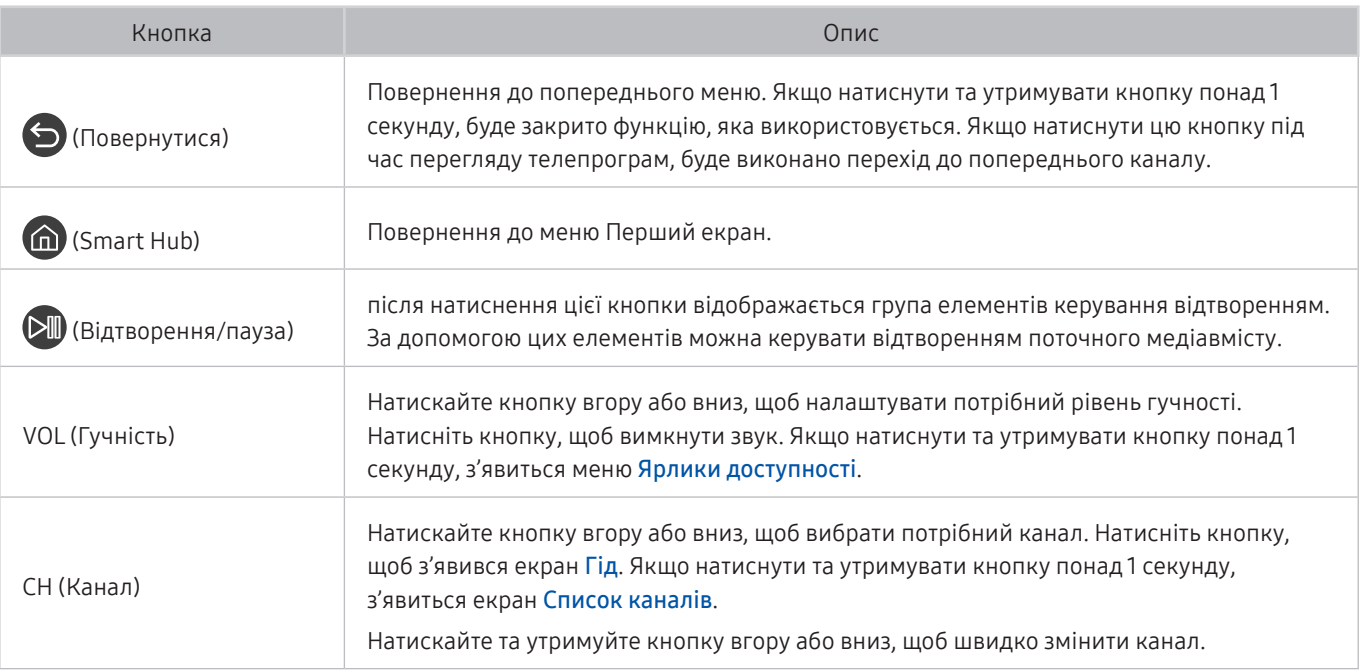

" Використовуйте Смарт-пульт ДК Samsung у межах 6 m від телевізора. Рекомендована відстань може різнитися, залежно від умов бездротового середовища.

" Вигляд, кнопки та функції Смарт-пульт ДК Samsung можуть різнитися, залежно від моделі.

<u>• Ш</u>об користуватися пультом Смарт-пульт ДК Samsung для керування сумісним зовнішнім пристроєм, який не підтримує HDMI-CEC (Anynet+), вам слід налаштувати універсальний пульт дистанційного керування для пристрою. Докладніше про це читайте в розділі [«Керування зовнішніми пристроями за допомогою пульта Смарт-пульт ДК](#page-49-0)  [Samsung – використання універсального пульта дистанційного керування»](#page-49-0).

" Щоб користуватися пультом Смарт-пульт ДК Samsung для керування сумісним зовнішнім пристроєм, який підтримує HDMI-CEC (Anynet+), підключіть пристрій до роз'єму HDMI на телевізорі за допомогою кабелю HDMI. Докладніше про це читайте в розділі «[Як користуватися функцією Anynet+ \(HDMI-CEC\)](#page-50-0)».

 $\sum$  Ця функція може не підтримуватися, залежно від моделі чи регіону.

# Про Смарт-пульт ДК Samsung (THE FRAME)

Дізнайтеся про кнопки на пульті Смарт-пульт ДК Samsung, який постачається з телевізором THE FRAME.

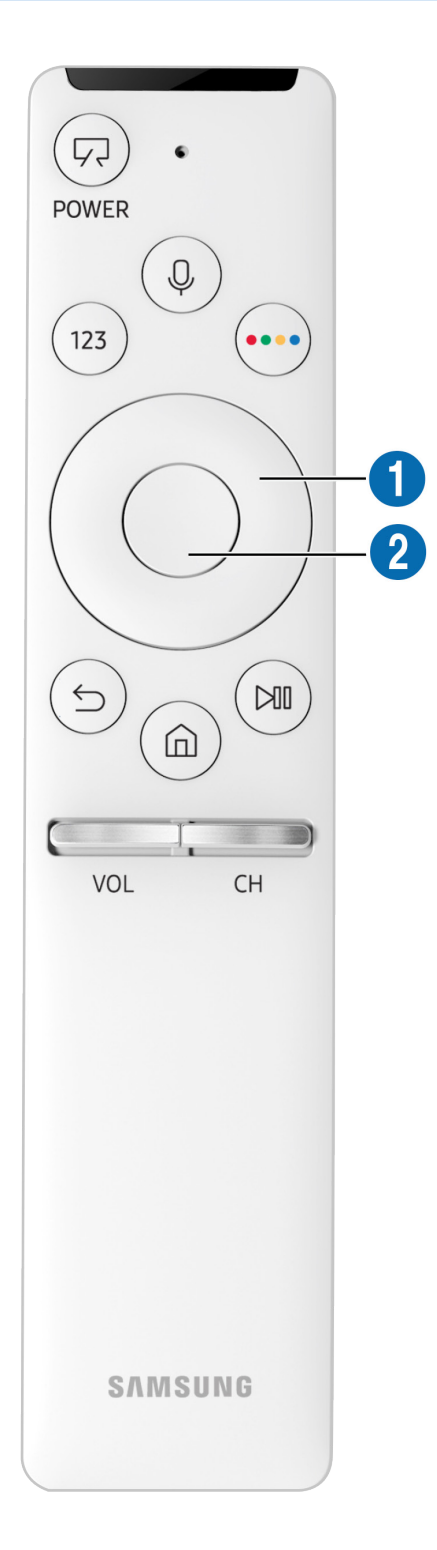

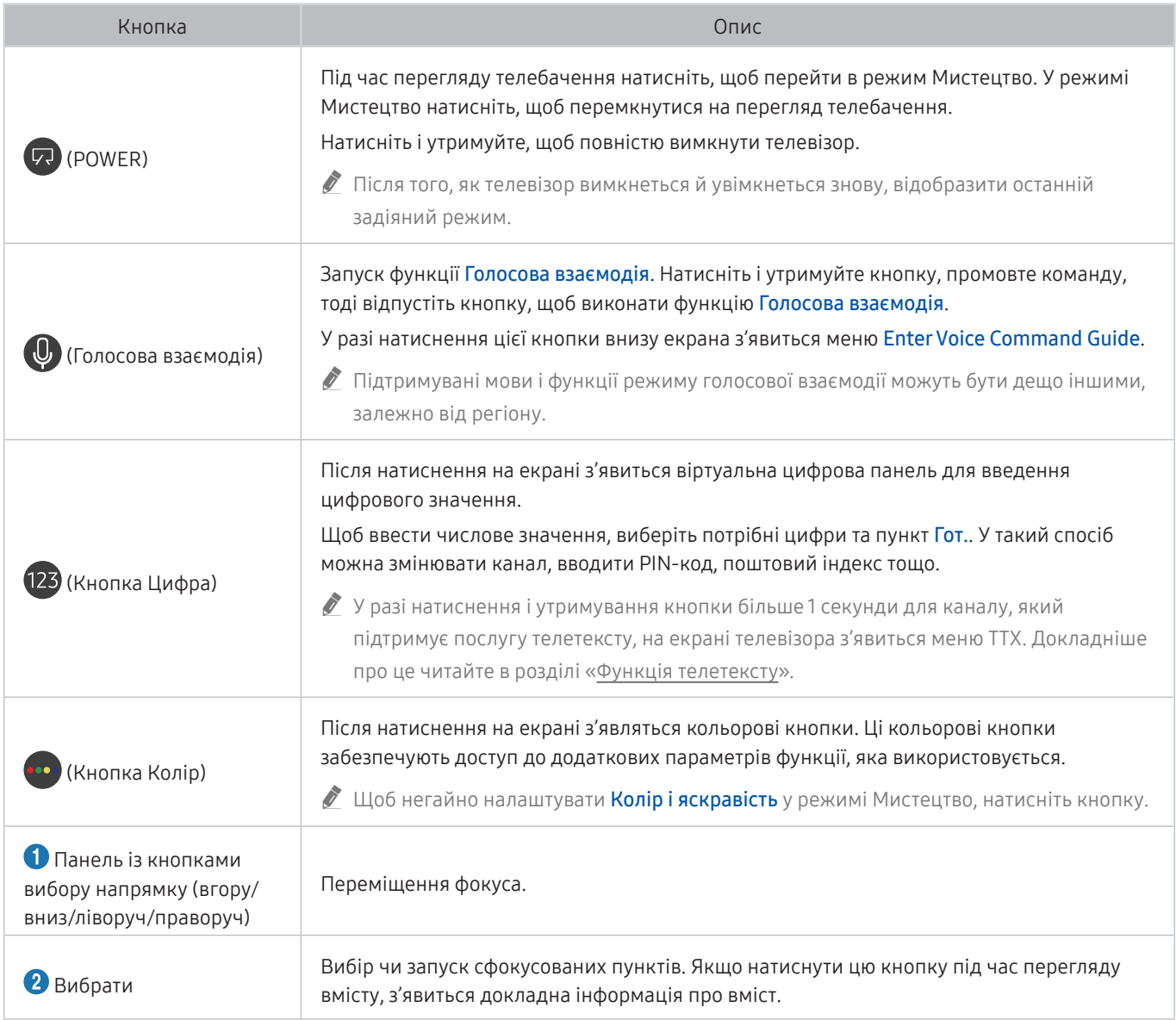

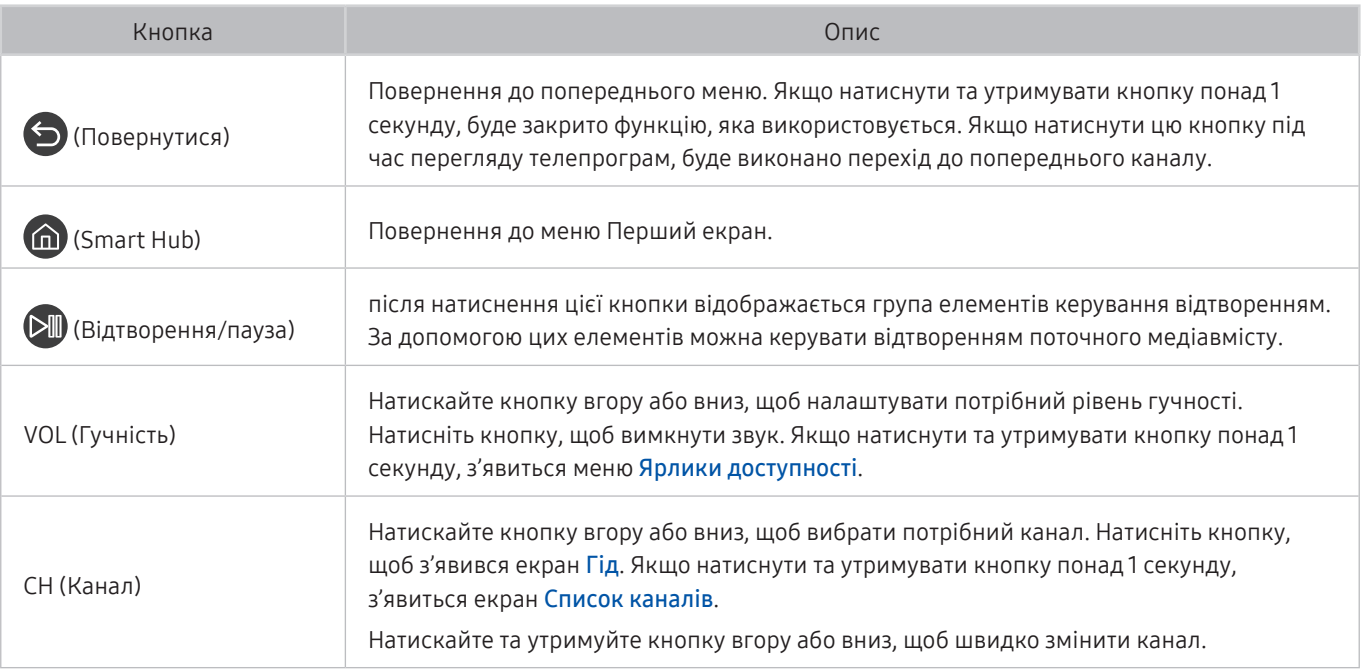

" Використовуйте Смарт-пульт ДК Samsung у межах 6 m від телевізора. Рекомендована відстань може різнитися, залежно від умов бездротового середовища.

" Вигляд, кнопки та функції Смарт-пульт ДК Samsung можуть різнитися, залежно від моделі.

- $\hat{Z}$  Пульт Смарт-пульт ДК Samsung може не підтримуватися, залежно від моделі чи регіону.
- <u>•</u> Щоб користуватися пультом Смарт-пульт ДК Samsung для керування сумісним зовнішнім пристроєм, який не підтримує HDMI-CEC (Anynet+), вам слід налаштувати універсальний пульт дистанційного керування для пристрою. Докладніше про це читайте в розділі [«Керування зовнішніми пристроями за допомогою пульта Смарт-пульт ДК](#page-49-0)  [Samsung – використання універсального пульта дистанційного керування»](#page-49-0).
- $\blacktriangleright$  Щоб користуватися пультом Смарт-пульт ДК Samsung для керування сумісним зовнішнім пристроєм, який підтримує HDMI-CEC (Anynet+), підключіть пристрій до роз'єму HDMI на телевізорі за допомогою кабелю HDMI. Докладніше про це читайте в розділі «[Як користуватися функцією Anynet+ \(HDMI-CEC\)](#page-50-0)».

" Ця функція може не підтримуватися, залежно від моделі чи регіону.

# Як підключити Смарт-пульт ДК Samsung до телевізора

Підключіть Смарт-пульт ДК Samsung до телевізора, щоб керувати його роботою.

Коли ви вперше вмикаєте телевізор, пульт Смарт-пульт ДК Samsung спарюється з телевізором автоматично. Якщо Смарт-пульт ДК Samsung не спарюється з телевізором автоматично, спрямуйте його на сенсор пульта дистанційного керування на телевізорі, тоді одночасно натисніть і утримуйте кнопки  $\bigodot$  та  $\bigcircledast$  упродовж щонайменше 3 секунд.

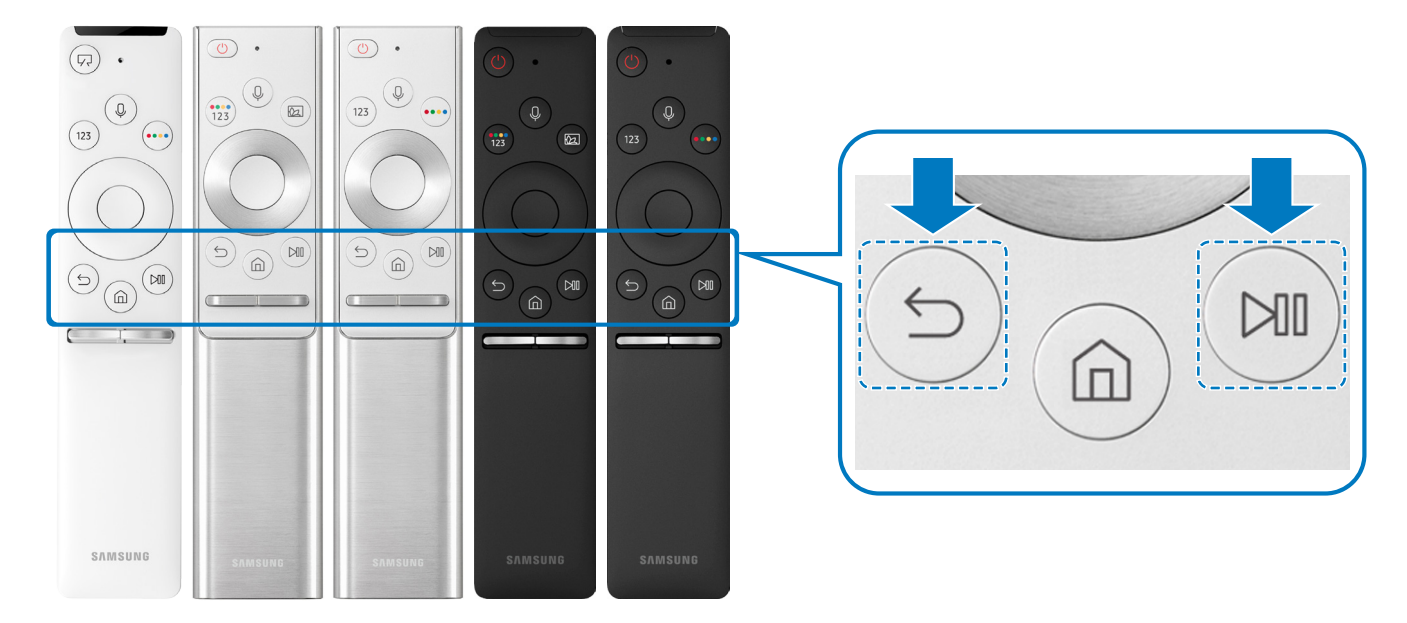

- " Вигляд, кнопки та функції Смарт-пульт ДК Samsung можуть різнитися, залежно від моделі.
- $\sum$  Пульт Смарт-пульт ДК Samsung може не підтримуватися, залежно від моделі чи регіону.

# <span id="page-49-0"></span>Керування зовнішніми пристроями за допомогою пульта Смарт-пульт ДК Samsung – використання універсального пульта дистанційного керування

Керуйте телевізором і підключеним зовнішнім пристроєм за допомогою Смарт-пульт ДК Samsung.

### $\textbf{a} > \textbf{B}$  Джерело > Налашт. станд. пульта ДК

За допомогою пульта дистанційного керування можна керувати зовнішніми пристроями, підключеними до телевізора. Щоб керувати зовнішніми пристроями, зареєструйте їх, дотримуючись вказівок на екрані.

- " Ця функція може не підтримуватися, залежно від моделі чи регіону.
- " Щоб керувати зовнішніми пристроями Samsung за допомогою пульта дистанційного керування телевізора без жодного додаткового налаштування, можна також скористатися функцією Anynet+ (HDMI-CEC).
- " Деякі під'єднані до телевізора зовнішні пристрої можуть не підтримувати функції універсального дистанційного керування.
- " Не ставте перед зовнішнім пристроєм будь-які предмети, які створюють перешкоди. Це може призвести до неналежної передачі сигналів пульта дистанційного керування.
- " Телевізор запам'ятає як зовнішній пристрій, так і роз'єм для його під'єднання (HDMI 1, HDMI 2 тощо).
- " Для моделей із технологією One Connect якщо у вас виникають труднощі з керуванням зовнішніми пристроями за допомогою пульта Налашт. станд. пульта ДК, спробуйте змінити положення пристрою One Connect і зовнішніх пристроїв.

# <span id="page-50-0"></span>Як користуватися функцією Anynet+ (HDMI-CEC)

Керування зовнішнім пристроєм, підключеним через Anynet+ (HDMI-CEC), за допомогою пульта дистанційного керування.

За допомогою пульта дистанційного керування телевізора можна керувати зовнішніми пристроями, які під'єднані до телевізора за допомогою кабелю HDMI і які підтримують функцію Anynet+ (HDMI-CEC). Зауважте, що функцію Anynet+ (HDMI-CEC) можна налаштувати і використовувати лише за допомогою пульта дистанційного керування.

# Під'єднання зовнішнього пристрою за допомогою послуги Anynet+ і використання меню такого пристрою

#### $\textbf{a} > \textbf{\$}$  Параметри > Загальні > Диспетчер зовнішніх пристроїв > Anynet+ (HDMI-CEC) .<br>Спробувати

- 1. Виберіть для параметра Anynet+ (HDMI-CEC) значення Вмк.
- 2. Під'єднайте HDMI-CEC-сумісний пристрій до телевізора.
- 3. Увімкніть під'єднаний зовнішній пристрій. Тепер пристрій автоматично підключено до телевізора. Коли всі під'єднання буде виконано, за допомогою пульта дистанційного керування телевізора можна отримати доступ до меню під'єднаного пристрою і керувати таким пристроєм.
- " Цей процес може тривати до 2 хвилин.

#### Прочитайте, перш ніж підключати пристрій Anynet+ (HDMI-CEC)

- " Пристрої Anynet+ (HDMI-CEC) слід підключати до телевізора за допомогою кабелю HDMI. Певні кабелі HDMI можуть не підтримувати функції Anynet+ (HDMI-CEC).
- " Можна налаштувати універсальний пульт дистанційного керування телевізора для керування декодером каналів кабельного мовлення, програвачем дисків Blu-ray і домашнім кінотеатром інших виробників, які не підтримують HDMI-CEC. Докладніше про це читайте в розділі «[Керування зовнішніми пристроями за допомогою пульта Смарт](#page-49-0)[пульт ДК Samsung – використання універсального пульта дистанційного керування](#page-49-0)».
- " Функція Anynet+ не працює із зовнішніми пристроями, які не підтримують режиму HDMI-CEC.
- " Пульт дистанційного керування телевізора за певних умов може не працювати. У такому разі знову налаштуйте пристрій як пристрій із підтримкою Anynet+ (HDMI-CEC).
- " Функція Anynet+ (HDMI-CEC) працює лише із зовнішніми пристроями, які підтримують HDMI-CEC, і лише коли ці пристрої перебувають у режимі очікування або увімкнені.
- " Функція Anynet+ (HDMI-CEC) здатна контролювати до 12 сумісних зовнішніх пристроїв (до 3 одного типу), окрім домашніх кінотеатрів. Функція Anynet+ (HDMI-CEC) може контролювати лише один домашній кінотеатр.
- " Щоб увімкнути 5.1-канальний звук із зовнішнього пристрою, підключіть пристрій до телевізора за допомогою кабелю HDMI, а домашній кінотеатр 5.1 – безпосередньо до цифрового аудіовиходу зовнішнього пристрою.
- " Якщо зовнішнім пристроєм можна керувати як за допомогою функції Anynet+, так і за допомогою універсального пульта дистанційного керування, керувати цим пристроєм можна лише за допомогою універсального пульта дистанційного керування.

# Керування телевізором за допомогою клавіатури або миші

Під'єднання клавіатури або миші полегшить керування телевізором.

#### $\langle \hat{\mathbf{n}} \rangle$   $\otimes$  Параметри  $\geq$  Загальні  $\geq$  Диспетчер зовнішніх пристроїв  $\geq$  Диспетчер пристроїв вводу Спробувати

Можна під'єднати клавіатуру або мишу, щоб полегшити керування телевізором.

# Під'єднання клавіатури або миші USB

Вставте кабель клавіатури або миші у роз'єм USB.

Якщо під'єднано мишу, вона доступна лише у програмі Internet.

# Під'єднання клавіатури або миші Bluetooth

#### $\langle \hat{\mathbf{n}} \rangle$   $>$   $\hat{\mathcal{D}}$  Параметри  $>$  Загальні  $>$  Диспетчер зовнішніх пристроїв  $>$  Диспетчер пристроїв вводу Список пристроїв Bluetooth

- " Ця функція може не підтримуватися, залежно від моделі чи регіону.
- «Якщо вашої клавіатури не виявлено, розташуйте її ближче до телевізора і виберіть **Оновити**. Телевізор знову виконає пошук доступних пристроїв.
- Якщо під'єднано мишу, вона доступна лише у програмі Internet.

# Використання клавіатури або миші

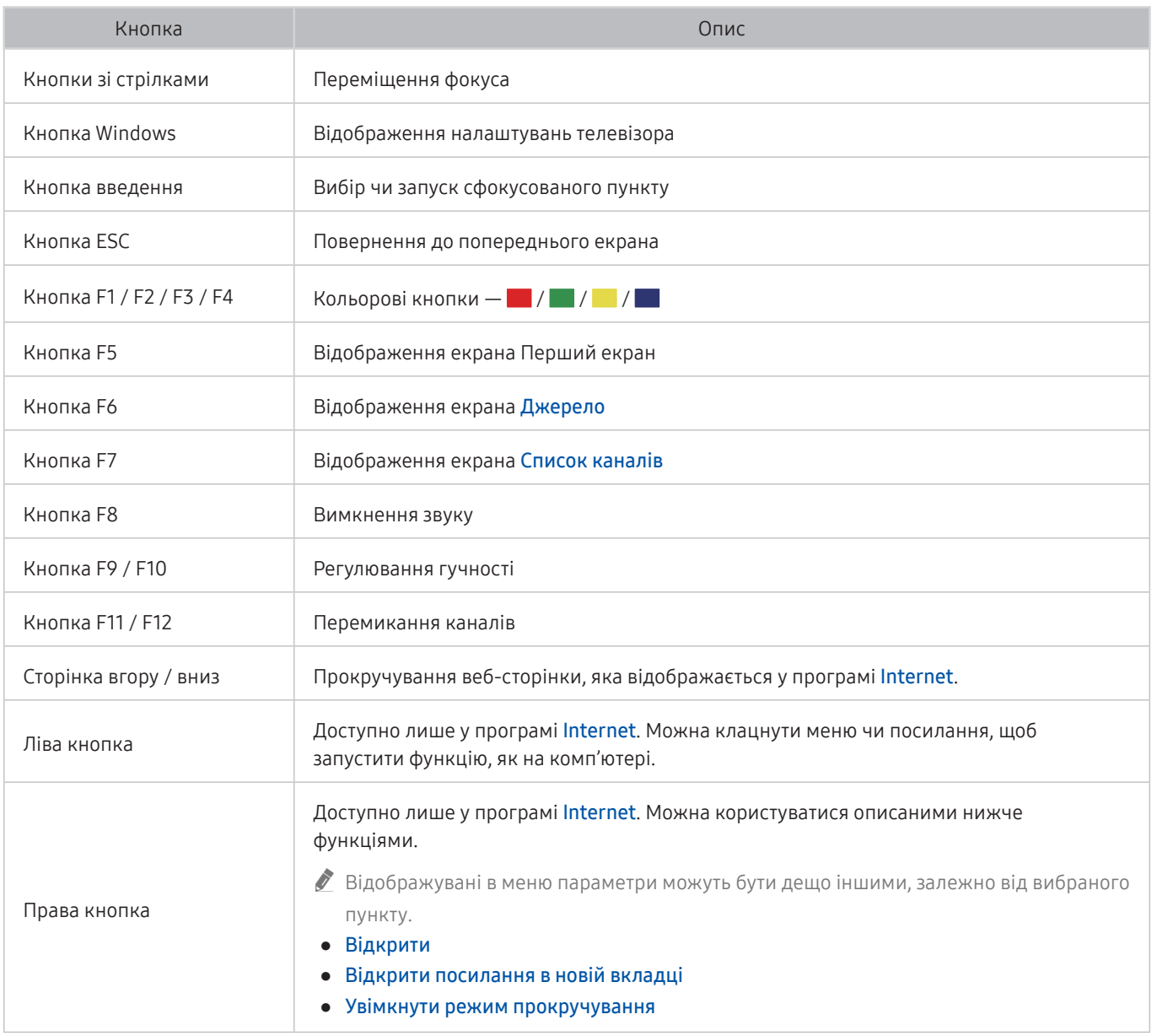

" Основні операції можуть різнитися, залежно від програм.

# Налаштування пристроїв вхідного сигналу

#### Налаштування клавіатури

 $\textbf{a} > \textbf{\$}$  Параметри > Загальні > Диспетчер зовнішніх пристроїв > Диспетчер пристроїв вводу Параметри клавіатури

Для клавіатури можна встановити такі функції:

- Мова клавіатури
- Тип клавіатури

#### Налаштування миші

 $\textbf{a} > \textbf{\$}$  Параметри > Загальні > Диспетчер зовнішніх пристроїв > Диспетчер пристроїв вводу > Параметри миші

Для миші можна встановити такі функції:

- Основна кнопка
- Швидк. вказівн.

# Введення тексту за допомогою екранної віртуальної клавіатури

Використовуйте віртуальну клавіатуру для введення тексту на телевізорі.

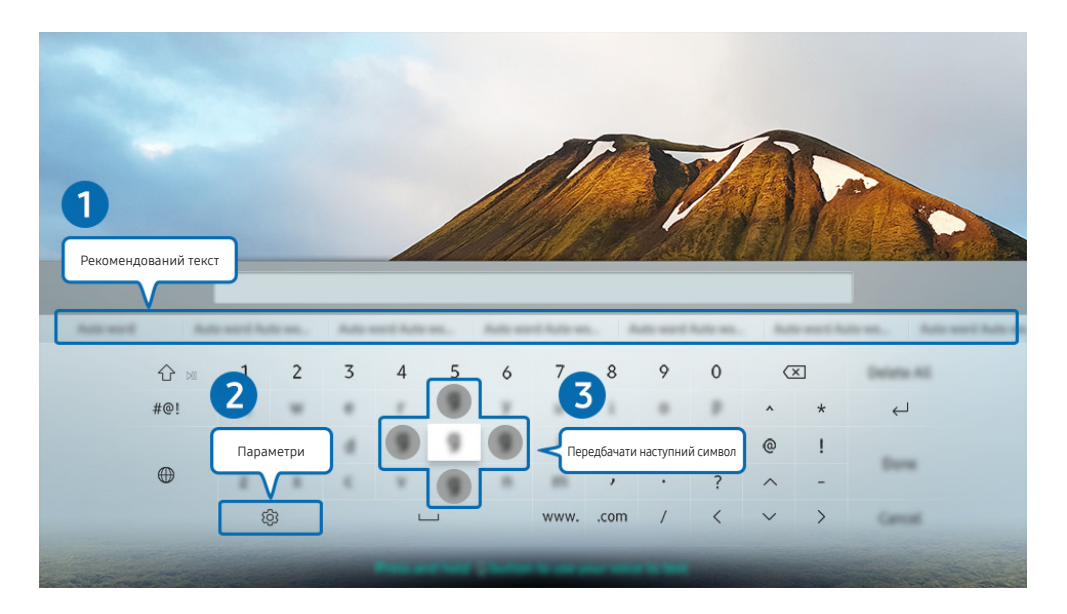

" Зображення на вашому телевізорі може відрізнятися від зображення вище, залежно від моделі та регіону.

#### 1 Рекомендований текст

Під час введення слова, яке слід знайти, ця функція пропонує варіанти для вибору.

## 2 Параметри

Виберіть на екрані віртуальної клавіатури. Доступні описані нижче параметри.

- " Доступні параметри можуть різнитися, залежно від виконуваних функцій.
- Рекомендований текст
- Скинути дані рекомендованого тексту
- Передбачати наступний символ (під час використання кнопок напрямку)
- Мова

#### 3 Передбачати наступний символ

Щоразу, коли ви вводите символ на віртуальній клавіатурі, відображаються наступні передбачувані символи. За допомогою кнопок «вгору/вниз/вправо/вліво» на пульті дистанційного керування можна вибрати один з них.

# Введення тексту за допомогою мікрофона на пульті дистанційного керування та екранної віртуальної клавіатури

Коли на екрані відображається віртуальна клавіатура, натисніть і утримуйте кнопку  $\bigoplus$  на пульті Смартпульт ДК Samsung, промовте команду в мікрофон на пульті Смарт-пульт ДК Samsung, тоді відпустіть кнопку. Промовлена вами команда відобразиться на екрані.

" Ця функція може не підтримуватися, залежно від моделі чи регіону.

# Функції SMART

Насолоджуйтеся різноманітними програмами завдяки послузі Smart Hub.

# Smart Hub

#### Перегляд опису основних функцій Smart Hub.

У програмі Smart Hub можна користуватися функцією інтернет-пошуку, встановлювати та використовувати різноманітні програми, переглядати фотографії та відео або слухати музику, збережені на зовнішніх пристроях, а також виконувати більше функцій.

- **Окремі послуги Smart Hub є платними.**
- **2** Щоб користуватися послугами **Smart Hub**, телевізор слід підключити до Інтернету.
- **Окремі функції Smart Hub можуть не підтримуватися, залежно від постачальника послуг, мови чи регіону.**
- Перебої в роботі служби Smart Hub можуть бути спричинені перебоями інтернет-підключення.
- © МЦоб використовувати Smart Hub, слід погодитися з умовами угоди про надання послуг Smart Hub, а також зі збором і використанням персональної інформації. Якщо ви не погодитеся з цими умовами, ви не зможете користуватися додатковими функціями та послугами. Повний текст документа **Умови і політика** можна переглянути в меню ( $\widehat{\bf n}$ )  $\bigotimes$  Параметри > Підтримка > Умови і політика. Спробувати
- <u>◆ Ш</u>об припинити користуватися послугами **Smart Hub**, можна скасувати угоду. Щоб відмовитись від угоди про користування послугою Smart Hub, хоча угода є обов'язковою, виберіть Скидання Smart Hub ( $\bigcap$ ) >  $\otimes$  Параметри  $\sum$  Підтримка  $\sum$  Самодіагностика  $\sum$  Скидання Smart Hub).

# Відображення екрана Перший екран

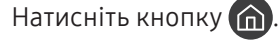

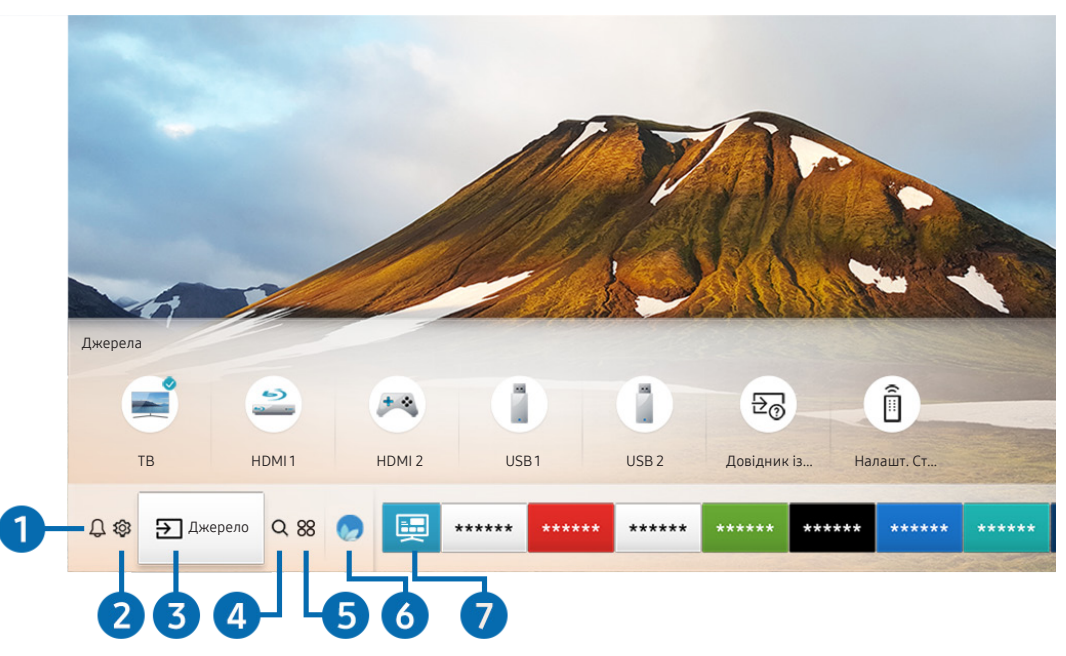

 $\hat{Z}$  Зображення на вашому телевізорі може відрізнятися від зображення вище, залежно від моделі та регіону.

На екрані Перший екран можна легко виконати програми, які використовувалися перед тим або часто використовуються. Також програми на цьому екрані можна переміщати або видаляти.

## 1 Сповіщення

Можна переглянути список сповіщень для всіх подій, які мали місце на телевізорі. Сповіщення відображається на екрані телевізора, коли настає час трансляції запланованої програми або коли на зареєстрованому пристрої стається подія.

Якщо перемістити фокус на Сповіщення і натиснути кнопку Вибір, справа з'явиться вікно сповіщення і стануть доступними такі функції:

#### • **同 Видалити все**

Можна видалити усі сповіщення.

- Параметри
	- Можна вибрати послуги, для яких слід отримувати сповіщення.
	- Якщо вибрано режим Дозволити звук, сповіщення відображатимуться без звуку.

## **2 © Параметри**

Якщо змістити фокус у напрямку значка  $\mathcal{Q}$ , вгорі меню з'явиться список піктограм швидких налаштувань. Можна швидко встановити часто використовувані функції, просто клацнувши значки.

#### • Режим зображення

Виберіть режим зображення для найкращого перегляду. Щоб змінити режим зображення, натисніть кнопку Вибір. Щоб перейти до точних налаштувань, натисніть кнопку «вгору» і виберіть Налаштування зображення.

#### Режим звуку

Виберіть режим звуку з метою кращого прослуховування звуку. Щоб змінити режим звуку, натисніть кнопку Вибір. Щоб перейти до точних налаштувань, натисніть кнопку «вгору» і виберіть Налаштування еквалайзера.

#### Виведення звуку

Дозволяє вибрати гучномовці, які використовуватимуться телевізором для виведення звуку. Щоб змінити пристрій виведення звуку, натисніть кнопку Вибір. Щоб підключити гучномовець Bluetooth, натисніть кнопку «вгору» і виберіть Список динаміків  $\&$ .

 $\ell$  Підключення гучномовця Bluetooth може не підтримуватися, залежно від моделі чи регіону.

● Ігровий реж.

Увімкніть ігровий режим, щоб оптимізувати налаштування телевізора для відтворення відеоігор на ігровій консолі, як-от PlayStation™ або Xbox™. Для ввімкнення або вимкнення Ігровий реж. натискайте кнопку Вибір. Щоб налаштувати детальні параметри, натисніть кнопку «вгору» і виберіть Відкрити параметри ігрового режиму.

#### Мова звуку

Можна змінити мову звуку, який ви прослуховуєте. Щоб перейти до точних налаштувань, натисніть кнопку «вгору» і виберіть Перейти до параметрів звуку.

**Субтитри** 

Телепрограми можна переглядати з субтитрами. Щоб активувати чи вимкнути функцію Субтитри, натисніть кнопку Вибір. Щоб запустити Ярлики доступності, натисніть кнопку «вгору» і виберіть Ярлики доступності.

#### ● PIP

Коли підключено зовнішній пристрій, телебачення можна дивитись у маленькому вікні «зображення в зображенні» (PIP). Щоб перейти до точних налаштувань, натисніть кнопку «вгору» і виберіть Налаштування PIP.

" Ця функція може не підтримуватися, залежно від моделі чи регіону.

#### Таймер сну

Дозволяє налаштувати автоматичне вимкнення телевізора після того, як мине встановлений період часу.

Щоб встановити час сну до 180 хвилин, натисніть кнопку Вибір. Щоб задати точний час вимкнення, натисніть кнопку «вгору» й виберіть Налаштування таймера вимкнення.

 $\blacktriangleright$  Ця функція може не підтримуватися, залежно від моделі чи регіону.

#### **Мережа**

Дозволяє переглянути інформацію про поточний стан мережі та інтернет-з'єднання. Натисніть кнопку «вгору», тоді натисніть Стан мережі або Настройки мережі.

- **∕ В** натисненням пункту **{۞ Параметри** відображаються усі доступні меню налаштувань.
- " Ця функція може не підтримуватися, залежно від моделі чи регіону.

## 3 Джерело

#### Можна вибрати зовнішній пристрій, під'єднаний до телевізора.

" Докладніше про це читайте в розділі [«Перемикання між під'єднаними до телевізора зовнішніми пристроями](#page-34-0)».

## **4 Q Пошук**

У Smart Hub можна здійснювати пошук каналів, телепрограм, фільмів та додатків.

" Щоб мати змогу користуватися цією функцією, телевізор має бути під'єднаний до Інтернету.

# 6 88 APPS

Переглядайте різноманітний вміст, зокрема новини, спортивні програми, прогноз погоди та ігри, встановивши відповідне програмне забезпечення на телевізорі.

- " Щоб мати змогу користуватися цією функцією, телевізор має бути під'єднаний до Інтернету.
- " Докладніше про це читайте в розділі [«Як користуватися послугою «Програми»»](#page-69-0).

# **6 Ambient mode**

У режимі Ambient mode можна переглядати красиві екрани, різноманітну візуальну інформацію та сповіщення.

Для переходу в Ambient mode натисніть кнопку  $\Box$ . Щоб повернутися до режиму ТВ, натисніть кнопку  $\Box$ . Щоб вимкнути телевізор, натисніть кнопку (

Якщо натиснути кнопку (2), коли телевізор вимкнено, він увімкнеться і одразу перейде в Ambient mode.

- «Якщо ви не користуєтеся пультом дистанційного керування Смарт-пульт ДК Samsung, перехід у Ambient mode може бути обмежено.
- " Оскільки ця функція є функцією телевізора QLED, вона може не підтримуватися, залежно від моделі.
- $\ell$  Детальніше про Ambient mode читайте в розділі [«Користування функцією «Ambient mode»»](#page-66-0).

## 7 Універсальний гід

Універсальний гід – це програма, яка дозволяє виконувати пошук і насолоджуватися різноманітним вмістом, як-от телевізійними шоу, серіалами та художніми фільмами. Універсальний гід може рекомендувати вміст відповідно до ваших уподобань і сповіщати про появу нових серій.

- <u>● Детальніше про Універсальний гід</u> читайте в розділі «[Користування програмою Універсальний гід](#page-74-0)».
- " Зображення можуть бути розмитими на вигляд, залежно від постачальника послуг.
- " Ця функція може не підтримуватися, залежно від моделі чи регіону.

## Мистецтво

Коли ви не дивитеся телевізор, або якщо телевізор вимкнено, можна використовувати функцію режиму Мистецтво для редагування зображень, наприклад творчих робіт або фотографій, та відображення вмісту.

- " Цю функцію підтримує лише модель THE FRAME.
- " Детальнішу інформацію читайте в посібнику користувача.

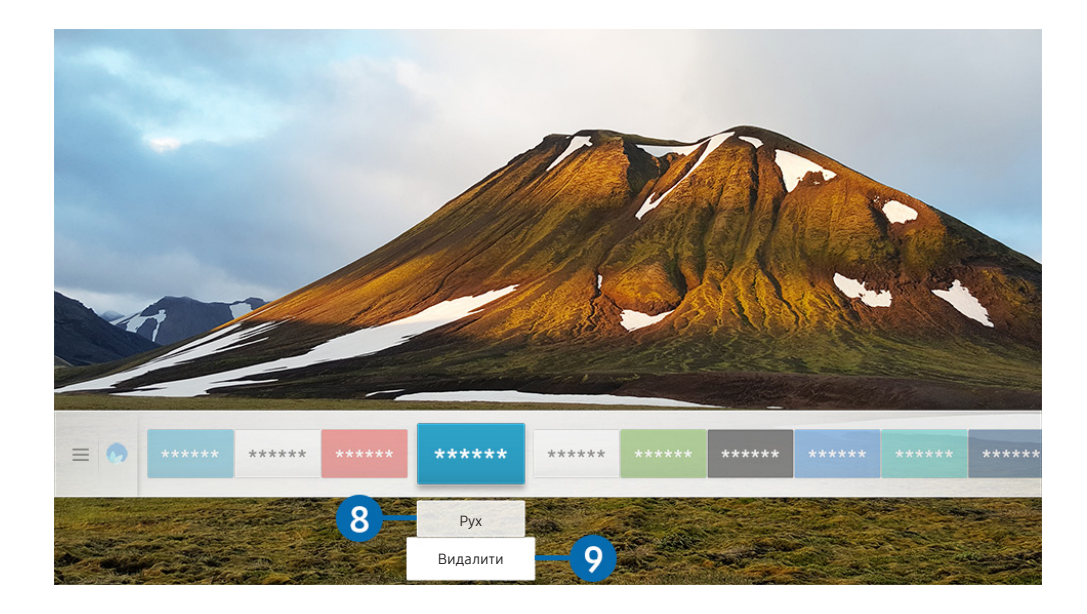

" Зображення на вашому телевізорі може відрізнятися від зображення вище, залежно від моделі та регіону.

#### 8 Переміщення елемента на екрані Перший екран

Перейдіть до програми, яку слід перемістити, натисніть кнопку «вниз» на пульті дистанційного керування, тоді виберіть Рух. Перемістіть програму в потрібне положення за допомогою кнопок «ліворуч» або «праворуч», тоді натисніть кнопку Вибір. Вибрану програму буде переміщено на головному екрані.

#### 9 Видалення елемента на екрані Перший екран

Перейдіть до програми, яку слід видалити, натисніть кнопку «вниз» на пульті дистанційного керування, тоді виберіть Видалити. Вибрану програму буде видалено.

" Програми, які часто використовуються, можна додати до екрана Перший екран за допомогою меню APPS. Щоб додати вибрані програми до екрана Перший екран, див. розділ «Керування придбаними або завантаженими [програмами](#page-71-0)».

# Запуск програми Smart Hub

#### $\langle \widehat{m} \rangle$  >  $\hat{\otimes}$  Параметри > Загальні > Функції SMART > Автозапуск Smart Hub Спробувати

Якщо для параметра Автозапуск Smart Hub встановлено значення Вмк, після ввімкнення на телевізорі автоматично відображатиметься головний екран. Цю функцію також можна ввімкнути або вимкнути. Скористайтеся кнопкою Вибір.

# Автоматичний запуск програми, яка використовувалася останньою

#### $\langle \hat{n} \rangle$  >  $\hat{\otimes}$  Параметри > Загальні > Функції SMART > Автозапуск останньої програми Спробувати

Якщо для параметра Автозапуск останньої програми встановлено значення Вмк, з увімкненням телевізора автоматично запуститься програма, яка використовувалась останньою. Цю функцію також можна ввімкнути або вимкнути. Скористайтеся кнопкою Вибір.

" Залежно від програми, ця функція може не підтримуватися.

# Перевірка з'єднання Smart Hub

 $\textbf{A} > \textbf{B}$  Параметри > Підтримка > Самодіагностика > Почати перевірку підключення до **Smart Hub Спробувати** 

## Скидання налаштувань програми Smart Hub

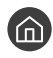

 $\langle \hat{\mathbf{n}} \rangle >$   $\hat{\mathcal{D}}$  Параметри  $\geq$  Підтримка  $\geq$  Самодіагностика  $\geq$  Скидання Smart Hub Спробувати

" Налаштування Smart Hub можна скинути. Щоб скинути налаштування Smart Hub, введіть PIN-код. PIN-код за замовчуванням – «0000» (для Франції та Італії: «1111»). PIN-код можна встановити у меню  $\bigcap$  >  $\bigotimes$  Параметри > Загальні > Диспетчер системи > Змінити PIN.

# Використання облікового запису Samsung

Створення та керування обліковим записом Samsung.

 $\langle \widehat{n} \rangle$  >  $\hat{\otimes}$  Параметри > Загальні > Диспетчер системи > Обл.запис Samsung Спробувати

# Створення та керування обліковим записом Samsung

- $\ell$  Переглянути повний текст Положення та Політика конфіденційності можна в меню  $\textcircled{r} > \textcircled{r}$  Параметри  $>$  Загальні  $>$  Диспетчер системи  $>$  Обл.запис Samsung  $>$  Мій обл. запис  $>$  Умови й полож., політика конфіден. після входу в обліковий запис Samsung.
- " Обліковий запис Samsung можна також створити на сторінці http://account.samsung.com. Маючи обліковий запис, той самий ідентифікатор можна використовувати на телевізорі і на веб-сайті Samsung.
- **2** Залежно від того, чи ви увійшли в обліковий запис Samsung, з'явиться вікно Додати обліковий запис.

#### Створення облікового запису

#### $\langle \hat{\mathbf{n}} \rangle$   $>$   $\hat{\mathcal{D}}$  Параметри  $>$  Загальні  $>$  Диспетчер системи  $>$  Обл.запис Samsung  $>$  (Додати обліковий запис) Створ. обл. запис

Щоб створити новий обліковий запис Samsung, дотримуйтеся вказівок на екрані.

- **2** Докладніше про умови й положення читайте у розділі Переглянути відомості.
- " Щоб захистити особисту інформацію, виберіть Вибір зображення профілю та введення пароля (рівень безпеки: високий) у полі нижче поля для введення пароля.
- $\ell$  Щоб автоматично входити в обліковий запис на телевізорі після його ввімкнення, клацніть Виконувати вхід автоматич..

#### Створення облікового запису Samsung за допомогою облікового запису PayPal

#### $\langle \hat{\mathbf{n}} \rangle$   $>$   $\hat{\mathcal{D}}$  Параметри  $>$  Загальні  $>$  Диспетчер системи  $>$  Обл.запис Samsung  $>$  (Додати обліковий запис) Створення з даними PayPal

" Ця функція може не підтримуватися, залежно від моделі чи регіону.

# Вхід в обліковий запис Samsung

 $\langle \widehat{\mathsf{m}} \rangle$  >  $\hat{\mathcal{D}}$  Параметри > Загальні > Диспетчер системи > Обл.запис Samsung > Увійти

Зміна і додавання інформації до облікового запису Samsung

 $\langle \hat{\mathbf{n}} \rangle$   $>$   $\hat{\mathcal{D}}$  Параметри  $>$  Загальні  $>$  Диспетчер системи  $>$  Обл.запис Samsung  $>$  Мій обл. запис > Редагув. профілю

 $\sum$  Щоб змінити дані облікового запису, слід увійти в обліковий запис Samsung.

#### Керування платіжною інформацією, яка зберігається на телевізорі

 $\langle \hat{\mathbf{n}} \rangle$   $\otimes$  Параметри  $\geq$  Загальні  $\geq$  Диспетчер системи  $\geq$  Обл.запис Samsung  $\geq$  Мій обл. запис > Інформація про оплату

" Щоб мати змогу керувати платіжною інформацією, слід увійти в обліковий запис Samsung.

#### Налаштування параметрів Синхронізація через Інтернет

#### $\langle \hat{\mathbf{n}} \rangle$   $>$   $\hat{\mathcal{D}}$  Параметри  $>$  Загальні  $>$  Диспетчер системи  $>$  Обл.запис Samsung  $>$  Мій обл. запис > Синхронізація через Інтернет

Увійшовши в обліковий запис Samsung і налаштувавши параметри синхронізації через Інтернет, можна обмінюватися вибраним вмістом, зареєстрованим 7за допомогою інших пристроїв.

 $\triangle$  Щоб налаштувати параметри Синхронізація через Інтернет, вам слід увійти в обліковий запис Samsung.

#### Видалення облікового запису Samsung із телевізора

## $\langle \widehat{\mathsf{m}} \rangle$   $>$   $\hat{\mathcal{D}}$  Параметри  $>$  Загальні  $>$  Диспетчер системи  $>$  Обл.запис Samsung  $>$  Мій обл. запис > Видалити обл. зап.

- $\sum$  Щоб видалити дані облікового запису, слід увійти в обліковий запис Samsung.
- " Навіть якщо обліковий запис Samsung видалено, ви все ще зареєстровані. Щоб скасувати реєстрацію в обліковому записі Samsung, відвідайте відповідний веб-сайт Samsung (http://account.samsung.com).

### Вихід з облікового запису Samsung

Щоб вийти з облікового запису Samsung, виберіть свій обліковий запис у меню  $\binom{1}{n}$  >  $\mathcal{R}$  Параметри > Загальні > Диспетчер системи > Обл.запис Samsung, тоді натисніть кнопку Вибір. Або виберіть Мій обл. запис ( $\binom{n}{n}$  >  $\bigotimes$  Параметри > Загальні > Диспетчер системи > Обл. запис Samsung > Мій обл. запис), тоді виберіть Вийти.

#### Перегляд угоди користувача і політики конфіденційності

 $\langle \hat{\mathbf{n}} \rangle$   $>$   $\hat{\mathcal{D}}$  Параметри  $>$  Загальні  $>$  Диспетчер системи  $>$  Обл.запис Samsung  $>$  Мій обл. запис > Умови й полож., політика конфіден.

" Щоб переглянути угоду користувача і політику конфіденційності, слід увійти в обліковий запис Samsung.

# <span id="page-66-0"></span>Користування функцією «Ambient mode»

Дізнайтеся про функції, які підтримує Ambient mode (доступний лише на телевізорах QLED).

# **Ambient mode**

У режимі Ambient mode можна переглядати красиві екрани, різноманітну візуальну інформацію та сповіщення.

Для переходу в Ambient mode натисніть кнопку  $\Box$ . Щоб повернутися до режиму ТВ, натисніть кнопку  $\bigcap$ . Щоб вимкнути телевізор, натисніть кнопку .

Якщо натиснути кнопку (2), коли телевізор вимкнено, він увімкнеться і одразу перейде в Ambient mode.

- Якщо ви не користуєтеся пультом дистанційного керування Смарт-пульт ДК Samsung, перехід у Ambient mode може бути обмежено.
- " Оскільки ця функція є функцією телевізора QLED, вона може не підтримуватися, залежно від моделі.
- $\mathscr{L}$  Щоб активувати меню  $\mathbb{Q}$  та  $\mathbb{F}$ , спочатку виберіть елемент вмісту в Ambient mode.

# Стани екрана, які підтримує Ambient mode

Ambient mode

Ambient mode дає змогу налаштовувати відображення візуальної інформації або елементів дизайну. У цьому стані споживається менше електроенергії, а яскравість налаштовується автоматично датчиком освітленості.

Екран темніє

Ambient mode також має функцію автоматичної адаптації екрана телевізора до зміни освітлення. Коли навколо темніє, екран телевізора також темніє. Якщо навколишнє освітлення стане яскравішим до того, як екран повністю стане чорним, або буде використано пульт дистанційного керування чи функцію Голосова взаємодія, екран телевізора повернеться до стану Ambient mode.

- **∕ Автоматичне налаштування яскравості для параметра Ambient mode** можна змінити за допомогою ФЗ на екрані Ambient mode.
- " У такому стані телевізор готовий обробляти голосові підказки та голосові команди.
- Чорний екран

Якщо ввімкнено Ambient mode і навколо темніє до певного рівня, виконується м'яке вимкнення телевізора. Щоб знов увімкнути екран у Ambient mode, натисніть кнопку **[22]** на пульті дистанційного керування.

- Автоматичне налаштування яскравості для параметра Ambient mode можна змінити за допомогою СЗЗ на екрані Ambient mode.
- " У такому стані телевізор не може обробляти голосові підказки та голосові команди.

Телевізор вимкнено

Щоб увімкнути Ambient mode, коли телевізор вимкнений, натисніть кнопку **[22]** на пульті дистанційного керування. Щоб увімкнути режим телебачення, коли телевізор вимкнений, натисніть кнопку  $\langle \cdot \rangle$ . У режимі перегляду телевізійних програм можна переглядати телевізійні програми або вміст під'єднаних зовнішніх пристроїв.

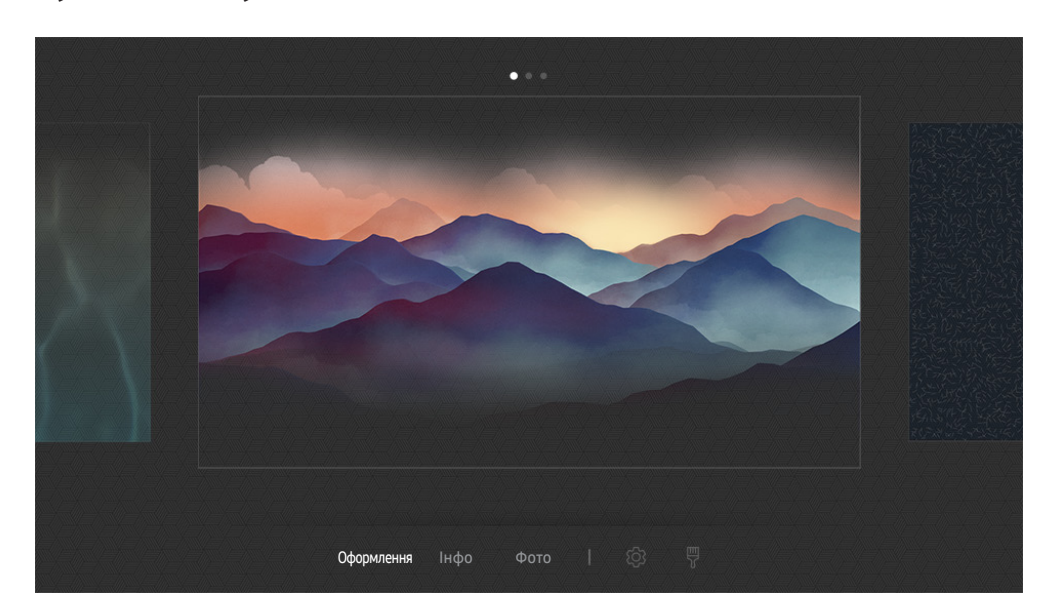

# Зміна вмісту і налаштувань для Ambient mode

" Зображення на вашому телевізорі може відрізнятися від зображення вище, залежно від моделі та регіону.

Якщо натиснути кнопку (2) або **S** в Ambient mode, з'явиться екран перегляду Ambient mode. На екрані перегляду Ambient mode можна вибрати вміст та змінити налаштування для Ambient mode.

#### Налаштування вмісту для Ambient mode

На екрані перегляду Ambient mode вгорі відображається вміст, а внизу – категорії. За допомогою кнопок «ліворуч» і «праворуч» виберіть потрібний елемент у списку вмісту вгорі і натисніть кнопку Вибір. Вибраний вміст буде відтворено в режимі Ambient mode.

У майбутньому, на екрані перегляду Ambient mode надаватиметься більше вмісту для налаштування.

Можна вибрати такі категорії та вміст:

- Оформлення: відображення чудових зображень.
- Інфо: інформація про погоду, заголовки новин тощо.
	- " Ця функція може не підтримуватися, залежно від регіону.
- Фото: встановлення зображення з мобільного пристрою як шпалер екрана Ambient mode. Можна створити спеціальні макети з вашими фотографіями.
	- $\blacktriangleright$  Для збереження фотографій із мобільного пристрою на телевізор та імпортування їх у Ambient mode використовуйте програму SmartThings на мобільному пристрої.

#### Налаштування даних Ambient mode

На екрані перегляду Ambient mode перемістіть фокус до  $\mathcal{B}$ , тоді натисніть кнопку Вибір. Можна змінити такі налаштування:

- Яскравість: налаштування яскравості екрана Ambient mode.
- Відтінок: налаштування кольорів екрана Ambient mode.
- Автоматична яскравість: зміна параметрів автоматичного регулювання яскравості екрана Ambient mode.
	- ◆ Якщо для цієї функції вибрано значення **Вимк**, то рівень яскравості зображення на екрані телевізора не адаптуватиметься відповідно до навколишнього освітлення.
- Таймер вимкнення режиму "Оточення": встановлення часу автоматичного вимкнення екрана для Ambient mode.
	- " Якщо протягом визначеного проміжку часу телевізор не отримує сигналу від пульта дистанційного керування, екран вимикається. Щоб знов увімкнути екран у Ambient mode, натисніть кнопку **[22]** на пульті дистанційного керування.

#### Зміна кольору тла для Ambient mode

Щоб змінити колір тла для Ambient mode, перемістіть фокус до  $\frac{m}{N}$  на екрані Ambient mode і натисніть кнопку Вибір. Можна змінити колір або малюнок тла. Перемістіть фокус до потрібного кольору чи малюнка і натисніть кнопку Вибір.

<u>◆ Зробіть знімок стіни за допомогою програми SmartThings на мобільному пристрої, щоб встановити його як тло для</u> Ambient mode.

Ця функція може призвести до затримання передачі та оптимізації зображення, залежно від мережевого з'єднання.

# <span id="page-69-0"></span>Як користуватися послугою «Програми»

Завантажуйте та виконуйте різноманітні програми з програми Smart Hub.

# $\textcircled{a}$  > 88 APPS

Переглядайте різноманітний вміст, зокрема новини, спортивні програми, прогноз погоди та ігри, встановивши відповідне програмне забезпечення на телевізорі.

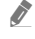

" Щоб мати змогу користуватися цією функцією, телевізор має бути під'єднаний до Інтернету.

**2** Із запуском послуги Smart Hub уперше автоматично встановлюються стандартні програми. Стандартні програми можуть різнитися, залежно від регіону.

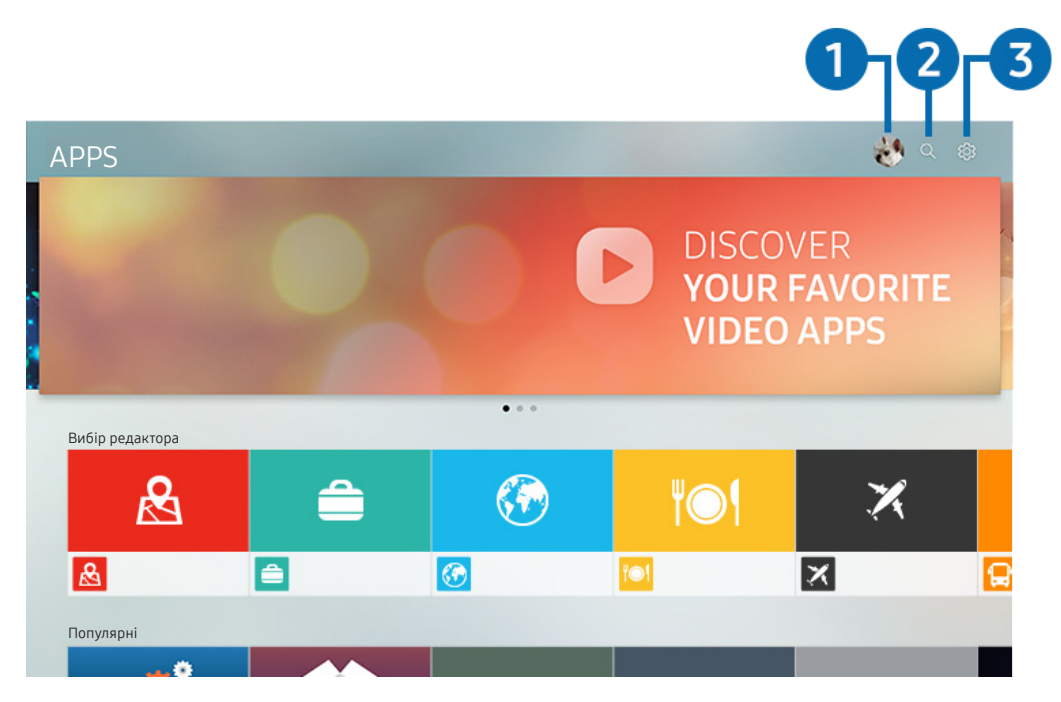

" Зображення на вашому телевізорі може відрізнятися від зображення вище, залежно від моделі та регіону.

# 1 Увійти

Перейдіть до екрана Обл.запис Samsung, щоб створити новий обліковий запис або увійти у ваш обліковий запис.

## **2** Q Пошук програм

Можна виконувати пошук доступних програм.

## 3 Параметри

Можна керувати встановленими програмами.

# Встановлення і запуск програми

#### Встановлення програми

- 1. Перейдіть до програми, яку потрібно встановити, і натисніть кнопку Вибір. З'явиться екран із докладною інформацією.
- 2. Виберіть Установ.. Після завершення встановлення з'явиться меню Відкрити.
- 3. Виберіть Відкрити, щоб негайно виконати програму.
- **2** Встановлені програми можна переглянути на екрані Параметри.
- " Якщо внутрішньої пам'яті телевізора недостатньо, певні програми можна встановити на пристрої USB.
- " Програму, встановлену на пристрої USB, можна запустити лише коли пристрій USB під'єднано до телевізора. Якщо від'єднати пристрій USB, коли виконується програма, роботу програми буде припинено.
- " Програму, встановлену на пристрої USB, неможливо запустити на іншому комп'ютері чи телевізорі.

#### Запуск програми

Програму можна виконати з розділу Завантажена програма.

На екрані з переліком вибраних програм з'являться наведені нижче піктограми, які позначають таке:

- **• П**: програму встановлено на пристрої USB.
- $\bigcirc$ : програма захищена паролем.
- **©**: програму слід оновити.
- Э: програма підтримує функцію віддзеркалення.

## <span id="page-71-0"></span>Керування придбаними або завантаженими програмами

Виберіть  $\frac{1}{2}$  Параметри на екрані APPS. Можна керувати встановленими програмами.

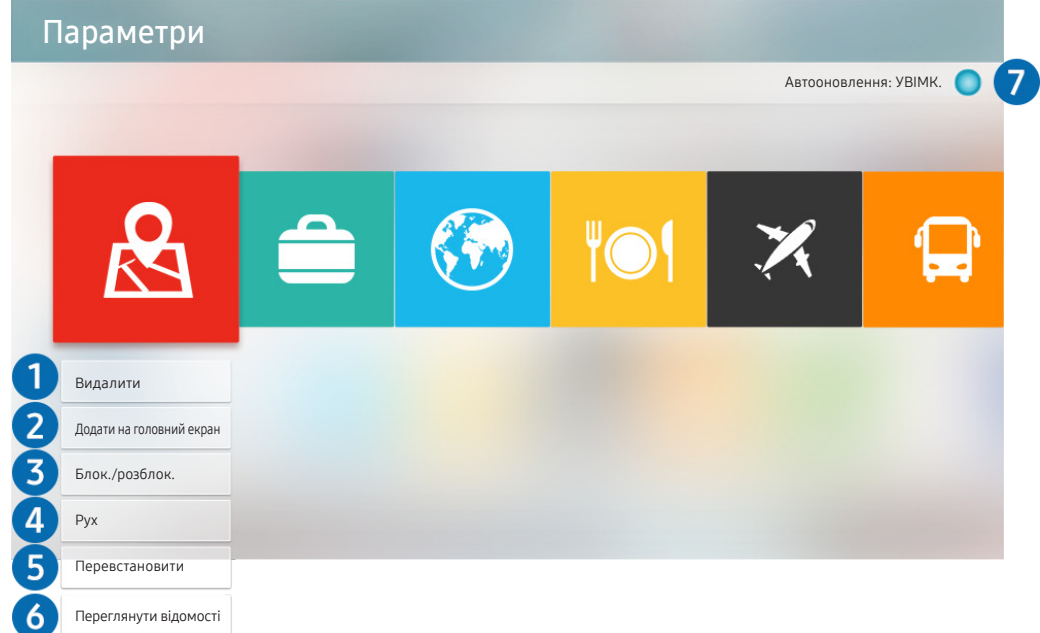

" Зображення на вашому телевізорі може відрізнятися від зображення вище, залежно від моделі та регіону.

#### 1 Видалення програми

- 1. Перемістіть фокус до програми, яку слід видалити.
- 2. Виберіть Видалити.
- 3. Вибрану програму буде видалено.
- $\ell$  Коли видаляєте програму, перевірте, чи видалено також і пов'язані з програмою дані.
- " Стандартні програми неможливо видалити.

#### 2 Додавання програм до екрана Перший екран

- 1. Перемістіть фокус до програми, яку слід додати.
- 2. Виберіть Додати на головний екран.
- 3. Коли з'явиться головний екран, перемістіть вибрану програму в потрібне місце.
- 4. Натисніть кнопку Вибір.
- 5. Вибрану програму буде додано до екрана Перший екран.
#### 3 Блокування та розблокування програм

- 1. Перемістіть фокус до програми, яку слід заблокувати або розблокувати.
- 2. Виберіть Блок./розблок..
- 3. Вибрану програму буде заблоковано або розблоковано.
- " Щоб заблокувати або розблокувати програму, введіть PIN-код. PIN-код за замовчуванням «0000» (для Франції та Iталії: «1111»). PIN-код можна встановити у меню  $\bigcap \bigsetminus \mathbb{Q}$ З Параметри  $\bigsetminus$  Загальні  $\bigsetminus$  Диспетчер системи  $\bigsetminus$  Змінити PIN.

#### 4 Переміщення програм

- 1. Перемістіть фокус до програми, яку слід перемістити.
- 2. Виберіть Рух.
- 3. Перемістіть виділену програму в потрібне місце.
- 4. Натисніть кнопку Вибір.
- 5. Вибрану програму буде переміщено.
- " Ця функція може не підтримуватися, залежно від моделі чи регіону.

#### 5 Перевстановлення програми

- 1. Перемістіть фокус до програми, яку слід встановити ще раз.
- 2. Виберіть Перевстановити.
- 3. Розпочнеться встановлення.

#### 6 Перегляд детальної інформації про програму

- 1. Перемістіть фокус до програми, яку слід перевірити.
- 2. Виберіть Переглянути відомості.
- 3. З'явиться екран з інформацією про програму.

#### 7 Автоматичне оновлення програм

Встановлені програми можна оновлювати автоматично. Якщо ви не хочете, щоб програми оновлювалися автоматично, встановіться для параметра Автооновлення значення ВИМК..

" Функція автоматичного оновлення вмикається лише коли телевізор підключений до Інтернету.

## Оцінювання програм

На екрані з детальною інформацією можна встановити рейтинг програми.

## Користування програмою Галерея

Переглядайте фотографії та відео, синхронізовані з Samsung Cloud.

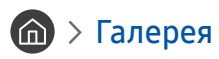

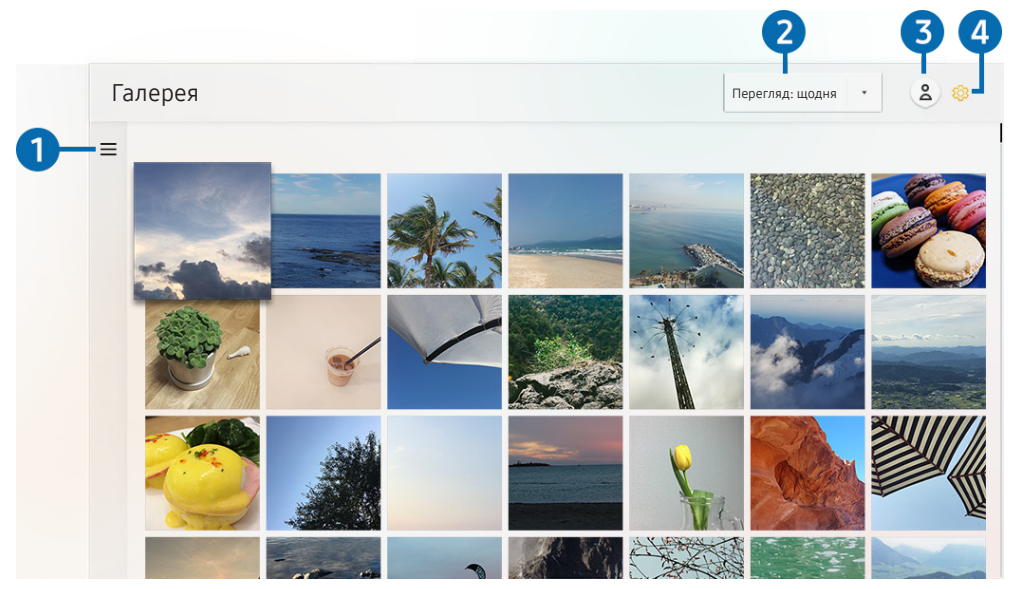

" Зображення на вашому телевізорі може відрізнятися від зображення вище, залежно від моделі та регіону.

Можна насолоджуватися різноманітним вмістом, синхронізованим із мобільним пристроєм, який підтримує Samsung Cloud. Доступні типи вмісту: фотографії, відео, історії та інший вміст, який надсилається через ваші групи.

Якщо ви надсилали вміст зі своїх груп, доступ до них можна отримати у сповіщеннях.

**1498** Шоб використовувати програму **Галерея**, ви маєте увійти в обліковий запис Samsung.

### $\bigcirc$  = Відкрита категорія

За допомогою кнопок «ліворуч/праворуч/вгору/вниз» на пульті дистанційного керування перейдіть до = вгорі ліворуч екрана, щоб переглянути вміст, синхронізований із Samsung Cloud за категоріями.

#### 2 Перегляд: щодня / Перегляд: щомісяця

Сортування вмісту за днем чи місяцем.

## 3 Увійти

Перейдіть до екрана Обл.запис Samsung, щоб створити новий обліковий запис або увійти у ваш обліковий запис.

### **4 © Параметри Gallery**

Обмежте доступ до програми Галерея, щоб захистити конфіденційну інформацію, або перегляньте угоду з користувачем та політику конфіденційності.

## Користування програмою Універсальний гід

Шукайте і насолоджуйтеся вмістом, як-от телевізійні шоу, серіали, художні фільми та спортивні передачі.

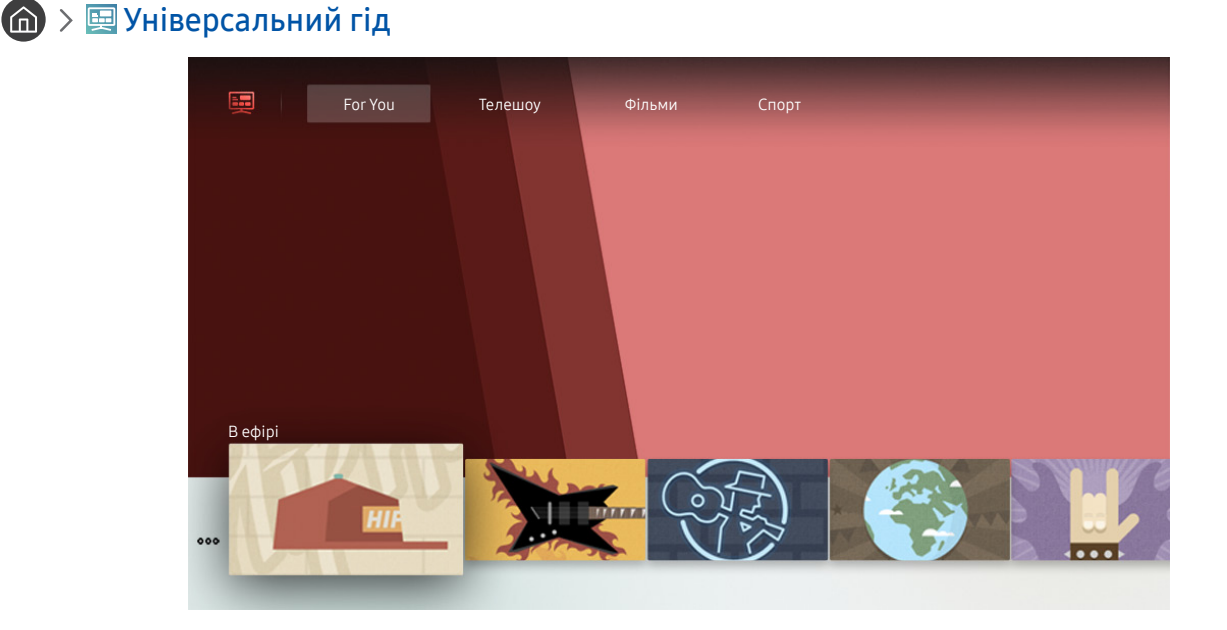

" Зображення на вашому телевізорі може відрізнятися від зображення вище, залежно від моделі та регіону.

Універсальний гід – це програма, яка дозволяє виконувати пошук і насолоджуватися різноманітним вмістом, як-от телевізійними шоу, серіалами та художніми фільмами. Універсальний гід може рекомендувати вміст відповідно до ваших уподобань і сповіщати про появу нових серій.

Цією функцією можна також користуватися на мобільному пристрої через програму Samsung SmartThings.

- " Щоб ви мали змогу переглядати вміст цих додатків на екрані телевізора, ці додатки мають бути встановлені на телевізорі.
- $\hat{\mathbb{Z}}$  У разі перегляду платного вмісту може знадобитися здійснити оплату за допомогою відповідної програми.
- " Деякий вміст може бути недоступний, залежно від умов мережі і підписки на платні канали.
- " Якщо цією послугою користуються діти, обов'язково скористайтеся функцією батьківського контролю.
- " Зображення можуть бути розмитими на вигляд, залежно від постачальника послуг.
- " Ця функція може не підтримуватися, залежно від моделі чи регіону.

## Користування програмою SmartThings

Контролюйте і налаштовуйте свої смарт-пристрої, підключені до послуги SmartThings.

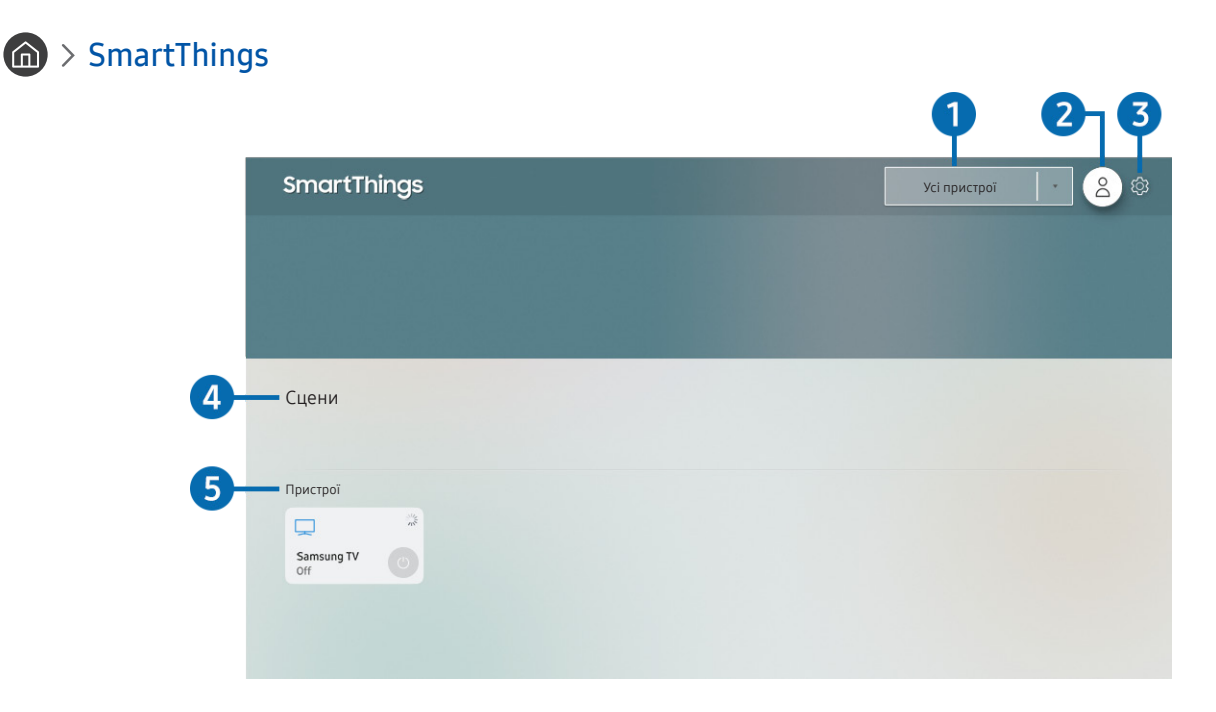

" Зображення на вашому телевізорі може відрізнятися від зображення вище, залежно від моделі та регіону.

На екрані телевізора можна переглядати список ваших смарт-пристроїв, підключених до послуги SmartThings за допомогою встановленої на них програми SmartThings, а також змінювати налаштування для цих пристроїв. Також ви можете отримувати сповіщення про зміну стану ваших смарт-пристроїв.

 $\sum$  Щоб користуватися цією функцією, потрібно ввійти в обліковий запис Samsung.

 $\ell$  Ця функція може не підтримуватися, залежно від моделі чи регіону.

### 1 Перелік вибору місця розташування

Натисніть кнопку Вибір, щоб виявити всі підключені пристрої або пристрої, розташовані в цьому місці.

## 2 Увійти

Перейдіть до екрана Обл.запис Samsung, щоб створити новий обліковий запис або увійти у ваш обліковий запис.

## 3 Параметри

Увімкніть або вимкніть сповіщення для підключених смарт-пристроїв.

## 4 Сцени

Керуйте кількома пристроями однією командою, налаштувавши сцени за допомогою програми SmartThings на мобільному пристрої.

" Функція Сцени доступна лише на підключеному смарт-пристрої.

## 5 Список пристроїв

Перегляньте перелік підключених смарт-пристроїв і стан кожного з них.

Додати новий пристрій можна за допомогою програми SmartThings на вашому мобільному пристрої. Докладнішу інформацію дивіться в посібнику користувача для програми SmartThings на вашому мобільному пристрої.

## Робота із функцією «e-Manual»

Прочитайте посібник, вбудований у телевізор.

## Запуск режиму e-Manual

### $\left(\widehat{\mathbf{m}}\right)$  >  $\mathcal{D}$  Параметри > Підтримка > Відкрити e-Manual

Можна переглянути вбудований довідник e-Manual, який містить інформацію про основні функції телевізора.

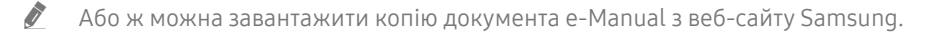

Пункти меню позначені синім кольором (наприклад, Режим зображення).

## Використання кнопок у довіднику e-Manual

- $\alpha$  (Пошук): Вибір потрібного з-поміж результатів пошуку для завантаження відповідної сторінки.
- А-7 (Показник): Вибір ключового слова для переходу до відповідної сторінки.
	- " Меню можуть не відображатися, залежно від регіону.
- (Нещод. переглядалися): Вибір теми зі списку тем, які нещодавно переглядалися.
- $\oslash$  (Спробувати): можна відкрити відповідний пункт меню і відразу випробувати функцію.
- $\mathcal{P}$  (Посилання): Доступ до підкресленої теми безпосередньо на сторінці e-Manual.
- " Окремі екрани меню неможливо відкрити з довідника e-Manual.

## Робота із функцією «Internet»

#### На телевізорі можна користуватися програмою Internet.

## $\hat{m}$  > Internet

Виконавши програму Internet, можна переглянути веб-сайти, які ви нещодавно переглядали, чи спеціальні рекомендації. Вибравши потрібний веб-сайт, можна отримати безпосередній доступ до нього.

- **/ Клавіатура і миша дозволяють використовувати режим Internet**, не докладаючи зусиль.
- " Прокручувати веб-сторінки можна за допомогою кнопок вибору напрямку.
- " Веб-сторінки можуть відрізнятися від тих, що на комп'ютері.
- Перш ніж користуватися функцією **Internet**, прочитайте розділ «Прочитайте, перш ніж користуватися функцією [Internet](#page-148-0)».

## Відтворення зображень/відео/музики

Відтворення мультимедійного вмісту, збереженого на телевізорі, пристроях USB, мобільних пристроях, камерах, комп'ютерах тощо.

## **М** >  $\Theta$  Джерело > Під'єднаний пристрій Спробувати

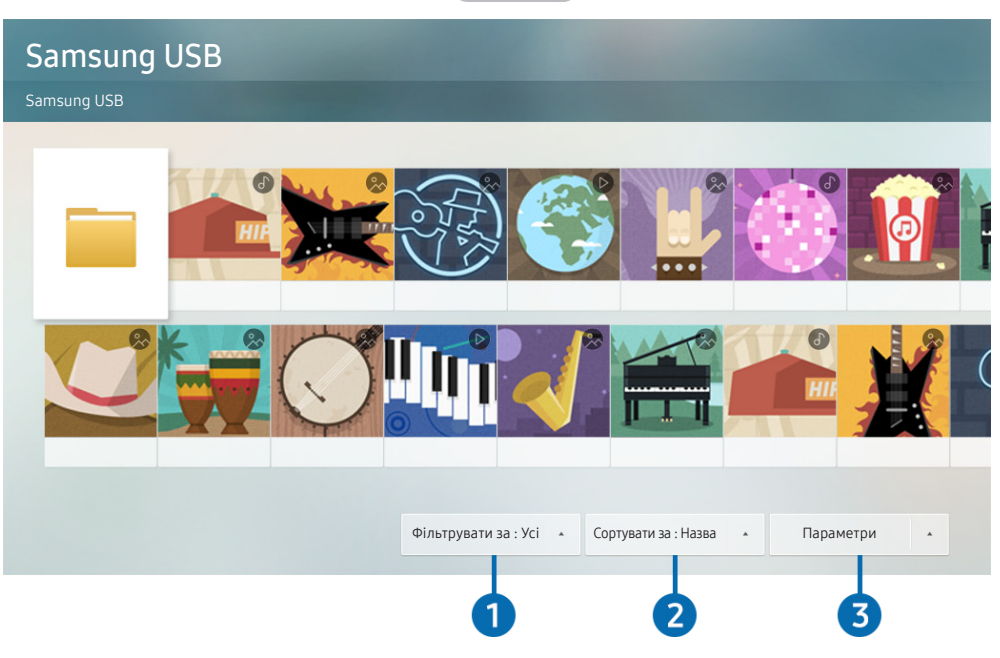

" Зображення на вашому телевізорі може відрізнятися від зображення вище, залежно від моделі та регіону.

#### Відтворюйте на телевізорі мультимедійний вміст, збережений на накопичувачі, як-от пристрої USB, мобільному пристрої та камері.

- " Мультимедійний вміст відтворити неможливо, якщо вміст чи накопичувач не підтримуються телевізором. Докладніше про це читайте в розділі [«Прочитайте, перш ніж відтворювати фотографії, відео- та аудіофайли»](#page-150-0).
- $\hat{Z}$  Перш ніж підключати пристрій USB, зробіть резервні копії важливих даних. Компанія Samsung не несе відповідальності за пошкоджені чи втрачені файли.

На екрані списку мультимедійного вмісту накопичувача доступні описані нижче функції.

## 1 Фільтрувати за

Фільтрування мультимедійного вмісту за типом

## 2 Сортувати за

#### Упорядкування списку вмісту.

" Ця функція може не підтримуватися, залежно від типу зовнішнього пристрою.

## 3 Параметри

Відтворення або видалення вибраного у списку мультимедійного вмісту. У разі вибору параметра Оновити список вмісту буде перезавантажено.

 $\bullet$  Можна видаляти лише записаний вміст. Щоб видалити вміст, змініть пункт Фільтрувати за на Записане.

## Відтворення мультимедійного вмісту

#### Відтворення збереженого на комп'ютері або мобільному пристрої мультимедійного вмісту

- 1. Виберіть пристрій, на якому міститься мультимедійний вміст, у меню  $\bigcap_{i=1}^{\infty}$  >  $\frac{1}{i}$ Джерело. З'явиться список мультимедійного вмісту, збереженого на пристрої.
- 2. Виберіть потрібний пункт у списку мультимедійного вмісту.
- 3. Вміст буде відтворено.
- " Докладнішу інформацію про кнопки читайте в розділі [«Кнопки і функції, доступні в режимі відтворення](#page-166-0)  [мультимедійного вмісту](#page-166-0)».
- " Вміст може не відтворюватись залежно від методу кодування чи формату файлу. Крім того, може бути обмежено доступ до деяких функцій.
- $\ell$  Вміст на пристроях, підключених до телевізора через мережу, може не відтворюватися належним чином через проблеми зв'язку. У такому разі використовуйте пристрій USB.
- " Докладнішу інформацію про під'єднання мобільного пристрою читайте в розділі «[Під'єднання в режимі Мобільний](#page-32-0)  [пристрій](#page-32-0)».

#### Відтворення мультимедійного вмісту із пристрою USB

- 1. Підключіть пристрій USB до роз'єму USB. Коли на екрані з'явиться спливне повідомлення, виберіть Огляд, щоб легко перейти до списку мультимедійного вмісту, збереженого на пристрої.
- 2. Виберіть у списку вміст, який слід відтворити.
- 3. Вміст буде відтворено.

## Прослуховування звуку з мобільного пристрою через динамік телевізора за допомогою Sound Mirroring

- 1. Знайдіть та підключіться до телевізора через Bluetooth (%), послуговуючись списком пристроїв на мобільному.
- 2. Відтворюйте мультимедійний вміст на мобільному пристрої.
- 3. Насолоджуйтеся звуком з мобільного через динамік телевізора.
- " Підтримка цієї функції залежить від моделі телевізора.
- " Якщо телевізор і звукову панель підключено бездротовим способом, роботу може бути обмежено.

## Як користуватися функцією Голосова взаємодія

Промовляйте у мікрофон на Смарт-пульт ДК Samsung, щоб керувати роботою телевізора.

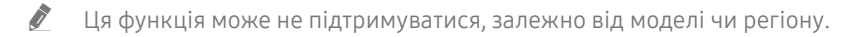

Підтримувані мови можуть різнитися, залежно від регіону.

## Запуск функції Голосова взаємодія

Натисніть і утримуйте кнопку  $\mathbb O$  на Смарт-пульт ДК Samsung, промовте команду, тоді відпустіть кнопку  $\mathbb O$ . Телевізор розпізнає голосову команду.

Щоб переглянути довідник Голосова взаємодія, один раз натисніть кнопку  $\textcircled{1}$ .

- Під час першого натиснення кнопки  $\overline{\mathbb{Q}}$  внизу екрана з'явиться кнопка Using Voice Interaction. Натисніть кнопку Вибір. З'явиться спливне вікно Using Voice Interaction і довідник із користування режимом Голосова взаємодія.
- У разі натиснення кнопки  $\mathbb Q$  унизу екрана з'явиться кнопка Enter Voice Command Guide. За допомогою кнопки Вибір перейдіть до екрана Voice Command Guide.

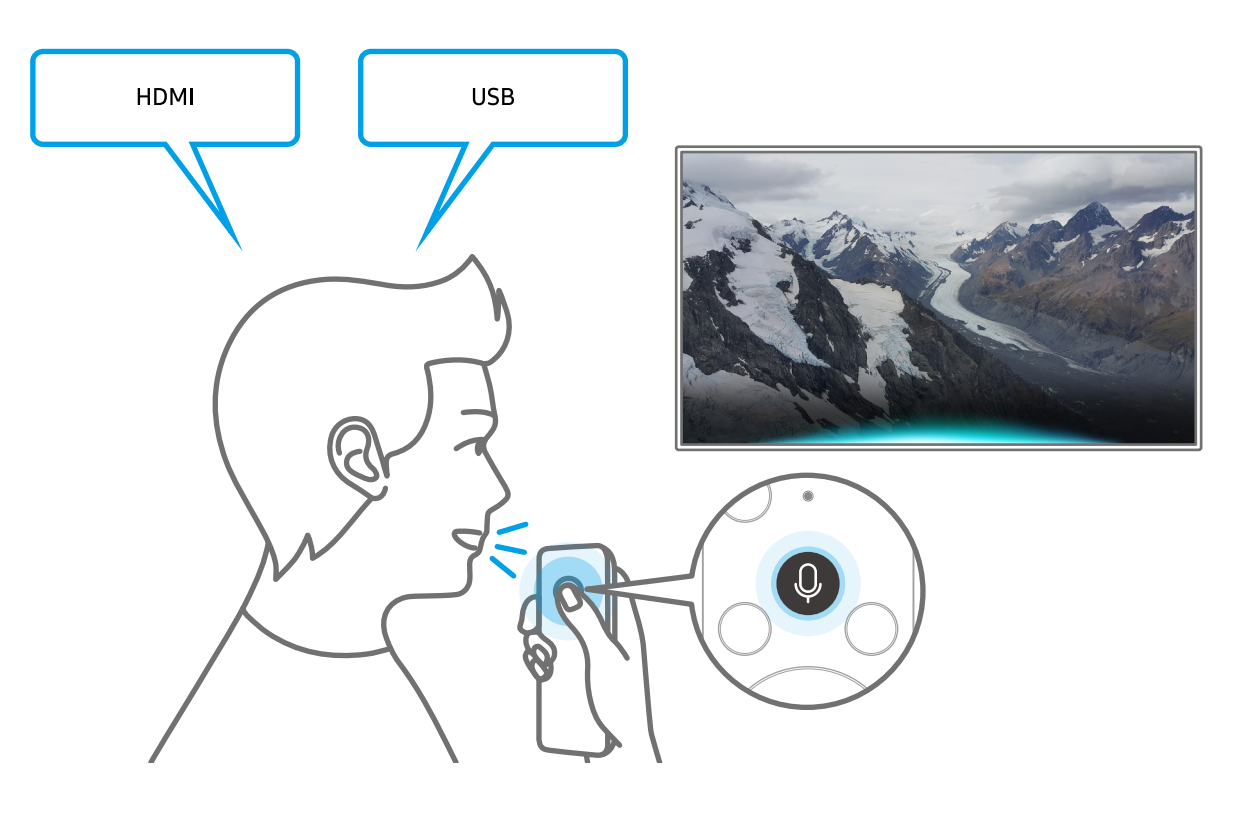

## Інформація про Voice Command Guide

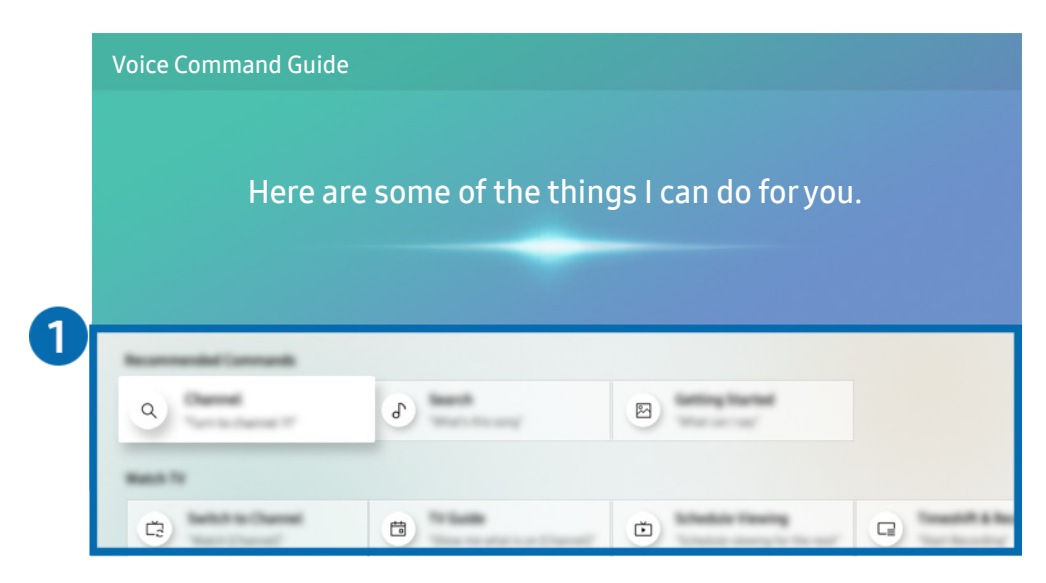

 $\ell$  Зображення на вашому телевізорі може відрізнятися від зображення вище, залежно від моделі та регіону.

## **1** Voice Command Guide

Можна дізнатися про голосові команди для користування функцією Голосова взаємодія у різноманітних ситуаціях. За допомогою кнопок «вгору/вниз/ліворуч/праворуч» перейдіть до потрібної команди і натисніть кнопку Вибір. Телевізором можна керувати за допомогою різноманітних голосових команд.

<u>◆ Щ</u>об переглянути довідник **Голосова взаємодія**, за допомогою кнопок «вгору/вниз/ліворуч/праворуч» перейдіть донизу екрана і виберіть меню Переглянути посібник.

## Прочитайте, перш ніж користуватися функцією Голосова взаємодія

#### Застереження щодо функції Голосова взаємодія

- Підтримувані мови та параметри функції голосової взаємодії можуть бути дещо іншими, залежно від регіону.
- Якщо налаштована мова відрізняється від мови вашої країни, деякі параметри можуть бути недоступними.
- Функція Голосова взаємодія доступна лише коли телевізор підключений до Інтернету.
- Навіть коли з'єднання з Інтернетом встановлене, Голосова взаємодія може не спрацювати через помилку сервера.
- Наявні функціональні характеристики може бути змінено, якщо Голосова взаємодія буде оновлено.
- Функція Голосова взаємодія доступна лише на телевізорах, які підтримують її і постачаються з пультом дистанційного керування, оснащеним мікрофоном.
- Спеціальні символи, зокрема «-», не підтримуються. Відповідно, якщо слово чи речення містить цифри або спеціальні символи, ця функція може не працювати належним чином.
- Результати пошуку можуть не бути повними.
- Можливо, вам доведеться заплатити за окремі програми. Відповідно, вам може бути запропоновано прийняти спеціальні умови з обслуговування чи угоду.
- Щоб змінити поточний канал шляхом промовляння назви каналу як голосової команди, потрібно завершити налаштування функції Налаштування даних постачальника послуг. Якщо ви не закінчили крок Налаштування даних постачальника послуг, його можна виконати через меню:

#### $\langle n \rangle >$   $\langle \mathfrak{D}$  Параметри  $\rangle$  Загальні  $\rangle$  Почати налаштування Спробувати

- Щоб користуватися функцією голосового введення тексту і розумного пошуку, вам слід прийняти умови, які дозволяють третім сторонам збирати та використовувати ваші голосові дані.
- Шоб користуватися функцією Голосова взаємодія, вам слід зробити таке:
	- прийняти умови використання послуги Smart Hub;
	- прийняти умови збору та використання персональної інформації для послуги Smart Hub;
	- дати згоду на збір і використання особистої інформації для послуги голосової взаємодії.

#### Вимоги щодо користування функцією Голосова взаємодія

- Швидкість голосової взаємодії різниться залежно від гучності/тону, вимови та навколишніх звуків (звуку телевізора та навколишнього шуму).
- Оптимальна гучність для голосових команд 75 80 dB.

# Перегляд телепрограм

Під час перегляду телепрограм можна користуватися зручними функціями. Окрім того, можна змінювати список каналів чи створювати списки вибраних каналів.

## Короткий огляд інформації про цифрове мовлення

Переглядайте інформацію про програми кожного налаштованого цифрового каналу.

## Використання довідника

**(n) > Живе телебачення > Гід Спробувати** 

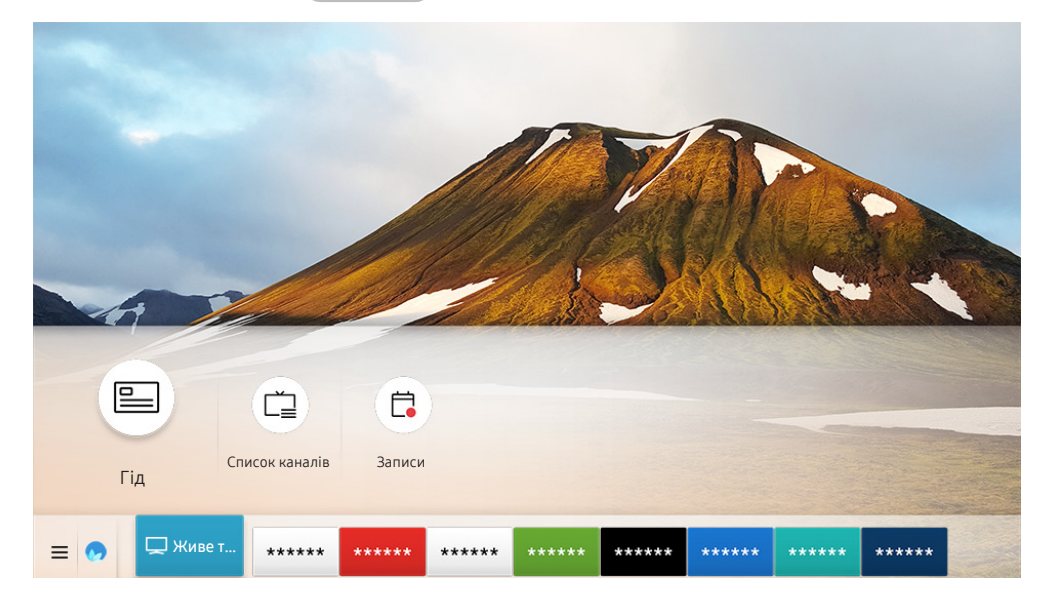

" Зображення на вашому телевізорі може відрізнятися від зображення вище, залежно від моделі та регіону.

На екрані Гід можна переглядати розклад щоденних програм для кожної телестанції, переглядати інформацію про програму і налаштовувати запланований перегляд або запис.

- **В** Екран Гід також з'являється у разі натиснення кнопки СН під час перегляду телепрограм.
- " На стандартному пульті дистанційного керування натисніть кнопку GUIDE.
- $\gg$  Цоб переглянути інформацію про аналогові канали і користуватися функціями аналогових каналів у режиму Гід, вам слід вказати параметри постачальника послуг під час початкового налаштування.
- $\ell$  Щоб переглянути екран Гід, спершу слід встановити годинник телевізора ( $\text{m}$ )  $\gg$  ФЗ Параметри  $>$  Загальні  $>$ Диспетчер системи  $\ge$  Час  $\ge$  Годинн.).

Щоб розпочати запланований перегляд, запланований запис чи запустити іншу функцію для програми, вказаної у списку Гід, спочатку перейдіть до цієї програми, а тоді натисніть та утримуйте кнопку Вибір на пульті дистанційного керування, щоб скористатися такими функціями:

- Записати: Запис програми, яку ви переглядаєте на цю мить, чи програми на іншому каналі.
	- " Ця функція може не підтримуватися, залежно від моделі чи регіону.
- Запланувати перегляд: планування перегляду для запланованої телепрограми.
	- $\sum$  Ця функція може не підтримуватися, залежно від моделі чи регіону.
	- $\ell$  Докладніше про Запланувати перегляд дивіться в розділі [«Налаштування функції «Запланувати перегляд»»](#page-88-0).
- Запланувати записування: планування запису для запланованої телепрограми.
	- " Ця функція може не підтримуватися, залежно від моделі чи регіону.
	- Докладніше про запис або функцію Запланувати записування читайте в розділі «[Запис програм»](#page-86-0).
- Редагування часу записування: зміна часу початку і завершення запису для запланованої телепрограми.

 $\bullet$  Ця функція може не підтримуватися, залежно від моделі чи регіону.

- Зупин: зупинка функції запису, яка зараз виконується.
- Скасувати запланований перегляд / Скасувати заплановане записування: скасування запланованих переглядів та записів.
	- " Ця функція може не підтримуватися, залежно від моделі чи регіону.
- Переглянути відомості: перегляд детальної інформації про вибрану програму. Інформація може різнитися залежно від сигналу мовлення. Якщо інформація з програмою не надається, не відображатиметься нічого.

Щоб перейти до екрана Фільтр каналу або Диспетчер розкладу: Натисніть кнопку  $\frac{1}{128}$ або  $\frac{1}{128}$ . (Якщо на пульті дистанційного керування є кнопка <sub>123</sub>, натисніть її два рази).

- Фільтр каналу: можна переглядати канали і програми, упорядковані за типом, визначеним у меню Список каналів.
- Диспетчер розкладу: перегляд екрана Диспетчер розкладу або Диспетчер записування та розкладу.
- Тип антени: можна змінити отримуваний сигнал мовлення.
	- " Ця функція може не підтримуватися, залежно від вхідного сигналу мовлення.
- Ця функція може не підтримуватися, залежно від моделі чи регіону.

## <span id="page-86-0"></span>Запис програм

Записуйте поточні або майбутні програми, використовуючи для цього пристрій USB замість відеомагнітофона.

- " Перш ніж використовувати функцію запису, прочитайте всі застереження. Докладніше читайте в розділі [«Перш ніж](#page-144-0)  [користуватися функціями Запис та Timeshift](#page-144-0)».
- " Можна записати лише телепрограми, отримані за допомогою антенного з'єднання.
- $\blacktriangleright$  Поруч із телепрограмами та каналами, запланованими для запису, з'явиться значок  $\mathbb{Q}$ .
- " Ця функція може не підтримуватися, залежно від моделі чи регіону.
- **А Якщо вибрати режим**  $\textcircled{h}$  **> Живе телебачення**, коли не підключено жодного USB-пристрою, з'явиться екран Диспетчер розкладу замість екрана Записи.

## Запис телепрограм

#### Використання функцій миттєвого і запланованого запису з екрана довідника

● Миттєвий запис

Виберіть програму прямого мовлення на екрані Гід, натисніть і утримуйте кнопку Вибір, тоді виберіть Записати у спливному меню, щоб негайно почати запис.

Запланувати записування

Виберіть заплановану програму, яка транслюватиметься, натисніть кнопку Вибір, тоді виберіть Запланувати записування, щоб запланувати запис запланованої програми.

#### Використання функцій миттєвого і запланованого запису під час перегляду програми

Миттєвий запис

Якщо вибрати параметр Записати після натиснення кнопки <sub>123</sub> або **00**, а тоді натиснути Вибір під час перегляду програм, розпочнеться запис.

Запланувати записування

Під час перегляду телепрограми натисніть кнопку Вибір, щоб вивести на екран вікно з інформацією про програму. За допомогою кнопок «ліворуч» і «праворуч» виберіть заплановану телепрограму. Натисніть кнопку Вибір, тоді виберіть Запланувати записування, щоб запланувати запис запланованої програми.

#### Планування запису відео після введення дати і часу

### $\langle \hat{\mathbf{n}} \rangle$  > Живе телебачення > Диспетчер розкладу або Записи > Розклади > Додати записування

Щоб запланувати запис, налаштуйте параметри Антена, Канал, Повтор, Дата, Час початку та Час заверш для програми мовлення, яку слід записати, тоді виберіть Збер..

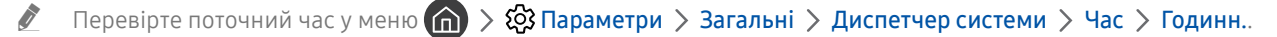

" Меню можуть не відображатися, залежно від моделі виробу або регіону.

## Управління списком планування запису

#### $\textbf{a}$  > Живе телебачення > Диспетчер розкладу або Записи > Розклади

#### Можна змінити інформацію про запланований запис або скасувати запланований запис.

- " Меню можуть не відображатися, залежно від моделі виробу або регіону.
- $\oslash$  Одночасно можна запланувати до 30 записів або переглядів за допомогою функцій **Запланувати записування** та Запланувати перегляд.

#### Налаштування часу запланованого запису

#### $\textbf{a}$  > Живе телебачення > Диспетчер розкладу або Записи > Розклади > Редаг

Можна встановити час початку і завершення запланованого запису. Можна встановити час початку до 10 хвилин перед початком програми і час завершення до 10 хвилин після завершення програми.

" Меню можуть не відображатися, залежно від моделі виробу або регіону.

#### Скасування запланованого запису

 $\textbf{A}$  > Живе телебачення > Диспетчер розкладу або Записи > Розклади > Видалити

" Меню можуть не відображатися, залежно від моделі виробу або регіону.

#### Перегляд запланованих записів

 $\textbf{a}$  > Живе телебачення > Диспетчер розкладу або Записи > Розклади > Переглянути відомості

 $\sum$  Меню можуть не відображатися, залежно від моделі виробу або регіону.

## Перегляд записаних телепрограм

#### $\langle \mathbf{a} \rangle$  > Живе телебачення > Диспетчер розкладу або Записи > Записи

#### Виберіть файл, який містить запис зі списку. Файл буде відтворено.

- " Кнопки можуть різнитися, залежно від відтворюваного файлу. Докладнішу інформацію про кнопки керування читайте в розділі «[Кнопки і функції, доступні в режимі зсуву в часі або під час запису програми](#page-90-0)».
- " Меню можуть не відображатися, залежно від моделі виробу або регіону.

### Налаштування часу початку запланованого запису

#### $\binom{2}{1}$  > Живе телебачення > Диспетчер розкладу або Записи > Параметри

- Почати записування раніше: можна встановити час, щоб розпочати запис раніше часу початку трансляції у довіднику програм.
- Продовжити записування опісля: можна встановити час, щоб завершити запис пізніше часу завершення трансляції у довіднику програм.
- Інформація про символи: надання інформації про символи та пояснення про значки, які використовуються диспетчером розкладу.
	- Меню можуть не відображатися, залежно від моделі виробу або регіону.

## <span id="page-88-0"></span>Налаштування функції «Запланувати перегляд»

Налаштування телевізора на відображення певного каналу чи програми у визначений час і дату.

- $\blacktriangleright$  Поруч із програмою, для якої налаштовано режим запланованого перегляду, з'явиться піктограма  $\mathbb Q$ .
- <u>● Щ</u>об налаштувати функцію запланованого перегляду, вам слід спершу налаштувати годинник (∩ > © Параметри  $>$  Загальні  $>$  Диспетчер системи  $>$  Час  $>$  Годинн.).

## Налаштування функції запланованого перегляду для каналу

#### Використання функції запланованого перегляду з екрана довідника

На екрані Гід виберіть програму, які слід переглянути, натисніть кнопку Вибір, тоді виберіть Запланувати перегляд у спливному меню, яке з'явиться.

#### Використання параметрів запланованого перегляду у вікні з інформацією про програму

Натисніть кнопку Вибір під час перегляду телепрограм. З'явиться вікно з інформацією про програму. За допомогою кнопок «ліворуч» і «праворуч» виберіть програму, яка транслюватиметься пізніше. Натисніть і утримуйте кнопку Вибір, тоді виберіть Запланувати перегляд, щоб запланувати перегляд цієї програми.

## Використання функції запланованого перегляду для перегляду програм у визначений час і день

## $\textbf{a}$  > Живе телебачення > Диспетчер розкладу або Записи > Розклади > Додати перегляд

Щоб запланувати перегляд, встановіть значення для параметрів Антена, Канал, Повтор, Дата і Час початку для програми, яку слід записати, тоді виберіть Збер..

Перевірте поточний час у меню  $\textcircled{a}$  >  $\textcircled{3}$  Параметри > Загальні > Диспетчер системи > Час > Годинн..

" Меню можуть не відображатися, залежно від моделі виробу або регіону.

## Зміна сеансів запланованого перегляду

 $\textbf{A}$  > Живе телебачення > Диспетчер розкладу або Записи > Розклади

- Можна налаштувати максимально 30 записів для режимів Запланувати перегляд та Запланувати записування.
- " Меню можуть не відображатися, залежно від моделі виробу або регіону.

#### Налаштування часу запланованого перегляду

#### $\langle \hat{\mathbf{n}} \rangle$  > Живе телебачення > Диспетчер розкладу або Записи > Розклади > Редаг

Можна встановити час початку запланованого перегляду. Якщо вибрати програму на екрані Гід, для параметра Час початку можна налаштувати час до 10 хвилин раніше початку програми.

" Меню можуть не відображатися, залежно від моделі виробу або регіону.

#### Скасування режиму запланованого перегляду

 $\langle \hat{\mathbf{n}} \rangle$  > Живе телебачення > Диспетчер розкладу або Записи > Розклади > Видалити

" Меню можуть не відображатися, залежно від моделі виробу або регіону.

#### Перегляд інформації про програми, заплановані до перегляду

### $\langle \hat{\mathbf{n}} \rangle$  > Живе телебачення > Диспетчер розкладу або Записи > Розклади > Переглянути відомості

Меню можуть не відображатися, залежно від моделі виробу або регіону.

## Як користуватися функцією Timeshift

Відтворення, призупинення чи прокручування прямого мовлення.

Трансляцію у прямому ефірі можна призупинити і прокрутити назад за допомогою функції Timeshift. З увімкненням цієї можливості функція Трансляція вимикається. Спробувати

Щоб активувати функцію Timeshift під час перегляду телепрограм, натисніть кнопку (123) або **вод**, натисніть кнопку Вибір, тоді виберіть Timeshift або натисніть кнопку **....** 

- $\Diamond$  Коли виконується функція Timeshift, деякі функції в меню  $\textcircled{h}$  >  $\textcircled{t}$  Параметри > Трансляція недоступні.
- " Щоб користуватися функцією зсуву в часі, вам слід під'єднати пристрій USB для запису.
- " Перш ніж використовувати функцію зсуву в часі, прочитайте всі застереження. Докладніше про це читайте в розділі [«Перш ніж користуватися функціями Запис та Timeshift](#page-144-0)».
- " Ця функція може не підтримуватися, залежно від моделі чи регіону.

## <span id="page-90-0"></span>Кнопки і функції, доступні в режимі зсуву в часі або під час запису програми

Переглядайте доступні кнопки та функції з описом їхньої роботи під час запису програми або в режимі Timeshift.

- " Залежно від функцій доступність кнопок і функцій може різнитись.
- $\ell$  Ця функція може не підтримуватися, залежно від моделі чи регіону.

З натисненням кнопки «вгору/вниз/ліворуч/праворуч» з'явиться рядок керування і стануть доступними такі параметри:

#### Редагування часу записування

Можна встановити проміжок часу, після збігу якого буде записано програму.

" Ця функція доступна лише під час запису програми.

**Записати** 

Можна перемикатися із функції зсуву в часі на функцію запису. Під час перемикання на функцію запису у новий запис можна включити записаний функцією зсуву в часі вміст.

Ця функція доступна лише тоді, коли виконується функція зсуву в часі.

#### ● Перейти до живого ТБ

Виберіть цей пункт, щоб повернутись до поточних епізодів програми під час запису або відтворення останніх епізодів програми функцією зсуву в часі.

#### • Зупинити записув. / Зупинити Timeshift

Завершення функції запису чи функції зсуву в часі.

• Інфо

Відображення вікна з інформацією про програму, для якої виконується функція запису чи функція зсуву в часі.

● Пауза / Відтворити

Коли відео призупинено, можна користуватися наведеними нижче функціями. Зауважте, що коли відтворення відео призупинено, звук із телевізора не лунатиме.

- Повільне перемотування назад або Повільне перемотування вперед: дозволяє відтворювати відео з уповільненою швидкістю (1/8, 1/4, 1/2) назад або вперед, вибираючи елементи « або  $\triangleright$ . Щоб збільшити швидкість прокручування назад і прокручування вперед в уповільненому режимі до 3-х разів, виберіть відповідний елемент кілька разів поспіль. Щоб повернутися до нормальної швидкості, виберіть елемент  $\triangleright$ .
	- **У Якщо увімкнено функцію Повільне перемотування назад**, можна дізнатися різницю між поточним часом запису та поточним часом прокручування назад.
- Перехід назад / перехід вперед

За допомогою кнопки «вгору» перемістіть фокус до рядка керування відтворенням, тоді виберіть кнопку «ліворуч» або «праворуч» у рядку керування відтворенням, щоб прокрутити відео на 10 секунд уперед або назад.

" Якщо увімкнено функцію переходу назад, можна дізнатися різницю між поточним часом запису та поточним часом прокручування назад.

#### ● Назад / Уперед

 $\ell$  Ця функція недоступна під час перегляду програми, яка транслюється на цю мить.

## Робота із функцією «Список каналів»

Зміна каналу або перегляд програм на інших цифрових каналах.

### $\text{M}$  > Живе телебачення > Список каналів

Під час перегляду телепрограм можна змінити канал або переглянути програми на інших цифрових каналах за допомогою функції Список каналів. Натисніть кнопку CH LIST на стандартному пульті дистанційного керування.

Екран Список каналів містить описані нижче піктограми.

- : вибраний канал
- $\bigcap$ : заблокований канал

Якщо натиснути на екрані Список каналів кнопку «праворуч», будуть доступні такі функції:

● Усі

Відображення каналів, які було знайдено автоматично.

● TV PLUS

Якщо телевізор підключений до Інтернету, можна в будь-який час переглянути популярні програми або основні моменти на певну тему через віртуальний канал. Телевізор відображає денні програми трансляції для TV PLUS, як і для звичайних телеканалів.

- $\sum$  Ця функція може не підтримуватися, залежно від моделі чи регіону.
- **Уподобання**

Відображення екранів Уподобання 1 – Уподобання 5.

Тип каналу

Упорядкування списку так, щоб він включав канали вибраного типу. Однак параметр Тип каналу можна використовувати лише якщо канал містить відомості про тип.

- " Ця функція може не підтримуватися, залежно від вхідного сигналу мовлення.
- Сорт.

Упорядкування списку за категоріями Номер або Назва.

- " Цей параметр доступний лише для цифрових каналів і може бути доступний не завжди.
- Ант., Кабель, або Супутник

Можна вибирати з-поміж таких пунктів: Ант., Кабель та Супутник.

- $\mathbb Z$  Ця функція може не підтримуватися, залежно від вхідного сигналу мовлення.
- Ця функція може не підтримуватися, залежно від моделі чи регіону.

## Редагування каналів

Редагування каналів, збережених на телевізорі.

#### $\langle \hat{\mathbf{n}} \rangle$  > Живе телебачення > Список каналів > Усі > Редагування каналів

Піктограми на екрані Редагування каналів позначають таке:

- : вибраний канал
- : заблокований канал

## Видалення зареєстрованих каналів

Щоб видалити канал, виберіть його на екрані Редагування каналів, тоді виберіть Видалити. Видалені канали не відображаються на екрані Список каналів.

## Редагування зареєстрованих каналів

Доступ до описаних нижче параметрів можна отримати, вибравши пункт Усі Редагування каналів:

Блокування та розблокування каналу

Вибравши потрібний канал у меню Редагування каналів виберіть Блок. або Розблок.. Канал буде заблоковано або розблоковано. Заблокований канал неможливо переглянути.

- $\ell$  Щоб встановити пароль, встановіть для пункту  $\textcircled{r} > \textcircled{r}$  Параметри  $>$  Трансляція  $>$  Застосувати блокування каналу значення Вмк.
- $\ell$  Докладніше про встановлення пароля читайте в розділі «[Встановлення пароля»](#page-122-0).
- Зміна назви каналу

Вибравши канал, який слід змінити за допомогою меню Редагування каналів, виберіть Перейменувати канал, щоб змінити назву каналу.

- " Ця функція підтримується лише вибраними каналами.
- " Ця функція доступна лише для аналогових каналів.
- Змінити номер

Вибравши канал, який треба змінити за допомогою меню Редагування каналів, виберіть Змінити номер, щоб змінити номер каналу.

- Ця функція може не підтримуватися, залежно від моделі чи регіону.
- Зі зміною номера каналу інформація про канал автоматично не оновиться.

#### Відновити TV PLUS

Ви можете ще раз виконати пошук і зберегти отримані канали TV PLUS.

- Якщо доступні канали TV PLUS, після видалення збережених каналів система збереже нові знайдені канали.
- Якщо на телевізорі збережено канали TV PLUS, функція Відновити TV PLUS видалить наявний список і збереже знайдені канали.
- Ця функція може не підтримуватися, залежно від моделі чи регіону.

## Створення власного списку вибраних каналів

Встановіть канали, які часто переглядаються, як вибрані.

Вибрані канали позначені на екранах Редагування каналів і Список каналів символом . Можна створити до п'яти списків вибраного, тож ваші рідні зможуть створювати власні списки вибраного.

## Реєстрація каналів як вибраних

#### $\textbf{A}$  > Живе телебачення > Список каналів

- 1. Натисніть кнопку зі стрілкою праворуч на пульті дистанційного керування.
- 2. Виберіть Уподобання.
- 3. Виберіть один із п'яти списків вибраного.
- 4. Перейдіть до пункту Редаг. улюблені.
- 5. Виберіть канал, який слід додати до списку вибраного.
- 6. Виберіть значок $[>]$ .

Вибраний канал буде зареєстровано у списку вибраного.

## Перегляд і вибір каналів лише зі списків вибраного

#### $\binom{2}{1}$  > Живе телебачення > Список каналів

- 1. Натисніть кнопку зі стрілкою праворуч на пульті дистанційного керування.
- 2. Виберіть Уподобання.
- 3. Виберіть потрібний список з-поміж п'яти списків вибраного на екрані.

#### Канали з'являться у потрібному списку вибраного.

" Канали відображатимуться лише у списках вибраного, які містять зареєстровані канали.

## Зміна списку вибраних каналів

Використовуйте функції, доступні під час перегляду телепрограм.

### **M** > Живе телебачення > Список каналів

Натисніть кнопку «праворуч» на пульті дистанційного керування і виберіть Уподобання > Уподобання 1 -Уподобання 5 Редаг. улюблені. З'явиться екран Редаг. улюблені.

## Додавання каналів до списку вибраного

Виберіть канали, які слід додати, тоді виберіть значок  $\triangleright$ . Вибрані канали буде додано до списку вибраного.

## Видалення каналів зі списку вибраного

Виберіть канали у списку вибраного, тоді виберіть значок  $\lceil\zeta\rceil$ .

## Впорядкування списку вибраних каналів

Виберіть один чи кілька каналів, тоді виберіть Змінити порядок. З'явиться вікно Змінити порядок. За допомогою кнопок «вгору/вниз» вкажіть нове розташування каналів. Натисніть кнопку Вибір, щоб встановити канали у новому розташуванні.

## Перейменування списку вибраних каналів

Виберіть список вибраного, який слід перейменувати, тоді виберіть Переймен. вподобання. Введіть нове ім'я за допомогою екранної клавіатури, яка з'явиться, і виберіть пункт Гот.

## Функції перегляду телепрограм

Використовуйте функції, які підтримуються цифровими чи аналоговими каналами.

## Зміна сигналу мовлення

#### **M** > Живе телебачення > Список каналів

Натисніть кнопку «вправо» на пульті дистанційного керування, потім перемістіть фокус на Ант. або Кабель і натисніть кнопку Вибір.

## Пошук доступних каналів

#### $\langle \hat{\mathbf{n}} \rangle$  >  $\hat{\mathcal{D}}$  Параметри > Трансляція > (Параметри автоматичної настройки) > Автоматична настройка

- " Ця функція може не підтримуватися, залежно від моделі чи регіону.
- " Якщо до телевізора підключений декодер каналів кабельного чи супутникового мовлення, цього робити не потрібно.
- $\bullet$  Система DVB-T2 може не підтримуватися, залежно від регіону.
- " Меню Параметри автоматичної настройки може не відображатися, залежно від моделі чи регіону.

#### Вибір можливості пошуку кабельної мережі

#### $\langle \widehat{\mathsf{n}} \rangle$   $\rangle$   $\otimes$  Параметри  $\rangle$  Трансляція  $\rangle$  (Параметри автоматичної настройки)  $\rangle$  Опції пошуку каб. каналів

Встановлення додаткових параметрів пошуку, наприклад частоти і швидкості передачі символів, для пошуку в кабельній мережі.

- " Ця функція може не підтримуватися, залежно від моделі чи регіону.
- " Меню Параметри автоматичної настройки може не відображатися, залежно від моделі чи регіону.

#### Пошук доступних каналів у режимі очікування

#### $\langle \widehat{\mathsf{m}} \rangle$  >  $\hat{\otimes}$  Параметри > Трансляція > (Параметри автоматичної настройки) > Автонастроювання в режимі очікування

#### Автоматичний пошук каналів, поки телевізор перебуває в режимі очікування.

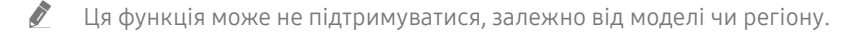

**Меню Параметри автоматичної настройки** може не відображатися, залежно від моделі чи регіону.

<sup>&</sup>quot; Вам не слід використовувати цю функцію, якщо до телевізора підключено декодер каналів кабельного чи супутникового мовлення.

#### Встановлення часу пробудження

### $\langle \widehat{\mathsf{m}} \rangle$   $\otimes$  Параметри  $\geq$  Трансляція  $\geq$  (Параметри автоматичної настройки)  $\geq$  Таймер прокидання

Налаштуйте таймер на автоматичне увімкнення телевізора і пошук каналів.

- " Ця функція може не підтримуватися, залежно від моделі чи регіону.
- " Меню Параметри автоматичної настройки може не відображатися, залежно від моделі чи регіону.

## Перевірка інформації і сили сигналу цифрового мовлення

#### $\langle \hat{\mathbf{n}} \rangle$   $>$   $\hat{\mathcal{D}}$  Параметри  $>$  Підтримка  $>$  Самодіагностика  $>$  Сигнальна інформація  $\langle \hat{\mathbf{n}}$ робувати

- Якщо до телевізора під'єднано окрему антену, що приймає ефірне мовлення, можна переглянути інформацію про силу сигналу і відрегулювати антену з метою збільшення сили сигналу і покращення прийому каналів високої чіткості.
- " Функція Сигнальна інформація доступна лише для цифрових каналів.
- " Ця функція може не підтримуватися, залежно від моделі чи регіону.

### Обмеження перегляду певних каналів

#### $\langle \hat{\mathbf{n}} \rangle > 1$   $\langle \hat{\mathbf{x}} \rangle$  Параметри  $\langle \hat{\mathbf{x}} \rangle$  Трансляція  $\langle \hat{\mathbf{x}} \rangle$  Застосувати блокування каналу Спробувати

Вибравши меню, можна ввімкнути або вимкнути функцію Застосувати блокування каналу.

### Як користуватися послугою Позначити канали для дорослих

#### $\textbf{a} > \textbf{\&}$  Параметри > Трансляція > Позначити канали для дорослих

Увімкнення або вимкнення усіх послуг для дорослих. Якщо вимкнено, послуги для дорослих недоступні.

" Ця функція може не підтримуватися, залежно від моделі чи регіону.

## Вибір можливості трансляції аудіо

#### $\langle \hat{n} \rangle$  >  $\hat{\otimes}$  Параметри > Трансляція > Подвійний звук Спробувати

Встановлення стереорежиму або двомовної трансляції. Докладніше про це читайте в розділі [«Підтримувані](#page-146-0)  [можливості трансляції звуку»](#page-146-0).

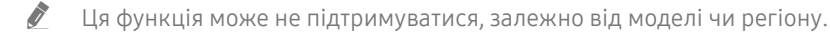

## Як користуватися послугою Блок. прогр. за рей.

 $\langle \widehat{n} \rangle >$   $\hat{\otimes}$  Параметри  $\geq$  Трансляція  $\geq$  Блок. прогр. за рей. Спробувати

" Ця функція може не підтримуватися, залежно від моделі чи регіону.

Ця функція корисна для керування переглядом телепрограм дітьми. Функція Параметри "Блок. прогр. за рей." не блокує програми, збережені на зовнішніх пристроях, як-от програвачі дисків Blu-ray, DVD чи накопичувачі USB.

Щоразу, коли ви відкриваєте меню Параметри "Блок. прогр. за рей.", слід ввести PIN-код. Цей PIN-код також слід ввести для перегляду заблокованих програм. PIN-код за замовчуванням – «0000» (для Франції та Італії: «1111»). Щоб змінити PIN-код, виберіть  $\bigcap_{i}$  >  $\bigotimes_{i}$  Параметри > Загальні > Диспетчер системи > Змінити PIN.

- " Докладніше про встановлення пароля читайте в розділі «[Встановлення пароля»](#page-122-0).
- $\bullet$  Функція Трансляція недоступна у режимі HDMI та компонентному режимі.
- $\gg$  функція **Блок. прогр. за рей.** може не підтримуватися залежно від джерела вхідного сигналу.

## Налаштування додаткових параметрів мовлення

 $\binom{2}{10}$  >  $\bigotimes$  Параметри > Трансляція > Експертні параметри Спробувати

## Прочитання цифрового тексту

## $\textcircled{m}$  >  $\textcircled{3}$  Параметри > Трансляція > Експертні параметри > Цифровий текст

#### Цю функцію можна використовувати під час перегляду телепрограми, яка містить як текст, так і мультимедійний вміст.

" Ця функція доступна лише для Великобританії.

" Multimedia and Hypermedia Information Coding Experts Group (MHEG) – це міжнародний стандарт систем кодування даних, який використовується для мультимедійних та гіпермедійних файлів. Це вищий рівень кодування у порівнянні з тим, що використовується системою MPEG, який включає гіпермедійні файли, такі як фотографії, файли з символами, анімацію, графіку та відео, а також мультимедійні дані. MHEG – це інтерактивна технологія, яка використовується у різних областях, серед яких: VOD (відео на вимогу), ITV (інтерактивне телебачення), EC (електронна комерція), телеосвіта, телеконференції, цифрові бібліотеки та мережеві ігри.

## Вибір мови звуку мовлення

## $\langle \hat{n} \rangle >$   $\hat{\otimes}$  Параметри  $\geq$  Трансляція  $\geq$  Експертні параметри  $\geq$  Параметри звуку Спробувати

Цю мову ви чутимете під час перегляду телепрограм, якщо вона включена у сигнал трансляції. Функція Параметри звуку працює по-різному для аналогових і цифрових каналів.

" Ця функція може не підтримуватися, залежно від моделі чи регіону.

#### Вибір мови

### $\textbf{A}$  >  $\textbf{B}$  Параметри > Трансляція > Експертні параметри > Параметри звуку > Параметри мови звукового супроводу

Можна змінити мову звуку, який ви прослуховуєте.

" Доступні мови можуть різнитися залежно від телестанції.

#### Вибір аудіоформату

### $\langle \hat{\mathbf{n}} \rangle$   $>$   $\hat{\mathfrak{B}}$  Параметри  $>$  Трансляція  $>$  Експертні параметри  $>$  Параметри звуку  $>$ Аудіоформат

Можна змінити формат звуку, який прослуховуватиметься.

- " Підтримувані формати звуку можуть різнитися залежно від телестанції.
- " Ця функція доступна лише для каналів цифрового мовлення.

## Налаштування сигналів мовлення вручну

#### $\langle \widehat{\mathsf{n}} \rangle$  >  $\hat{\mathcal{D}}$  Параметри > Трансляція > Експертні параметри > Ручна настройка Спробувати

Можна здійснити пошук усіх каналів вручну і зберегти знайдені канали на телевізорі. Щоб зупинити пошук, виберіть Зупин.

" Ця функція може не підтримуватися, залежно від моделі чи регіону.

#### Налаштування цифрових каналів

#### $\langle \widehat{\mathsf{m}} \rangle$  >  $\hat{\mathcal{D}}$  Параметри > Трансляція > Експертні параметри > Ручна настройка > Настроювання цифрових каналів

Виберіть пункт Нові > Пошук, щоб автоматично здійснити пошук цифрових каналів і зберегти знайдені канали на телевізорі.

#### Налаштування аналогових каналів

## $\langle \widehat{\mathbf{n}} \rangle > \widehat{\mathcal{D}}$  Параметри > Трансляція > Експертні параметри > Ручна настройка > Настроювання аналогових каналів

Виберіть Нові і налаштуйте параметри Програма, Колірна система, Звукова система, Канал та Пошук, щоб виконати пошук аналогових каналів. Тоді виберіть пункт Зберег., щоб зберегти знайдені канали на телевізорі.

" Ця функція доступна лише для аналогових каналів.

#### Точне налаштування аналогового мовлення

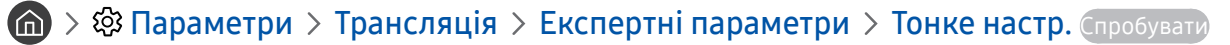

" Ця функція доступна лише для аналогових каналів.

## Перенесення списку каналів

#### $\langle \hat{\mathbf{n}} \rangle$   $\otimes$  Параметри  $\geq$  Трансляція  $\geq$  Експертні параметри  $\geq$  Передав. сп. каналів

Список каналів можна імпортувати та експортувати на накопичувач USB. Щоб користуватися цією функцією, потрібно ввести PIN-код.

- Імпорт. з USB: імпортування списку каналів із накопичувача USB.
- Експорт. на USB: експортування списку каналів, збереженого на телевізорі, на накопичувач USB.
- $\bullet$  Ця функція доступна, якщо підключено пристрій USB.
- " Ця функція може не підтримуватися, залежно від моделі чи регіону.

## Увімкнення/вимкнення функції зміни номера каналу

#### $\langle \hat{\mathbf{n}} \rangle$   $\otimes$  Параметри  $\geq$  Трансляція  $\geq$  Експертні параметри  $\geq$  Редагувати номери каналів

Використовуйте цю функцію для зміни номера каналу. Зі зміною номера каналу інформація про канал не оновиться автоматично.

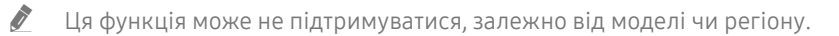

## Видалення профілю оператора CAM

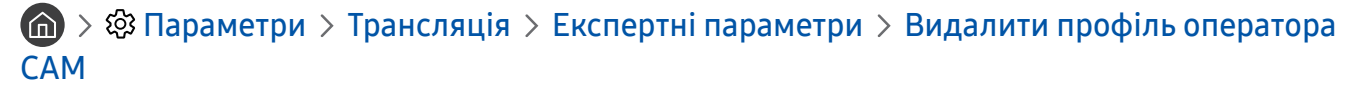

Ця функція може не підтримуватися, залежно від моделі чи регіону.

## Налаштування супутникової системи

#### $\langle \hat{\mathbf{n}} \rangle > \hat{\mathcal{D}}$  Параметри > Трансляція > Експертні параметри > Супутникова сист.

Перш ніж виконувати пошук каналів, налаштуйте параметри супутника.

 $\sum$  Ця функція може не підтримуватися, залежно від моделі чи регіону.

## Зміна мови телетексту

## $\langle \widehat{\mathsf{n}} \rangle$  >  $\hat{\mathcal{D}}$  Параметри > Трансляція > Експертні параметри > Параметри мови телетексту > Мова телетексту

Встановлення чи зміна мови телетексту. Щоб переглядати телетекст певною мовою, виберіть мову у пункті Основна мова телетексту. Якщо мова не підтримується, телетекст можна переглядати додатковою мовою, встановленою у пункті Додаткова мова телетексту.

" Ця функція може не підтримуватися, залежно від моделі чи регіону.

## Відображення меню Інтерфейс TVkey

#### $\langle \hat{\mathbf{n}} \rangle > \hat{\mathcal{D}}$  Параметри > Трансляція > Експертні параметри > Інтерфейс TVkey

Відображення інформації меню інтерфейсу TVkey.

- Меню TVkey: Відображення меню інтерфейсу TVkey.
- Гід: Виберіть потрібний гід для перегляду з TVkey.
- Видалити профіль оператора TVkey: Відображення списку операторів TVkey, яких потрібно видалити.

" Ця функція може не підтримуватися, залежно від моделі чи регіону.

## Відображення меню стандартного інтерфейсу

## $\mathbf{m}$  >  $\mathfrak{B}$  Параметри > Трансляція > СІ

Перегляньте інформацію про стандартні інтерфейси.

• Меню CI

Дає змогу користувачу вибирати потрібний пункт меню САМ. Виберіть меню CI на основі меню карти ПК.

• Інфо про програму

Дає змогу переглянути інформацію про модуль CAM, вставлений у гніздо стандартного інтерфейсу, і про картку CI чи CI+, яка вставлена у модуль CAM. Модуль CAM можна вставити у будь-який момент з увімкненим або вимкненим телевізором.

#### • Диспетчер PIN-коду CICAM

Використання PIN-коду модуля стандартного інтерфейсу CAM (Common Interface Common Access Module). Збережіть PIN-код або змініть збережений PIN-код, після чого налаштуйте параметри PIN-коду.

 $\sum$  Ця функція може не підтримуватися, залежно від моделі чи регіону.

Режим дешифрування

#### ● Перекодування відео CAM

Встановлення налаштувань таким чином, щоб автоматично перекодовувати відео з модуля CAM іншим кодеком. Якщо ця функція не потрібна, вимкніть її.

Використовуйте модуль САМ, який підтримує перекодування відео іншим кодеком.

# Зображ. і Звук

Налаштування зображення і звуку можна змінити відповідно до потреби.

## Налаштування якості зображення

Зміна параметра Режим зображення і налаштування параметра Експертні параметри.

## Вибір режиму зображення

 $\textbf{R} > \textbf{\$}$  Параметри > Зображ. > Режим зображення Спробувати

Можна вибрати режим Режим зображення, який забезпечує найкращу якість перегляду.

● Динамічн.

Робить зображення яскравішим і чіткішим в умовах яскравого освітлення.

● Стандарт.

Це стандартний режим, який підходить для типових середовищ перегляду.

● Натурал.

Зменшує навантаження на очі для комфортного перегляду.

● Фільм

Підходить для перегляду телепрограм або фільмів у темряві.

" Ця функція може не підтримуватися, залежно від моделі.

## Налаштування додаткових параметрів зображення

### $\langle \widehat{\mathsf{m}} \rangle$  >  $\hat{\otimes}$  Параметри > Зображ. > Експертні параметри Спробувати

Налаштуйте параметри зображення відповідно до потреби за допомогою функцій, описаних нижче.

- Підсвічування Спробувати
- Яскравість Спробувати
- Контраст. Спробувати
- Різкість Спробувати
- Колір Спробувати
- Тон (з/ч) Спробувати
- Застосувати параметри зображення Спробувати
- Цифрове чітке бачення Спробувати
- Параметри Auto Motion Plus Спробувати
	- <u>◆ Пкшо для параметра Чіт**кий рух LED** встановлено значення Вмк, зображення буде темнішим, аніж коли</u> встановлено значення Вимк.
- Локальне затінення
	- " Автоматичне регулювання рівня яскравості окремих ділянок зображення на екрані для забезпечення максимальної контрастності.
	- " Ця функція може не підтримуватися, залежно від моделі чи регіону.
- Підсилювач контрастності Спробувати
- **Режим HDR+**

Автоматичне забезпечення оптимального ефекту HDR з урахуванням джерела відеосигналу.

Технологія HDR (High Dynamic Range – технологія широкодіапазонного представлення кольору) передає відеозображення дуже подібно до того, як його бачить людське око, із чітким налаштуванням контрастності джерела.

 $\sum$  Ця функція може не підтримуватися, залежно від моделі чи регіону.

#### Режим фільму Спробувати

- " Ця функція доступна, лише якщо вибрано вхідний телевізійний сигнал, аудіовідеосигнал, компонентний сигнал (480i, 576i, 1080i) чи сигнал HDMI (1080i).
- Відтінок Спробувати
- Баланс білого Спробувати
- Гамма Спробувати
- Режим «Лише RGB» Спробувати
- Параметри колірного простору Спробувати
- Скидання зображ. Спробувати

## Встановлення середовища перегляду для зовнішніх пристроїв

Можна оптимізувати телевізор для перегляду певних відеоформатів.

## Відтворення оптимального зображення

### $\langle \hat{\mathbf{n}} \rangle$   $\otimes$  Параметри  $\geq$  Загальні  $\geq$  Диспетчер зовнішніх пристроїв  $\geq$  (Параметри ігрового режиму) Ігровий реж.

Увімкніть ігровий режим, щоб оптимізувати налаштування телевізора для відтворення відеоігор на ігровій консолі, як-от PlayStation™ або Xbox™.

- **<u>◆ Меню Параметри ігрового режиму** може не відображатися, залежно від моделі чи регіону.</u>
- " Ігровий режим недоступний у режимі перегляду телепрограм.
- В Зображення може дещо тремтіти.
- <u><sup>•</sup> Коли увімкнено І**гровий реж.**, для параметрів Режим зображення та Режим звуку</u> автоматично встановлюється значення Гра.
- " Щоб використати інший зовнішній пристрій через той самий порт, вилучіть підключення ігрової консолі, для режиму Ігровий реж. встановіть значення Вимк, а тоді підключіть до порту зовнішній пристрій.

## Налаштування параметрів ігрового режиму

#### Налаштування функції Ігровий режим Motion Plus

 $\textbf{a} > \textbf{\$}$  Параметри > Загальні > Диспетчер зовнішніх пристроїв > Параметри ігрового  $p$ ежиму > Параметри ігрового режиму Motion Plus

Ви можете налаштувати параметри функції Ігровий режим Motion Plus.

" Ця функція може не підтримуватися, залежно від моделі чи регіону.

#### Налаштування функції FreeSync

### $\textbf{a} > \text{ } \textcircled{3}$  Параметри > Загальні > Диспетчер зовнішніх пристроїв > Параметри ігрового режиму > FreeSync

Можна грати в ігри з більшим комфортом без розривів і тремтіння зображення на екрані.

- Використовуйте цю функцію лише для зовнішніх пристроїв, які підтримують функцію FreeSync карти AMD Radeon.
- Для оптимізації ігор встановіть роздільну здатність зовнішнього пристрою 1080p із 120 Hz. Докладніше про це читайте в розділі «[Підтримувана роздільна здатність для FreeSync](#page-159-0)».
- " Якщо роздільна здатність не підтримується, неможливо гарантувати безперебійну роботу пристрою.
- $\sum$ Якщо на зовнішньому пристрої налаштовано параметри FreeSync або працює функція FreeSync, екран може миготіти.
- " Під час виконання функції FreeSync можливі незначні зміни яскравості через коливання частоти зовнішнього пристрою.
- Перед тим, як грати гру, для параметра FreeSync встановіть значення Основний або Найбільша.
- $\ell$  Ця функція може не підтримуватися, залежно від моделі чи регіону.

## Перегляд відео UHD

## $\langle \hat{\mathbf{n}} \rangle$  >  $\hat{\mathcal{D}}$  Параметри > Загальні > Диспетчер зовнішніх пристроїв > HDMI UHD Color Спробувати

Якщо зовнішній програвач надвисокої чіткості (UHD) під'єднано до телевізора, виконайте функцію HDMI UHD Color, щоб конвертувати роз'єм HDMI телевізора у режим, оптимальний для сигналів надвисокої чіткості (UHD) 50P/60P.

- <u>◆ Якщо перейти до роз'єму HDMI, з яким слід використовувати функцію **HDMI UHD Color**, і натиснути кнопку Вибір, щоб</u> встановити для цієї функції значення Вмк, екран телевізора миготітиме.
- © Якщо для параметра HDMI UHD Color встановлено значення Вимк, HDMI-з'єднання підтримує вхідний сигнал до UHD 50P/60P 4:2:0, а якщо для параметра HDMI UHD Color встановлено значення Вмк, HDMI-з'єднання підтримує вхідний сигнал до UHD 50P/60P 4:4:4 і 4:2:2. Докладніше про це читайте в розділі «[Підтримувані значення роздільної](#page-158-0)  [здатності для вхідних сигналів UHD](#page-158-0)».
- " Якщо телевізор під'єднати до зовнішнього пристрою, який підтримує лише стандарт UHD на частоті 24 або 30 Hz або FHD на будь-якій частоті, функція HDMI UHD Color може бути недоступною. У такому разі встановіть для пункту HDMI UHD Color значення Вимк.

## Використання рівня чорного HDMI

## $\textbf{a} > \textbf{\$}$  Параметри > Загальні > Диспетчер зовнішніх пристроїв > Рівень чорного HDMI Спробувати

Виконайте функцію Рівень чорного HDMI, щоб налаштувати рівень чорного, низьку контрастність чи темні кольори, які генеруються зовнішніми пристроями, підключеними до телевізора за допомогою кабелю HDMI.

" Ця функція підтримується, лише коли для джерела вхідного сигналу, підключеного до телевізора через роз'єм HDMI, встановлено налаштування RGB444.
# Підтримувані функції зображення

Налаштування параметрів зображення телевізора.

## Перегляд зображення в зображенні

## $\textbf{a}$  >  $\textcircled{\tiny{R}}$  Параметри > Зображ. > PIP

Одночасно з переглядом відео із зовнішнього пристрою, наприклад програвача дисків Blu-ray, на головному екрані можна переглядати телепрограми в режимі «зображення в зображенні».

- " Ця функція може не підтримуватися, залежно від моделі чи регіону.
- " Функція «зображення в зображенні» недоступна, коли активний режим Smart Hub.
- " Якщо на головному екрані грати в гру або увімкнути функцію караоке, якість зображення режиму «зображення в зображенні» може погіршитись.
- " Функція «зображення в зображенні» доступна лише за вказаних нижче умов: 1) джерелом сигналу головного екрана є режим Компонентний чи режим HDMI; 2) вхідна роздільна здатність є меншою за FHD (Full HD).
- " Вікно «зображення в зображенні» підтримує лише цифрові канали і не підтримує канали UHD.

## Зміна формату зображення

#### $\langle \hat{\mathbf{n}} \rangle$   $\otimes$  Параметри  $\geq$  Зображ.  $\geq$  Параметри формату зображення  $\geq$  Формат зображ. Спробувати

Можна змінити формат зображення, яке відображається на екрані телевізора.

- 16:9 (стандарт)
- Корист.
- 4:3
- " Підтримувані формати зображення різняться залежно від вхідного сигналу. Докладніше про підтримувані формати зображення читайте у розділі «[Формат зображення і вхідні сигнали»](#page-157-0).

## Автоматична зміна формату зображення

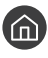

#### $\langle \hat{\mathbf{n}} \rangle >$   $\hat{\mathfrak{B}}$  Параметри  $>$  Зображ.  $>$  Параметри формату зображення  $>$  Автоширина  $\langle \hat{\mathbf{n}}$ робувати

" Ця функція може не підтримуватися, залежно від моделі чи регіону.

## Зміна формату зображення у режимі 4:3 або режимі приписування за розміром екрана

 $\langle \hat{\mathbf{n}} \rangle$   $\otimes$  Параметри  $\geq$  Зображ.  $\geq$  Параметри формату зображення  $\geq$  Розмір екрана 4:3 Спробувати

Вибирайте формат зображення відповідно до регіону, переглядаючи телепрограми в режимі 4:3 або За роз. екрана. Підтримувані формати зображення різняться залежно від країни, і ця функція дозволяє налаштувати формат зображення.

- " Режим 4:3 недоступний, коли зовнішній пристрій під'єднано до телевізора через компонентний роз'єм або роз'єм HDMI.
- " Ця функція може не підтримуватися, залежно від моделі чи регіону.

## Припасування формату зображення до розміру екрана

 $\langle \hat{\mathbf{n}} \rangle >$   $\hat{\mathcal{D}}$  Параметри  $>$  Зображ.  $>$  Параметри формату зображення  $>$  За роз. екрана Спробувати

- Д Ця функція може не підтримуватися, залежно від налаштування Формат зображ..
- $\sum$  Ця функція може не підтримуватися, залежно від сигналів мовлення.

## Налаштування розміру і/або положення зображення

#### $\langle \hat{\mathbf{n}} \rangle$   $\otimes$  Параметри  $\geq$  Зображ.  $\geq$  Параметри формату зображення  $\geq$  Масштаб і положення Спробувати

 $\blacktriangleright$  Ця функція доступна лише тоді, коли для пункту Формат зображ. встановлено значення Корист..

Шоб змінити положення зображення для аналогових каналів, спершу потрібно збільшити зображення, тоді змінити положення.

# Налаштування параметрів Режим звуку та Експертні параметри

Зміна параметра Режим звуку і налаштування параметра Експертні параметри.

## Вибір режиму звуку

#### **Параметри > Звук > Режим звуку Спробувати**

Можна вибрати потрібний режим звуку відповідно до типу вмісту чи середовища прослуховування.

- Стандарт.
- **Оптимізований**
- Підсил.
- " Ця функція може не підтримуватися, залежно від моделі.
- <u>◆ Коли підключено зовнішній пристрій, **Режим звуку** може змінюватися відповідним чином.</u>

## Налаштування додаткових параметрів звуку

#### $\langle \widehat{\mathsf{m}} \rangle$   $\otimes$  Параметри  $\geq$  Звук  $\geq$  Експертні параметри Спробувати

Якість звуку можна відрегулювати за вибором користувача, виконавши відповідні налаштування.

- Баланс Спробувати
- Еквалайзер Спробувати
- Вхідний аудіоформат HDMI Спробувати
- Аудіоформат для цифрового виходу Спробувати
	- Якщо ваш приймач не підтримує Dolby Digital Plus, ви не чутимете звуку в разі вибору режиму Dolby Digital+.
	- $\bullet$  Параметр Dolby Digital+ доступний лише в режимі ARC(HDMI) для зовнішніх пристроїв, які підтримують цей формат.
- Затримка звуку Спробувати
- **Автогучність**
- Звуковий відгук Спробувати
- Скидання звуку Спробувати
	- " Стандартні аудіосигнали передаються з частотою дискретизації 48 kHz, а сигнали високої чіткості з частотою дискретизації 96 kHz.
	- " Окремі приймачі S/PDIF можуть бути несумісними з форматом аудіо високої чіткості.

# Використання підтримуваних функцій звуку

Налаштування параметрів звуку телевізора.

## Вибір гучномовців

#### **Параметри > Звук > Виведення звуку Спробувати**

Дозволяє вибрати гучномовці, які використовуватимуться телевізором для виведення звуку.

" Зовнішніми гучномовцями може не вдатися керувати за допомогою Смарт-пульт ДК Samsung. Якщо увімкнено зовнішній гучномовець, окремі меню налаштування звуку можуть не підтримуватися.

## <span id="page-111-0"></span>Прослуховування звуку телевізора через пристрої Bluetooth

## $\textbf{a} > \textbf{\$}$  Параметри > Звук > Виведення звуку > Список динаміків  $\textbf{\$}$

До телевізора можна під'єднувати аудіопристрої Bluetooth. Пристрої слід спарувати за допомогою функції Bluetooth телевізора. Детальніше про об'єднання в пару читайте в посібнику користувача аудіопристрою Bluetooth.

- " Ця функція може не підтримуватися, залежно від моделі чи регіону.
- Якщо телевізор не може знайти аудіопристрій Bluetooth, підсуньте його ближче до телевізора і виберіть **Оновити**.
- " Якщо увімкнути спарений аудіопристрій Bluetooth, телевізор виявить його автоматично і повідомить про це спливним вікном. Скористайтеся спливним вікном, щоб увімкнути чи вимкнути аудіопристрій Bluetooth.
- На якість звуку може впливати стан з'єднання Bluetooth.
- " Перш ніж користуватися аудіопристроєм Bluetooth, прочитайте розділ [«Прочитайте, перш ніж користуватися](#page-165-0)  [пристроями Bluetooth](#page-165-0)».

## Прослуховування звуку з телевізора через аудіопристрій Samsung, який підтримує функцію Wi-Fi

Докладніше про те, як під'єднати і використовувати аудіопристрій Samsung, який підтримує функцію Wi-Fi, читайте в посібнику користувача.

" Ця функція може не підтримуватися, залежно від моделі чи регіону.

#### Використання аудіопристроїв Samsung, які підтримують функцію Wi-Fi, для створення

#### об'ємного звуку

#### $\langle \hat{\mathbf{n}} \rangle$   $>$   $\hat{\mathcal{D}}$  Параметри  $>$  Звук  $>$  Налаштування об'ємного звуку через динамік Wi-Fi  $\langle \hat{\mathbf{n}} \rangle$

У разі під'єднання до телевізора одного чи кількох бездротових аудіопристроїв, які підтримують функцію Wi-Fi, можна створити оптимальний звук, налаштувавши параметри об'ємного звуку. Можна вибрати будь-які налаштування об'ємного звуку з або без звукової панелі.

Об'ємний звук можна використовувати, якщо дотримано всіх з описаних нижче умов:

- Два чи більше бездротових гучномовців Samsung одного типу мають бути під'єднані до однієї бездротової мережі.
- Аудіопристрої Samsung, які підтримують функцію Wi-Fi, мають бути під'єднані до тієї самої бездротової мережі, що й телевізор.
- " Налаштування об'ємного звуку зі звуковою панеллю можуть не підтримуватися, залежно від виробу.
- **В** Зактивацією функції В**іддзеркалення екрана** під час використання аудіопристроїв Samsung, які підтримують функцію Wi-Fi, з'єднання може перерватися.
- " Можуть спостерігатися розбіжності руху губ із часовими кодами відео та аудіо, залежно від типу пристрою.

# Система і Підтримка

Можна налаштувати систему і параметри підтримки, як-от годинник, таймери, використання енергії та оновлення програмного забезпечення.

# Використання часових функцій і таймерів

Встановлення поточного часу і використання функції таймера.

## Налаштування поточного часу

#### **Параметри > Загальні > Диспетчер системи > Час Спробувати**

Функцію Годинн. можна налаштувати вручну або автоматично. Після налаштування функції Годинн. на телевізорі відображатиметься поточний час.

Годинник слід налаштувати в таких випадках:

- Було від'єднано і знову під'єднано кабель живлення.
- Для параметра Реж.годинника змінено налаштування із Авто на Вручну.
- Телевізор не під'єднаний до Інтернету.
- Не отримується сигнал мовлення.

#### Встановлення годинника автоматично

#### $\langle \widehat{\mathsf{n}} \rangle$   $>$   $\langle \widehat{\mathsf{S}} \rangle$  Параметри  $>$  Загальні  $>$  Диспетчер системи  $>$  Час  $>$  Годинн.  $>$  Реж.годинника  $>$ Авто

- " Ця функція працює лише тоді, коли телевізор під'єднаний до Інтернету чи отримує сигнал цифрового мовлення через під'єднану антену.
- " Точність відомостей про час різниться залежно від каналу і сигналу.
- " У разі під'єднання декодера каналів кабельного або супутникового мовлення до роз'єму HDMI або компонентного роз'єму, поточний час слід встановити вручну.

#### Встановлення годинника вручну

#### $\langle \hat{\mathbf{n}} \rangle$   $>$   $\hat{\mathcal{D}}$  Параметри  $>$  Загальні  $>$  Диспетчер системи  $>$  Час  $>$  Годинн.  $>$  Реж.годинника  $>$ Вручну

Якщо для параметра Реж.годинника встановлено значення Вручну, ви можете безпосередньо ввести поточний час. Виберіть налаштування Дата і Час за допомогою кнопок «вгору/вниз/ліворуч/праворуч» на пульті дистанційного керування.

#### Налаштування переходу на літній час і часового поясу для годинника

#### $\langle \hat{\mathbf{n}} \rangle$  >  $\hat{\mathcal{D}}$  Параметри > Загальні > Диспетчер системи > Час > Годинн. > Часовий пояс

Встановлення правильного часу з урахуванням переходу на літній/зимовий час і місцевого часового поясу.

- Ця функція доступна, лише якщо для параметра Реж.годинника встановлено значення Авто.
	- GMT

Вибір часового поясу.

● ЛЧ

Автоматичний перехід на літній чи зимовий час.

- $\blacktriangleright$  Ця функція доступна, лише якщо для параметра Реж.годинника встановлено значення Авто.
- <u>◆ Якщо для параметра ЛЧ встановлено значення Ні під час початкового налаштування після придбання виробу,</u> пункт меню ЛЧ буде вимкненим. Щоб увімкнути пункт меню ЛЧ, виконайте функцію Скинути у меню ( $\bigcap$ ) >  $\mathcal{G}$ 3 Параметри > Підтримка > Самодіагностика > Скинути, тоді встановіть для параметра ЛЧ значення Так або Авто.

#### Зміна поточного часу

#### $\textbf{a} > \text{ } \mathfrak{B}$  Параметри > Загальні > Диспетчер системи > Час > Годинн. > Зміщення в часі

Функція Зміщення в часі дозволяє налаштувати час через мережу.

Ця функція доступна лише якщо дотримано всіх умов:

<u>● Для параметра Реж.годинника встановлено значення Авто, телевізор підключено до Інтернету через локальну</u> мережу і телевізор не отримує інформації про час через нормальні сигнали мовлення.

## Використання таймерів

#### Використання таймера сну

#### $\textbf{a}$  >  $\textcircled{3}$  Параметри > Загальні > Диспетчер системи > Час > Таймер сну

Ця функція дозволяє автоматично вимикати телевізор після встановленого проміжку часу. Для таймера сну можна встановити значення до 180 хвилин для автоматичного вимкнення телевізора.

 $\ell$  Ця функція може не підтримуватися, залежно від моделі чи регіону.

#### Вимкнення телевізора за допомогою таймера вимкнення

#### $\textbf{G}$  >  $\textcircled{3}$  Параметри > Загальні > Диспетчер системи > Час > Таймер вимкнення

Встановіть функцію Таймер вимкнення для автоматичного вимкнення телевізора у певний час. Функція Таймер вимкнення доступна лише якщо встановлено параметр Годинн..

" Ця функція може не підтримуватися, залежно від моделі чи регіону.

# Використання функції Час увімкнення автозахисту та функцій енергозбереження

Налаштування функції Час увімкнення автозахисту і зменшення споживання енергії.

## Налаштування функції Час увімкнення автозахисту

 $\langle \hat{\mathbf{n}} \rangle$   $\otimes$  Параметри  $\geq$  Загальні  $\geq$  Диспетчер системи  $\geq$  Час увімкнення автозахисту Спробувати

Увімкніть заставку, якщо на екрані телевізора відображається статичне зображення протягом принаймні двох годин.

" Ця функція може не підтримуватися, залежно від моделі чи регіону.

## Зменшення споживання електроенергії телевізором

#### **(nd > © Параметри > Загальні > Еколог. рішення Спробувати**

Можна налаштувати рівень яскравості зображення на телевізорі, зменшити загальне споживання енергії та уникнути перегрівання.

Визначення рівня навколишнього освітлення Спробувати

Автоматичне регулювання рівня яскравості зображення відповідно до навколишнього освітлення з метою зменшення споживання електроенергії телевізором. Якщо за допомогою функції Визначення рівня навколишнього освітлення встановлено занадто яскраве чи тьмяне зображення, мінімальний рівень яскравості можна налаштувати вручну за допомогою параметра Мінімальне підсвічення.

Мінімальне підсвічення Спробувати

Коли функцію Визначення рівня навколишнього освітлення увімкнено, можна вручну налаштувати мінімальний рівень яскравості зображення телевізора з урахуванням рівня яскравості навколишнього середовища. Ця функція працює лише коли значення менше за налаштування у меню  $\textcircled{a}$   $\textstyle\gt$   $\textcircled{3}$ Параметри > Зображ. > Експертні параметри > Підсвічування.

Режим енергозбереження Спробувати

Виберіть налаштування яскравості зі списку, щоб зменшити споживання електроенергії телевізором.

**Motion Lighting Спробувати** 

Регулювання яскравості у відповідь на рух на екрані з метою зменшення споживання електроенергії.

Автовимк. жив. Спробувати

Автоматичне вимкнення телевізора для зменшення енергоспоживання, якщо впродовж 4 годин не виконується жодної дії.

# Оновлення програмного забезпечення телевізора

Дізнайтеся версію програмного забезпечення телевізора і оновіть його в разі потреби.

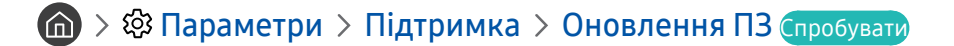

## Оновлення програмного забезпечення телевізора до найпізнішої версії

 $\triangle$  НЕ вимикайте живлення телевізора, поки виконується оновлення. Телевізор вимкнеться і увімкнеться автоматично після завершення оновлення програмного забезпечення. Після оновлення програмного забезпечення відео- та аудіоналаштування буде скинуто до заводських значень.

#### Оновлення через Інтернет

 $\langle \hat{\mathbf{n}} \rangle > \hat{\mathbb{Q}}$ 3 Параметри > Підтримка > Оновлення ПЗ > Оновити зараз Спробувати

" Оновлення через Інтернет потребує активного інтернет-з'єднання.

#### Оновлення за допомогою пристрою USB

#### $\langle \widehat{\mathsf{n}} \rangle$  >  $\hat{\otimes}$  Параметри > Підтримка > Оновлення ПЗ > Оновити зараз

Завантаживши файл оновлення з веб-сайту Samsung і зберігши його на пристрої USB, підключіть пристрій USB до телевізора, щоб оновити програми.

" Щоб оновити програмне забезпечення за допомогою накопичувача USB, завантажте пакет оновлень із Samsung.com на комп'ютер. Тоді збережіть пакет оновлень у папку верхнього рівня на пристрої USB. Інакше телевізор не зможе визначити розташування пакета оновлення.

## Автоматичне оновлення телевізора

#### $\langle \widehat{\mathsf{m}} \rangle$  >  $\hat{\otimes}$  Параметри > Підтримка > Оновлення ПЗ > Автооновлення Спробувати

Якщо телевізор підключено до Інтернету, можна встановити можливість автоматичного оновлення програмного забезпечення під час перегляду телепрограм. Після завершення фонового оновлення його буде застосовано наступного разу після ввімкнення телевізора.

Якщо ви погодитеся з положеннями та умовами Smart Hub, для функції Автооновлення буде автоматично встановлено значення Вмк. Щоб вимкнути цю функцію, скористайтеся кнопкою Вибір.

" Ця функція може тривати довше, якщо одночасно виконується інша мережева функція.

" Ця можливість вимагає під'єднання до Інтернету.

# Захист телевізора від хакерських атак і зловмисного коду

Захист телевізора від хакерських атак і зловмисного коду.

#### $\langle \widehat{\mathfrak{m}} \rangle$   $>$   $\hat{\mathfrak{B}}$  Параметри  $>$  Загальні  $>$  Диспетчер системи  $>$  Безпека на основі інтелектуальних технологій Спробувати

Скористайтеся функцією Безпека на основі інтелектуальних технологій, щоб захистити телевізор від хакерських атак і зловмисного коду, коли встановлено з'єднання з Інтернетом.

## Перевірка телевізора і під'єднаного накопичувача на наявність зловмисного коду

#### $\langle \widehat{\mathsf{m}} \rangle$   $\otimes$  Параметри > Загальні > Диспетчер системи > Безпека на основі інтелектуальних технологій > Пошук

Якщо зловмисний код виявлено, на екрані з'являться результати перевірки. У вікні з результатами відображатиметься увесь знайдений зловмисний код. Код можна перенести в зону карантину (ізолювати). Карантин запобігає виконанню коду.

- 1. Виберіть увесь зловмисний код і перенесіть у зону карантину.
- 2. Виберіть Ізолювати.

Вибраний зловмисний код буде переміщено у розділ Список ізольов. елементів.

У папці Список ізольов, елементів відображатиметься увесь зловмисний код, переведений у зону карантину.

# Робота з іншими функціями

Перегляд інших функцій.

## Запуск спеціальних функцій

**(nd) > ©З Параметри > Загальні > Доступність Спробувати** 

## Запуск функції Ярлики доступності

Режим Ярлики доступності забезпечує доступ до спеціальних функцій. Для відображення екрана режиму Ярлики доступності, натисніть і утримуйте кнопку регулювання гучності упродовж 1 секунди чи більше. Можна легко вмикати або вимикати такі функції: Голосовий гід, Аудіоопис, Висока контрастність, Відтінки сірого, Інверсія кольорів, Збільшити, Ознайомлення з пультом дистанційного керування ТВ, Ознайомитися з екранним меню, Субтитри, Кілька аудіовиходів тощо.

 $\sum$  На стандартному пульті дистанційного керування натисніть кнопку AD/SUBT..

- <u>И</u> Навіть якщо для параметра **Голосовий гід** встановлено значення **Вимк** або вимкнено звук цієї функції, голосові підказки для функції Ярлики доступності все ж надаються.
- " Меню можуть не відображатися, залежно від моделі виробу або регіону.

## Увімкнення голосових підказок для людей із вадами зору

## $\langle \widehat{\mathsf{n}} \rangle >$   $\bigotimes$  Параметри  $\rangle$  Загальні  $\rangle$  Доступність  $\rangle$  Параметри голосового гіда Спробувати

Можна увімкнути голосові підказки для параметрів меню з метою допомоги людям із вадами зору. Щоб увімкнути цю функцію, встановіть для параметра Голосовий гід значення Вмк. Коли режим Голосовий гід увімкнено, телевізор надає голосові підказки у разі зміни каналу, регулювання гучності, забезпечує інформацію про поточні та майбутні програми, планування перегляду, інші функції, різноманітний вміст у режимах Internet та Пошук

Перейдіть до пункту Голосовий гід і натисніть кнопку Вибір, щоб увімкнути або вимкнути функцію.

- $\sum$  Голосові підказки функції Голосовий гід надаватимуться мовою, вибраною на екрані Мова. Однак деякі мови не підтримуються функцією Голосовий гід, навіть якщо вони зазначені на екрані Мова. Мова Англ. підтримується завжди.
- " Докладніше про налаштування мови телевізора читайте в розділі [«Зміна мови меню»](#page-121-0).

#### Зміна гучності, швидкості та висоти звуку для режиму Голосовий гід.

Можна налаштувати гучність, швидкість і висоту звуку для звукових підказок.

## Аудіоопис

#### $\langle \hat{\mathbf{n}} \rangle > \hat{\mathbb{E}}$  Параметри > Загальні > Доступність > Параметри аудіоопису Спробувати

Використовуйте аудіопотік для функції Аудіоопис паралельно з основним звуковим сигналом трансляції. Налаштуйте гучність звукового опису за допомогою функції Гучність аудіоопису.

" Ця функція підтримується лише цифровими каналами.

Аудіоопис

Увімкнення або вимкнення функції звукового опису.

● Гучність аудіоопису

Налаштування гучності звукового опису.

## Білий текст на чорному тлі (висока контрастність)

### $\langle \widehat{\mathsf{n}} \rangle$  >  $\hat{\mathcal{D}}$  Параметри > Загальні > Доступність > Висока контрастність Спробувати

Можна змінити режим Smart Hub, а також змінити колір тексту на екранах меню на білий на чорному тлі або змінити прозорі меню телевізора на непрозорі для зручності читання. Щоб увімкнути цю функцію, встановіть для параметра Висока контрастність значення Вмк.

**В Якщо режим Висока контрастність** увімкнено, окремі меню Доступність недоступні.

## Налаштування відображення тексту на екрані у чорно-білих тонах

#### $\langle \hat{n} \rangle$  >  $\hat{\otimes}$  Параметри > Загальні > Доступність > Відтінки сірого Спробувати

Текст на екрані телевізора можна відображати в чорно-білих тонах, щоб зробити чіткішими краї, розмиті в кольоровому режимі.

- **В Якщо режим Відтінки сірого** увімкнено, окремі меню Доступність недоступні.
- " Ця функція може не підтримуватися, залежно від моделі чи регіону.

## Зміна кольору зображення

 $\langle \hat{n} \rangle >$   $\hat{\otimes}$  Параметри  $>$  Загальні  $>$  Доступність  $>$  Інверсія кольорів Спробувати

Кольори тексту і тла, які відображаються на екрані, можна змінити для зручності читання.

- **В Якщо режим Інверсія кольорів** увімкнено, окремі меню Доступність недоступні.
- " Ця функція може не підтримуватися, залежно від моделі чи регіону.

## Збільшення шрифту (для людей із вадами зору)

#### **(@)** > © Параметри > Загальні > Доступність > Збільшити Спробувати

Можна збільшити розмір шрифту, який відображається на екрані. Щоб увімкнути цю функцію, встановіть для параметра Збільшити значення Вмк.

## Відомості про пульт дистанційного керування (для людей із вадами зору)

## $\langle \widehat{\mathsf{m}} \rangle$  >  $\hat{\mathcal{D}}$  Параметри > Загальні > Доступність > Ознайомлення з пультом дистанційного керування ТВ Спробувати

Ця функція допомагає людям із вадами зору вивчити розташування кнопок на пульті дистанційного керування. Якщо цю функцію ввімкнено, натисніть кнопку на пульті дистанційного керування, і телевізор повідомить, як вона називається. Натисніть кнопку Э два рази, щоб вийти з режиму Ознайомлення з пультом дистанційного керування ТВ.

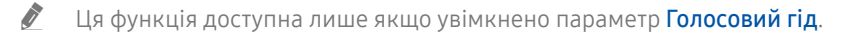

## Опис меню телевізора

#### $\langle \hat{\mathbf{n}} \rangle >$   $\hat{\mathcal{D}}$  Параметри  $>$  Загальні  $>$  Доступність  $>$  Ознайомитися з екранним меню Спробувати

Відомості щодо меню, яке відображається на екрані телевізора. Після увімкнення телевізор повідомить про структуру та можливості вибраних меню.

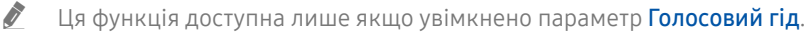

## Перегляд телепрограм із субтитрами

#### $\langle \hat{n} \rangle$  >  $\hat{\otimes}$  Параметри > Загальні > Доступність > Настройки субтитрів Спробувати

#### Виберіть для параметра Субтитри значення Вмк. Тепер програму можна переглядати з субтитрами.

- $\ell$  Ця функція може не підтримуватися, залежно від моделі чи регіону.
- $\sum$  Телевізор не може контролювати чи змінювати субтитри з дисків DVD або Blu-ray. Для управління субтитрами з дисків DVD або Blu-ray використовуйте функцію субтитрів програвача дисків DVD або Blu-ray і пульт дистанційного керування такого програвача.
- **Субтитри**

Увімкнення або вимкнення функції субтитрів.

Режим субтитрів

Встановлення режиму субтитрів.

● Мова субтитрів

Вибір мови субтитрів.

" Телевізор не може контролювати чи змінювати субтитри з дисків DVD або Blu-ray. Для керування субтитрами з дисків DVD або Blu-ray використовуйте функцію субтитрів програвача дисків DVD або Blu-ray і пульт дистанційного керування такого програвача.

#### Вибір мови субтитрів мовлення

Можна вибрати стандартну мову субтитрів. Список може різнитися залежно від мовлення.

● Основна мова субтитрів

Вибір основної мови субтитрів.

● Додаткова мова субтитрів Вибір додаткової мови субтитрів.

## Прослуховування звуку телевізора через пристрій Bluetooth (для людей із вадами слуху)

## $\textcircled{m}$  >  $\textcircled{3}$  Параметри > Загальні > Доступність > Кілька аудіовиходів

Можна одночасно увімкнути і гучномовці телевізора, і пристрій Bluetooth. Коли ця функція активна, гучність пристрою Bluetooth можна збільшити у порівнянні з гучномовцями телевізора.

- " Ця функція може не підтримуватися, залежно від моделі чи регіону.
- **∕ З** підключенням пристроїв Bluetooth до телевізора активується функція **Кілька аудіовиходів**. Докладніше про підключення пристроїв Bluetooth до телевізора читайте в розділі «[Прослуховування звуку телевізора через пристрої](#page-111-0)  [Bluetooth»](#page-111-0).

## Налаштування додаткових параметрів системи

 $\langle \widehat{\mathsf{n}} \rangle > \widehat{\mathcal{D}}$  Параметри  $> 3$ агальні  $> 1$ испетчер системи Спробувати

#### <span id="page-121-0"></span>Зміна мови меню

 $\langle \widehat{n} \rangle$  >  $\hat{\otimes}$  Параметри > Загальні > Диспетчер системи > Мова Спробувати

#### Встановлення пароля

### $\langle \widehat{\mathsf{n}} \rangle$  >  $\hat{\mathcal{C}}$  Параметри > Загальні > Диспетчер системи > Змінити PIN Спробувати

З'явиться вікно для введення PIN-коду. Введіть PIN-код. Введіть його ще раз для підтвердження. PIN-код за замовчуванням – «0000» (для Франції та Італії: «1111»).

" Якщо ви забули PIN-код, його можна скинути за допомогою пульта дистанційного керування. Коли телевізор увімкнено, натискайте вказані нижче кнопки на пульті дистанційного керування, щоб скинути PIN-код до «0000» (для Франції, Італії: «1111»).

На Смарт-пульт ДК Samsung: Натисніть кнопку VOL. > 36. гучн. >  $\bigcirc$  > 3мен. гучн. >  $\bigcirc$  > 36. гучн. >  $\bigcirc$ 

На стандартному пульті дистанційного керування: Натисніть кнопку  $\mathbb{R}$ .  $\rightarrow$  (+) (36. гучн.) > Натисніть кнопку RETURN.  $\searrow$  (-) (Змен. гучн.) > Натисніть кнопку RETURN. > (-) (36. гучн.) > Натисніть кнопку RETURN.

#### Вибір режиму користувача або режиму «магазин»

## **Параметри > Загальні > Диспетчер системи > Режим використання Спробувати**

Телевізор можна використовувати як монітор у магазині, вибравши в пункті Режим використання значення Режим демонстрації.

" Для усіх інших режимів роботи виберіть Домашній.

 $\blacktriangleright$  Якщо вибрано режим **Режим демонстрації**, окремі функції телевізора буде вимкнено, і телевізор автоматично скидатиме налаштування після визначеного проміжку часу.

## Відновлення заводських установок телевізора

#### $\binom{2}{10}$  >  $\bigotimes$  Параметри > Підтримка > Самодіагностика > Скинути Спробувати

Ця функція дає змогу скинути усі параметри телевізора (окрім параметрів Інтернету та мережі) до заводських значень.

- 1. Виберіть Скинути. З'явиться вікно введення PIN-коду.
- 2. Введіть PIN-код, тоді виберіть Так. Усі налаштування буде скинуто. Телевізор вимкнеться і ввімкнеться автоматично, і з'явиться екран Почати налаштування.
- $\blacktriangleright$  Детальнішу інформацію щодо налаштування (режим **Почати налаштування**) дивіться у посібнику користувача телевізора.

# **HhhTV**

Через службу HbbTV ви отримаєте доступ до послуг постачальників розважального вмісту, інтернетпостачальників і виробників електроніки.

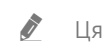

" Ця функція може не підтримуватися, залежно від моделі чи регіону.

" Окремі канали можуть не включати послуги HbbTV.

В окремих країнах служба HbbTV вимкнена за замовчуванням. У такому випадку HbbTV можна використовувати, встановивши програму HbbTV (програма встановлення HbbTV) з магазину Samsung APPS.

Щоб увімкнути або вимкнути автоматичний запуск служби HbbTV, виберіть  $\bigcap_{i}$  >  $\bigotimes_{i}$  Параметри > Трансляція  $\geq$  Експертні параметри  $\geq$  Параметри HbbTV і ввімкніть або вимкніть службу HbbTV. (Залежить від моделі чи регіону).

Щоб увімкнути або вимкнути цю функцію, скористайтеся кнопкою Вибір.

- Режим HbbTV недоступний, коли виконується функція Timeshift, або коли відтворюється записаний відеофайл.
- Залежно від телестанції чи постачальника, програма HbbTV може тимчасово не працювати належним чином.
- Додаток у режимі HbbTV зазвичай працює лише тоді, коли телевізор підключено до зовнішньої мережі. Програми можуть не працювати належним чином залежно від мережі.
- Коли додаток HbbTV встановлено і програма, яку ви переглядаєте, підтримує HbbTV, на екрані з'являється червона кнопка.
- Для кількох обмежених каналів можна використовувати цифровий і звичайний телетекст, перемикаючи між ними за допомогою кнопки TTX/MIX на пульті дистанційного керування.
	- **В На пульті Смарт-пульт ДК Samsung натисніть та утримуйте кнопку 123** чи 123 більше 1 секунди або натисніть кнопку (123, чи 123, тоді виберіть TTX/MIX у спливному списку.
- З натисненням кнопки TTX/MIX один раз у режимі HbbTV активується цифровий режим TTX для HbbTV.
- Подвійне натиснення кнопки TTX/MIX у режимі HbbTV активує режим звичайного телетексту.

# Використання картки для перегляду телепрограм (CI або СI+)

Щоб переглядати платні канали, слід вставити картку для перегляду телепрограм у гніздо COMMON INTERFACE.

- $\ell$  2 роз'єми для карток CI можуть не підтримуватися, залежно від моделі.
- " Вимкніть телевізор, щоб під'єднати або від'єднати картку CI чи CI+.
- " Картка для перегляду телепрограм (CI або CI+) може не підтримуватися, залежно від моделі.

## Під'єднання картки СІ або СІ+ до роз'єму COMMON INTERFACE за допомогою адаптера для картки СІ

 $\bullet$  Лише для моделей із роз'ємом COMMON INTERFACE.

#### Підключення адаптера для картки CI до роз'єму COMMON INTERFACE

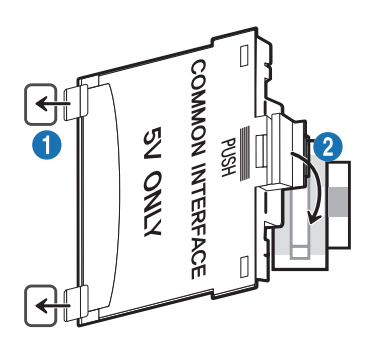

Щоб встановити на телевізор адаптер для картки CI, виконайте такі дії:

- 1.Вставте адаптер для картки стандартного інтерфейсу у два отвори на задній панелі телевізора.
	- Знайдіть два отвори на тильній стороні телевізора поруч із роз'ємом COMMON INTERFACE.

2.Вставте адаптер для картки стандартного інтерфейсу у гніздо COMMON INTERFACE на задній панелі телевізора.

#### Під'єднання картки CI або СI+

Вставте картку СІ або СІ+ у гніздо COMMON INTERFACE, як показано на малюнку нижче.

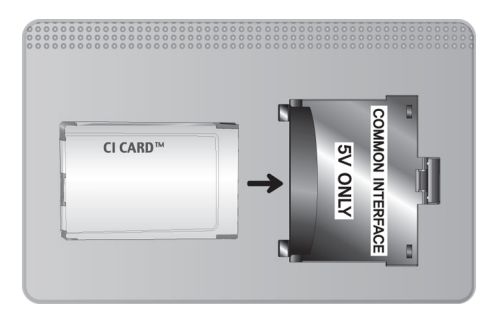

## Під'єднання картки СІ або СІ+ через гніздо COMMON INTERFACE

 $\bullet$  Лише для моделей із роз'ємом COMMON INTERFACE.

Вставте картку СІ або СІ+ у гніздо COMMON INTERFACE, як показано на малюнку нижче.

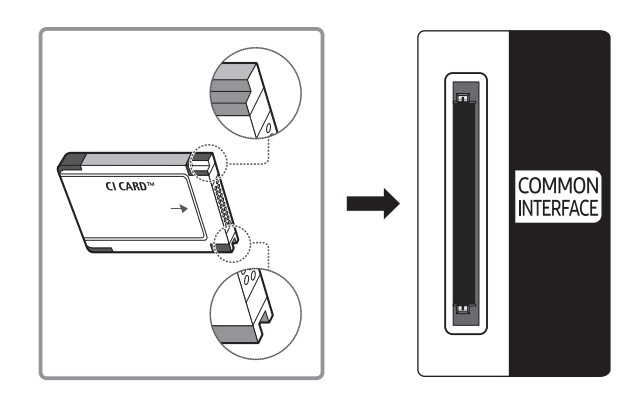

## Використання картки CI або СI+

Щоб переглядати платні канали, слід вставити картку CI або CI+.

- Телевізор Samsung підтримує стандарт CI+ 1.4. Якщо на екрані телевізора з'явиться спливне повідомлення, це може відбуватися через несумісність версій CI+ 1.4. Якщо у вас виникають проблеми, зверніться у центр обслуговування Samsung.
	- " Ваш телевізор Samsung відповідає стандартам CI+ 1.4.
	- " Якщо модуль єдиного інтерфейсу CI+ не сумісний із цим пристроєм, видаліть модуль і зверніться до оператора CI+ по допомогу.
- Якщо не встановити картку CI або CI+, на окремих каналах з'являтиметься спливне повідомлення.
- За 2-3 хвилини на екрані відобразиться інформація про спарення: номер телефону, ідентифікатор картки CI або CI+, ідентифікатор головного вузла тощо. Якщо з'явиться повідомлення про помилку, зверніться до постачальника послуг.
- Після завершення налаштування інформації каналу з'явиться повідомлення про те, що оновлення завершено. Це означає, що список каналів оновлено.
- " Картку CI або CI+ можна придбати в місцевого постачальника послуг кабельного мовлення.
- $\ell$  Виймаючи картку CI або CI+, будьте обережні, оскільки від падіння картка може вийти з ладу.
- **2** Вставляйте картку CI або CI+ відповідно до позначок на ній.
- $\sum$  Розташування гнізда COMMON INTERFACE може різнитися залежно від моделі.
- " Картки CI або CI+ не підтримуються в деяких країнах і регіонах. Докладніші відомості можна отримати в місцевого уповноваженого дилера.
- " У разі виникнення проблем звертайтеся до постачальника послуг.
- " Вставте картку CI чи CI+, що відповідає поточним налаштуванням сигналу з антени. В іншому разі зображення може не відображатися належним чином.

# Функція телетексту

Дізнайтеся, як користуватися телетекстом і виконувати функції, які надаються послугою телетексту.

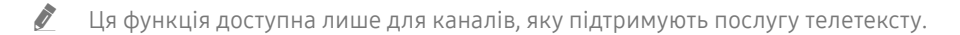

Ця функція може не підтримуватися, залежно від моделі чи регіону.

" Щоб відкрити функцію Телетекст:

На Смарт-пульт ДК Samsung: натисніть кнопку (123, або 123), після чого у спливному списку виберіть ТТХ/МІХ.

На стандартному пульті дистанційного керування: натисніть кнопку *■△TTX/MIX*.

" Щоб вимкнути функцію Телетекст:

На Смарт-пульт ДК Samsung: натисніть кнопку ТТХ/МІХ у спливному списку, поки не з'явиться телепрограма прямого ефіру.

На стандартному пульті дистанційного керування: натисніть кнопку (≡) (∠ TTX/MIX на пульті дистанційного керування, поки не з'явиться телепрограма прямого ефіру.

На головній сторінці телетексту подано інформацію про правила користування послугою. Для правильного відображення інформації телетексту необхідно забезпечити стабільність приймання сигналу. В іншому разі інформація може бути відсутня, або деякі сторінки можуть не відображатися.

" Сторінки телетексту можна змінювати за допомогою кнопок із цифрами на пульті дистанційного керування.

## На Смарт-пульт ДК Samsung

TTX/MIX (Телетекст на весь екран / Телетекст на півекрана / Змішаний / Живе телебачення): Режим телетексту активовано на каналі, який Ви переглядаєте. Щоразу з натисненням кнопки TTX/MIX режим телетексту змінюється в такому порядку: Телетекст на весь екран → Телетекст на півекрана → Змішаний → Живе телебачення.

- Телетекст на весь екран: режим телетексту відображається на весь екран.
- Телетекст на півекрана: режим телетексту відображається на половині екрана, а на другій половині канал, який Ви переглядаєте на цю мить.
- Змішаний: режим телетексту відображається у прозорому режимі на екрані перегляду поточного каналу.
- Живе телебачення: знову буде вибрано пряме мовлення.

Кольорові кнопки (червона, зелена, жовта, синя): якщо телевізійна компанія підтримує систему FASTEXT, різноманітні тематичні розділи, які відображаються на сторінці телетексту, матимуть свій кодовий колір; розділи можна вибирати за допомогою кольорових кнопок. Натисніть на колір відповідно до вибраної теми. Відобразиться нова сторінка відповідного кольору. Пункти можна вибирати у такий самий спосіб. Щоб відобразити попередню або наступну сторінку, натискайте відповідну кольорову кнопку.

6Index: відображення головної сторінки (змісту) у будь-яку мить під час перегляду телетексту.

 $\equiv$  **Sub Page**: відображення додаткової сторінки (за наявності).

( .... List/Flof: вибір режиму телетексту. Якщо натиснути цю кнопку у режимі «LIST», буде вибрано режим зберігання до списку. У режимі додавання до списку сторінку телетексту можна зберегти у списку сторінок за допомогою кнопки <sup>■</sup> (Store).

 $\equiv$  Store: збереження сторінок телетексту.

2Page Up: відображення наступної сторінки телетексту.

**<sup>1-</sup> Page Down**: відображення попередньої сторінки телетексту.

5Reveal/Conceal: відображення або приховання тексту (наприклад, відповідей на питання вікторин). Щоб повернутись до звичайного екрана, натисніть кнопку ще раз.

4Size: збільшення шрифту телетексту у верхній половині екрана у два рази. Для нижньої половини екрана натисніть кнопку ще раз. Щоб повернутись до звичайного екрана, натисніть кнопку ще раз.

<sup>(23</sup>) Hold: утримання відображення поточної сторінки за наявності кількох підсторінок, які з'являються автоматично. Щоб скасувати цю дію, натисніть кнопку ще раз.

7Cancel: зменшення відображення телетексту з метою накладання його на поточне зображення.

## На стандартному пульті дистанційного керування

" На стандартному пульті дистанційного керування значки функції Телетекст вибиті на окремих кнопках пульта. Щоб виконати функцію Телетекст, знайдіть значок на кнопці пульта дистанційного керування і натисніть цю кнопку.

#### /TTX/MIX

Телетекст на весь екран / Телетекст на півекрана / Змішаний / Живе телебачення: Режим телетексту активовано на каналі, який Ви переглядаєте. Щоразу з натисненням кнопки ( TTX/MIX режим телетексту змінюється в такому порядку: Телетекст на весь екран → Телетекст на півекрана → Змішаний → Живе телебачення.

- Телетекст на весь екран: режим телетексту відображається на весь екран.
- Телетекст на півекрана: режим телетексту відображається на половині екрана, а на другій половині канал, який Ви переглядаєте на цю мить.
- Змішаний: режим телетексту відображається у прозорому режимі на екрані перегляду поточного каналу.
- Живе телебачення: знову буде вибрано пряме мовлення.

Кольорові кнопки (червона, зелена, жовта, синя): якщо телевізійна компанія підтримує систему FASTEXT, різноманітні тематичні розділи, які відображаються на сторінці телетексту, матимуть свій кодовий колір; розділи можна вибирати за допомогою кольорових кнопок. Натисніть на колір відповідно до вибраної теми. Відобразиться нова сторінка відповідного кольору. Пункти можна вибирати у такий самий спосіб. Щоб відобразити попередню або наступну сторінку, натискайте відповідну кольорову кнопку.

#### (≡i) SETTINGS

Index: відображення головної сторінки (змісту) у будь-яку мить під час перегляду телетексту.

**E** PRE-CH

Sub Page: відображення додаткової сторінки (за наявності).

#### 0SOURCE

List/Flof: вибір режиму телетексту. Якщо натиснути цю кнопку у режимі «LIST», буде вибрано режим зберігання до списку. У режимі додавання до списку сторінку телетексту можна зберегти у списку сторінок за допомогою кнопки <sup>(≡</sup>) (Store).

#### **B** CH LIST

Store: збереження сторінок телетексту.

#### $\Xi$ <sub>1</sub>CH  $\Lambda$

Page Up: відображення наступної сторінки телетексту.

#### 1<sup>⊕</sup> CH ∨

Page Down: відображення попередньої сторінки телетексту.

#### $\equiv$ ? INFO

Reveal/Conceal: відображення або приховання тексту (наприклад, відповідей на питання вікторин). Щоб повернутись до звичайного екрана, натисніть кнопку ще раз.

#### $(\equiv \Uparrow)$  E-MANUAL / REC

" Залежить від моделі чи регіону.

Size: збільшення шрифту телетексту у верхній половині екрана у два рази. Для нижньої половини екрана натисніть кнопку ще раз. Щоб повернутись до звичайного екрана, натисніть кнопку ще раз.

#### **E** RETURN

Hold: утримання відображення поточної сторінки за наявності кількох підсторінок, які з'являються автоматично. Щоб скасувати цю дію, натисніть кнопку ще раз.

#### EX<sub>I</sub> EXIT

Cancel: зменшення відображення телетексту з метою накладання його на поточне зображення.

## Типова сторінка телетексту

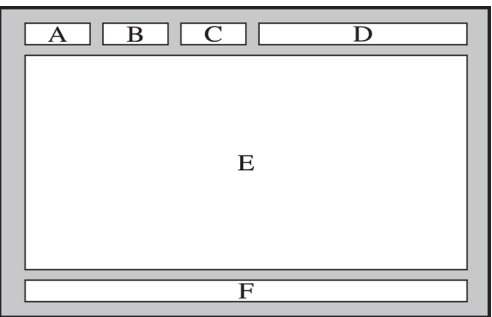

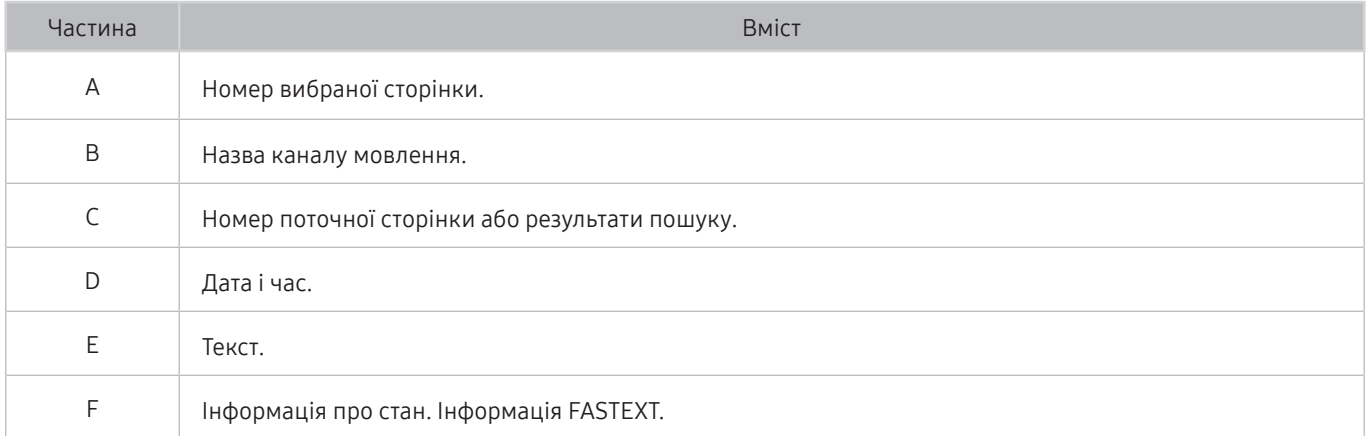

# Усунення несправностей

У разі виникнення проблем із телевізором ви маєте змогу переглянути різноманітні рішення під час перегляду телепрограм. Якщо проблему не описано в розділі «Усунення несправностей», зверніться в центр обслуговування Samsung.

# Отримання підтримки

У разі проблем із телевізором отримайте підтримку безпосередньо у компанії Samsung.

## Отримання підтримки за допомогою функції віддаленого керування

## **Параметри > Підтримка > Віддалене керування Спробувати**

Прийнявши умови нашої угоди про надання послуг, ви можете користуватися послугою Віддалене керування для доступу до служби віддаленої підтримки; таким чином спеціаліст Samsung зможе віддалено, через мережу, виконати діагностику телевізора, вирішити проблеми та оновити програмне забезпечення телевізора. Послугу Віддалене керування можна ввімкнути та вимкнути.

- " Ця можливість вимагає під'єднання до Інтернету.
- **2** Функцію Віддалене керування можна також запустити натисненням і утримуванням кнопки (n) упродовж щонайменше 5 секунд.

#### Що розуміють під віддаленою підтримкою?

Послуга віддаленої підтримки Samsung забезпечує можливість підтримки спеціаліста Samsung, який віддалено може

- здійснити діагностику телевізора
- налаштувати параметри телевізора
- скинути налаштування телевізора до заводських значень
- встановити рекомендовані оновлення програмного забезпечення

#### Як працює служба віддаленої підтримки?

Ви можете легко отримати послугу віддаленої підтримки Samsung для свого телевізора:

- 1. Зателефонуйте у центр обслуговування Samsung і подайте запит щодо віддаленої підтримки.
- 2. Відкрийте меню на телевізорі і перейдіть до розділу Підтримка. ( m >  $\circ$  Параметри > Підтримка)
- 3. Виберіть Віддалене керування, тоді прочитайте і прийміть умови угоди з обслуговування. Коли з'явиться екран із проханням ввести PIN-код, введіть PIN-код для спеціаліста технічної служби.
- 4. Тоді спеціаліст отримає доступ до вашого телевізора.

## Пошук контактної інформації для обслуговування

## $\textbf{G} > \textbf{\$}$  Параметри > Підтримка > Про цей телевізор Спробувати

Можна переглянути інформацію про адресу веб-сайту Samsung, номер телефону центру обслуговування, номер моделі телевізора, версію програмного забезпечення телевізора, ліцензію на відкритий вихідний код та іншу інформацію, яка може знадобитися для отримання обслуговування від агента Samsung телефоном чи через веб-сайт Samsung.

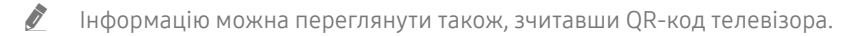

 $\blacktriangleright$  Цю функцію також можна запустити натисненням і утриманням кнопки  $\lceil \frac{1}{2} \rceil$ упродовж щонайменше 5 секунд. На стандартному пульті дистанційного керування натисніть кнопку (відтворення) та утримуйте її протягом 5 секунд або довше. Не відпускайте цю кнопку, поки не з'явиться спливаюче вікно з клієнтською інформацією.

## Запит щодо послуги

#### $\langle \widehat{\mathsf{n}} \rangle > \widehat{\mathcal{D}}$  Параметри > Підтримка > Запит на отримання підтримки Спробувати

Якщо з телевізором виникає проблема, ви можете подати запит щодо обслуговування. Виберіть пункт відповідно до проблеми, з якою ви зіткнулися, тоді виберіть Запитати зараз або Запланувати зустріч  $>$ Надіслати запит > Надіс. Ваш запит щодо послуги буде зареєстровано. Працівник центру обслуговування клієнтів Samsung зв'яжеться з вами, щоб узгодити або підтвердити домовленість про обслуговування.

- " Потрібно прийняти положення та умови щодо подачі запиту на обслуговування.
- " Ця функція може не підтримуватися, залежно від регіону.
- " Ця можливість вимагає під'єднання до Інтернету.

# Діагностування проблем із роботою телевізора

Можна діагностувати проблеми з телевізором і послугою Smart Hub, а також запустити функцію відновлення стандартних налаштувань.

## $\langle \mathbf{R} \rangle > \mathbf{\mathfrak{B}}$  Параметри > Підтримка > Самодіагностика Спробувати

Виконайте функцію Перевірка зобр., щоб виявити проблеми з зображенням, та функцію Перев. звуку, щоб виявити проблеми зі звуком. Можна також переглянути інформацію про силу ефірних цифрових сигналів, для цього слід перевірити інтернет-з'єднання Smart Hub, виконати функцію Smart Hub і функцію скидання налаштувань телевізора.

- Почати тест зображення
- Почати тест звуку
- Сигнальна інформація
- Почати перевірку підключення до Smart Hub
- Скидання Smart Hub
- Скинути

# Наявні проблеми із зображенням.

Якщо у телевізора проблеми із зображенням, описані нижче дії можуть допомогти вирішити такі проблеми.

## Перевірка зображення

## $\textcircled{m}$  >  $\textcircled{3}$  Параметри > Підтримка > Самодіагностика > Почати тест зображення Спробувати

Перш ніж переглянути список проблем і вирішень нижче, виконайте функцію Почати тест зображення, щоб визначити, чи проблема спричинена телевізором. Функція Почати тест зображення дає змогу відобразити зображення високої чіткості, яке можна перевірити на наявність помилок.

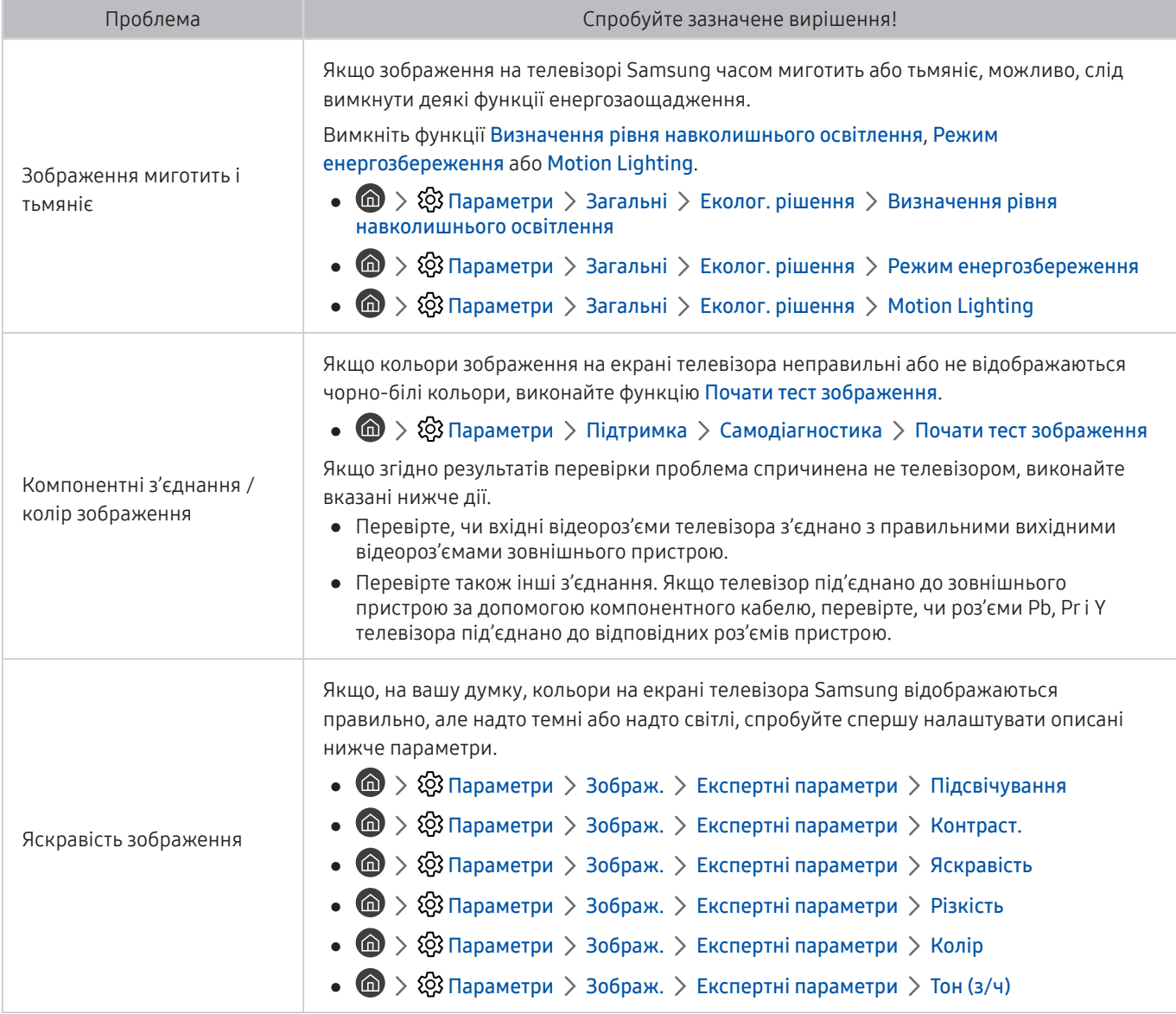

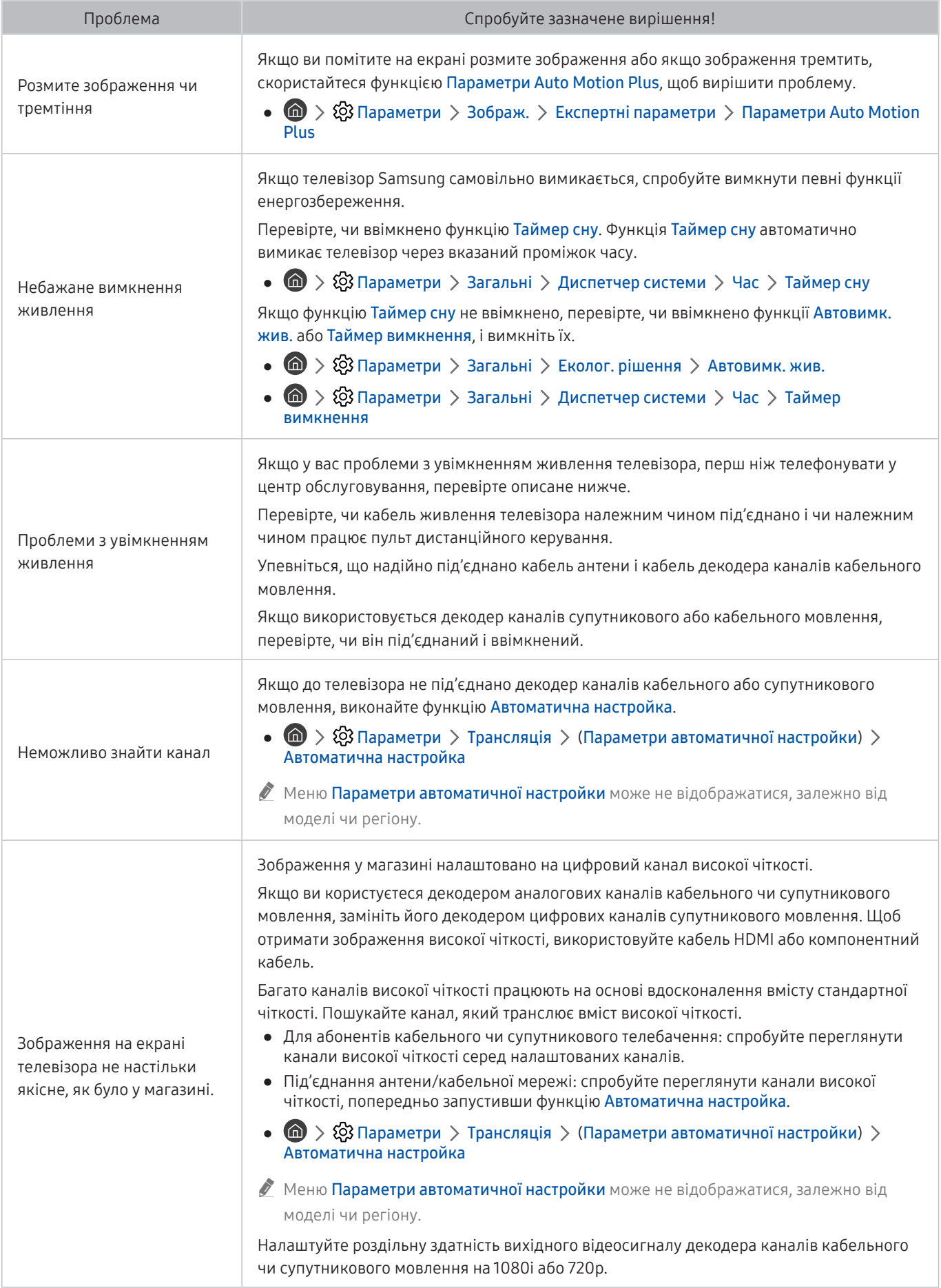

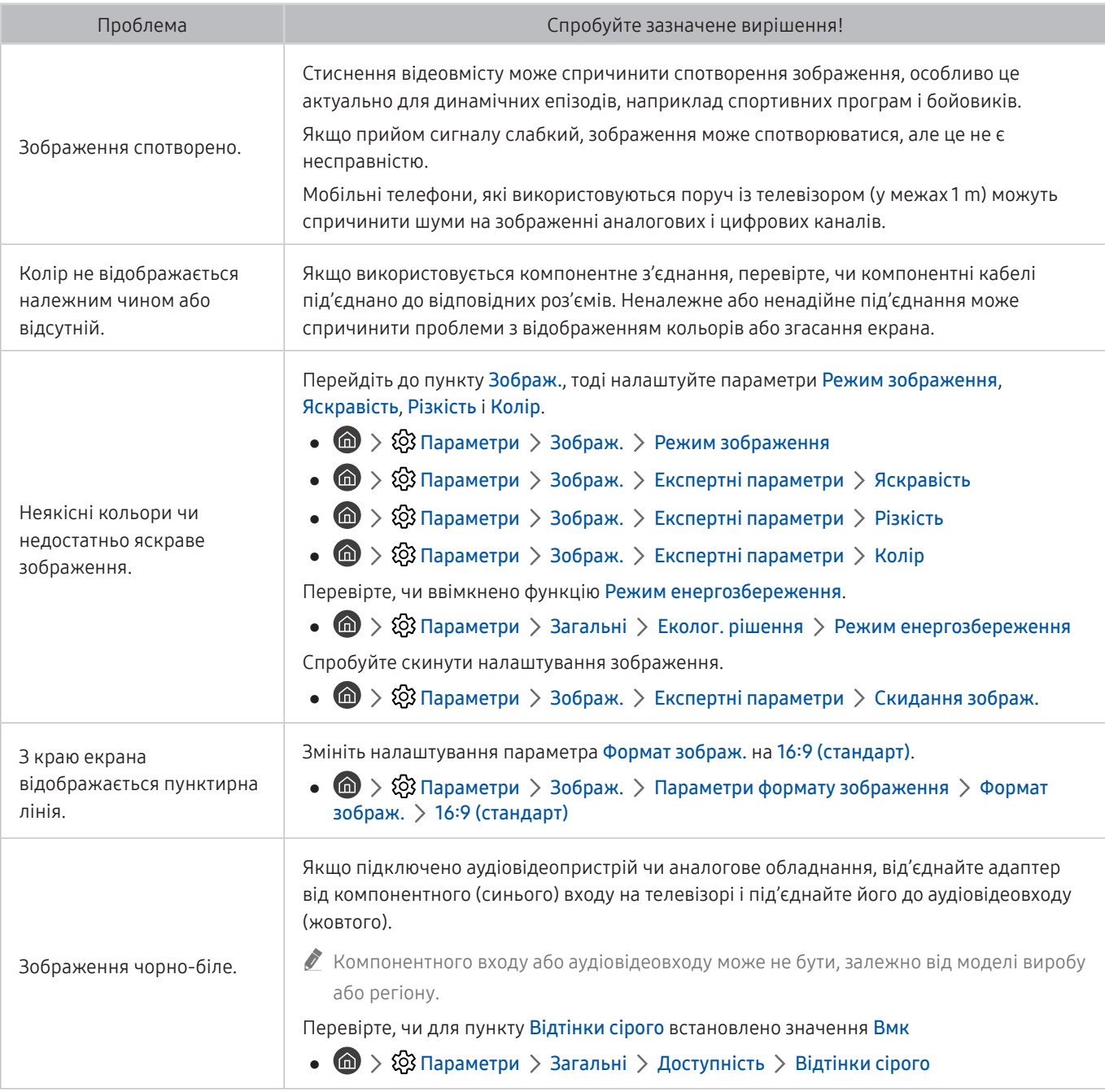

" Якщо тестове зображення не з'являється, або якщо на зображенні є шуми чи зображення спотворено, можливо, телевізор несправний. Зателефонуйте у центр обслуговування Samsung.

" Якщо тестовий малюнок відображається належним чином, можливо, проблема пов'язана із зовнішнім обладнанням. Перевірте підключення.

" Якщо проблема не зникає, перевірте силу сигналу або читайте посібник користувача зовнішнього пристрою, що спричиняє проблему.

# Звук нечіткий

Якщо у телевізора проблеми зі звуком, описані нижче дії можуть допомогти вирішити такі проблеми.

## Перевірка звуку

## $\textcircled{m}$  >  $\textcircled{3}$  Параметри > Підтримка > Самодіагностика > Почати тест звуку Спробувати

Якщо телевізор відтворює Почати тест звуку без спотворень, можливо, проблема із зовнішнім пристроєм чи силою сигналу мовлення.

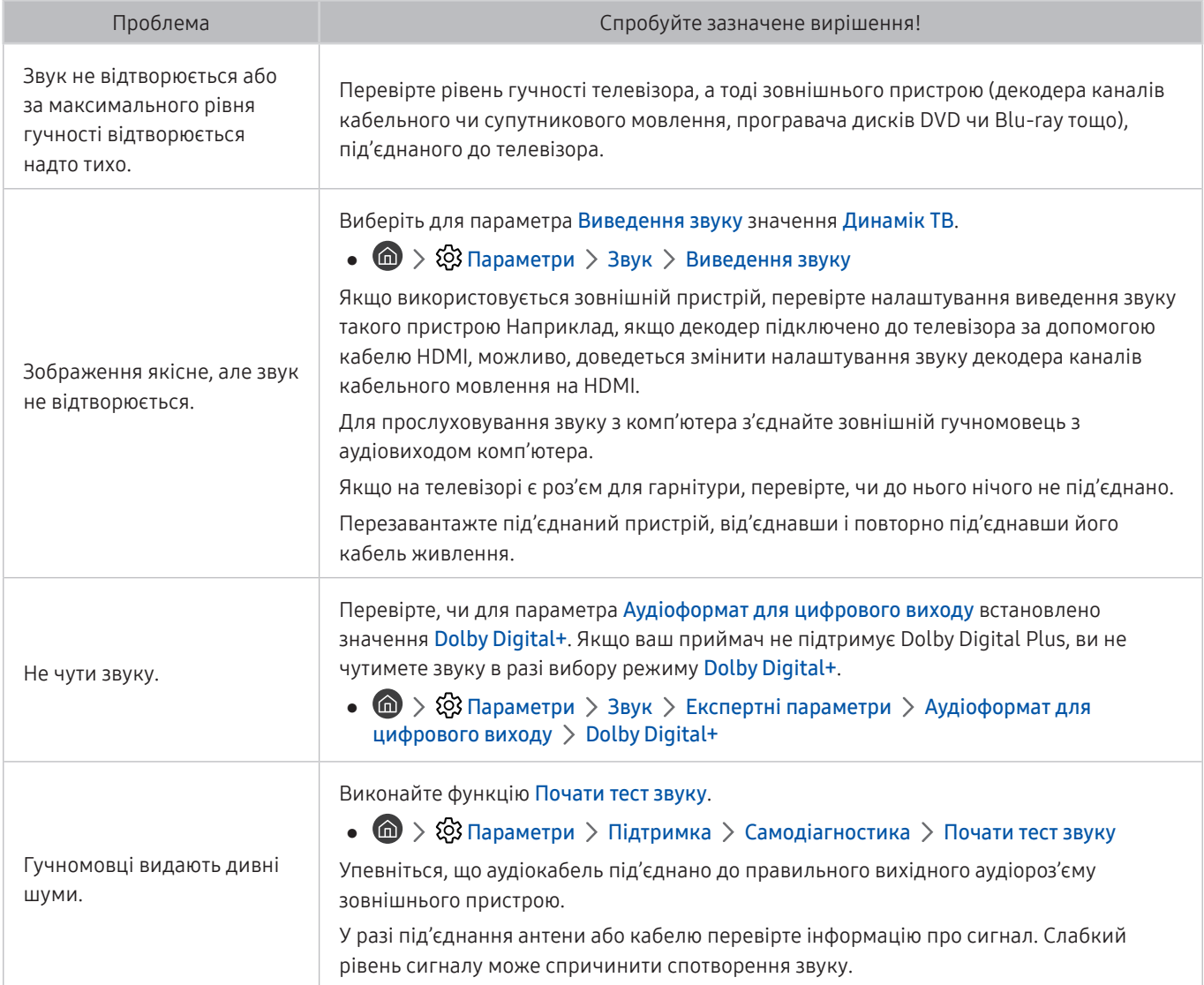

# Наявні проблеми з мовленням

Якщо у телевізора проблеми із сигналом мовлення, описані нижче дії можуть допомогти вирішити такі проблеми.

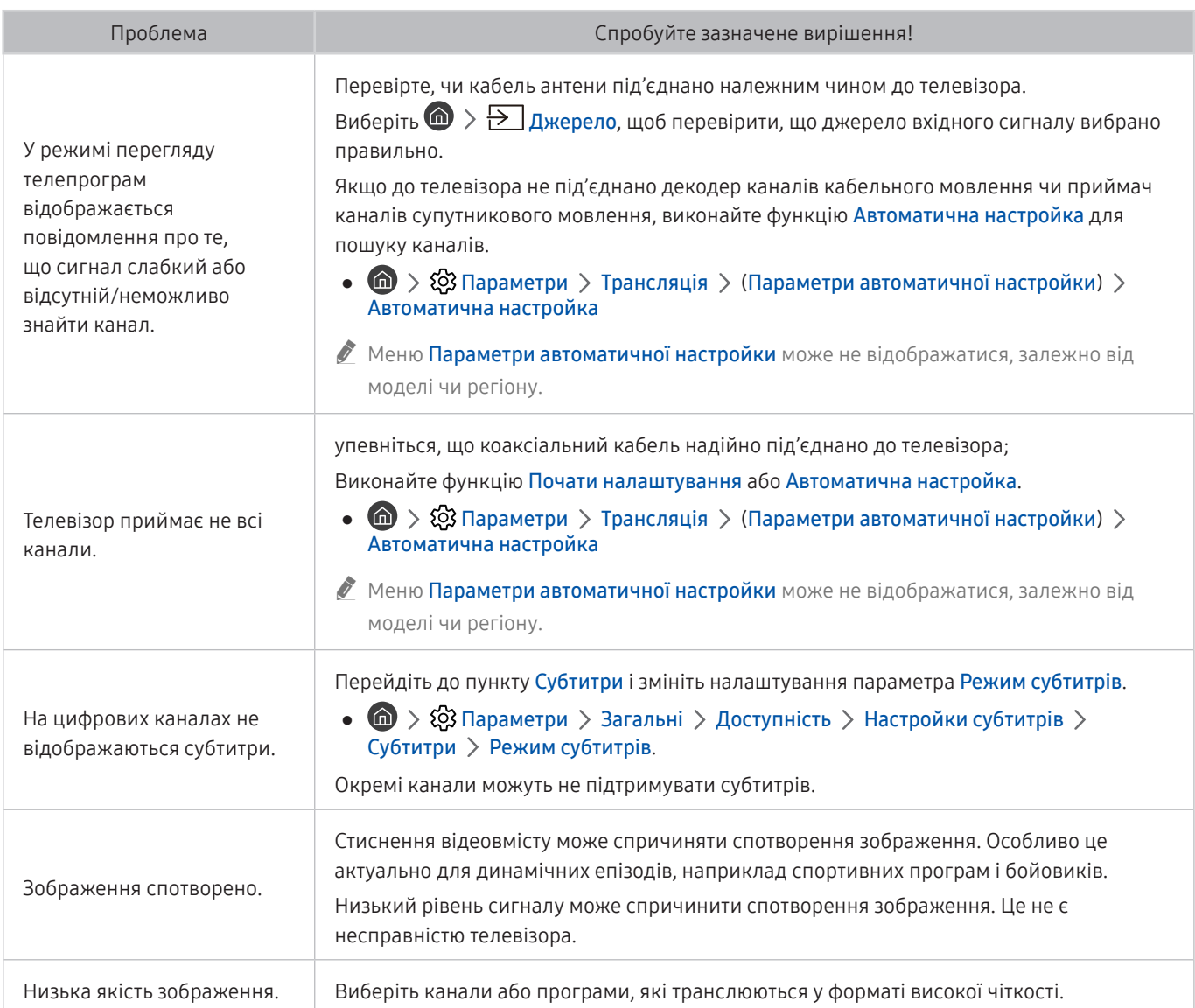

# Не вдається під'єднати мій комп'ютер / ігрову консоль

Якщо у вас проблеми з під'єднанням комп'ютера або ігрової консолі до телевізора, описані нижче дії можуть допомогти вирішити такі проблеми.

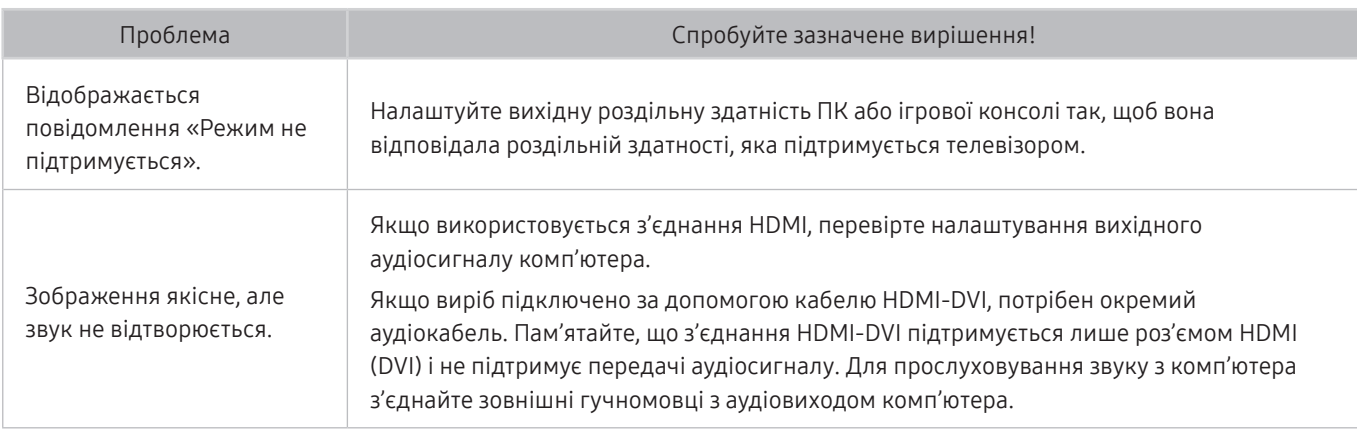

# Телевізор не під'єднується до Інтернету

Якщо у телевізора проблеми з під'єднанням до Інтернету, описані нижче дії можуть допомогти вирішити такі проблеми.

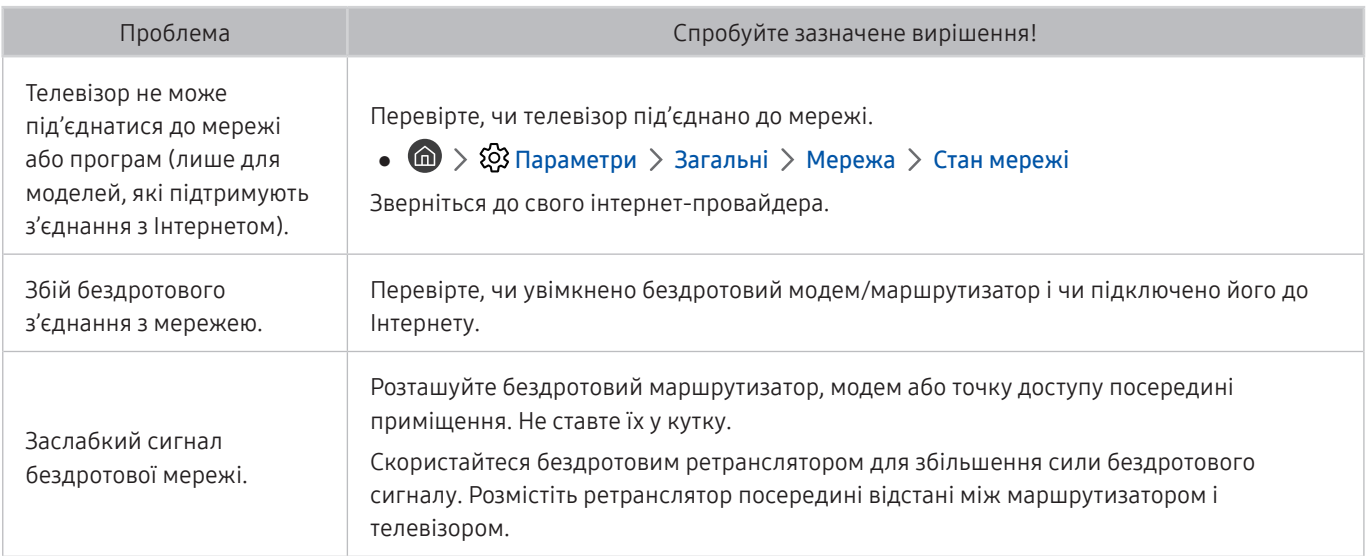

# Функція планування запису/зсуву в часі («Timeshift») не працює

Якщо функції зсуву в часі чи планування запису не працюють, описані нижче дії можуть допомогти вирішити проблему.

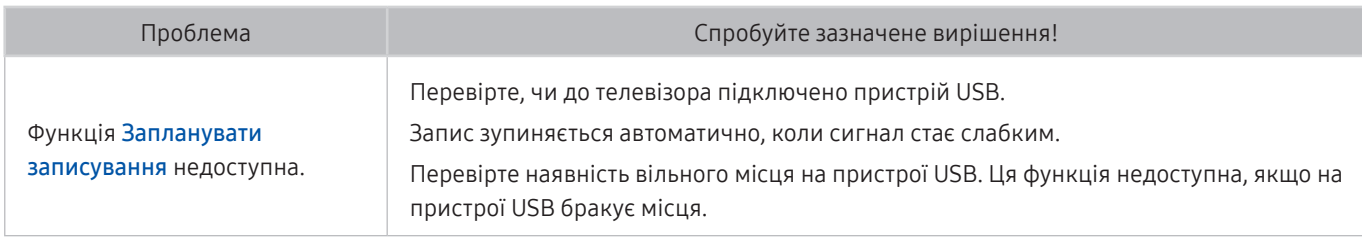

 $\ell$  Ця функція може не підтримуватися, залежно від моделі чи регіону.

# Функція Anynet+ (HDMI-CEC) не працює

Якщо функція Anynet+ (HDMI-CEC) не працює, описані нижче дії можуть допомогти вирішити проблему.

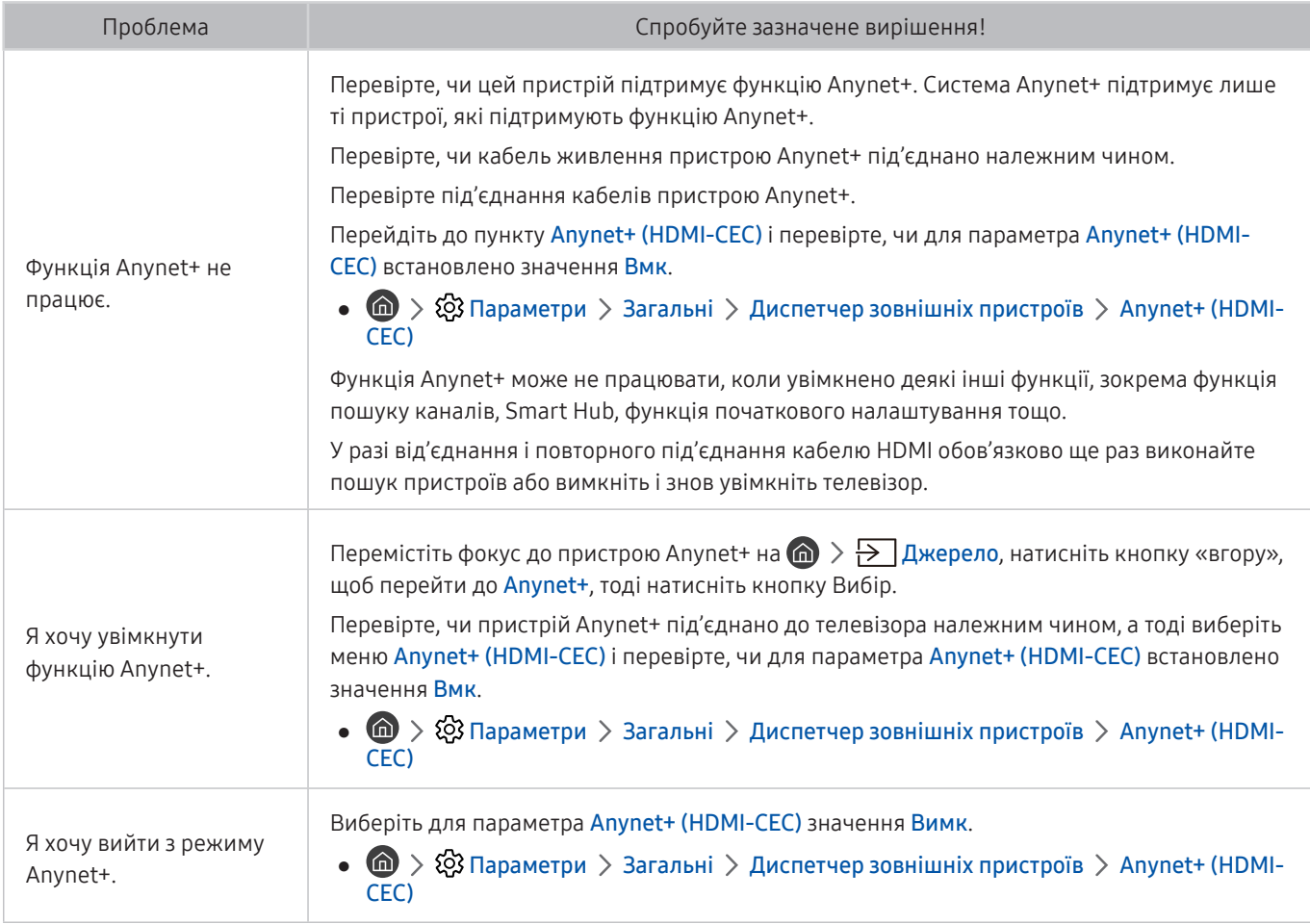

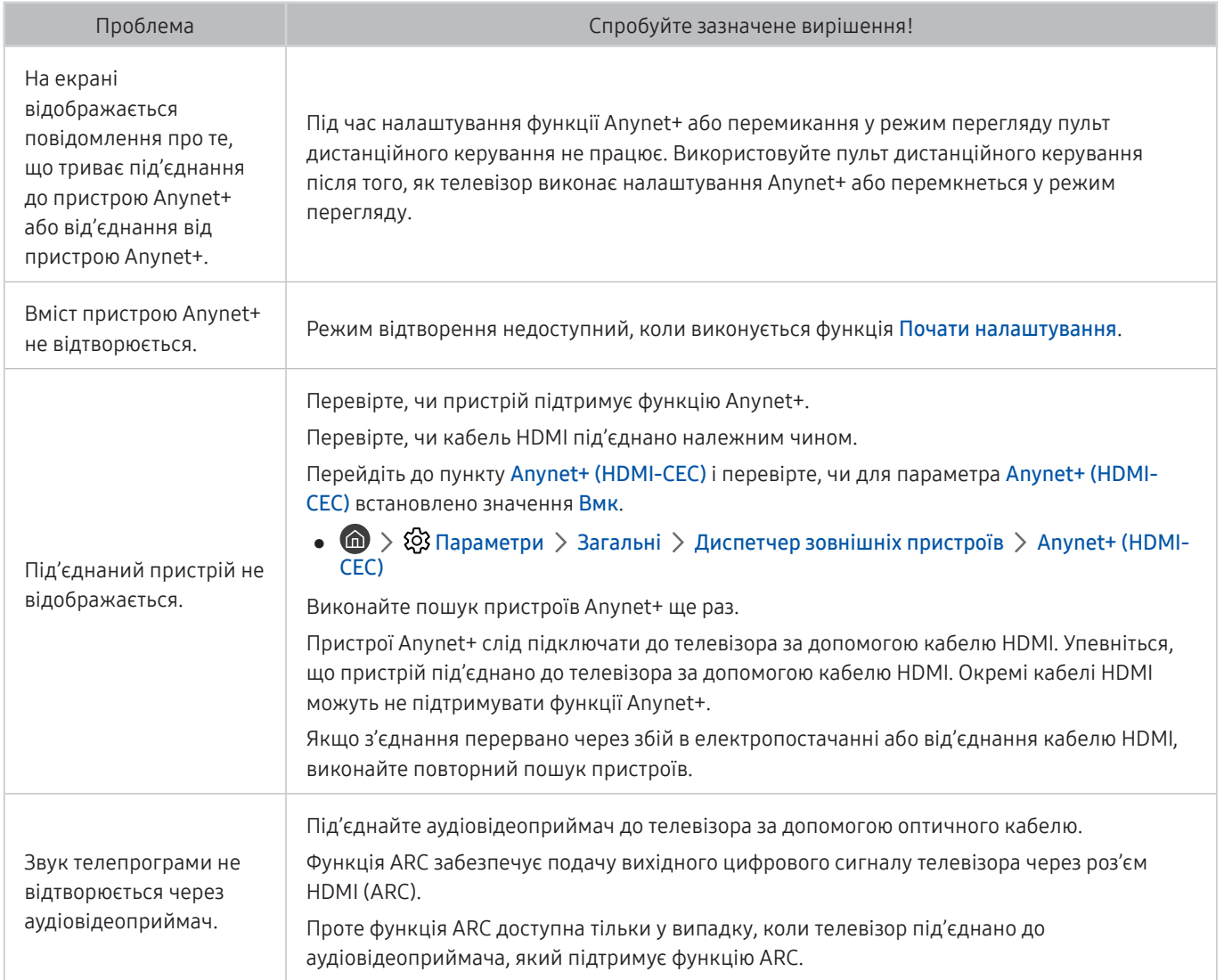

# Проблеми із запуском/використанням програм

Якщо програми не працюють, описані нижче дії можуть допомогти вирішити проблему.

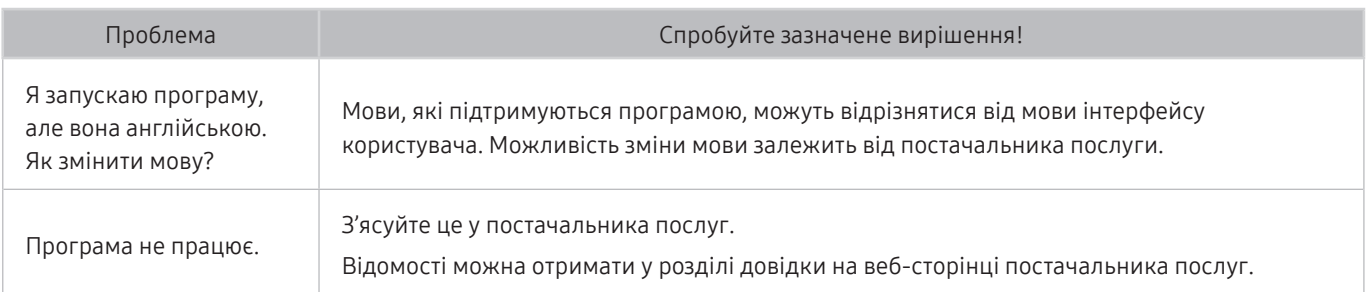

# Файл не відтворюється

Якщо файли не працюють, описані нижче дії можуть допомогти вирішити проблему.

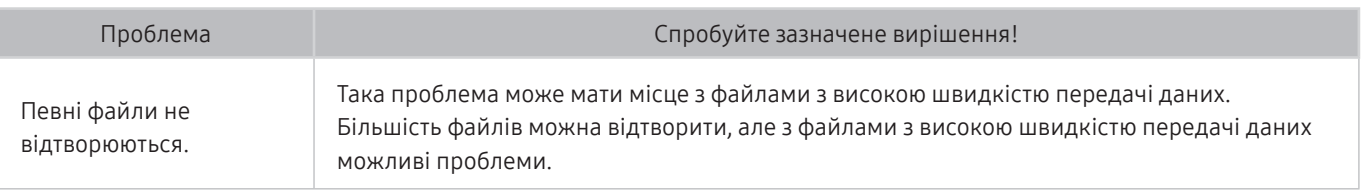

# Я хочу скинути налаштування телевізора

#### Відновлення заводських налаштувань.

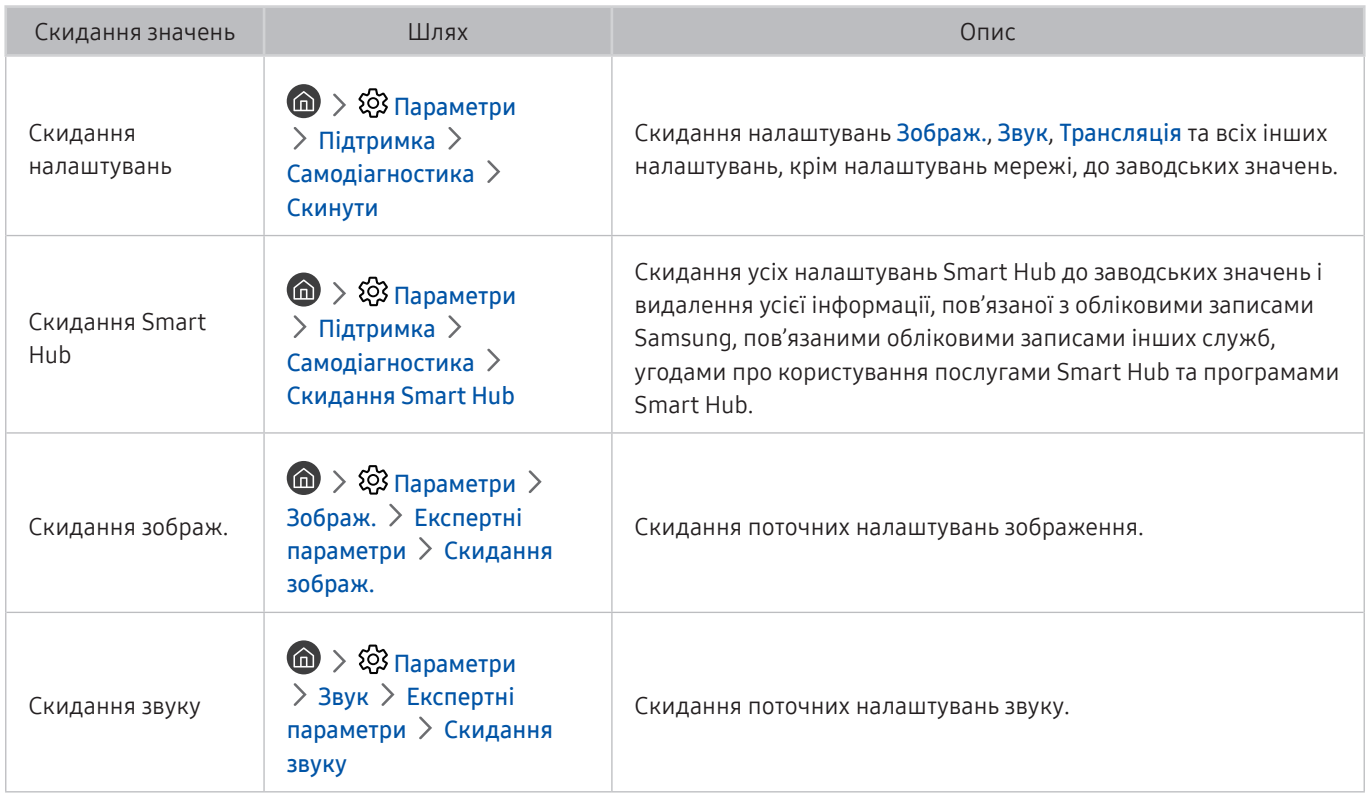

# Інші проблеми

## Використовуйте описані процедури, щоб вирішити інші проблеми, які можуть виникнути.

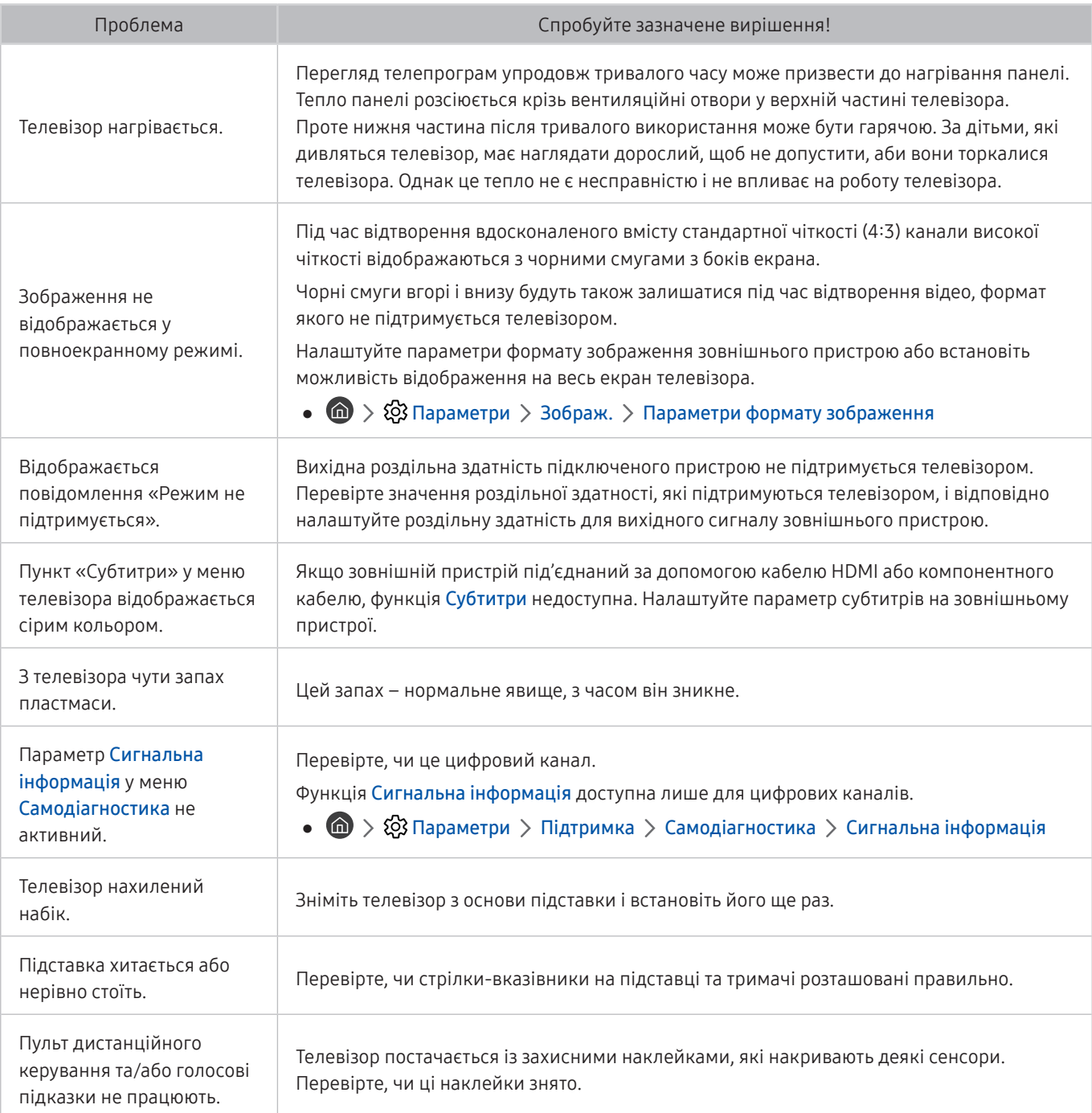

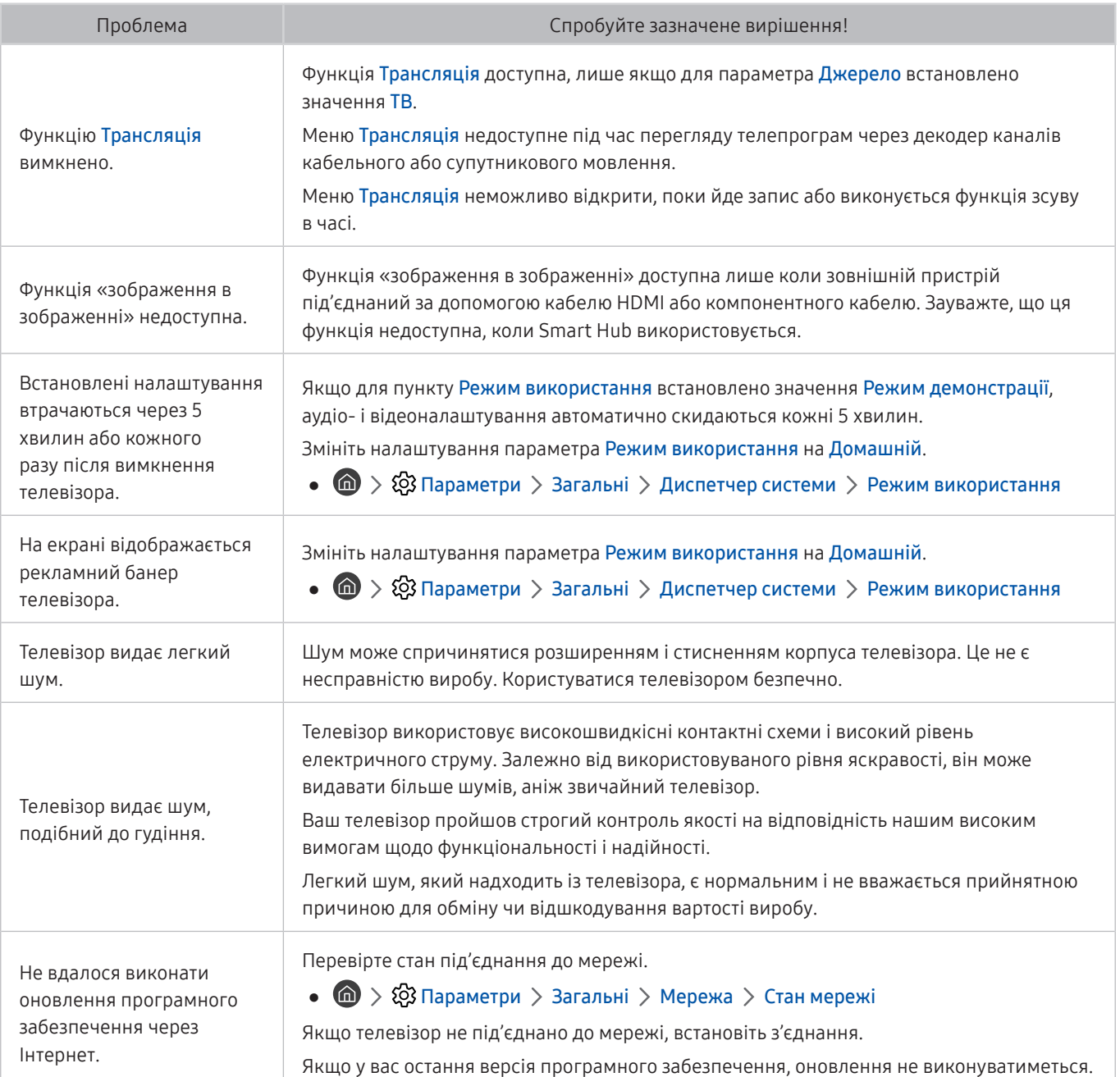
# Примітки і застереження

Отримайте вказівки та інформацію, які слід прочитати після встановлення.

# Перш ніж користуватися функціями Запис та Timeshift

Прочитайте вказівки, перш ніж користуватися функціями Запис та Timeshift.

" Ця функція може не підтримуватися, залежно від моделі чи регіону.

## Перш ніж користуватися функціями запису та планування запису

- " Функція запису може не підтримуватися, залежно від моделі чи регіону.
- Щоб налаштувати функцію Запланувати записування, слід спершу встановити годинник телевізора. Встановіть функцію Годинн..

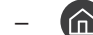

 $\langle \widehat{\mathsf{n}} \rangle > \mathcal{D}$  Параметри > Загальні > Диспетчер системи > Час > Годинн.

- Можна налаштувати максимально 30 записів для режимів Запланувати перегляд та Запланувати записування.
- Записи захищені технологією управління цифровими правами (DRM), тому їх неможливо відтворити на комп'ютері чи іншому телевізорі. Крім того, такі файли не будуть відтворюватись на телевізорі, якщо змінено ланцюг відеосигналу.
- Рекомендовано використовувати жорсткий диск USB зі швидкістю 5 400 rpm чи більше. Жорсткі диски USB типу RAID не підтримуються.
- Накопичувачі USB не підтримуються.
- Загальна ємність для запису може різнитись залежно від кількості вільного місця на жорсткому диску і рівня якості записування.
- Для роботи функції Запланувати записування на накопичувачі USB має бути щонайменше 100 MB вільного місця. Запис зупиниться, якщо під час записування вільного місця залишиться менше 50 MB.
- Якщо увімкнено функції Запланувати записування і Timeshift, а вільного місця менше 500 MB, припиниться лише записування.
- Максимальний час запису 720 хвилин.
- Відео відтворюється відповідно до налаштувань телевізора.
- Якщо під час записування змінюється вхідний сигнал, поки здійснюється зміна, екран буде порожнім. Запис продовжиться, однак кнопка ● буде недоступною.
- У випадку використання функцій записування або Запланувати записування фактичний запис може розпочатись на секунду чи дві пізніше від встановленого часу.
- Якщо функція Запланувати записування увімкнена, коли здійснюється запис на зовнішній пристрій HDMI-CEC, перевага надаватиметься функції Запланувати записування.
- З підключенням до телевізора пристрою запису будуть автоматично видалені неналежно збережені записані файли.
- Якщо встановлено функції Таймер сну або Автовимк. жив., телевізор ігноруватиме ці налаштування, продовжуючи запис, і вимкнеться після завершення запису.
	- $\binom{1}{10}$  >  $\binom{3}{2}$  Параметри > Загальні > Диспетчер системи > Час > Таймер сну
	- $\binom{2}{10}$   $>$   $\frac{20}{3}$  Параметри  $>$  Загальні  $>$  Еколог. рішення  $>$  Автовимк. жив.

## Перш ніж використовувати функцію зсуву в часі

- " Функція зсуву в часі може не підтримуватися, залежно від моделі чи регіону.
- Рекомендовано використовувати жорсткий диск USB зі швидкістю 5 400 rpm чи більше. Жорсткі диски USB типу RAID не підтримуються.
- Накопичувачі USB або флеш-пам'яті не підтримуються.
- Загальна ємність для запису може різнитись залежно від кількості вільного місця на жорсткому диску і рівня якості записування.
- Якщо увімкнено функції Запланувати записування і Timeshift, а вільного місця менше 500 MB, припиниться лише записування.
- Максимальний доступний час для функції Timeshift становить 90 хвилин.
- Функція Timeshift недоступна для заблокованих каналів.
- Відео зі зсувом у часі відтворюється відповідно до налаштувань телевізора.
- Функція Timeshift може вимкнутись автоматично у випадку досягнення відведеної для неї максимальної ємності.
- Для роботи функції Timeshift на накопичувачі USB має бути щонайменше 1,5 GB вільного місця.

## Підтримувані можливості трансляції звуку

#### Перевірте підтримувані параметри трансляції звуку.

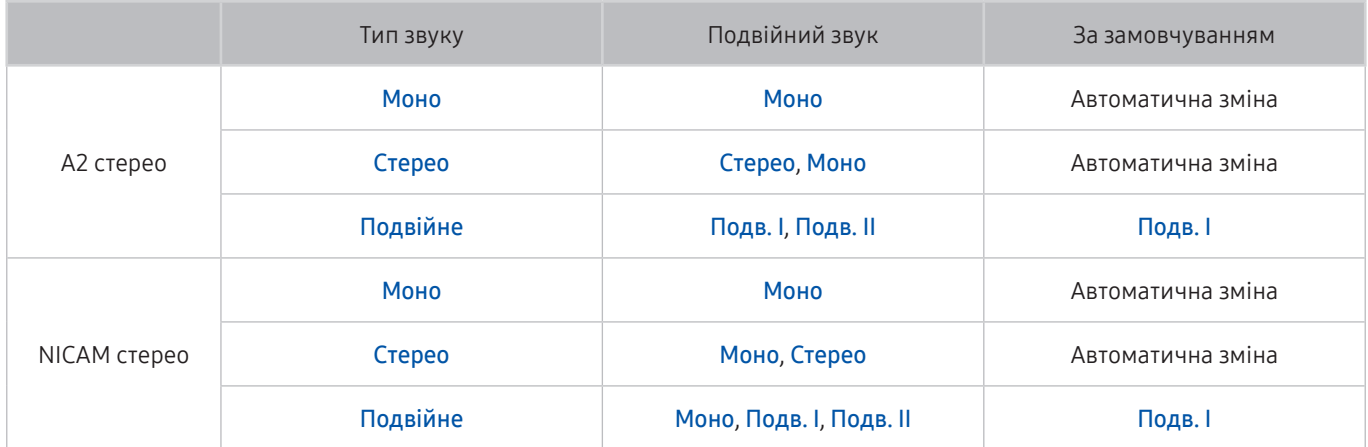

**И Якщо сигнал Стерео** надто слабкий і виконується автоматичне перемикання, виберіть Моно.

Доступно лише для стереосигналу.

Доступно лише якщо як вхідний сигнал вибрано ТВ.

# Прочитайте, перш ніж користуватися функцією Програми

#### Прочитайте вказівки, перш ніж користуватися функцією Програми.

- У зв'язку з характеристиками виробів, які підтримують службу Samsung Smart Hub, а також через обмеження щодо доступного вмісту, певні функції, програми та послуги можуть бути доступними не для всіх пристроїв чи регіонів. Щоб отримати докладнішу інформацію щодо певних пристроїв чи доступності вмісту, відвідайте сторінку http://www.samsung.com. Послуги та вміст може бути змінено без повідомлення.
- Компанія Samsung Electronics не несе жодної юридичної відповідальності за будь-які перерви у роботі служби з вини постачальника послуг із будь-яких причин.
- Послуги можуть надаватись лише англійською мовою; доступний вміст може різнитися, залежно від регіону.
- Докладніше про програми читайте на веб-сторінці відповідного постачальника послуг.
- Нестабільне з'єднання з Інтернетом може спричинити затримки та перерви у роботі. Крім того, програми можуть автоматично вимикатись залежно від мережі. Якщо таке станеться, перевірте під'єднання до Інтернету і повторіть спробу.
- Програми і оновлення можуть бути недоступними.
- Вміст програм може бути змінено постачальником послуг без повідомлення.
- Певні послуги можуть різнитися залежно від версії програми, встановленої на телевізорі.
- Функції програм можуть змінюватися залежно від майбутніх версій програми. У такому разі прочитайте довідник програми або відвідайте веб-сайт постачальника послуг.
- У деяких програмах, залежно від політики постачальника послуг, багатозадачність не підтримується.

# Прочитайте, перш ніж користуватися функцією Internet

Прочитайте вказівки, перш ніж користуватися режимом Internet.

- Режим Internet не сумісний із програмами Java.
- Завантаження файлу не підтримується.
- Функції Internet може не вдатися отримати доступ до певних веб-сайтів.
- Телевізор не підтримує відтворення відео у форматі Flash Video.
- Послуга електронної комерції для придбання товарів в Інтернеті не підтримується.
- Прокручування вікон веб-сайтів може призвести до пошкодження символів.
- Елемент керування ActiveX не підтримується.
- Підтримується обмежена кількість шрифтів. Певні символи можуть не відображатися належним чином.
- Виконання команд на пульті дистанційного керування або на екрані може тимчасово затримуватись під час завантаження веб-сторінки.
- Із певними операційними системами завантаження веб-сторінки може відкладатися чи взагалі припинятися.
- Функції копіювання і вставляння не підтримуються.
- Під час написання електронного листа чи звичайного повідомлення окремі функції, наприклад вибір розміру шрифту чи кольору, можуть бути недоступними.
- Існують обмеження щодо кількості закладок і розміру файлу журналу, які можна зберегти.
- Кількість вікон, які можна одночасно відкрити, різниться залежно від умов пошуку або моделі телевізора.
- Швидкість роботи в мережі залежить від стану мережі.
- Вбудовані відео на веб-сторінці неможливо відтворити, поки працює функція «зображення в зображенні».
	- " Ця функція може не підтримуватися, залежно від моделі чи регіону.
- Якщо функцію Годинн. не встановлено, історію перегляду збережено не буде.
	- $\langle \widehat{\mathsf{n}} \rangle$  >  $\hat{\otimes}$  Параметри > Загальні > Диспетчер системи > Час > Годинн.
- Історія перегляду зберігається від найпізнішої до найранішої дати, і спершу перезаписується найраніша дата.
- Залежно від типу підтримуваних відео-/аудіокодеків під час відтворення аудіо-/відеофайлів HTML5, окремі відео- та аудіофайли можуть не відтворюватися.
- Відеовміст від постачальників потокового вмісту, оптимізованого для комп'ютера, може не відтворюватися належним чином нашим веб-браузером (режим Internet).

## Прочитайте перед налаштуванням бездротового інтернет-з'єднання.

### Застереження щодо бездротового інтернет-з'єднання

● Телевізор підтримує протоколи зв'язку IEEE 802.11 a/b/g/n/ac. Компанія Samsung радить використовувати протокол IEEE 802.11n. Відеофайли, збережені на пристрої, підключеному до телевізора через домашню мережу, можуть не відтворюватися належним чином.

" Деякі протоколи зв'язку IEEE 802.11 можуть не підтримуватися, залежно від моделі.

- Щоб користуватися бездротовою мережею, потрібно підключити телевізор до бездротового маршрутизатора або модему. Якщо бездротовий маршрутизатор підтримує протокол DHCP, телевізор може використовувати для з'єднання із бездротовою мережею як протокол DHCP, так і статичну ІРадресу.
- Виберіть вільний канал для бездротового маршрутизатора. Якщо канал, передбачений для бездротового маршрутизатора, використовується іншим пристроєм, це може призвести до виникнення перешкод і/або розриву з'єднання.
- Більшість бездротових мереж мають додаткову систему безпеки. Щоб увімкнути систему безпеки бездротової мережі, слід створити пароль за допомогою символів і чисел. Цей пароль потрібен для під'єднання до захищеної точки доступу.

### Протоколи безпеки бездротової мережі

Телевізор підтримує лише описані нижче протоколи безпеки бездротової мережі.

- Режими автентифікації: WEP, WPAPSK, WPA2PSK
- Типи шифрування: WEP, TKIP, AES

Телевізор неможливо під'єднати до несертифікованих бездротових маршрутизаторів.

Відповідно до нових характеристик сертифікації Wi-Fi телевізори Samsung не підтримують протоколи безпеки WEP або TKIP у мережах із режимом 802.11n. Якщо бездротовий маршрутизатор підтримує стандарт WPS (Wi-Fi Protected Setup), до мережі можна під'єднатись способом PBC (Push Button Configuration – конфігурація одним натисненням кнопки) або за допомогою PIN-коду (Personal Indentification Number – особистий ідентифікаційний номер). WPS автоматично налаштує ключі SSID і WPA.

# Прочитайте, перш ніж відтворювати фотографії, відео- та аудіофайли

Прочитайте цю інформацію, перш ніж відтворювати мультимедійний вміст.

### Обмеження щодо використання фотографій, відео- та аудіофайлів Спробувати

- Підтримуються лише пристрої USB класу Mass Storage (MSC). MSC це позначення класу зовнішніх накопичувальних пристроїв. До пристроїв MSC належать жорсткі диски, пристрої читання флеш-карток і цифрові камери (концентратори USB не підтримуються). Такі пристрої слід під'єднувати безпосередньо до роз'єму USB. Якщо пристрій під'єднано через кабель-продовжувач USB, телевізор може не розпізнати пристрою USB або файли з нього можуть не зчитуватись. Не від'єднуйте пристрої USB під час передачі файлів.
- Для підключення зовнішнього жорсткого диска використовуйте роз'єм USB (HDD). Рекомендовано використовувати зовнішній жорсткий диск із власним адаптером живлення.
- Окремі цифрові камери та аудіопристрої можуть бути несумісними з цим телевізором.
- Якщо до телевізора підключено кілька пристроїв USB, телевізор може не розпізнати окремі або усі пристрої. Пристрої USB, яким потрібна висока потужність живлення, необхідно під'єднувати до роз'єму USB [5 V, 1 А].
- Телевізор підтримує файлові системи FAT, exFAT і NTFS.
- Якщо файли упорядковано у режимі перегляду папок, у кожній папці може відображатися до 1 000 файлів. Якщо на пристрої USB знаходиться понад 8 000 файлів і папок, окремі файли і папки можуть бути недоступними.
- Залежно від кодування певні файли можуть не відтворюватися на телевізорі.
- Певні файли підтримуються не всіма моделями.
- Відеовміст формату UHD Video Pack не підтримується телевізорами Samsung UHD, виготовленими в 2017 році чи пізніше.
- Кодеки DivX і DTS не підтримуються моделями телевізора Samsung після 2018 року випуску.

## Підтримувані зовнішні субтитри

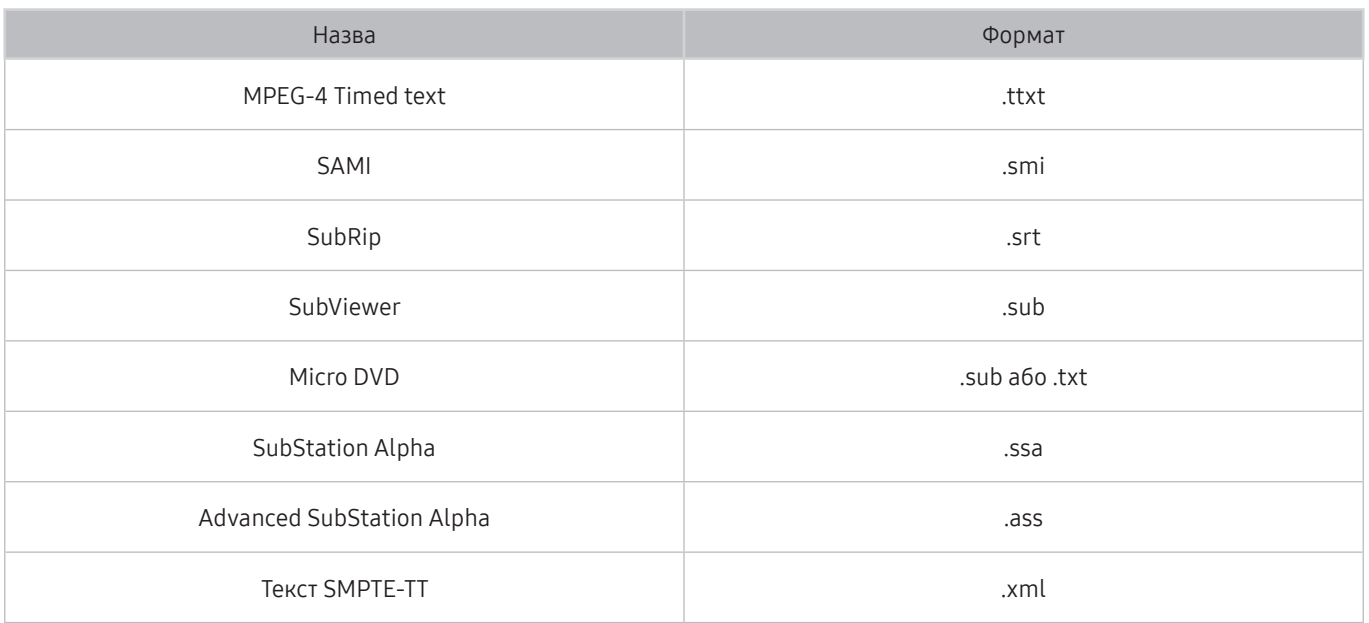

# Підтримувані внутрішні субтитри

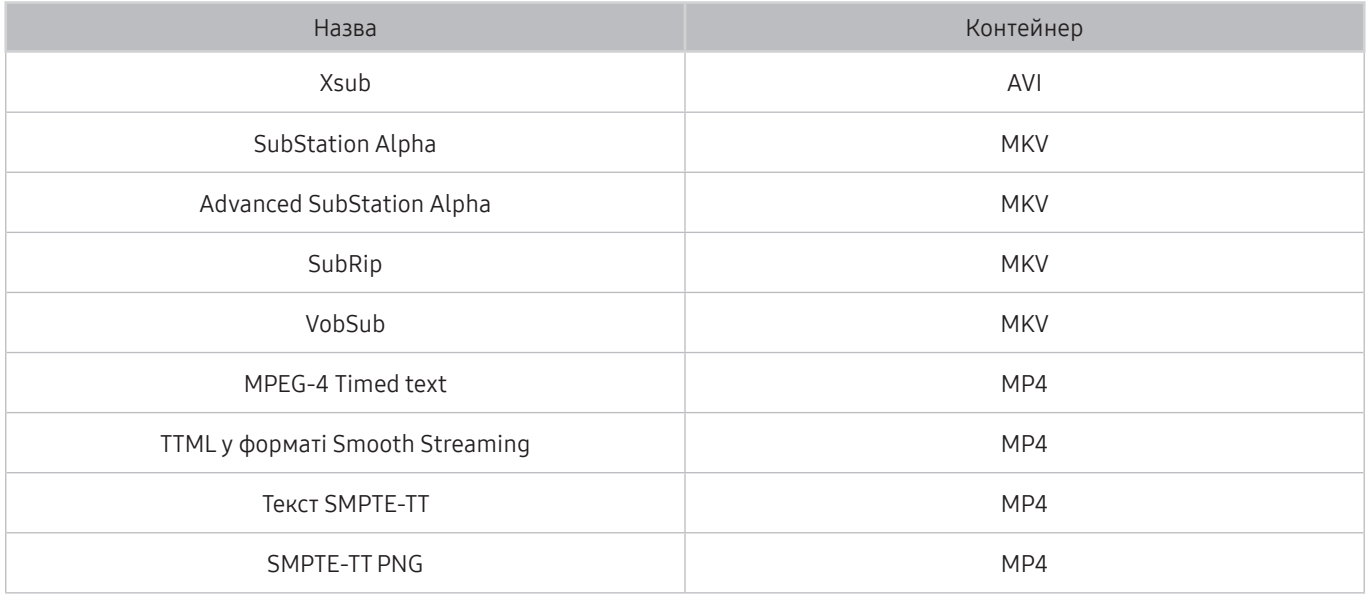

## Підтримувані формати зображення і роздільна здатність

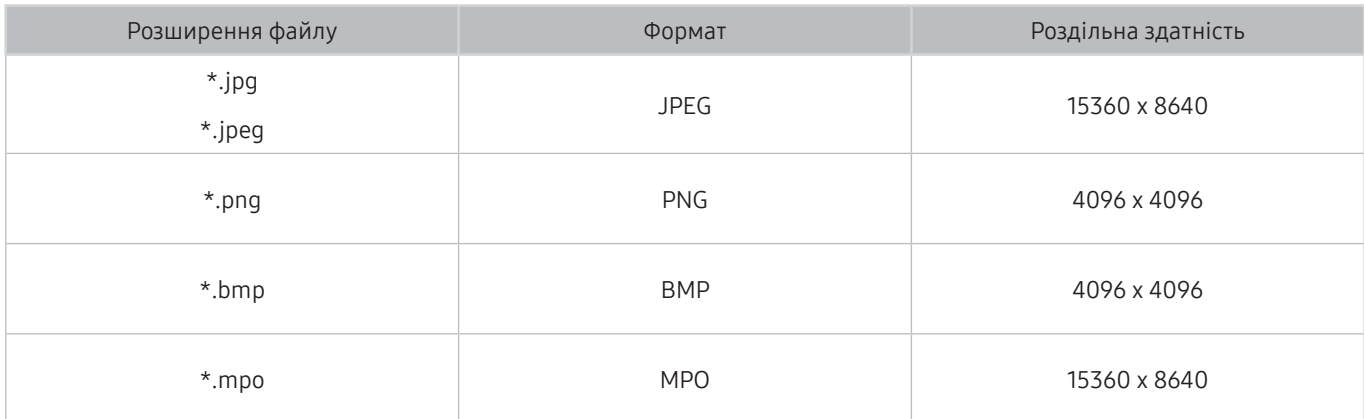

" Формат MPO підтримується частково.

# Підтримувані аудіоформати і кодеки

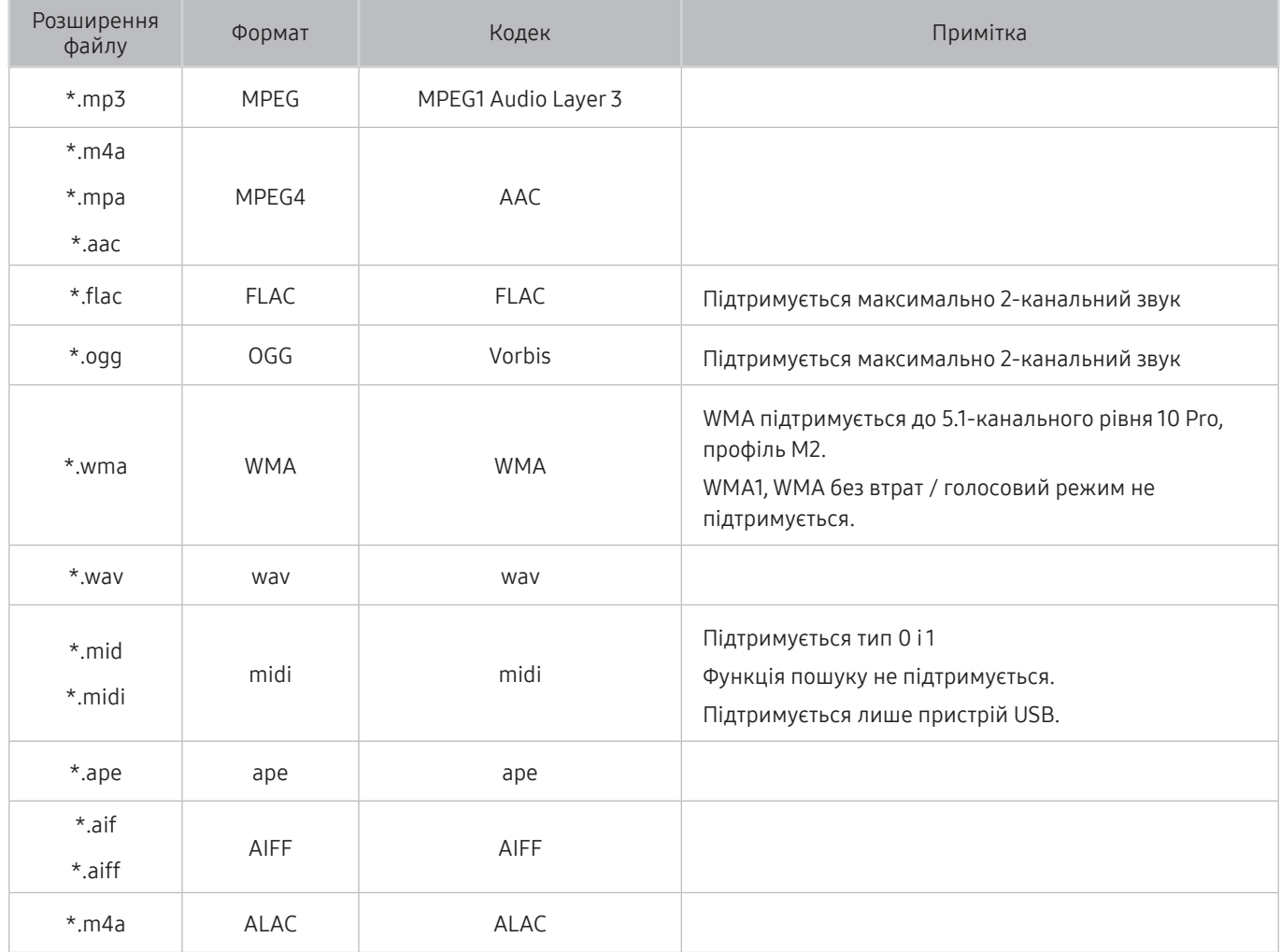

## Відеокодеки, підтримувані моделями серії Q900R

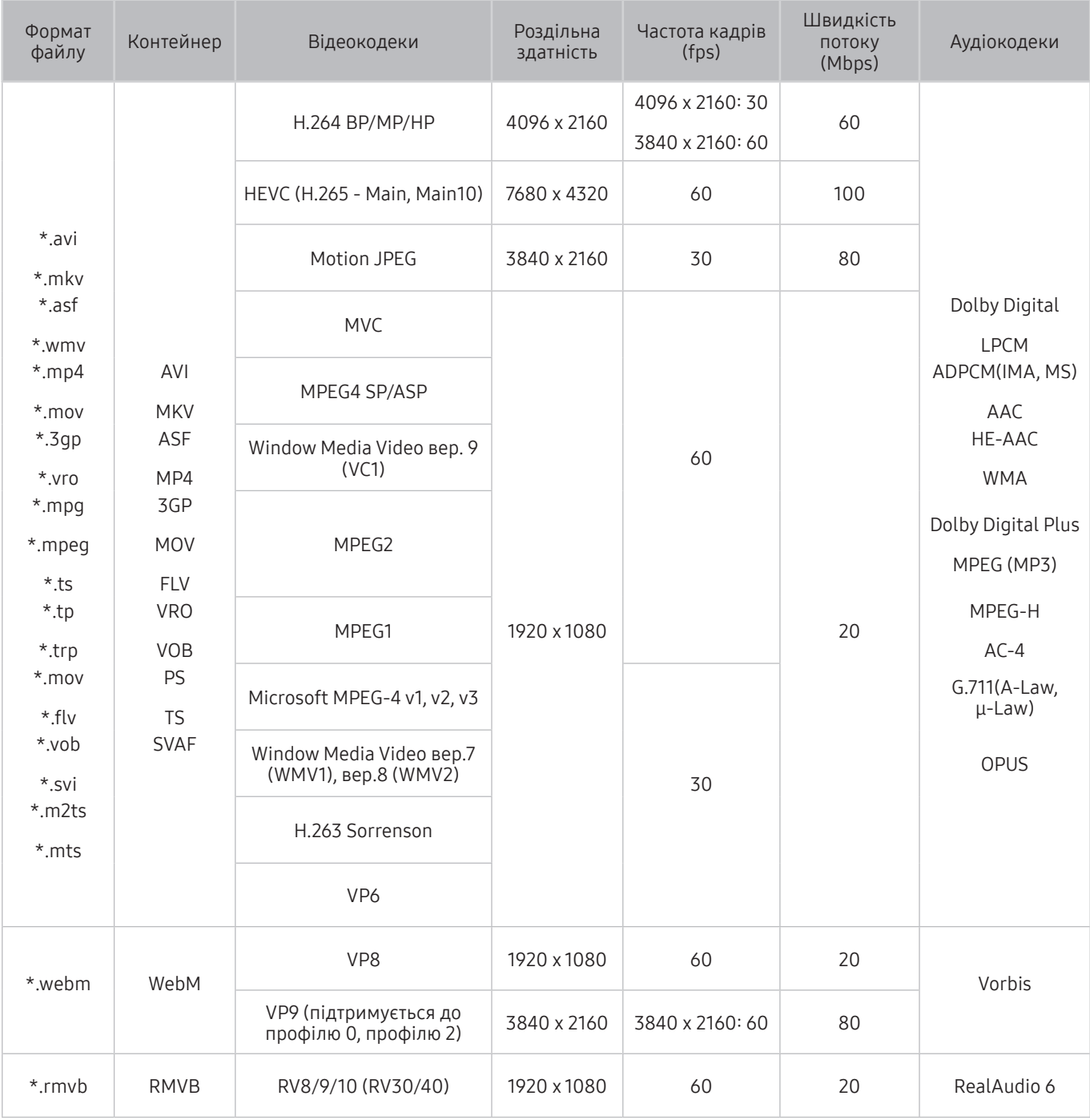

 $\ell$  Оскільки технічні характеристики надано для з'єднання 8К і поточних стандартів декодування, майбутні з'єднання, стандарти мовлення та декодування можуть не підтримуватися. Для відповідності майбутнім стандартам вам, можливо, доведеться придбати додаткові пристрої.

" Окремі стандарти третіх сторін можуть не підтримуватись.

## Відеокодеки, підтримувані моделями серії NU7100 чи пізнішої версії

" Ці характеристики не стосуються 40-дюймових і 43-дюймових моделей NU7100.

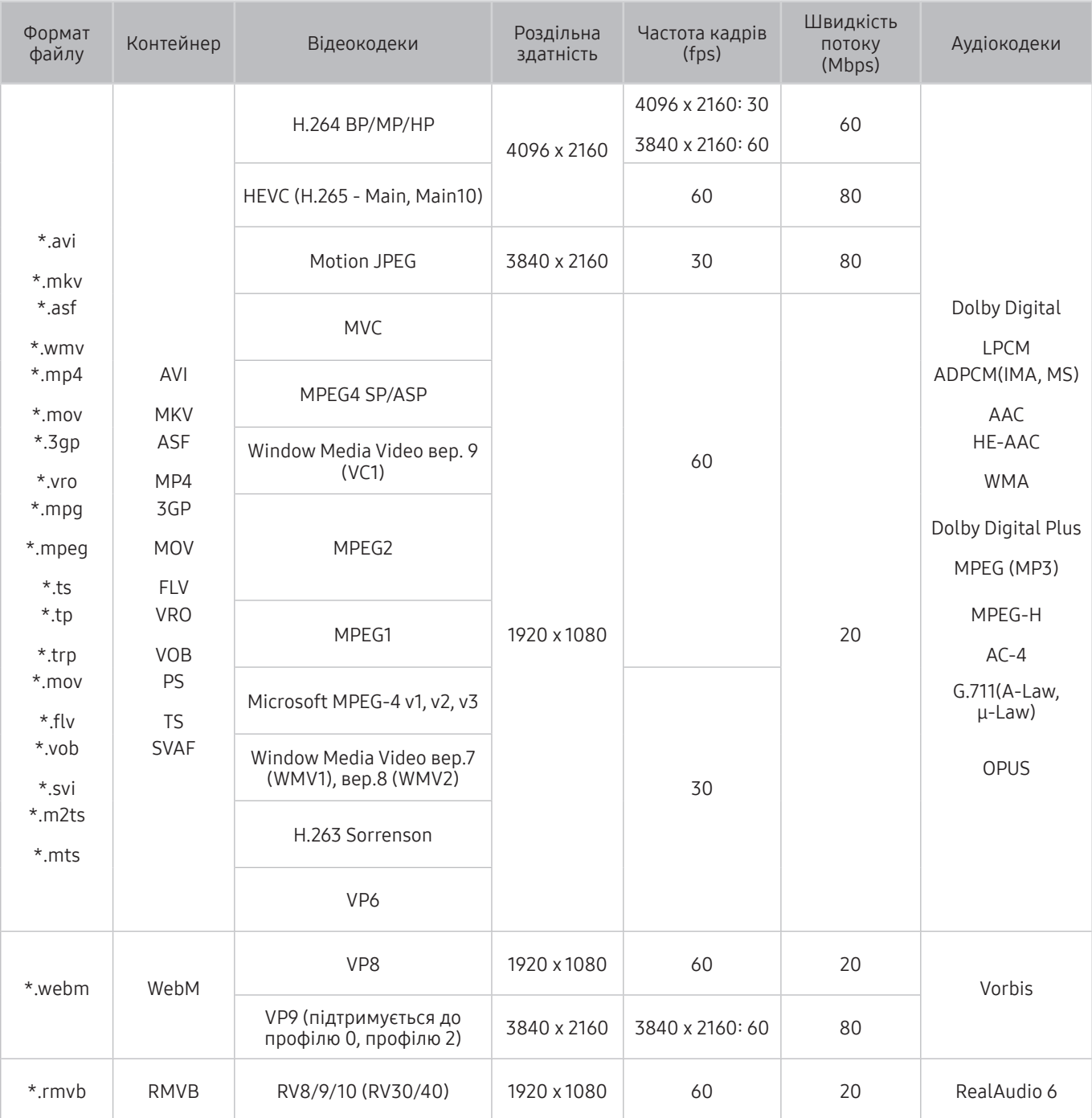

## Відеокодеки, підтримувані моделями серії NU7090 чи ранішої версії

" Ці характеристики також стосуються 40-дюймових і 43-дюймових моделей NU7100.

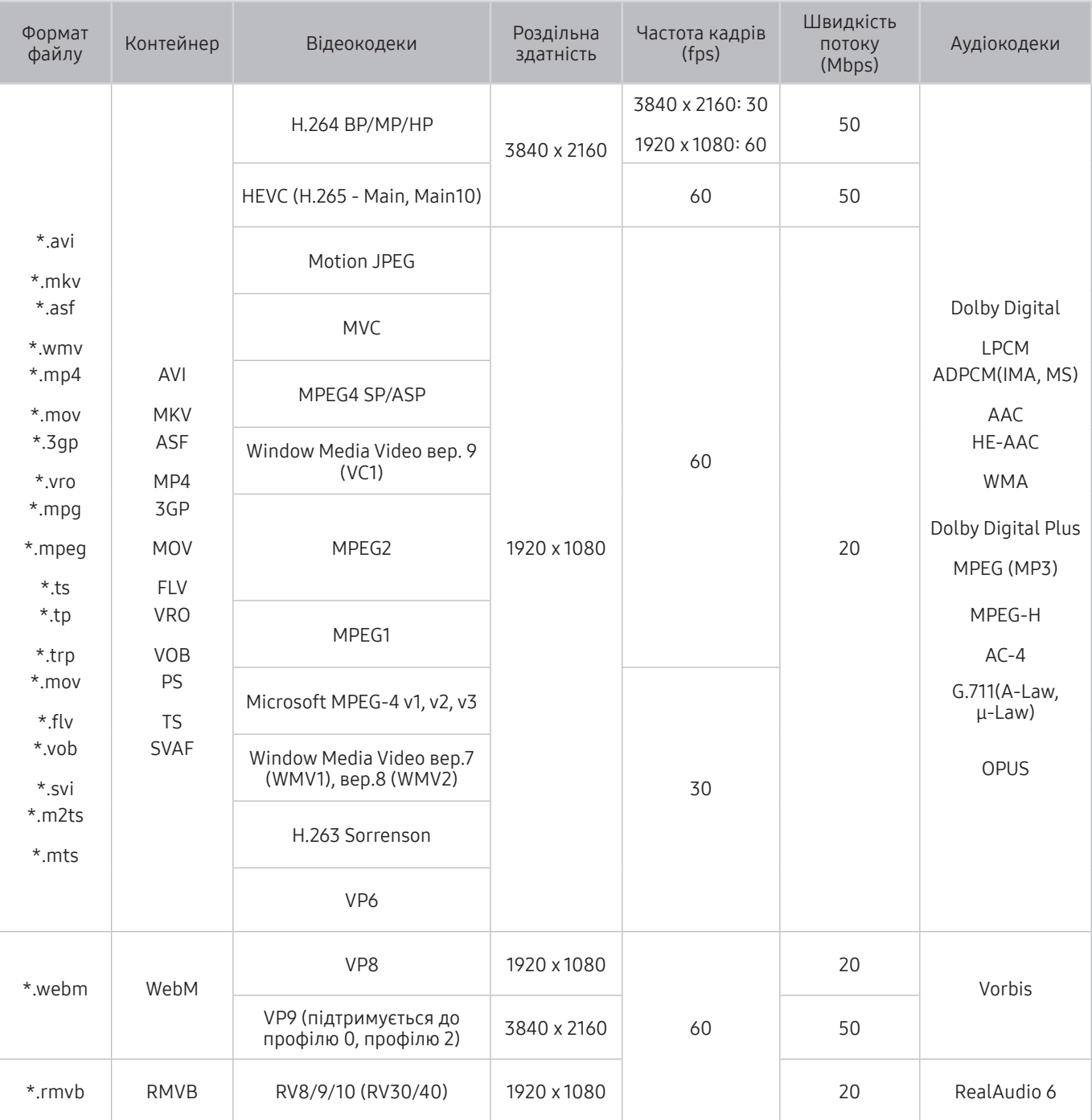

### Інші обмеження

- Якщо із вмістом щось негаразд, кодеки можуть не працювати належним чином.
- Якщо вміст або контейнер містять помилку, відеовміст не відтворюватиметься або не відтворюватиметься належним чином.
- Звук і відео можуть не відтворюватися, якщо їхня стандартна швидкість / частота кадрів є вищою за норми сумісності телевізора.
- Якщо покажчик містить помилку, функція пошуку не працюватиме.
- Відео може не відтворюватися через мережу належним чином, що пов'язано зі швидкістю передачі даних.
- Деякі пристрої USB та цифрові камери можуть бути несумісними з телевізором.
- Кодек HEVC доступний лише для контейнерів MKV / MP4 / TS.
- Кодек MVC підтримується частково.

### Відеодекодери

- H.264 UHD підтримується до рівня 5.1, а H.264 FHD підтримується до рівня 4.1. (FMO / ASO / RS не підтримується телевізором).
- HEVC UHD підтримується до рівня 5.1, а HEVC FHD підтримується до рівня 4.1.
- HEVC 8K підтримується до рівня 6.1.
	- " Ці характеристики стосуються лише моделі серії Q900R.
- VC1 AP L4 не підтримується.
- **GMC 2 чи пізнішої версії не підтримується.**

#### Аудіодекодери

- WMA підтримується до 5.1-канального рівня 10 Pro, профіль М2.
- WMA1, WMA без втрат / голосовий режим не підтримується.
- QCELP та AMR NB / WB не підтримуються.
- Vorbis підтримує максимально 5.1-канальний звук.
- Dolby Digital Plus підтримує максимально 5.1-канальний звук.
- Підтримується частота вибірки 8, 11,025, 12, 16, 22,05, 24, 32, 44,1 і 48 КНz, яка залежить від кодека.

# Прочитайте після встановлення телевізора

Прочитайте цю інформацію, коли встановите телевізор.

## Формат зображення і вхідні сигнали

До поточного джерела буде застосовано налаштування Формат зображ.. Застосоване налаштування Параметри формату зображення використовуватиметься щоразу, коли ви вибиратимете це джерело сигналу, поки ви його не зміните.

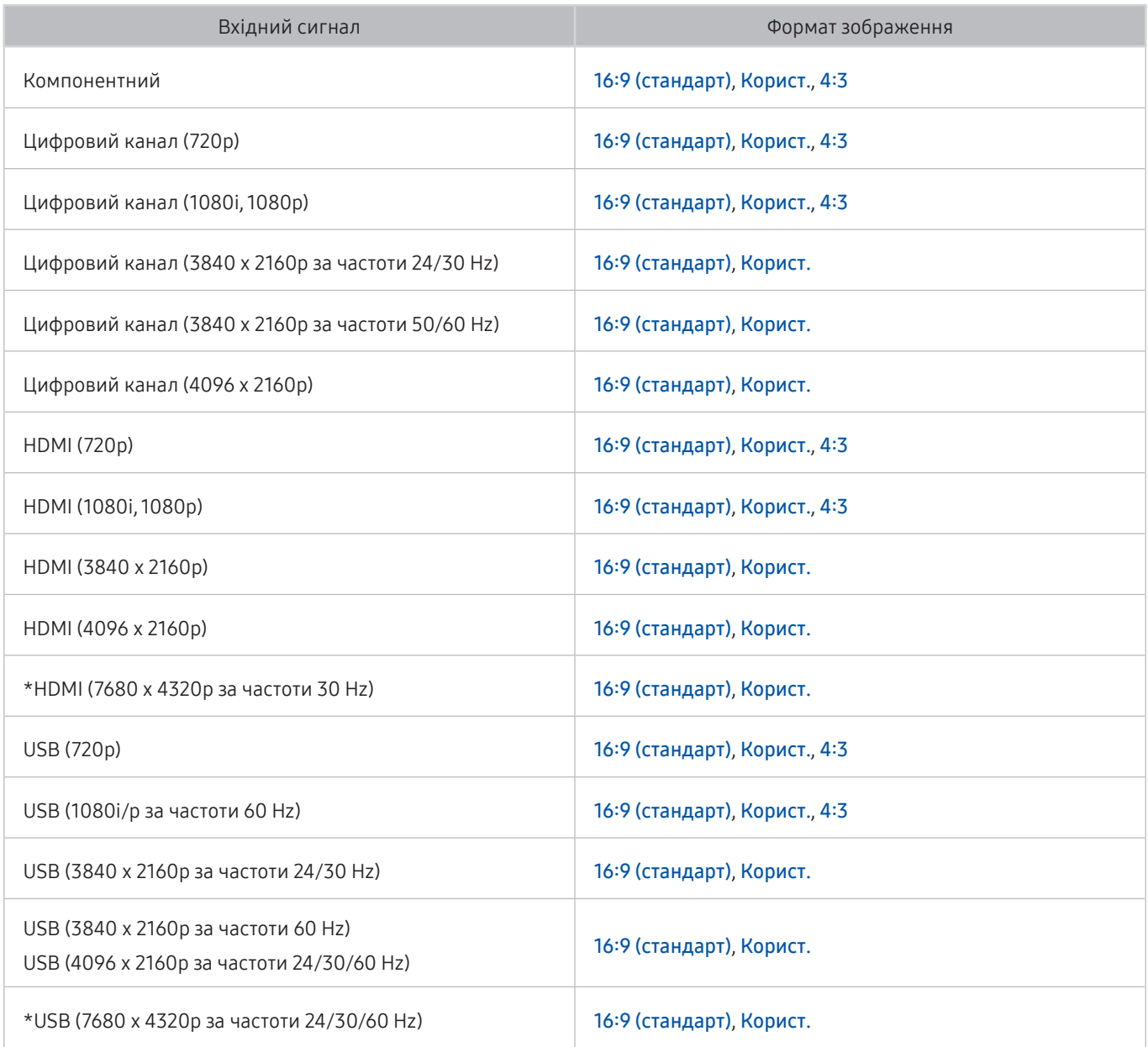

 $\sum$  \*: Цей вхідний сигнал підтримують лише моделі пристроїв серії Q900R.

## Встановлення замка проти крадіжок

Замок проти крадіжок – це фізичний пристрій, який застосовується для захисту телевізора від крадіжок. Знайдіть гніздо для замка на тильній стороні телевізора. Поруч із гніздом є значок  $\mathbb R$ . Щоб скористатися замком, обмотайте кабель замка навколо великого важкого предмета і протягніть його крізь гніздо замка. Замок продається окремо. Спосіб застосування замка може різнитися залежно від моделі телевізора. Докладніше про це читайте у посібнику до замка.

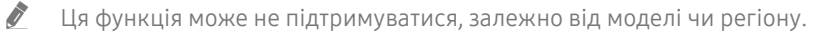

# Підтримувані значення роздільної здатності для вхідних сигналів UHD

Перевірте значення підтримуваної роздільної здатності для вхідних сигналів UHD.

- Роздільна здатність: 3840 x 2160p, 4096 x 2160p
	- $\gg$  Якщо для параметра HDMI UHD Color встановлено значення Вимк, HDMI-з'єднання підтримує відео з характеристиками до UHD 50P/60P 4:2:0, а якщо для параметра HDMI UHD Color встановлено значення Вмк, HDMI-з'єднання підтримує відео з характеристиками до UHD 50P/60P 4:4:4 і 4:2:2.

## Якщо для параметра HDMI UHD Color встановлено значення Вимк

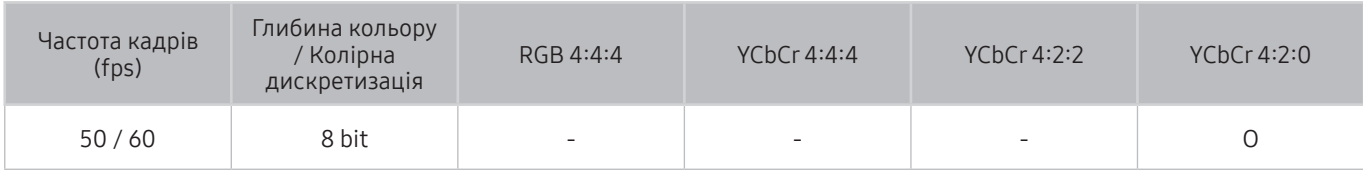

## Якщо для параметра HDMI UHD Color встановлено значення Вмк

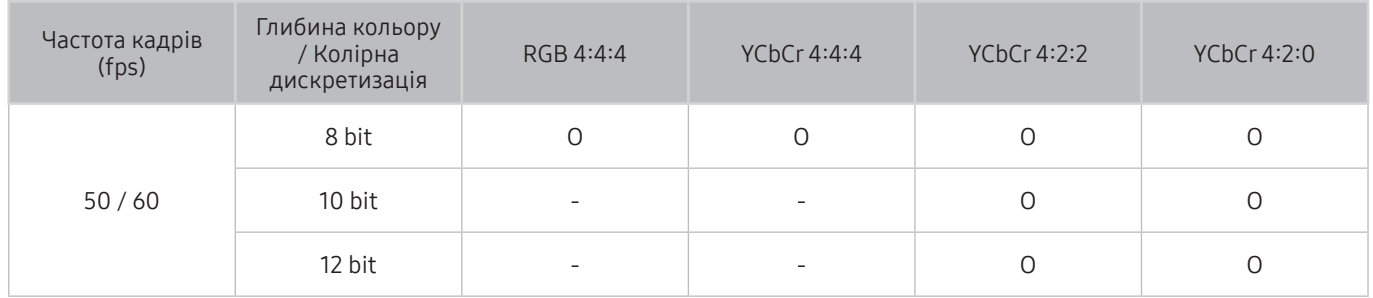

# Значення роздільної здатності для вхідних сигналів 8K, які підтримуються моделлю серії Q900R

Перевірте значення підтримуваної роздільної здатності для вхідних сигналів 8K.

- Роздільна здатність: 7680 x 4320p
	- **©** З'єднання HDMI 1 підтримує роздільну здатність 8К лише коли для параметра **HDMI UHD Color** встановлено значення Вмк, і підтримує лише вхідні сигнали 4:2:0, 8-bit, 30 Hz.

## Якщо для параметра HDMI UHD Color встановлено значення Вмк

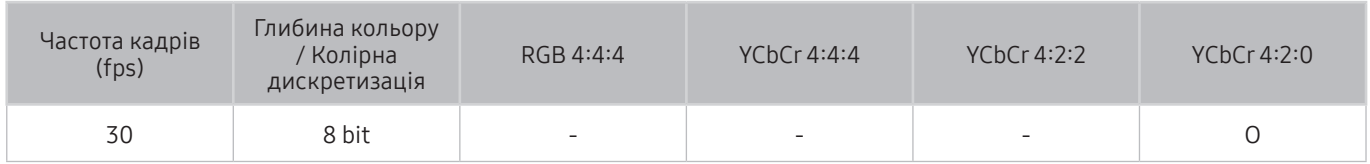

# Підтримувана роздільна здатність для FreeSync

Перевірте значення підтримуваної роздільної здатності для функції FreeSync.

- Параметри режиму FreeSync: Вимк / Найбільша (48-120 Hz) / Основний (90-120 Hz)
	- $\sum$  Підтримувані режими FreeSync можуть різнитися залежно від зовнішнього пристрою.

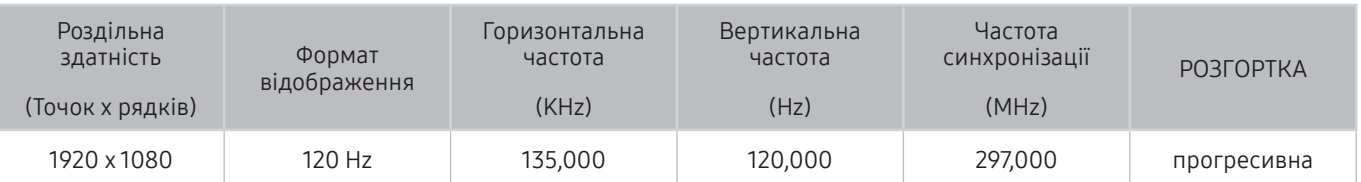

Ця функція може не підтримуватися, залежно від моделі чи регіону.

# Прочитайте, перш ніж підключати комп'ютер (підтримувані значення роздільної здатності)

#### Перевірте значення підтримуваної роздільної здатності для вхідних сигналів ПК.

У разі підключення телевізора до комп'ютера встановіть для відеокарти комп'ютера одне зі значень роздільної здатності, вказане у таблиці нижче чи на наступній сторінці. Телевізор автоматично встановить вибрану роздільну здатність. Зауважте, що оптимальна і рекомендована роздільна здатність становить 3840 x 2160 із частотою 60 Hz. Якщо вибрати роздільну здатність, не вказану у таблиці, може з'явитися порожній екран, чи увімкнеться індикатор живлення. Відомості щодо сумісних значень роздільної здатності шукайте у посібнику користувача графічної карти.

 $\bullet$  Рідна роздільна здатність 3840 x 2160 за частоти 60 Hz із налаштуванням для параметра HDMI UHD Color значення Вмк. Рідна роздільна здатність 3840 x 2160 за частоти 30 Hz із налаштуванням для параметра HDMI UHD Color значення Вимк.

## IBM

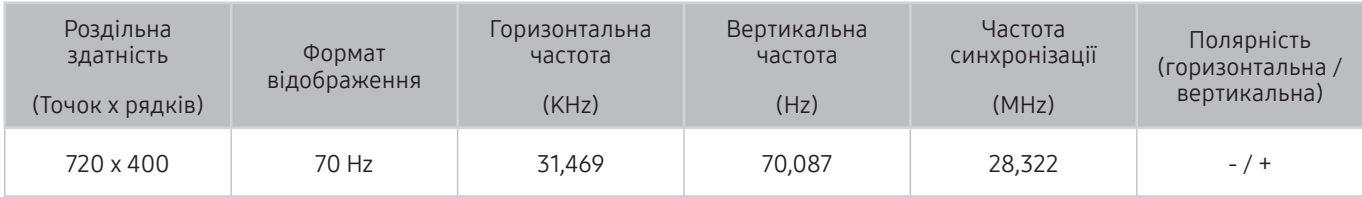

## MAC

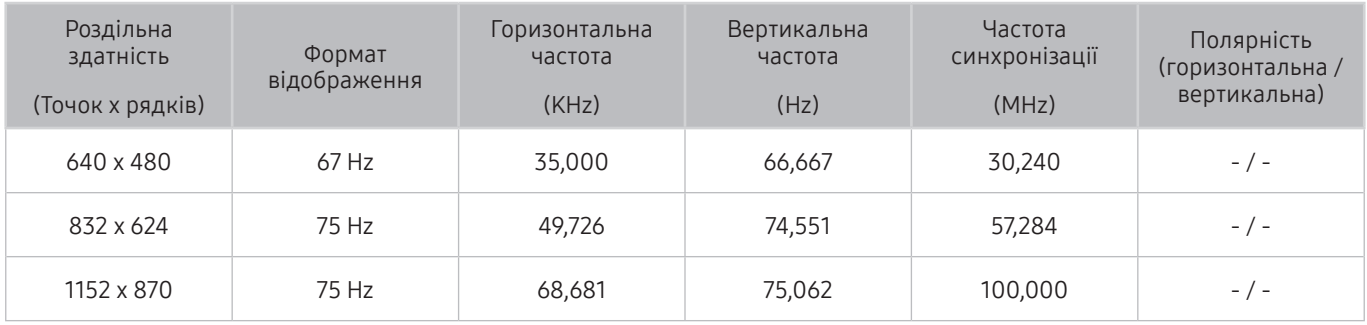

## VESA DMT

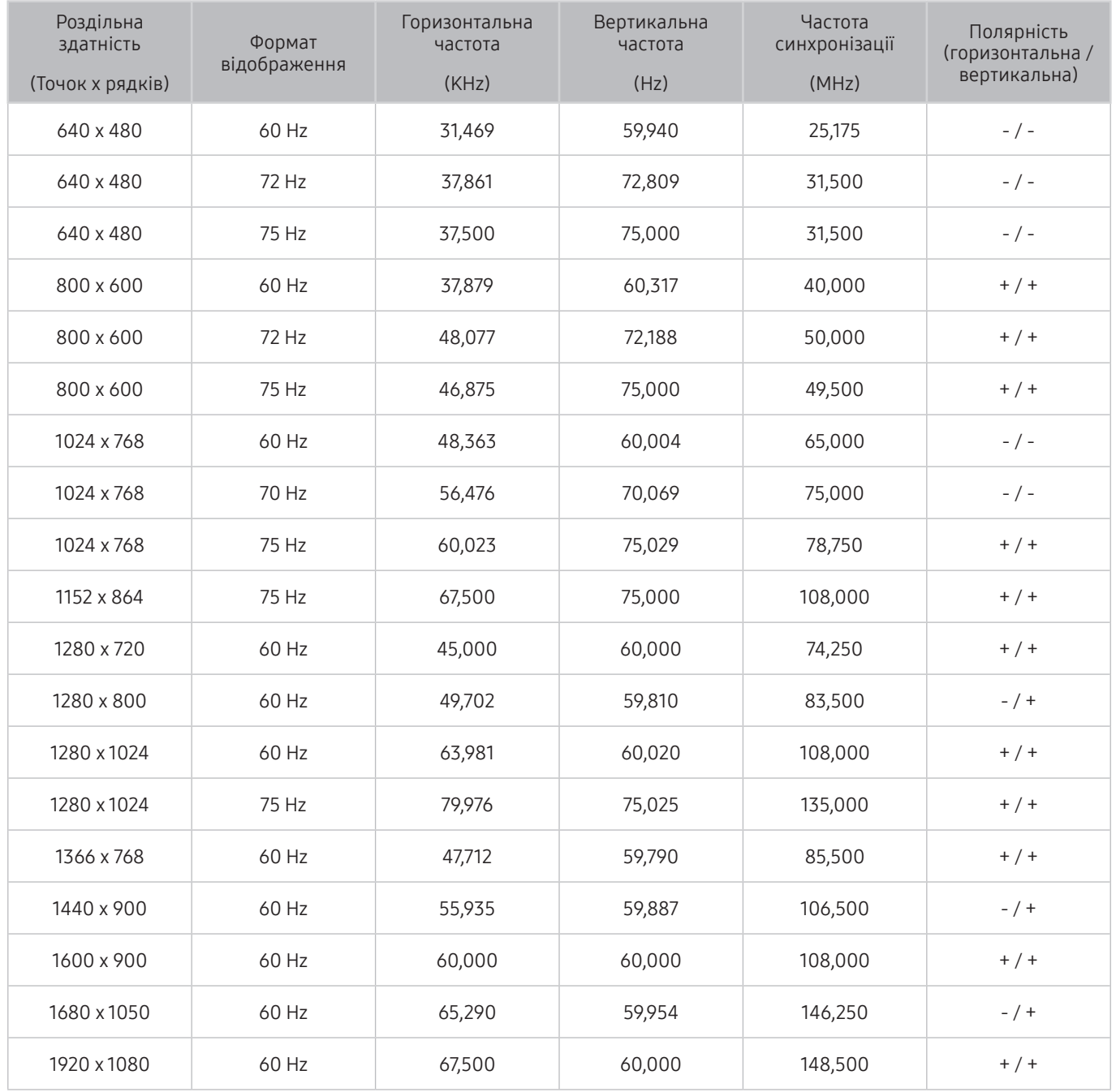

## VESA CVT

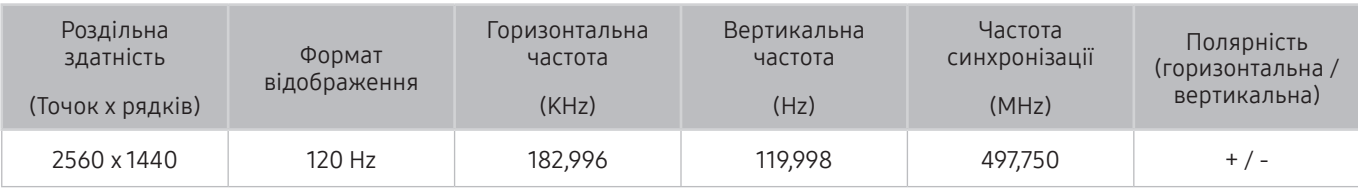

" Це значення роздільної здатності може не підтримуватися, залежно від моделі.

## CTA-861

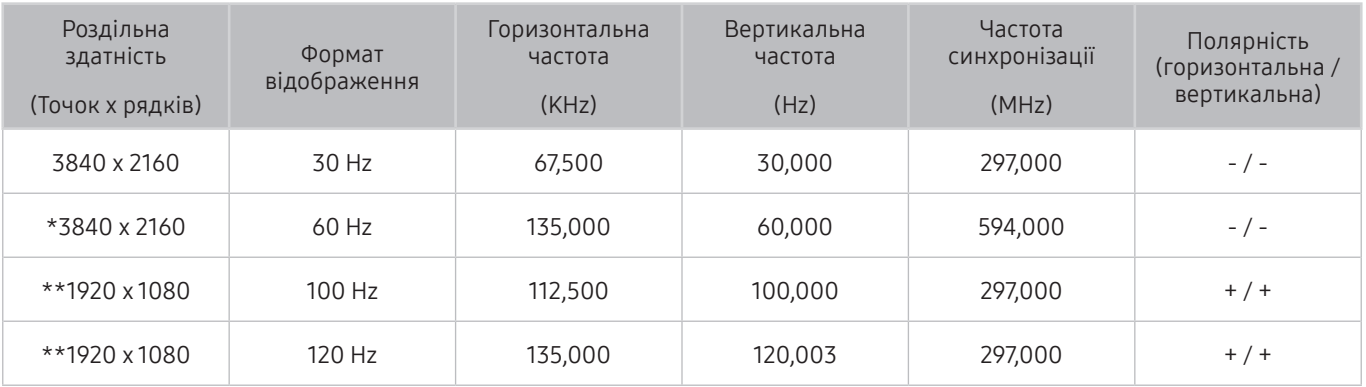

 $\sum$  \*: Ця роздільна здатність підтримується лише в режимі HDMI 2.0.

" \*\*: Це значення роздільної здатності може не підтримуватися, залежно від моделі.

# Підтримувані значення роздільної здатності для відеосигналів

Перевірте значення підтримуваної роздільної здатності для відеосигналів.

## CTA-861

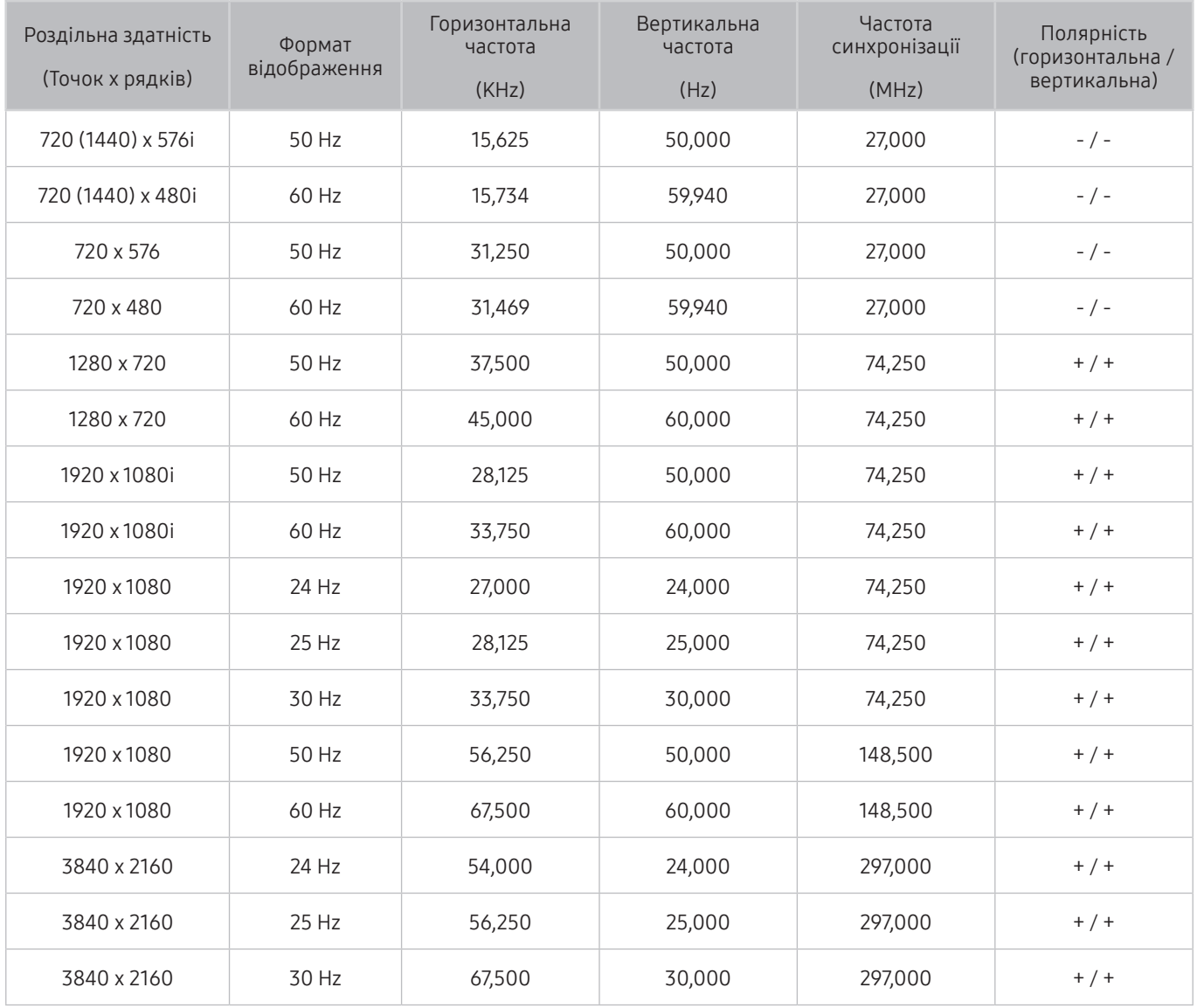

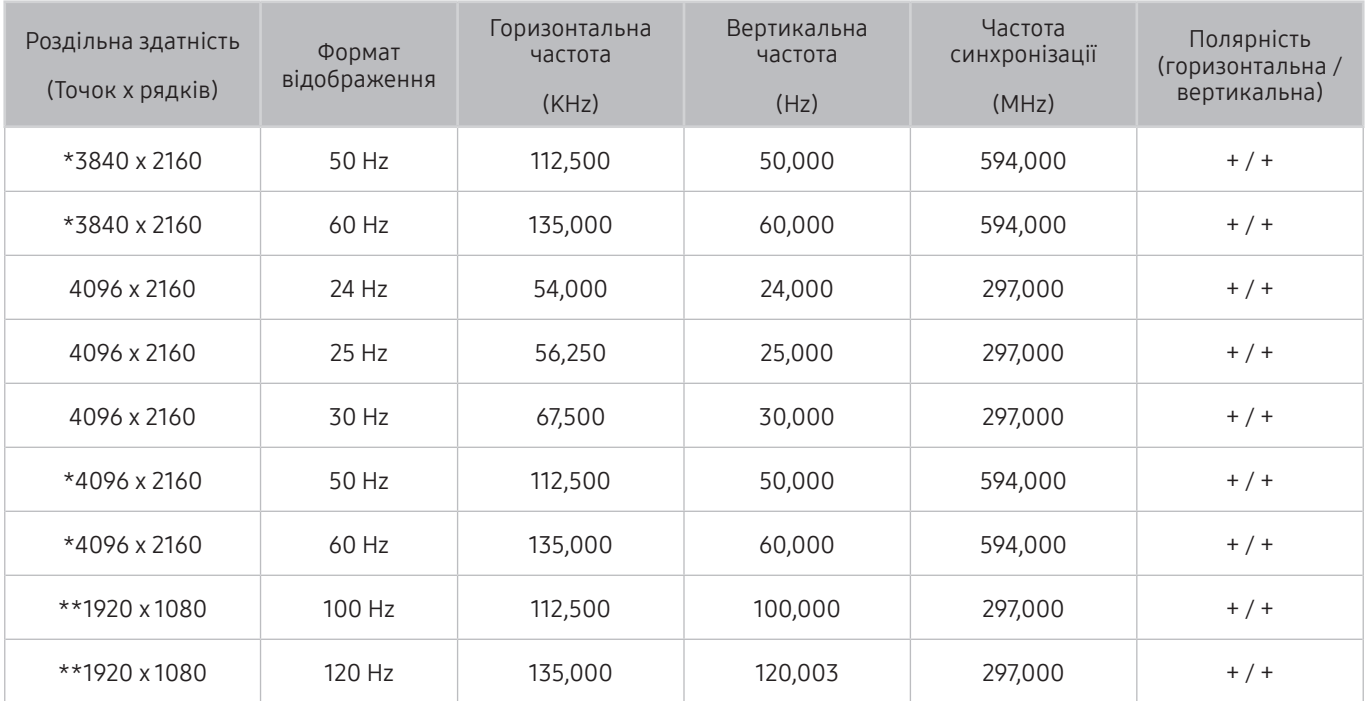

 $\bullet$  \*: Ця роздільна здатність підтримується лише в режимі HDMI 2.0.

" \*\*: Це значення роздільної здатності може не підтримуватися, залежно від моделі.

## VESA CVT

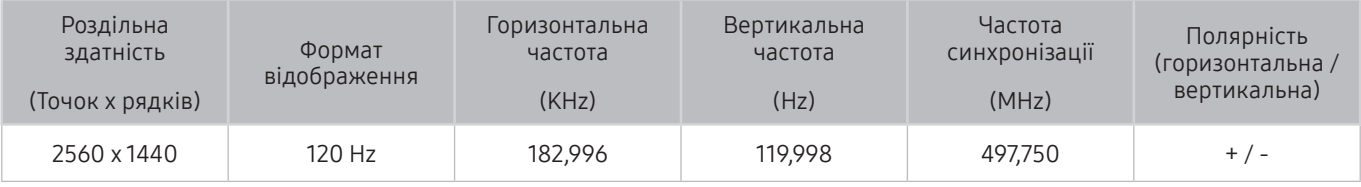

" Це значення роздільної здатності може не підтримуватися, залежно від моделі.

# Прочитайте, перш ніж користуватися пристроями Bluetooth

Прочитайте цю інформацію, перш ніж користуватися пристроєм Bluetooth.

 $\bullet$  Ця функція може не пілтримуватися, залежно віл молелі чи регіону.

## Обмеження щодо користування функцією Bluetooth

- Не можна використовувати пристрої Bluetooth і функцію Налаштування об'ємного звуку через динамік Wi-Fi одночасно.
- Залежно від пристроїв Bluetooth, можуть мати місце проблеми з сумісністю. (Залежно від середовища гарнітура для мобільних пристроїв може бути недоступною).
- Можуть ставатися помилки синхронізації руху губами з мовленням.
- Залежно від відстані між телевізором і пристроєм Bluetooth, може статися роз'єднання.
- Пристрій Bluetooth може гудіти або не працювати належним чином у таких випадках:
	- коли частина вашого тіла контактує із системою отримання/передавання сигналу пристрою Bluetooth або телевізора;
	- коли роботу пристрою блокують перешкоди, такі як стіни, кути або офісні перегородки;
	- коли на роботу пристрою впливають електричні перешкоди від інших пристроїв, які працюють в аналогічному частотному діапазоні, зокрема медичного обладнання, мікрохвильових печей і бездротових локальних мереж.
- Якщо проблему не вдається вирішити, рекомендовано використовувати дротове з'єднання.
	- Роз'єм DIGITAL AUDIO OUT (OPTICAL)
	- Роз'єм HDMI (ARC)

# Кнопки і функції, доступні в режимі відтворення мультимедійного вмісту

#### Перегляд доступних кнопок відтворення мультимедійного вмісту, керування і запису, а також їх опис.

Натисніть кнопкуВибір під час відтворення відео, фотографії чи записаного вмісту. З'являться описані нижче кнопки.

- " Згадані кнопки і функції можуть не підтримуватися, залежно від моделі чи регіону.
- Доступні кнопки та функції можуть різнитися, залежно від вмісту, який ви переглядаєте чи відтворюєте.
- Пауза / Відтворити

Призупинення або запуск відтворення мультимедійного вмісту. Коли відео призупинено, можна користуватися наведеними нижче функціями.

- Повільне перемотування назад або Повільне перемотування вперед: дозволяє відтворювати відео з уповільненою швидкістю назад або вперед у разі натиснення кнопок << або  $\triangleright$ . Щоб змінити швидкість відтворення у межах 3 рівнів, натискайте відповідний елемент кілька разів поспіль. Щоб повернутися до нормальної швидкості, виберіть параметр  $\triangleright$  або натисніть кнопку  $\triangleright$ .
- Перехід назад / перехід вперед

За допомогою кнопки «вгору» перемістіть фокус до рядка керування відтворенням, тоді виберіть кнопку «ліворуч» або «праворуч» у рядку керування відтворенням, щоб прокрутити відео на 10 секунд уперед або назад.

- Перейдіть до певної частини відтворюваного файлу, перемістіть фокус на рядку відтворення догори, тоді виберіть один із п'яти ескізів.
	- " Ця функція може не підтримуватися, залежно від формату файлу.
- Поперед. / Наст.

Перегляд попереднього або наступного мультимедійного файлу.

● Назад / Уперед

Швидке прокручування мультимедійного вмісту назад чи вперед. Натискайте кнопку кілька разів, щоб збільшити швидкість прокручування вперед або назад до 3-х разів порівняно з нормальною. Щоб повернутися до нормальної швидкості, виберіть параметр  $\triangleright$  або натисніть кнопку ...

#### ● Автоматичне повертання на 360°

Під час відтворення відеофайлу з оглядом на 360 градусів ця функція автоматично налаштовує кут огляду відео шляхом аналізу активної зміни зображення. Якщо цю функцію запустити, незабаром розпочнеться обертання.

- Загальні
- Динамічне
- Природне
- " Функція Автоматичне повертання на 360° не працює у режимі Загальні.
- " Ця функція може не підтримуватися, залежно від формату файлу.
- " Відеофайли, що використовують кодек mjpeg, не підтримують огляду на 360 градусів.
- " Якщо відео не підтримує огляду на 360 градусів, застосування функції обертання на 360 градусів може спричинити спотворення вмісту на екрані.
- " Якщо функція обертання на 360 градусів застосовується під час пришвидшеного відтворення, відео можна переривати.
- " Якщо функцію обертання на 360 градусів застосовувати одночасно з іншими функціями під час відтворення, відео з підтримкою огляду на 360 градусів можна переривати.

#### Режим 360

#### Забезпечення перегляду відеофайлів та фотографій на 360 градусів.

- " Ця функція може не підтримуватися, залежно від формату файлу.
- " Відеофайли, що використовують кодек mjpeg, не підтримують огляду на 360 градусів.
- " Якщо відео або фотографія не підтримує огляду на 360 градусів, застосування функції обертання на 360 градусів може спричинити спотворення вмісту на екрані.
- " Якщо функція обертання на 360 градусів застосовується під час пришвидшеного відтворення, відео можна переривати.
- " Якщо функцію обертання на 360 градусів застосовувати одночасно з іншими функціями під час відтворення, відео з підтримкою огляду на 360 градусів можна переривати.

### **Повтор**

Повторюване відтворення поточного мультимедійного файлу або всіх мультимедійних файлів у цій папці.

#### Тасувати

Відтворення музики у довільному порядку.

Вимк. зображ.

Відтворення мультимедійного вмісту з вимкненим зображенням.

#### ● За роз. екрана

Припасування фотографії відповідно до розміру екрана.

● Масшт

Збільшення фотографії.

● Повернути ліворуч / Повернути праворуч

Обертання фотографії вліво або вправо.

● Фонова музика

Відтворення або відновлення фонової музики під час показу слайдів.

- Параметри
	- " Доступні параметри можуть різнитися, залежно від моделі і вмісту.

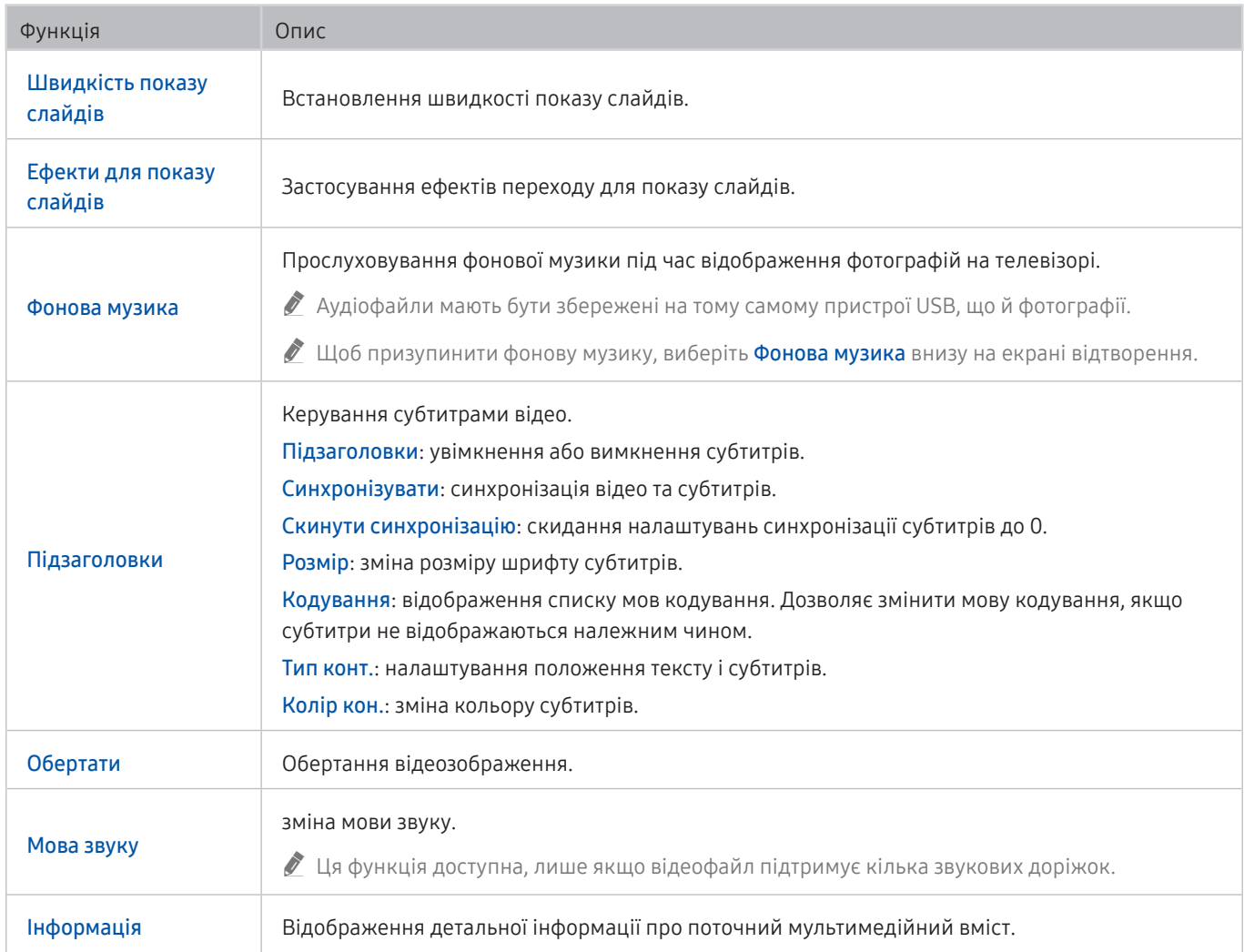

# Ліцензія

Перегляньте інформацію про ліцензію і товарні знаки, які застосовуються у телевізорі.

# **N DOLBY AUDIO**

Manufactured under license from Dolby Laboratories. Dolby, Dolby Audio, Pro Logic, and the double-D symbol are trademarks of Dolby Laboratories.

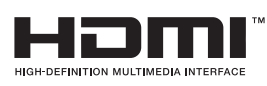

The terms HDMI and HDMI High-Definition Multimedia Interface, and the HDMI Logo are trademarks or registered trademarks of HDMI Licensing LLC in the United States and other countries.

#### Open Source License Notice

Open Source used in this product can be found on the following webpage. (http://opensource.samsung.com) Open Source License Notice is written only English.

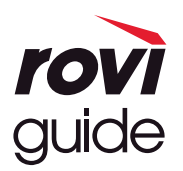

Товарні знаки: Rovi і Rovi Guide є товарними знаками компанії Rovi Corporation і/або її дочірніх компаній. Ліцензія: систему Rovi Guide виготовлено за ліцензією компанії Rovi Corporation і/або її дочірніх компаній. Патенти: система Rovi Guide захищена патентами і заявами на видачу патентів у США, Європі та інших країнах, зокрема одним чи кількома патентами США 6 396 546; 5 940 073; 6 239 794, виданими компанії Rovi Corporation і/або її дочірнім компаніям.

Відмова від зобов'язань: Rovi Corporation і/або її дочірні компанії та партнери у жодному разі не несуть відповідальності за точність і доступність інформації про програми чи інші дані у системі Rovi Guide, і не можуть гарантувати наявність послуги у вашому регіоні. У жодному разі компанія Rovi Corporation і/або її партнери не нестимуть відповідальності за пошкодження у зв'язку з точністю чи наявністю інформації про програми та інші дані у системі Rovi Guide.

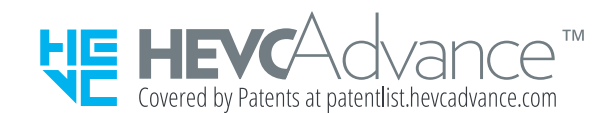

POWERED BY **QUICKSET** 

" Ця ліцензія може не підтримуватися, залежно від моделі чи регіону.

# Вказівки щодо спеціальних функцій

Забезпечує меню та підказки щодо користування пультом дистанційного керування для осіб із вадами зору.

# Ознайомитися з екранним меню

Відомості щодо меню, яке відображається на екрані телевізора. Після увімкнення телевізор повідомить про структуру та можливості вибраних меню.

## Користування пультом дистанційного керування

#### Довідник для Смарт-пульт ДК Samsung.

" Пульт Смарт-пульт ДК Samsung може не підтримуватися, залежно від моделі чи регіону.

## Орієнтація Смарт-пульт ДК Samsung

Тримайте пульт дистанційного керування кнопками у напрямку до себе. Пульт дистанційного керування дещо тонший біля верхівки і товстіший знизу.

## Опис Смарт-пульт ДК Samsung

Згори донизу і зліва направо:

- Кнопка  $\left(\mathbf{a}\right)$  або  $\mathbf{a}$  розташована вгорі ліворуч.
- Праворуч від кнопки  $\binom{1}{2}$ або  $\sqrt{2}$  є маленький світлодіодний індикатор, але його не можна відчути на дотик.
- Під світлодіодом є кругла кнопка  $\mathbf 0$
- $\bullet$  3-поміж двох кнопок нижче кнопки  $\mathbb Q$  на пульті Смарт-пульт ДК Samsung, який постачається з пультом QLED, зліва – кнопка  $\frac{1}{123}$ , а справа – кнопка  $\boxed{22}$ .
- 3-поміж двох кнопок нижче кнопки  $\bf Q$  на пульті Смарт-пульт ДК Samsung, який постачається з телевізором QLED або THE FRAME, зліва – кнопка  $\overline{123}$ , а справа – кнопка
- Під цими двома кнопками є кнопка вибору напрямку «вгору/вниз/ліворуч/праворуч», яка складається з великого зовнішнього кільця із круглою кнопкою посередині.
- Під кнопкою зі стрілками є дві кнопки з лівого і з правого боку та одна кнопка посередині. Зліва розташована кнопка  $\leftarrow$ ), а справа – кнопка  $\leftarrow$  . Кругла кнопка посередині – це кнопка  $\leftarrow$ .
- Під кнопкою  $\textcircled{a}$  є дві тонкі горизонтальні кнопки. Вони більше виступають над поверхнею пульта, ніж інші кнопки. Зліва – кнопка-перемикач регулювання гучності, а справа – кнопка-перемикач вибору каналу. Натискайте ці кнопки-перемикачі догори або донизу, щоб змінити канал або налаштувати гучність.
	- Коротко натисніть кнопку VOL, щоб вимкнути звук.
	- Натисніть і утримуйте кнопку VOL, щоб відкрити меню Ярлики доступності.
	- Коротко натисніть кнопку CH, щоб відкрити Гід.
	- Натисніть і утримуйте кнопку CH, щоб відкрити меню Список каналів.
		- " Ця функція може не підтримуватися, залежно від моделі чи регіону.

#### Кольорові кнопки

Якщо натиснути кнопку  $\left(\frac{1}{128}\right)$ або **по під час перегляду програми, з'являться червона, зелена, жовта і синя** кнопки параметрів. Якщо натиснути кнопку  $\ket{\cdot}$ а тоді під час перегляду натиснути Вибір, з'являться налаштування Записати, Timeshift, Зупин (якщо виконується Записати або Timeshift), Інфо і Перемістити вгору (або Перемістити вниз).

" Ця функція може не підтримуватися, залежно від регіону.

### Кнопка відтворення/паузи

Якщо натиснути кнопку **DII** під час перегляду телепрограми, відтворюване зображення зупиниться і з'явиться рядок керування. Доступні такі параметри: Назад, Відтворити, Пауза, Уперед, Зупинити Timeshift, Записати, Перейти до живого ТБ або Інфо. За допомогою кнопки «вгору» можна перейти до екрана відтворення і перевірити час трансляції програми і налаштування функції зсуву в часі.

- $\sum$  Ця функція може не підтримуватися, залежно від моделі чи регіону.
- **Можна скористатися функціями Повільне перемотування назад** або Повільне перемотування вперед у разі вибору режиму Пауза.
- " Щоб користуватися функціями Записати або Timeshift, вам слід під'єднати пристрій USB для запису.

## Використання меню спеціальних функцій

#### Опис меню спеціальних функцій.

Ця функція може не підтримуватися, залежно від моделі чи регіону.

## Меню Ярлики доступності

Натисніть і утримуйте кнопку VOL, щоб відобразити меню Ярлики доступності.

У меню Ярлики доступності можна ввімкнути або вимкнути функцію Голосовий гід, змінюючи відповідні параметри. Голосовий гід вимовляє назви елементів меню, які відображаються на екрані, щоб людям із вадами зору було легше користуватися телевізором.

Це меню містить такі параметри:

- Голосовий гід: ця функція сумісна з будь-яким режимом телевізора і після ввімкнення озвучує команди, які відображаються на екрані. Наприклад, озвучується інформація про вибрану гучність, поточний канал та відомості про програму. Також озвучується інформація з електронного довідника програм (EPG).
- Висока контрастність: відображення всіх меню з непрозорим чорним тлом і білим шрифтом, забезпечуючи максимальну контрастність.
- Збільшити: збільшення важливих елементів на екрані, наприклад назв програм.
- Ознайомлення з пультом дистанційного керування ТВ: ознайомлення з назвами та функціями кнопок на пульті дистанційного керування. Якщо натиснути на цьому екрані кнопку живлення (вгорі ліворуч), телевізор вимкнеться; якщо натиснути будь-яку іншу кнопку, телевізор промовить назву кнопки і коротко озвучить її функції. запам'ятовування розташування і операцій кнопок на пульті дистанційного керування, не впливаючи на нормальну роботу телевізора. Натисніть кнопку  $\bigodot$ два рази, щоб вийти з режиму Ознайомлення з пультом дистанційного керування ТВ.
- Ознайомитися з екранним меню: Докладніше про меню на екрані телевізора. Якшо активовано цю функцію, структура й функції меню озвучуватимуться під час вибору.

#### Доступ до меню Ярлики доступності

На пульті Смарт-пульт ДК Samsung, дещо нижче середини пульта, поруч розташовані дві тонкі горизонтальні кнопки-перемикачі. Ліворуч – кнопка-перемикач регулювання гучності. Натисніть і утримуйте кнопкуперемикач регулювання гучності, щоб відкрити меню Ярлики доступності.

Якщо натиснути й утримувати кнопку VOL, коли функцію Голосовий гід вимкнено, з'явиться меню Ярлики доступності і функцію Голосовий гід буде активовано. Функції Голосовий гід, Аудіоопис, Висока контрастність, Відтінки сірого, Інверсія кольорів, Збільшити, Ознайомлення з пультом дистанційного керування ТВ, Ознайомитися з екранним меню, Субтитри, Кілька аудіовиходів можна ввімкнути та вимкнути; можна перейти на сторінку Ознайомлення з пультом дистанційного керування ТВ та Ознайомитися з екранним меню.

" Функції Ознайомлення з пультом дистанційного керування ТВ та Ознайомитися з екранним меню підтримуються, лише якщо ввімкнено Голосовий гід.

### Використання меню Ярлики доступності

Для того, щоб користуватися меню Ярлики доступності, вам потрібно буде знайти на пульті кнопку зі стрілками і кнопку Вибір. Щоб дізнатися, де розташовані ці кнопки, відкрийте меню Ознайомлення з пультом дистанційного керування ТВ.

Для переходу між пунктами меню використовуйте кнопки «вгору» і «вниз». Натисніть кнопку Вибір, щоб увімкнути або вимкнути функцію, вказану в поточному меню. Для переходу між пунктами меню використовуйте кнопки «вгору» і «вниз», тоді натисніть кнопку Вибір, щоб вибрати потрібний параметр. Щоб закрити це меню, за допомогою кнопкою «праворуч» перейдіть до пункту Закрити і виберіть його або натисніть кнопку $\bigodot$ .

## Покрокові інструкції для запуску окремих функцій

### Увімкнення функції Голосовий гід

- 1. Натисніть та утримуйте кнопку VOL на пульті дистанційного керування. З'явиться меню Ярлики доступності.
- 2. За допомогою кнопок «вгору» або «вниз» на пульті дистанційного керування виберіть пункт Голосовий гід.
- 3. Натисніть кнопку Вибір на пульті дистанційного керування, щоб увімкнути або вимкнути функцію Голосовий гід.
- 4. Закрийте меню натисненням кнопки Э на пульті дистанційного керування або натисніть кнопку «праворуч», щоб виділити елемент Закрити, тоді натисніть кнопку Вибір.

### Увімкнення функції Аудіоопис

- 1. Натисніть та утримуйте кнопку VOL на пульті дистанційного керування. З'явиться меню Ярлики доступності.
- 2. За допомогою кнопок «вгору» або «вниз» на пульті дистанційного керування виберіть пункт Аудіоопис.
- 3. Натисніть кнопку Вибір на пульті дистанційного керування, щоб увімкнути або вимкнути функцію Аудіоопис.
- 4. Закрийте меню натисненням кнопки Э на пульті дистанційного керування або натисніть кнопку «праворуч», щоб виділити елемент Закрити, тоді натисніть кнопку Вибір.
- " Ця функція доступна лише для програм, які транслюються на цю мить.

### Ознайомлення з пультом дистанційного керування телевізора

- 1. Натисніть та утримуйте кнопку VOL на пульті дистанційного керування. З'явиться меню Ярлики доступності.
- 2. За допомогою кнопок «вгору» або «вниз» на пульті дистанційного керування виберіть пункт Ознайомлення з пультом дистанційного керування ТВ.
- 3. Натисніть кнопку Вибір на пульті дистанційного керування. Відкриється документ e-Manual на сторінці розділу Ознайомлення з пультом дистанційного керування ТВ.
- 4. Натисніть кнопку на пульті дистанційного керування. Пролунає голосова підказка з назвою та функцією цієї кнопки.
- 5. Якщо ви закінчили та бажаєте закрити e-Manual, натисніть двічі кнопку (5), щоб закрити Ознайомлення з пультом дистанційного керування ТВ.
- **В Ця функція доступна лише якщо увімкнено параметр Голосовий гід.**

#### Доступ до меню спеціальних функцій для зміни налаштувань режиму Голосовий гід

До меню спеціальних функцій можна також перейти з меню налаштувань телевізора. Тут є більше можливостей, зокрема можливість змінити швидкість режиму Голосовий гід.

Телевізор не озвучуватиме цих меню, якщо не ввімкнено функції Голосовий гід.

- 1. Натисніть кнопку $\mathbf{\widehat{m}}$ .
- 2. За допомогою кнопки «ліворуч» виберіть меню ФЗ Параметри.
- 3. Натисніть кнопку Вибір, щоб відкрити меню.
- 4. За допомогою кнопки «вниз» виберіть Загальні, тоді натисніть кнопку Вибір, щоб відкрити меню.
- 5. За допомогою кнопок «вгору/вниз/праворуч/ліворуч» виберіть пункт Доступність, тоді натисніть кнопку Вибір, щоб відкрити меню.
- 6. Відкриється меню, де пункт Параметри голосового гіда буде на першій позиції. Виберіть пункт Параметри голосового гіда, тоді натисніть кнопку Вибір.
- 7. З'явиться меню, де слід змінити налаштування параметрів Голосовий гід і Гучність, Швидкість, Висота звуку.
- 8. За допомогою кнопок «вгору/вниз/праворуч/ліворуч» виберіть меню і натисніть кнопку Вибір.

## Встановлення параметрів спеціальних функцій за допомогою функції Голосова взаємодія

Функція Голосова взаємодія дає змогу керувати телевізором за допомогою голосових команд, які потрібно промовляти у мікрофон, вбудований у Смарт-пульт ДК Samsung. Для використання функції Голосова взаємодія телевізор має бути ввімкнений, налаштований і підключений до Інтернету. Підключити телевізор до Інтернету можна під час початкового налаштування або пізніше через меню параметрів.

Доступно багато голосових команд, за допомогою яких можна керувати телевізором. Їх можна використовувати спільно з функцією Голосовий гід для керування телевізором за допомогою голосу та для отримання голосових коментарів.

Щоб подати голосову команду, натисніть і утримуйте кнопку (розташована у верхній частині Смарт-пульт ДК Samsung, одразу під світлодіодним індикатором живлення і над кнопкою зі стрілками), промовте команду і відпустіть кнопку  $\mathbf 0$ . Телевізор підтвердить команду.

Наприклад, можна зробити таке:

### Увімкнути функцію Голосовий гід:

Натисніть кнопку на Смарт-пульт ДК Samsung і скажіть «Голосовий гід – увімкнути».

### Увімкнути функцію Аудіоопис:

Натисніть кнопку  $\bigoplus$  на Смарт-пульт ДК Samsung і скажіть «Аудіоопис – увімкнути».

### Увімкнути функцію Висока контрастність:

Натисніть кнопку  $\bigoplus$  на Смарт-пульт ДК Samsung і скажіть «Висока контрастність – увімкнути».

# Робота з телевізором з увімкненою функцією Голосовий гід

Ви можете активувати функцію Голосовий гід, яка описуватиме параметри меню для людей із вадами зору.

## Перегляд телевізійних програм

#### Увімкнення телевізора

Натисніть кнопку (1) або П, щоб увімкнути телевізор.

**• Коли телевізор вмикається в режимі «ТВ», голосовий гід промовляє назву каналу.** 

#### Зміна каналу

Канал можна змінити у кілька способів. Щоразу зі зміною каналу будуть озвучені детальні відомості про канал. Способи перемикання каналів описано нижче.

Список каналів ( $\textcircled{r}$ ) Живе телебачення > Список каналів)

Натисніть кнопку  $\hat{\mathbf{m}}$ . З'явиться екран Перший екран. За допомогою кнопок «ліворуч» і «праворуч» переходьте до Живе телебачення, за допомогою кнопки «вгору» перейдіть до верхнього ряду, натисніть кнопку «праворуч», щоб перейти до Список каналів, а тоді натисніть кнопку Вибір. На екрані Список каналів перейдіть до потрібного каналу, натискаючи кнопки «вгору» або «вниз», а потім натисніть кнопку Вибір.

- Кнопка CH: Права з двох кнопок, які виступають у центрі Смарт-пульт ДК Samsung це кнопка CH. Натискайте кнопку CH вгору або вниз, щоб змінити канал.
- Щоб змінити канал, використовуйте кнопки «вгору/вниз/ліворуч/праворуч» або СН на стандартному пульті дистанційного керування.
- Ва допомогою кнопок <sub>123</sub> або 123 на пульті Смарт-пульт ДК Samsung виведіть на екран віртуальну цифрову панель.

### Введення цифр на екрані за допомогою Смарт-пульт ДК Samsung:

Віртуальна цифрова панель дозволяє вводити цифри, наприклад для номера каналу чи PIN-коду.

Натисніть кнопку (<sub>123</sub>) або 123) на пульті Смарт-пульт ДК Samsung, і на екрані з'явиться віртуальна цифрова панель із 2 рядами символів. Функція Голосовий гід промовить «віртуальна цифрова панель, 6», що вказує на те, що на екрані відображаються цифри і виділено цифру 6. Доступні такі кнопки:

- У нижньому ряді: скраю зліва: TTX, 1 9, 0, -(тире), Видалити, Перемістити вгору (або Перемістити вниз)
- У верхньому ряді є один елемент: Гот..
- " Ця функція може не підтримуватися, залежно від моделі чи регіону.

За допомогою кнопок «ліворуч» і «праворуч» переходьте уздовж ряду, тоді натисніть кнопку Вибір, щоб вибрати цифрову панель. Вибравши всі потрібні цифри (наприклад, 123), натисніть кнопку «вгору», щоб вибрати пункт Гот., тоді натисніть кнопку Вибір, щоб завершити.

Вводячи номер каналу, можна ввести потрібні цифри і вибрати пункт Гот. у верхньому ряді або ж просто ввести потрібний номер і зачекати. За короткий час канал зміниться, і віртуальна цифрова панель зникне з екрана.

### Зміна гучності

Скеруйте Смарт-пульт ДК Samsung на датчик пульта дистанційного керування на телевізорі, а потім пересуньте кнопку VOL вгору чи вниз, щоб налаштувати гучність на телевізорі. Щоразу зі зміною гучності буде озвучено новий рівень гучності.

- Кнопка VOL: Ліва з двох кнопок, які виступають у центрі Смарт-пульт ДК Samsung це кнопка VOL. Натискайте кнопку VOL вгору або вниз, щоб змінити гучність.
- Натискайте кнопку VOL на стандартному пульті дистанційного керування, щоб відрегулювати гучність.

### Використання інформації про програму

Під час перегляду телепрограм натисніть кнопку Вибір, щоб переглянути інформацію про телепрограму вгорі екрана. Функція Голосовий гід озвучуватиме субтитри програми або надаватиме аудіоопис, за наявності. Щоб переглянути докладнішу інформацію про програму, натисніть та утримуйте кнопку Вибір. Функція Голосовий гід озвучить докладніші відомості, наприклад короткий виклад програми.

Натискайте кнопки «ліворуч» і «праворуч», щоб дізнатися, що транслюватиметься пізніше на цьому каналі. Натискайте кнопки «вгору» або «вниз», щоб перейти до інших каналів і переглянути, які програми зараз транслюються.

Натисніть кнопку  $\bigodot$ , щоб повернутися назад або закрити вікно з детальними відомостями про програму.

" Ця функція може не підтримуватися, залежно від моделі чи регіону.

# Використання довідника

#### Переглядайте інформацію про програми кожного налаштованого цифрового каналу.

Щоб дізнатися, що показують на всіх інших каналах, коли дивитеся якусь телепрограму, натисніть кнопку CH на пульті дистанційного керування Смарт-пульт ДК Samsung. Щоб переглядати інформацію про програми, натискайте кнопку зі стрілками.

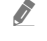

" Натисніть кнопку GUIDE на стандартному пульті дистанційного керування.

### $\textcircled{\tiny{A}}$  > Живе телебачення > Гід

У меню Гід можна переглянути щоденний розклад програм для кожної телестанції та інформацію про програму. Можна вибрати програми для планування перегляду або запису.

Можна також відкрити меню Гід за допомогою функції Голосова взаємодія. Натисніть та утримуйте кнопку на Смарт-пульт ДК Samsung, тоді промовте команду «Гід».

- " Ця функція може не підтримуватися, залежно від моделі чи регіону.
- $\bullet$  На екрані Гід наведено інформацію лише для цифрових каналів. Аналогові канали не підтримуються.
- $\gg$  Якщо не налаштовано параметр Годинн., функція Гід не працюватиме. Насамперед налаштуйте Годинн.. ( $\textcircled{h}$   $>$   $\textcircled{3}$ Параметри  $\geq$  Загальні  $\geq$  Диспетчер системи  $\geq$  Час  $\geq$  Годинн.)

Щоб знову налаштувати годинник, дотримуйтеся вказівок нижче.

- 1. Натисніть кнопку **(п)**, щоб відкрити меню Smart Hub.
- 2. За допомогою кнопки «ліворуч» перейдіть до пункту © Параметри.
- 3. Натисніть кнопку Вибір, щоб вивести на екран меню Параметри.
- 4. За допомогою кнопок «вгору» та «вниз» перейдіть до меню Загальні, тоді натисніть кнопку Вибір.
- 5. За допомогою кнопок «вгору» та «вниз» перейдіть до меню Диспетчер системи, тоді натисніть кнопку Вибір.
- 6. Виберіть меню Час і натисніть кнопку Вибір.
- 7. Виберіть меню Годинн. і натисніть кнопку Вибір.
- 8. Виберіть меню Реж.годинника, натисніть кнопку Вибір і виберіть варіант Авто або Вручну.
	- **2** Якщо вибрати Вручну, можна перейти до меню Дата або Час нижче, щоб встановити час.

Коли відкриється екран Гід, з'явиться табличка каналів і програм. У верхньому ряду відображається пункт Фільтр каналу, тоді день і час. У кожному ряді назва каналу відображається ліворуч, а програми цього каналу – праворуч.

У режимі Гід для переходу між каналами використовуйте кнопки «вгору» та «вниз», а для переходу між програмами на одному каналі – кнопки «ліворуч» та «праворуч». За допомогою кнопок (123) або 123 можна ввести номер каналу і безпосередньо перейти до цього каналу. За допомогою кнопки **[XIII]** перейдіть до поточного часу.

Навівши фокус на програму, ви почуєте детальну інформацію про вибрану програму. Ви також почуєте, чи доступні для програми функції Аудіоопис та Підзаголовки. Із вибором іншого каналу ви почуєте назву й номер каналу, а також детальні відомості про програму. У разі переходу на інший день буде озвучено інформацію, який це день і дані про першу програму в цей день. Інформація про день не повторюється, тож якщо ви не впевнені, який це день, то можете перейти на 24 години вперед або назад і прослухати інформацію про день.

### Перегляд поточної програми

У режимі Гід перейдіть до програми, яка зараз транслюється, тоді натисніть кнопку Вибір, щоб перейти у режим прямого мовлення на вибраному каналі чи програмі.

### Інші параметри довідника

У режимі Гід перейдіть до запланованої програми, тоді натисніть кнопку Вибір. З'явиться спливе вікно зі списком функцій. Для програми, яку ви зараз переглядаєте, натисніть та утримуйте кнопку Вибір.

За допомогою кнопок «вгору» та «вниз» перейдіть до потрібного пункту меню, тоді натисніть кнопку Вибір, щоб вибрати цей пункт. Натисніть  $\bigodot$ , щоб закрити меню і повернутися до екрана Гід.

● Записати

Запис програми, яку ви переглядаєте на цю мить, чи програми на іншому каналі.

" Ця функція може не підтримуватися, залежно від моделі чи регіону.

Запланувати перегляд

Планування перегляду для запланованої телепрограми.
#### Запланувати записування

Планування запису для запланованої телепрограми.

- $\sum$  Ця функція може не підтримуватися, залежно від моделі чи регіону.
- **В Докладніше про функцію Запланувати записування** читайте в розділі «[Запис](#page-186-0)».
- Редагування часу записування

#### зміна часу початку і завершення запису для запланованої телепрограми.

- $\blacktriangleright$  Ця функція може не підтримуватися, залежно від моделі чи регіону.
- Зупин

зупинка функції запису, яка зараз виконується.

Скасувати запланований перегляд / Скасувати заплановане записування

Скасування запланованих переглядів або записів.

" Ця функція може не підтримуватися, залежно від моделі чи регіону.

#### Переглянути відомості

Перегляд детальної інформації про вибрану програму. Інформація може різнитися залежно від сигналу мовлення. Якщо інформація з програмою не надається, нічого не відображатиметься.

Натисніть кнопку Вибір, попередньо вибравши пункт Переглянути відомості. Відкриється спливне вікно з докладною інформацією про програму та коротким описом. У спливному вікні відображається докладна інформація та пункт OK. Ознайомившись з інформацією, натисніть кнопку Вибір на пульті дистанційного керування, щоб закрити спливне вікно.

### Відображення вибраних каналів

Якщо ви визначили вибрані канали, інформацію на екрані Гід можна відфільтрувати таким чином, щоб відображалися лише ці канали. Так легше знайти потрібні канали.

Щоб відобразити список вибраного, перейдіть до індикації поточного часу (натисніть кнопку  $\triangleright$  ), тоді за допомогою кнопки «ліворуч» перейдіть до списку каналів. За допомогою кнопки «вгору» перейдіть угору списку, щоб вибрати пункт Фільтрувати за : Усі. Натисніть кнопку Вибір, щоб вивести на екран список параметрів. За допомогою кнопок «вгору» та «вниз» виберіть категорію у списку. Виберіть параметр, наприклад Уподобання 1, тоді натисніть кнопку Вибір. У меню Гід відображатиметься інформація лише для таких каналів.

 $\blacktriangleright$  Налаштований у меню Гід фільтр залишатиметься активним і після того, як ви закриєте і знову відкриєте режим Гід. Якщо на вашу думку у списку немає каналів, які б там мали бути, рекомендовано перевірити категорію і вибрати Фільтрувати за : Усі, щоб відобразити всі налаштовані канали.

# Налаштування функції «Запланувати перегляд»

#### Налаштування телевізора на відображення певного каналу чи програми у визначений час і дату.

Поруч із програмою, для якої налаштовано режим запланованого перегляду, з'явиться значок  $\mathbb{R}.$ 

 $\blacklozenge$  Щоб налаштувати функцію запланованого перегляду, вам слід спершу налаштувати годинник ( $\textcircled{a}$ )  $\gg$   $\textcircled{a}$  Параметри  $>$  Загальні  $>$  Диспетчер системи  $>$  Час  $>$  Годинн.).

### Налаштування запланованого перегляду

● Екран Гід

На екрані Гід виберіть програму, яку потрібно переглянути, тоді натисніть і утримуйте кнопку Вибір. У спливному вікні, яке з'явиться, виберіть Запланувати перегляд.

● Екран з інформацією про програму

Натисніть кнопку Вибір під час перегляду телепрограм. З'явиться вікно з інформацією про програму. За допомогою кнопок «ліворуч» і «праворуч» виберіть заплановану програму, тоді натисніть кнопку Вибір. Перегляд програми можна запланувати, вибравши Запланувати перегляд.

# Скасування запланованого перегляду

Є два способи скасувати запланований перегляд.

### 1. Скасування запланованого перегляду через Гід

# $\textbf{m}$  > Живе телебачення > Гід

Перейдіть до програми, для якої слід скасувати запланований перегляд, тоді натисніть кнопку Вибір. Перейдіть до пункту Скасувати запланований перегляд, тоді натисніть кнопку Вибір. Коли з'явиться спливне повідомлення з питанням, чи хочете ви скасувати запланований перегляд, виберіть пункт Так. Вибраний запланований перегляд буде скасовано, і знову відобразиться екран Гід.

# 2. Скасування запланованого перегляду через Smart Hub

# $\textbf{a}$  > Живе телебачення > Диспетчер розкладу або Записи > Розклади > Видалити

- 1. Натисніть кнопку  $\bigcap$ , щоб відкрити Smart Hub, а потім натисніть кнопку «ліворуч» або «праворуч», щоб перейти до Живе телебачення. За допомогою кнопки «вгору» перейдіть до верхнього ряду, а тоді за допомогою кнопок «ліворуч» та «праворуч» перейдіть до пункту Диспетчер розкладу або Записи.
- 2. Натисніть Вибір, щоб відкрити Диспетчер розкладу або Записи.
- 3. За допомогою кнопки «вгору» перейдіть до меню Розклади.
- 4. За допомогою кнопки «вниз» перейдіть до списку програм, запланованих для перегляду.
- 5. За допомогою кнопки «праворуч» перейдіть до пункту Видалити і натисніть кнопку Вибір, щоб видалити вибраний пункт зі списку.
- " Меню можуть не відображатися, залежно від моделі виробу або регіону.

# Робота із функцією «Список каналів»

Дізнайтеся, як упорядкувати доступні канали.

# **M** > Живе телебачення > Список каналів

Під час перегляду телепрограм можна змінити канал або переглянути програми на інших цифрових каналах за допомогою функції Список каналів.

Натисніть кнопку (n. 3'явиться екран Перший екран. За допомогою кнопок «ліворуч» і «праворуч» переходьте до Живе телебачення, за допомогою кнопки «вгору» перейдіть до верхнього ряду, натисніть кнопку «праворуч», щоб перейти до Список каналів, а тоді натисніть кнопку Вибір. З'явиться список каналів і програм, які зараз транслюються. Буде виділено канал, який ви зараз переглядаєте, і відображатиметься інформація про назву, номер каналу і назву програми.

Для переходу між каналами у списку використовуйте кнопки «вгору» та «вниз» (або скористайтеся кнопкоюперемикачем СН, щоб перейти на сторінку вгору або вниз). За допомогою кнопок 123 або 123 можна ввести номер каналу і безпосередньо перейти до цього каналу.

За допомогою кнопки «праворуч» на екрані Список каналів перейдіть до меню Спис. категорій. Для переходу між пунктами списку використовуйте кнопки «вгору» та «вниз». Натисніть кнопку Вибір, щоб вибрати потрібну категорію на екрані Спис. категорій. У меню Спис. категорій є пункти Усі канали і Уподобання. За допомогою кнопок «вгору» та «вниз» виберіть канал, який ви хочете переглянути, тоді натисніть кнопку Вибір.

● Усі

Відображення каналів, які було знайдено автоматично.

### **TV PLUS**

Якщо телевізор підключений до Інтернету, можна в будь-який час переглянути популярні програми або основні моменти на певну тему через віртуальний канал. Як і загальні канали, забезпечує щоденний розклад програм для TV PLUS.

### **Уподобання**

Відображення екранів Уподобання 1 – Уподобання 5. Для переходу між списками вибраного використовуйте кнопки «вгору» та «вниз». Виберіть потрібне, тоді натисніть кнопку Вибір. У списку каналів відображатимуться лише канали із цього списку.

### Тип каналу

Упорядкування списку так, щоб він включав канали вибраного типу. Однак параметр Тип каналу можна використовувати лише якщо канал містить відомості про тип.

" Ця функція може не підтримуватися, залежно від вхідного сигналу мовлення.

### ● Сорт.

Упорядкування списку за категоріями Номер або Назва.

 $\blacktriangleright$  Цей параметр доступний лише для цифрових каналів і може бути доступний не завжди.

### ● Ант., Кабель, або Супутник

Можна вибирати з-поміж таких пунктів: Ант., Кабель та Супутник.

- " Ця функція може не підтримуватися, залежно від вхідного сигналу мовлення.
- " Ця функція може не підтримуватися, залежно від моделі чи регіону.

# Створення власного списку вибраних каналів

Встановіть канали, які часто переглядаються, як вибрані.

Вибрані канали на екранах Змінити канал та Список каналів позначаються символом .

# Реєстрація каналів як вибраних

# $\textbf{a}$  > Живе телебачення > Список каналів

- 1. За допомогою кнопки «праворуч» перейдіть до екрана Спис. категорій.
- 2. Виберіть Уподобання.
- 3. Якщо вибрати перелік вибраних каналів, з'явиться екран Редаг. улюблені.
- 4. Перейдіть до каналу, який потрібно додати, і натисніть кнопку Вибір.
- 5. Повторіть дії кроку 4, щоб вибрати всі канали, які слід додати.
- $6.$  За допомогою кнопки «праворуч» перейдіть до значка  $\triangledown$  і натисніть кнопку Вибір. Вибрані канали буде додано до списку вибраного.

# Додавання каналів до списку вибраного – детальні відомості

- 1. Відкрийте меню Список каналів.
- 2. За допомогою кнопки «праворуч» перейдіть до екрана Спис. категорій.
- 3. За допомогою кнопок «вгору» та «вниз» виберіть меню Уподобання, тоді натисніть кнопку Вибір. З'явиться екран Уподобання 1 – Уподобання 5. Перейдіть до списку, до якого слід додати канали, тоді натисніть кнопку Вибір.
- 4. За допомогою кнопки «вгору» перейдіть до пункту Редаг. улюблені і натисніть кнопку Вибір.
- 5. На екрані Редаг. улюблені виберіть канал, який слід додати до списку вибраного, тоді натисніть кнопку Вибір.
- 6. Повторіть дії кроку 5, щоб вибрати всі канали, які слід додати.
- 7. За допомогою кнопки «праворуч» перейдіть до значка  $\triangledown$  і натисніть кнопку Вибір. Вибрані канали буде додано до списку вибраного.

# Видалення каналів зі списку вибраного – детальні відомості

- 1. Відкрийте меню Список каналів.
- 2. За допомогою кнопки «праворуч» перейдіть до екрана Спис. категорій.
- 3. За допомогою кнопок «вгору» та «вниз» виберіть меню Уподобання, тоді натисніть кнопку Вибір. З'явиться екран Уподобання 1 – Уподобання 5. Перейдіть до списку, з якого слід видалити канали, тоді натисніть кнопку Вибір.
- 4. За допомогою кнопки «вгору» перейдіть до пункту Редаг. улюблені і натисніть кнопку Вибір.
- 5. На екрані Редаг. улюблені виберіть канал, який слід видалити зі списку вибраного, тоді натисніть кнопку Вибір.
- 6. Повторіть дії кроку 5, щоб вибрати всі канали, які слід видалити.
- $7.$  За допомогою кнопки «ліворуч» перейдіть до значка  $\leq$ і натисніть кнопку Вибір. Вибрані канали буде видалено зі списку вибраного.

# Перегляд і вибір каналів лише зі списків вибраного

# **M** > Живе телебачення > Список каналів

- 1. Відкрийте меню Список каналів.
- 2. За допомогою кнопки «праворуч» перейдіть до екрана Спис. категорій.
- 3. За допомогою кнопок «вгору» та «вниз» перейдіть до меню Уподобання, тоді натисніть кнопку Вибір.
- 4. З'явиться меню Уподобання 1 Уподобання 5. Перейдіть до потрібного списку, тоді натисніть кнопку Вибір. Канали з'являться у потрібному списку вибраного.

# <span id="page-186-0"></span>Запис

Запис програми на зовнішній жорсткий диск, під'єднаний до роз'єму USB.

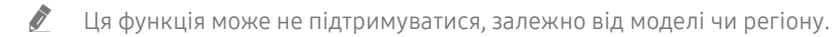

Перш ніж використовувати функцію запису, прочитайте всі застереження. Докладніше про це читайте в розділі [«Перш ніж користуватися функціями Запис та Timeshift](#page-144-0)».

# Використання функцій миттєвого і запланованого запису з екрана довідника

Щоб записати програму, яка зараз транслюється, відкрийте довідник програм, перейдіть до програми і натисніть та утримуйте кнопку Вибір. З'явиться спливне меню. За допомогою кнопок «вгору» та «вниз» перейдіть до пункту Записати. Натисніть кнопку вибору, щоб записати програму. Знову з'явиться довідник програм. Запис автоматично припиняється із завершенням програми.

Щоб припинити запис, перейдіть до Гід, а потім натисніть кнопку Вибір. З'явиться спливне вікно Зупинити записув.. Виберіть Зупин, а тоді натисніть кнопку Вибір.

Щоб записати програму, яка транслюватиметься пізніше, перейдіть до потрібної програми на екрані Гід і натисніть кнопку вибору. З'явиться спливне меню. Для переходу між пунктами меню використовуйте кнопки «вгору» та «вниз». Перейдіть до пункту Запланувати записування, тоді натисніть Вибір. Пролунає повідомлення про те, що програму встановлено для запису, і знову з'явиться довідник програм.

Поруч із назвою програми з'явиться значок  $\mathbb Q$  на позначення того, що програму встановлено для запису. Щоб дізнатися, чи програма встановлена для запису або щоб скасувати запланований запис, перейдіть до такої програми і натисніть кнопку вибору. Якщо програму вже встановлено для запису, в меню відображатиметься параметр Скасувати заплановане записування. Натисніть кнопку Вибір, щоб скасувати запланований запис або натисніть кнопку  $\bigodot$ , щоб повернутися до довідника програм, не скасовуючи запису.

# Використання функції миттєвого і запланованого запису з вікна з інформацією про програму

# Запис програми, яку переглядаєте

Щоб відобразити меню для запису програми або запустити функцію зсуву в часі, натисніть кнопку 123 або ... а тоді натисніть Вибір під час перегляду програми. У меню доступні описані нижче функції.

- Записати: негайний запис програми, яку ви переглядаєте.
- Timeshift: увімкнення функції зсуву в часі.
- Зупин: зупинка запису або ввімкненої функції зсуву в часі.
- Інфо: відображення детальної інформації про програму, яку ви переглядаєте.

# Планування перегляду з вікна інформації про програму

Під час перегляду програми натисніть кнопку Вибір, щоб вивести на екран вікно з інформацією про програму. У вікні з інформацією про програму за допомогою кнопок «ліворуч» та «праворуч» виберіть заплановану програму, тоді натисніть кнопку Вибір. Щоб запланувати запис програми, виберіть Запланувати записування.

# Зміна часу запису

У разі запису програми прямого мовлення можна вказати тривалість запису.

Натисніть кнопку «вниз», щоб відобразити внизу екрана рядок керування. За допомогою кнопок «ліворуч» або «праворуч» перейдіть до пункту Редагування часу записування, тоді натисніть кнопку Вибір. З'явиться шкала, і ви почуєте інформацію про встановлений час запису. За допомогою кнопок «ліворуч» і «праворуч» змініть час і натисніть кнопку Вибір. Буде озвучено меню з інформацією про час запису. Щоб повернутися до програми, яку ви переглядаєте, натисніть кнопку  $\bigodot$  на пульті дистанційного керування.

" Максимальна тривалість запису може бути різною, залежно від місткості USB-накопичувача.

# Перегляд записаних телепрограм

# $\langle \hat{m} \rangle$  > Живе телебачення > Диспетчер розкладу або Записи > Записати

Відкрийте режим Smart Hub натисненням кнопки на пульті дистанційного керування. За допомогою кнопок «ліворуч» і «праворуч» перемістіть фокус на Живе телебачення. За допомогою кнопки «вгору» перейдіть до верхнього ряду, а тоді за допомогою кнопок «ліворуч» та «праворуч» перейдіть до пункту Гід.

За допомогою кнопки «праворуч» перейдіть до пункту Записи, тоді натисніть кнопку вибору. Відкриється екран Диспетчер записування та розкладу.

За допомогою кнопок «вгору» та «вниз» перейдіть до програми у списку і натисніть кнопку вибору, щоб відтворити цю програму, або за допомогою кнопки «праворуч» перейдіть до списку параметрів. За допомогою кнопок «вгору» та «вниз» виберіть потрібний параметр у списку, щоб відтворити, видалити програму або переглянути відомості про програму.

Виберіть пункт Відтворити, щоб відтворити програму. Розпочнеться відтворення. Якщо ви переглядали частину цієї програми раніше, з'явиться спливне вікно, що дозволяє виконати такі функції: Відтворити (з початку), Продовж. (з місця зупинки) або Скасув.. За допомогою кнопок «ліворуч» або «праворуч» перейдіть до потрібного пункту і натисніть кнопку вибору.

" Ця функція може не підтримуватися, залежно від моделі чи регіону.

# Видалення записаної програми

Щоб видалити записану програму, перейдіть до списку Записи. За допомогою кнопок «вгору» та «вниз» перейдіть до запису, який слід видалити.

За допомогою кнопки «праворуч» перейдіть до списку з 3 параметрів. За допомогою кнопки «вниз» виберіть параметр Видалити і натисніть кнопку вибору.

З'явиться повідомлення із проханням підтвердити видалення вибраного пункту. За допомогою кнопки «ліворуч» виберіть параметр Видалити, тоді натисніть кнопку вибору, щоб видалити програму. Програму буде видалено, і знову відкриється список Записи.

# Як користуватися послугою Smart Hub

Дізнайтеся про те, як відкрити функцію Smart Hub для доступу до програм, ігор, фільмів тощо.

# Smart Hub

Після натиснення кнопки  $\textcircled{h}$  на пульті дистанційного керування можна користуватися мережею та завантажувати програм за допомогою послуги Smart Hub.

- **Окремі послуги Smart Hub є платними.**
- $\blacktriangleright$  Шоб користуватися послугами Smart Hub, телевізор слід підключити до Інтернету.
- " Окремі функції Smart Hub можуть не підтримуватися, залежно від постачальника послуг, мови чи регіону.
- $\blacktriangleright$  Перебої в роботі служби Smart Hub можуть бути спричинені перебоями інтернет-підключення.
- " Щоб використовувати Smart Hub, слід погодитися з умовами угоди про надання послуг Smart Hub, а також зі збором і використанням персональної інформації. Якщо ви не погодитеся з цими умовами, ви не зможете користуватися додатковими функціями та послугами. Повний текст документа **Умови і політика** можна переглянути в меню ( $\widehat{\bf n}$ )  $\oslash$  Параметри > Підтримка > Умови і політика.
- <u>● ПЦоб припинити користуватися послугами Smart Hub, можна скасувати угоду. Щоб відмовитись від угоди про</u> користування послугою Smart Hub, хоча угода є обов'язковою, виберіть Скидання Smart Hub ( П > © Параметри  $\geq$  Підтримка  $\geq$  Самодіагностика  $\geq$  Скидання Smart Hub).

Натисніть кнопку  $\bigcap$ на пульті дистанційного керування. На екрані з'явиться зображення з 2 рядами. Спробуйте перемістити фокус на пункт Живе телебачення чи інший пункт у нижньому ряду. Параметри у верхньому ряді змінюються, залежно від вибраного пункту в нижньому ряді.

Кнопки праворуч від пункту Живе телебачення забезпечують швидкий доступ до програм, наприклад Netflix та Amazon. Поки що багато цих програм недоступні для функції Голосовий гід.

Для переходу між пунктами меню або програмами в межах ряду використовуйте кнопки «праворуч» і «ліворуч», а для переходу між рядами – кнопки «вгору» та «вниз». Натисніть кнопку Вибір, щоб відкрити меню чи програми.

Коли відкриється Smart Hub, перемістіть фокус на Живе телебачення або TV PLUS. За допомогою кнопки «вгору» перейдіть до верхнього ряду. Буде вибрано пункт Гід. У цьому ряду доступні такі пункти:

- Гід: виберіть, щоб перейти до екрана, де можна переглянути довідники програм до кількох каналів.
- Список каналів: виберіть, щоб відкрити список каналів для перегляду і перейти до програм, які транслюються на інших каналах.
- Диспетчер розкладу або Записи: можна перейти до екрана Диспетчер розкладу або Диспетчер записування та розкладу.

" Меню можуть не відображатися, залежно від моделі виробу або регіону.

- Праворуч від екрана Диспетчер розкладу або Записи відображаються програми, які ви переглядали нещодавно і програми, які транслюються на цю мить на інших каналах. Щоб перейти до одного з цих каналів, перемістіть фокус до такого каналу і натисніть кнопку Вибір.
	- " Меню можуть не відображатися, залежно від моделі виробу або регіону.

# Використання Перший екран у Smart Hub

З лівого краю Перший екран у режимі Smart Hub відображається статичне меню, зображене нижче. Можна швидко і легко вибрати потрібний пункт у списку, щоб відкрити меню основних параметрів телевізора або зовнішніх пристроїв, перейти до пошуку чи до програм.

● Сповіщення

Можна переглянути список сповіщень для всіх подій, які мали місце на телевізорі. Сповіщення відображається на екрані телевізора, коли настає час трансляції запланованої програми або коли на зареєстрованому пристрої стається подія.

Якщо перемістити фокус на Сповіщення і натиснути кнопку Вибір, справа з'явиться вікно сповіщення і стануть доступними такі функції:

- Видалити все: Можна видалити усі сповіщення.
- $\otimes$  Параметри: Можна вибрати послуги, для яких слід отримувати сповіщення. Якщо вибрано режим Дозволити звук, сповіщення відображатимуться без звуку.

### © Параметри

Якщо змістити фокус у напрямку значка Q3, вгорі меню з'явиться список піктограм швидких налаштувань. Можна швидко встановити часто використовувані функції, просто клацнувши значки.

### Режим зображення

Виберіть режим зображення для найкращого перегляду. Щоб змінити режим зображення, натисніть кнопку Вибір. Щоб перейти до точних налаштувань, натисніть кнопку «вгору» і виберіть Налаштування зображення.

#### – Режим звуку

Виберіть режим звуку з метою кращого прослуховування звуку. Щоб змінити режим звуку, натисніть кнопку Вибір. Щоб перейти до точних налаштувань, натисніть кнопку «вгору» і виберіть Налаштування еквалайзера.

#### – Виведення звуку

Дозволяє вибрати гучномовці, які використовуватимуться телевізором для виведення звуку. Щоб змінити пристрій виведення звуку, натисніть кнопку Вибір. Щоб підключити гучномовець Bluetooth, натисніть кнопку «вгору» і виберіть Список динаміків  $\&$ .

" Підключення гучномовця Bluetooth може не підтримуватися, залежно від моделі чи регіону.

### – Ігровий реж.

Увімкніть ігровий режим, щоб оптимізувати налаштування телевізора для відтворення відеоігор на ігровій консолі, як-от PlayStation™ або Xbox™. Для ввімкнення або вимкнення Ігровий реж. натискайте кнопку Вибір. Щоб налаштувати детальні параметри, натисніть кнопку «вгору» і виберіть Відкрити параметри ігрового режиму.

#### – Мова звуку

Можна змінити мову звуку, який ви прослуховуєте. Щоб перейти до точних налаштувань, натисніть кнопку «вгору» і виберіть Перейти до параметрів звуку.

### – Субтитри

Телепрограми можна переглядати з субтитрами. Щоб активувати чи вимкнути функцію Субтитри, натисніть кнопку Вибір. Щоб запустити Ярлики доступності, натисніть кнопку «вгору» і виберіть Ярлики доступності.

#### – PIP

Якщо підключено зовнішній пристрій, телепрограму можна переглядати в невеличкому вікні режиму «зображення в зображенні». Щоб перейти до точних налаштувань, натисніть кнопку «вгору» і виберіть Налаштування PIP.

### – Таймер сну

Дозволяє налаштувати автоматичне вимкнення телевізора після того, як мине встановлений період часу.

Щоб встановити час сну до 180 хвилин, натисніть кнопку Вибір. Щоб задати точний час вимкнення, натисніть кнопку «вгору» й виберіть Налаштування таймера вимкнення.

" Ця функція може не підтримуватися, залежно від моделі чи регіону.

### – Мережа

Дозволяє переглянути інформацію про поточний стан мережі та інтернет-з'єднання. Натисніть кнопку «вгору», тоді натисніть Стан мережі або Настройки мережі.

- " Ця функція може не підтримуватися, залежно від моделі чи регіону.
- Джерело

Можна вибрати зовнішній пристрій, під'єднаний до телевізора.

" Докладніше про це читайте в розділі «[Перемикання між під'єднаними до телевізора зовнішніми пристроями»](#page-34-0).

### ● Пошук

На екрані відобразиться віртуальна клавіатура; ви можете шукати канали, назви фільмів або програми, надані послугою Smart Hub.

" Щоб мати змогу користуватися цією функцією, телевізор має бути під'єднаний до Інтернету.

88 APPS

Переглядайте різноманітний вміст, зокрема новини, спортивні програми, прогноз погоди та ігри, встановивши відповідне програмне забезпечення на телевізорі.

- " Щоб мати змогу користуватися цією функцією, телевізор має бути під'єднаний до Інтернету.
- Докладніше про це читайте в розділі «[Як користуватися послугою «Програми»](#page-69-0)».

## ● Ambient mode

У режимі Ambient mode можна переглядати красиві екрани, різноманітну візуальну інформацію та сповіщення.

Для переходу в Ambient mode натисніть кнопку <sup>[22]</sup>. Щоб повернутися до режиму ТВ, натисніть кнопку . Щоб вимкнути телевізор, натисніть кнопку .

Якщо натиснути кнопку (**»**, коли телевізор вимкнено, він увімкнеться і одразу перейде в Ambient mode.

- Якщо ви не користуєтеся пультом дистанційного керування Смарт-пульт ДК Samsung, перехід у Ambient mode може бути обмежено.
- " Оскільки ця функція є функцією телевізора QLED, вона може не підтримуватися, залежно від моделі.
- $\ell$  Детальніше про Ambient mode читайте в розділі [«Користування функцією «Ambient mode»»](#page-66-0).

### ● Універсальний гід

Універсальний гід – це програма, яка дозволяє виконувати пошук і насолоджуватися різноманітним вмістом, як-от телевізійними шоу, серіалами та художніми фільмами. Універсальний гід може рекомендувати вміст відповідно до ваших уподобань і сповіщати про появу нових серій.

- <u>◆ Петальніше про **Універсальний гід** читайте в розлілі «[Користування програмою Універсальний гід](#page-74-0)».</u>
- $\gg$  зображення можуть бути розмитими на вигляд, залежно від постачальника послуг.
- " Ця функція може не підтримуватися, залежно від моделі чи регіону.

### ● Мистецтво

Коли ви не дивитеся телевізор, або якщо телевізор вимкнено, можна використовувати функцію режиму Мистецтво для редагування зображень, наприклад творчих робіт або фотографій, та відображення вмісту.

- $\bullet$  Цю функцію підтримує лише модель THE FRAME.
- " Детальнішу інформацію читайте в посібнику користувача.

# Запуск режиму e-Manual

### Відкрийте посібник користувача, вбудований у телевізор.

Натисніть кнопку E-MANUAL на стандартному пульті дистанційного керування, щоб відкрити меню. Або натисніть кнопку (∩), щоб відкрити службу Smart Hub, за допомогою кнопки «ліворуч» виберіть  $\mathcal{O}$ Параметри, тоді натисніть кнопку Вибір.

За допомогою кнопок «вгору» та «вниз» виберіть меню Підтримка, тоді натисніть кнопку Відкрити e-Manual, щоб відкрити вікно e-Manual.

# **M** > © Параметри > Підтримка > Відкрити e-Manual

Читайте вбудований документ e-Manual із відомостями про основні функції телевізора.

- $\ell$  Або ж можна завантажити копію документа e-Manual з веб-сайту Samsung.
- $\bullet$  Пункти меню позначені синім кольором (наприклад, Режим зображення).

Довідник e-Manual містить 2 ряди значків меню. Для переходу між рядами використовуйте кнопки «вгору» та «вниз», а в межах ряду – кнопки «ліворуч» та «праворуч». Натисніть кнопку Вибір, що відкрити потрібний розділ.

Документ e-Manual містить підрозділ під назвою «Ознайомлення з пультом дистанційного керування ТВ» у розділі Вказівки щодо спеціальних функцій (у правому кутку екрана). Це корисно для людей, які погано бачать кнопки на пульті дистанційного керування або які не знають, що означає та чи інша кнопка. Коли ви переглядаєте цей розділ e-Manual, телевізор не виконуватиме команди з пульта дистанційного керування. Зауважте, що пункт «Вказівки щодо спеціальних функцій» доступний лише коли ввімкнено функцію Голосовий гід ( $\Box$ )  $\Diamond$  Параметри  $\Diamond$  Загальні  $\Diamond$  Доступність  $\Diamond$  Параметри голосового гіда  $\Diamond$  Голосовий гід).

# Як користуватися послугою Голосова взаємодія

### Інструкція, як керувати телевізором за допомогою функції Голосова взаємодія.

Щоб користуватися функцією Голосова взаємодія, телевізор слід підключити до Інтернету і говорити в мікрофон на пульті Смарт-пульт ДК Samsung.

Для користування функцією Голосова взаємодія натисніть і утримуйте кнопку  $\bigcirc$  на Смарт-пульт ДК Samsung, промовте команду в мікрофон на пульті та відпустіть кнопку, щоб виконати функцію Голосова взаємодія.

**В Наявні функціональні характеристики може бути змінено, якщо Голосова взаємодія буде оновлено.** 

# Запуск функції Голосова взаємодія

Натисніть і утримуйте кнопку на пульті Смарт-пульт ДК Samsung. Промовте команду і відпустіть кнопку. Телевізор коментує, як він зрозумів команду, і виконує вказане завдання.

- " Якщо телевізор не розуміє команди, спробуйте вимовити її ще раз, чіткіше.
- " Ця функція може не підтримуватися, залежно від моделі чи регіону.
- " Підтримувані мови можуть різнитися, залежно від регіону.
- $\triangle$  Докладний перелік голосових команд можна знайти на екрані Voice Command Guide. Натисніть кнопку  $\mathbf 0$ . Кнопка Enter Voice Command Guide відображається внизу екрана. За допомогою кнопки Вибір перейдіть до екрана Voice Command Guide.